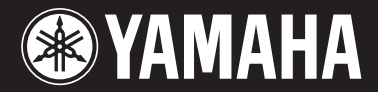

# Clavinova. CVP-509 / 505 / 503 / 501

# Brugervejledning

## **Tak, fordi du har købt et Yamaha Clavinova!**

Det anbefales, at du læser denne vejledning omhyggeligt, så du kan få fuldt udbytte af instrumentets avancerede og praktiske funktioner.

Det anbefales også, at du opbevarer brugervejledningen et sikkert og praktisk sted, så den er let at finde, når du skal bruge den.

**Før du tager instrumentet i brug, skal du læse "SIKKERHEDSFORSKRIFTER" på side [6-](#page-5-0)[7.](#page-6-0)**

## **VIGTIGT! – Kontrollér din strømforsyning –**

Kontrollér, at den lokale netspænding svarer til den spænding, der er angivet på typeskiltet på bundpladen. I nogle områder kan instrumentet være leveret med en spændingsvælger, der er placeret på klaviaturets bundplade tæt på strømforsyningsledningen. Kontrollér, at spændingsvælgeren er indstillet til den netspænding, der findes, hvor instrumentet skal bruges. Omskifteren er indstillet til 240 V, når enheden leveres. Foretag indstillingen med en flad skruetrækker ved at dreje omskifteren, til den korrekte spænding står ud for pilen på panelet.

Oplysninger om samling af keyboardstativet findes i anvisningerne sidst i denne brugervejledning.

## Important Notice: Guarantee Information for customers in European Economic Area (EEA) and Switzerland

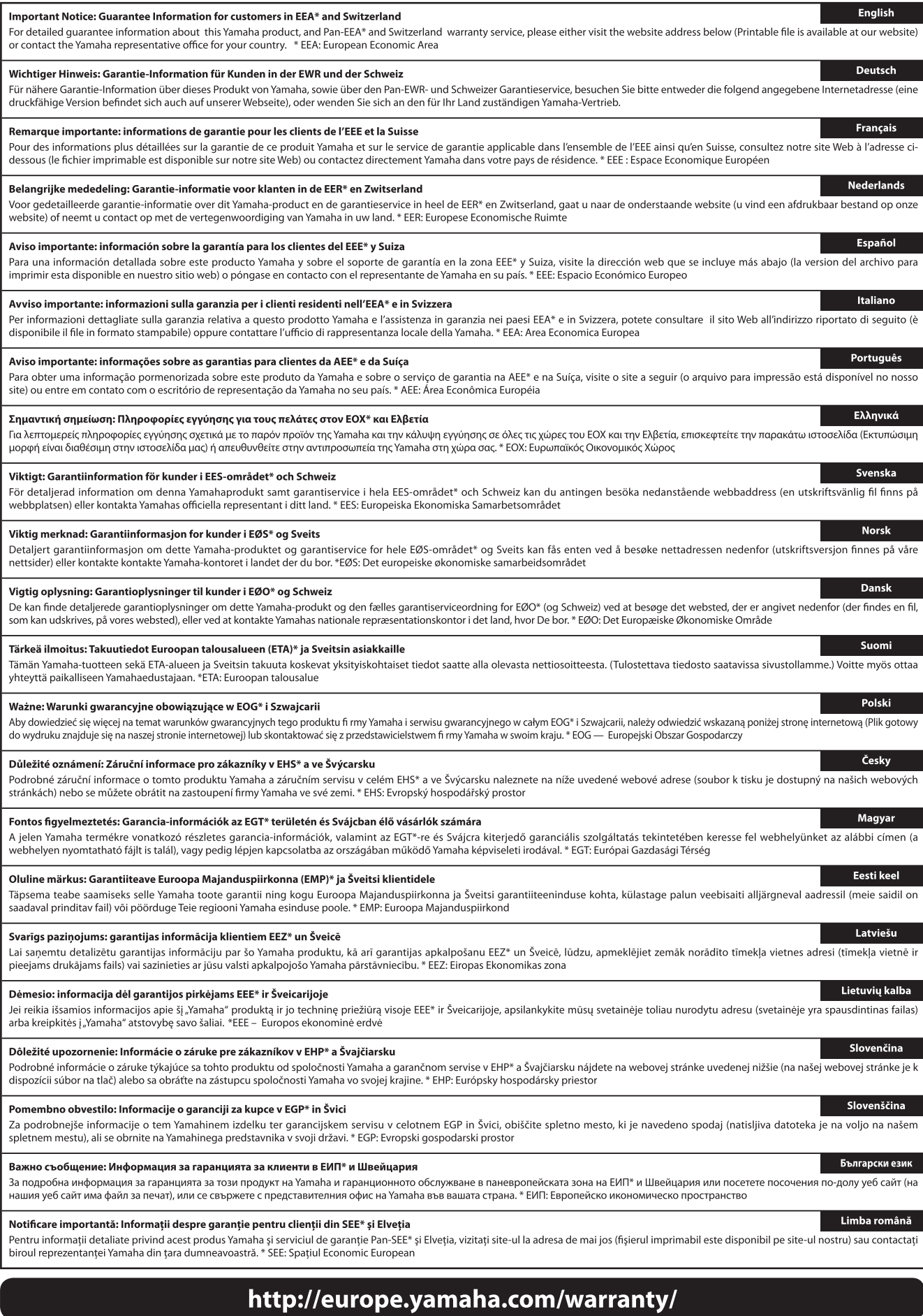

## *2 CVP-509/505/503/501 Brugervejledning*

## **Yamaha Representative Offices in Europe**

### **AUSTRIA**

Yamaha Music Europe GmbH **Branch Austria** Schleiergasse 20, A-1100 Wien Austria Tel: +43 (0)1 602 03900 Fax: +43 (0)1 602 039051

### **BELGIUM**

Yamaha Music Europe **Branch Benelux** Clarissenhof 5b NL, 4133 AB. Vianen The Netherlands Tel: +31 (0)347 358040 Fax: +31 (0)347 358060

### **BULGARIA**

Yamaha Music Europe GmbH Branch Austria (Central and Eastern Europe) Schleiergasse 20, A-1100 Wien Austria Tel: +43 (0) 1 602 03900 Fax: +43 (0)1 602 039051

### **CYPRUS**

NAKAS Music Cyprus Ltd. 31C Nikis Ave., 1086 Nicosia Tel: +357 (0) 22 510 477 Fax: +357 (0)22 511 080

### **CZECH REPUBLIC**

Yamaha Music Europe GmbH Branch Austria (Central and Eastern Europe) Schleiergasse 20, A-1100 Wien Austria Tel: +43 (0)1 602 03900 Fax: +43 (0)1 602 039051

### **DENMARK**

YS Copenhagen Liaison Office (Yamaha Scandinavia AB Filial Denmark) .<br>Generatorvej 6A, 2730 Herlev, Denmark Tel: +45 44 92 49 00 Fax: +45 44 54 47 09

### **ESTONIA**

Yamaha Music Europe GmbH Sp. z o.o. Oddział w Polsce (Branch Poland) ul. 17 Stycznia 56<br>PL-02-146 Warszawa Poland Tel: +48 (0)22 500 29 25 Fax: +48 (0)22 500 29 30

### **FINLAND**

(For Musical Instrument) F - Musiikki OY Kaisaniemenkatu 7 PL260 00101 Helsinki, Finland Tel: +358 (0)9 618511 Fax: +358 (0)9 61851385

(For Pro Audio) Yamaha Scandinavia AB J A Wettergrens gata 1 Västra Frölunda, Sweden (Box 300 53, 400 43 Goteborg Sweden - Postal Address) Tel: +46 (0)31 893400 Fax: +46 (0)31 454026

### **FRANCE**

Yamaha Musique France Zone d'activité de Pariest 7 rue Ambroise Croizat 77183 Croissy-Beaubourg, France (B.P. 70, 77312 Marne la Vallée Cedex 2 France-Adresse postale) Tel: +33 (0)1 64 61 4000 Fax: +33 (0)1 64 61 4079

### **GERMANY**

Yamaha Music Europe GmbH Siemensstr 22-34 D-25462 Rellingen, b. Hamburg, Germany Tel: +49 (0)4101 3030 Fax: +49 (0)4101 303 77702

### GREECE

PH. Nakas S.A.Music House/Service 19 KM Leoforos Lavriou 19002 Peania / Attiki, Greece Tel: +30 (0)210 6686260 Fax: +30 (0)210 6686269

### **HUNGARY**

Yamaha Music Europe GmbH Branch Austria (Central and Eastern Europe) Schleiergasse 20, A-1100 Wien Austria Tel: +43 (0)1 602 03900 Fax: +43 (0)1 602 039051

### **ICELAND**

(For Musical Instrument) HLJODFAERAHUSID EHF Sidumula 20 108 Reykjavik, Iceland Tel: +354 525 50 50 Fax: +354 568 65 14

(For Pro Audio) Yamaha Scandinavia AB J A Wettergrens gata 1 Västra Frölunda. Sweden (Box 300 53, 400 43 Goteborg Sweden - Postal Address) Tel: +46 (0)31 893400 Fax: +46 (0)31 454026

### **IRELAND (REPUBLIC OF IRELAND)**

Yamaha Music UK Ltd. Sherbourne Drive Tilbrook, Milton Keynes MK7 8BL United Kingdom Tel: +353 (0) 1526 2449 Fax: +44 (0) 1908 369278

### **ITALY**

Yamaha Musica Italia s.p.a. Viale Italia 88 20020, Lainate (Milano), Italy Tel: +39 (0)02 93577 1 Fax: +39 (0)02 937 0956

### Ι ΔΤΜΑ

Yamaha Music Europe GmbH Sp. z o.o. Oddział w Polsce (Branch Poland) ul. 17 Stycznia 56 PL-02-146 Warszawa Poland Tel: +48 (0)22 500 29 25 Fax: +48 (0) 22 500 29 30

### **LIECHTENSTEIN**

Yamaha Music Europe GmbH, Rellingen, Branch Switzerland in Zurich Seefeldstrasse 94, CH-8008 Zürich, Switzerland Tel: +41 (0)1 3833990 Fax: +41 (0)1 3833918

### **LITHUANIA**

Yamaha Music Europe GmbH<br>Sp. z o.o. Oddział w Polsce (Branch Poland) ul. 17 Stycznia 56 PL-02-146 Warszawa Poland Tel: +48 (0)22 500 29 25 Fax: +48 (0)22 500 29 30

### **LUXEMBOURG**

Yamaha Music Europe **Branch Benelux** Clarissenhof 5b NL, 4133 AB. Vianen The Netherlands Tel: +31 (0)347 358040 Fax: +31 (0)347 358060

### **MALTA**

Olimpus Music Ltd. The Emporium, Level 3, St. Louis Street Msida MSD06 Tel: +356 (0) 2133 2093 Fax: +356 (0) 2133 2144

### **NETHERLANDS**

Yamaha Music Europe **Branch Benelux** Clarissenhof 5b NL, 4133 AB. Vianen The Netherlands Tel: +31 (0)347 358040 Fax: +31 (0)347 358060

### **NORWAY**

YS Oslo Liaison Office (Yamaha Scandinavia AB Filial Norway) Grini Naeringspark 1 1361 Osteras, Norway Tel: +47 67 16 77 70 Fax: +47 67 16 77 79

### **POLAND**

YAMAHA Music Europe GmbH Sp. z o.o. Oddział w Polsce ul. 17 Stycznia 56<br>02-146 WARSZAWA/POLSKA Tel: +48 (0) 22 500 29 25 Fax: +48 (0) 22 500 29 30

### **PORTUGAL**

Yamaha Música Ibérica, S.A.U. Sucursal Portuguesa Rua Alfredo da Silva 2610-016 Amadora, Portugal Tel: +351 214 704 330 Fax: +351 214 718 220

### **ROMANIA**

Yamaha Music Europe GmbH Branch Austria (Central and Eastern Europe) Schleiergasse 20, A-1100 Wien Austria Tel: +43 (0)1 602 03900 Fax: +43 (0)1 602 039051

### **SLOVAKIA**

Yamaha Music Europe GmbH Branch Austria (Central and Eastern Europe) Schleiergasse 20, A-1100 Wien Austria Tel: +43 (0)1 602 03900 Fax: +43 (0)1 602 039051

### **SLOVENIA**

Yamaha Music Europe GmbH Branch Austria (Central and Eastern Europe) Schleiergasse 20, A-1100 Wien Austria Tel: +43 (0)1 602 03900 Fax: +43 (0)1 602 039051

### **SPAIN**

Yamaha Música Ibérica, S.A.U. Ctra, de la Coruna km.17, 200 28230 Las Rozas de Madrid, Spain Tel: +34 902 39 8888 Fax: +34 91 638 4660

### **SWEDEN**

Yamaha Scandinavia AB J A Wettergrens gata 1 Västra Frölunda, Sweden (Box 300 53, 400 43 Goteborg Sweden - Postal Address) Tel: +46 (0)31 893400 Fax: +46 (0)31 454026

### **SWITZERLAND**

Yamaha Music Europe GmbH, Rellingen, Branch Switzerland in Zurich Seefeldstrasse 94, CH-8008 Zürich, Switzerland Tel: +41 (0)1 3833990 Fax: +41 (0)1 3833918

### **UNITED KINGDOM**

Yamaha Music UK Ltd. Sherbourne Drive Tilbrook, Milton Keynes MK7 8BL **United Kinadom** Tel: +44 (0) 870 4445575 Fax: +44 (0) 1908 369278

# <span id="page-3-0"></span>**Velkommen til Clavinova**

# **Som et ægte, akustisk klaver** *Kapitel 1 Sådan spiller du klavermelodierne på Clavinova*

## **Lyden af et koncertflygel i fuld størrelse – Ren CF-sampling**

Dette instrument indeholder samples fra Yamahas mest anerkendte koncertflygel i fuld størrelse, CFIIIS, og anvender omhyggelig behandling og tilpasning af hver sampling for at opnå en ekstraordinær realistisk flygellyd. Du kan nemt aktivere dette med et tryk på en enkelt knap på panelet. Nyd den usædvanligt udtryksfulde og delikate lyd med et fuldt, naturligt dynamisk område.

## **Anslag som på et akustisk klaver med anslagsfølsomme tangenter**

Ligesom på et rigtigt flygel er de lave toner tungere i anslaget og de høje toner lettere med alle de naturlige overgange derimellem. CVP-509/505/503 indeholder de funktioner og udtryksmuligheder, der tidligere kun var mulige på et flygel, f.eks. at spille den samme tone gentagne gange med perfekt artikulation, selvom der spilles i højt tempo eller med delvis tangentslip.

## **Den akustiske klang, som kendes fra et rigtigt flygel – med iAFC-funktionen (kun på CVP-509)** ................[side 34](#page-33-0)

Ved at indstille iAFC-effekten (Instrumental Active Field Control) korrekt får lyden en helt ny dimension, som om du spiller på scenen i en koncertsal – hvilket giver en overraskende naturtro lyd, der indtil nu kun har været mulig på akustiske instrumenter, og en overordnet lyd, som ved brug af dæmperpedalen er fyldigere og med mere resonans.

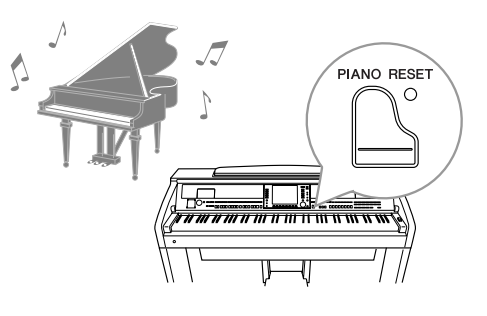

# **Spil et bredt udvalg af lyde i instrumentet** *Kapitel 2 Lyde***</del>**

Instrumentet indeholder ikke alene forskellige naturtro klaverlyde, men også en lang række autentiske instrumentlyde, både akustiske og elektroniske.

### **VOICE CONTROL**

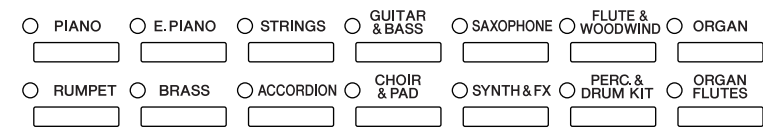

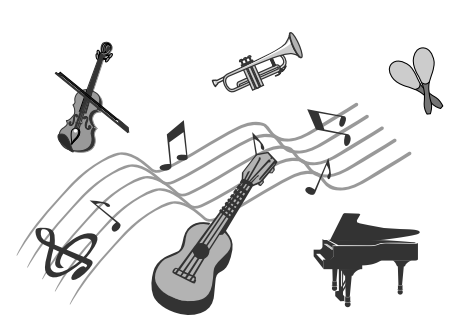

# **Sådan spiller du med et backingband** *Kapitel 3 Stilarter*

Spil en akkord med venstre hånd, og bliv ledsaget af et autoakkompagnement (stilartsfunktion). Vælg en akkompagnementsstilart – f.eks. pop, jazz, latin og en række andre forskellige musikgenrer fra rundt om i verden – så skaber instrumentet backingbandet!

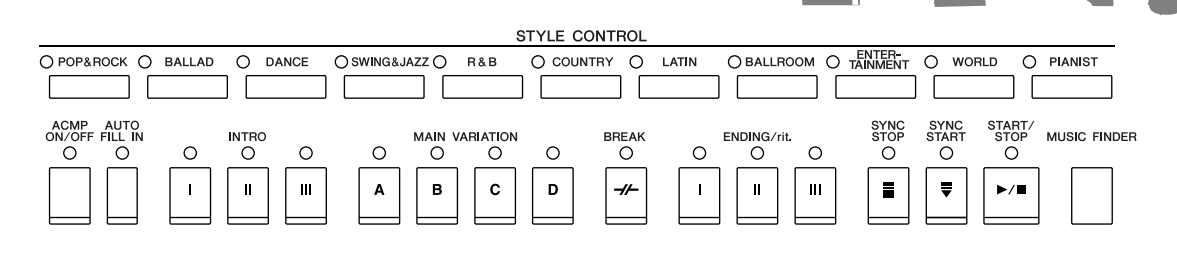

## **Spil med melodidata** *Kapitel 4 Melodier*

## **Afspilning af melodier** ...............[.side 59](#page-58-0)

Spil med melodidata, og få dit spil til at lyde som et band eller stort orkester. Nyd en lang række melodier musikdata, du kan købe i musikforretninger, eller forprogrammerede melodier.

## **Guidefunktion** ................[side 64](#page-63-0)

Guidelysene er også praktiske, når du øver dig, fordi de viser, hvilke toner du skal spille, hvornår du skal spille dem, og hvor lang tid de skal holdes.

## **Visning af noder** ...............[.side 62](#page-61-0)

Mens en melodi afspilles, kan du automatisk få noderne vist på displayet – et virkelig praktisk redskab, når du vil lære og indøve musikstykker.

## **Indspilning af det, du spiller** ...............[.side 66](#page-65-0)

Med instrumentet kan du nemt indspille det, du spiller, og gemme det i den indbyggede hukommelse eller på en USB-Flash-hukommelse. Instrumentet giver dig også mulighed for at lytte til det, du spiller, og redigere det yderligere eller bruge det til din musikproduktion.

# **Find den ideelle lyd og stilart for hver melodi** *Kapitel 5 Music Finder*

Ved at bruge den praktiske Music Finder-funktion kan du automatisk finde de ideelle panelindstillinger, inlusive de mest velegnede lyde, effekter osv. for hver melodi. Ved at registrere melodi/lyd-dataene, der er gemt forskellige steder, i Music Finder, kan instrumentet finde melodidata nemt via titlen på melodien. Ved at oprette forbindelse til internettet med instrumentet giver Music Finder Plus-funktionen dig desuden mulighed for at søge efter og føje panelindstillinger og melodidata til instrumentet via internettet.

## **Afspilning og optagelse af lyd fra USB-Flash-hukommelsen (CVP-509/505/503)**

Lydfiler (WAV eller MP3<sup>\*</sup>), der er gemt i en USB-Flash-<br>
Kapitel 7 USB-lyd

hukommelse, kan afspilles på instrumentet.

Du kan desuden indspille det, du selv spiller, som lyddata på en USB-Flash-hukommelsesenhed.

Slut en mikrofon til instrumentet, og indspil din egen sang, samtidig med at du spiller på tangenterne.

\* MP3-formatet understøttes kun af CVP-509/505.

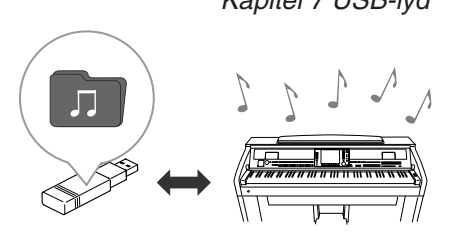

# **Opret direkte forbindelse til internettet** *Kapitel 9 Direkte internetforbindelse*

Du kan også oprette direkte forbindelse til internettet med instrumentet, så du kan hente melodi- og stilartsdata på særlige websteder og gemme dem i den indbyggede hukommelse eller på en USB-lagerenhed.

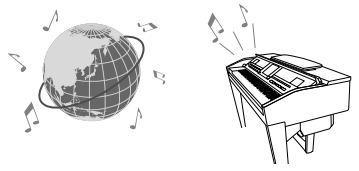

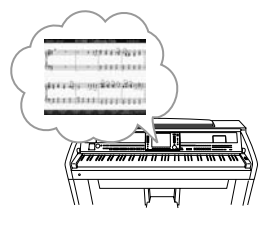

SONG SELECT O REC STOP O PLAY/PAUSE REW FF O REVENS OTRACK O TRACK! SCORE VERSE O QUIDE O REPEAT

# **SIKKERHEDSFORSKRIFT**

## *LÆS FORSKRIFTERNE GRUNDIGT, INDEN DU TAGER INSTRUMENTET I BRUG*

\* Opbevar manualen et sikkert sted til senere brug.

# <span id="page-5-0"></span> *ADVARSEL*

**Følg altid nedenstående grundlæggende sikkerhedsforskrifter for at mindske risikoen for alvorlig personskade eller dødsfald på grund af elektrisk stød, kortslutning, skader, brand eller andre farer. Disse sikkerhedsforskrifter omfatter, men er ikke begrænset til, følgende:**

### **Strømforsyning/strømledning**

- Instrumentet må kun tilsluttes den angivne korrekte forsyningsspænding. Den korrekte spænding er trykt på instrumentets fabriksskilt.
- Kontrollér stikket med jævne mellemrum, og fjern evt. ophobet støv og snavs.
- Brug kun den medfølgende strømledning og det medfølgende stik.
- Strømledningen må ikke anbringes i nærheden af varmekilder, f.eks. varmeapparater eller radiatorer. Ledningen må ikke bøjes eller på anden måde beskadiges. Anbring ikke tunge genstande på ledningen, og lad den ikke ligge på steder, hvor man kan træde på den, snuble over den eller rulle genstande hen over den.

## **Må ikke åbnes**

• Du må ikke åbne instrumentet, forsøge at afmontere de indvendige dele eller ændre dem på nogen måde. Instrumentet indeholder ingen dele, der kan serviceres af brugeren. Hvis instrumentet ikke fungerer korrekt, skal du straks holde op med at bruge det og indlevere det til et autoriseret Yamahaserviceværksted.

### **Vand og fugt**

- Instrumentet må ikke udsættes for regn eller bruges i våde eller fugtige omgivelser. Stil ikke beholdere med væske på instrumentet, da væsken kan trænge ind gennem instrumentets åbninger, hvis beholderen vælter. Hvis væske såsom vand trænger ind i instrumentet, skal du øjeblikkeligt slukke for strømmen og tage strømledningen ud af stikkontakten. Indlever herefter instrumentet til eftersyn på et autoriseret Yamaha-serviceværksted.
- Isæt eller udtag aldrig stikket med våde hænder.

### **Brandfare**

• Anbring aldrig brændende genstande, f.eks. stearinlys, på instrumentet. Brændende genstande kan vælte og forårsage brand.

### **Unormal funktion**

• Hvis strømledningen eller stikket bliver flosset eller på anden måde beskadiget, hvis lyden pludselig forsvinder, når du bruger instrumentet, eller hvis du bemærker en usædvanlig lugt eller røg, skal du omgående slukke instrumentet på afbryderen, tage stikket ud af stikkontakten og indlevere instrumentet til et autoriseret Yamaha-serviceværksted.

# *FORSIGTIG*

**Følg altid nedenstående grundlæggende sikkerhedsforskrifter for at mindske risikoen for personskade på dig selv eller andre samt skade på instrumentet eller andre genstande. Disse sikkerhedsforskrifter omfatter, men er ikke begrænset til, følgende:**

### **Strømforsyning/strømledning**

- Tag aldrig fat om ledningen, når du tager stikket ud af instrumentet eller stikkontakten, men tag fat om selve stikket. Hvis du trækker i ledningen, kan den tage skade.
- Tag stikket ud af stikkontakten i tordenvejr, eller hvis instrumentet ikke skal bruges i længere tid.
- Sæt ikke instrumentet i et fordelerstik, da det kan medføre forringet lydkvalitet eller overophedning af fordelerstikket.

## **Samling**

• Læs den medfølgende dokumentation om samlingsprocessen omhyggeligt. Hvis du ikke samler instrumentet korrekt, kan det medføre skader på instrumentet eller personskade.

## **Placering**

- Instrumentet må ikke udsættes for støv, vibrationer eller stærk kulde eller varme (f.eks. direkte sollys, varmeapparater eller en bil i dagtimerne), da det kan beskadige panelet eller de indvendige komponenter.
- Brug ikke instrumentet i nærheden af fjernsyn, radio, stereoanlæg, mobiltelefoner eller andre elektriske apparater, da disse kan afgive støj.
- Instrumentet skal placeres, så det står stabilt og ikke kan vælte.
- Fjern alle tilsluttede kabler, inden du flytter instrumentet.
- Sørg for at placere produktet i nærheden af den stikkontakt, du vil bruge. Hvis der opstår problemer eller fejl, skal du omgående slukke for instrumentet på afbryderen og tage stikket ud af stikkontakten. Der afgives hele tiden små mængder elektricitet til produktet, selv om der er slukket for strømmen. Tag altid stikket ud af stikkontakten, hvis produktet ikke skal bruges i længere tid.
- Instrumentet må ikke stå op ad en væg. Der skal være mindst 3 cm's afstand til væggen for at sikre tilstrækkelig luftcirkulation og forhindre overophedning af instrumentet.

(1)B-13 1/2

### **Tilslutninger**

<span id="page-6-0"></span>• Sluk for strømmen til andre elektroniske komponenter, før du slutter instrumentet til dem. Skru helt ned for lydstyrken for alle komponenter, før du tænder eller slukker for strømmen. Indstil lydstyrken for alle komponenter ved at skrue helt ned for dem og derefter gradvist hæve lydniveauerne, mens du spiller på instrumentet, til det ønskede lydniveau er nået.

### **Vedligeholdelse**

- Fjern forsigtigt støv og snavs med en blød klud. Tryk ikke for hårdt ved aftørring, da støvpartiklerne kan ridse instrumentets finish.
- Rengør instrumentet med en blød, tør eller let fugtig klud. Brug ikke fortynder, opløsningsmidler, rengøringsmidler eller klude, der indeholder kemikalier.
- Under ekstreme ændringer i temperatur og fugtighed, kan der dannes kondens, og der kan samles vand på instrumentets overflade. Hvis der efterlades vand på instrumentet, kan træet absorbere det, og instrumentet kan blive beskadiget. Sørg for øjeblikkeligt at aftørre alt vand med en blød klud.

### **Retningslinjer for brug**

- Pas på, at du ikke får fingrene i klemme i tangentlåget. Stik aldrig fingre eller hænder ind i sprækker i tangentlåget eller instrumentet.
- Stik aldrig papir, metalgenstande eller andre genstande ind i sprækker i tangentlåget, panelet eller tangenterne. Hvis det sker, skal du omgående slukke for strømmen og tage stikket ud af stikkontakten. Indlever herefter instrumentet til eftersyn på et autoriseret Yamaha-serviceværksted.
- Anbring ikke genstande af vinyl, plast eller gummi på instrumentet, da de kan misfarve panelet eller tangenterne.
- Instrumentets finish kan revne eller skalle af, hvis det rammes af hårde genstande af f.eks. metal, porcelæn eller lignende. Vær forsigtig.
- Læn dig ikke med din fulde vægt op ad instrumentet, stil ikke tunge genstande på instrumentet, og tryk ikke for hårdt på knapperne, kontakterne eller stikkene.
- Brug ikke instrumentet/enheden eller hovedtelefoner ved et højt eller ubehageligt lydniveau i længere tid, da det kan medføre permanente høreskader. Søg læge, hvis du oplever nedsat hørelse eller ringen for ørerne.

## **Brug af klaverbænken (hvis den medfølger)**

• Klaverbænken skal placeres, så den står stabilt og ikke kan vælte.

- Brug ikke klaverbænken som legetøj, og stil dig ikke på den. Hvis den bruges som værktøj eller trappestige til andre formål, kan det resultere i ulykker eller personskade.
- For at undgå ulykker eller personskade må der kun sidde én person på klaverbænken ad gangen.
- Forsøg ikke at justere klaverbænken, mens du sidder på den, da det kan overbelaste justeringsmekanismen og resultere i skade på mekanismen eller i værste fald personskade.
- Hvis skruerne på klaverbænken løsner sig efter længere tids brug, skal du stramme dem med jævne mellemrum ved hjælp af det medfølgende værktøj.

### **Lagring af data**

### **Lagring og sikkerhedskopiering af data**

- Redigerede melodier/stilarter/lyde og MIDI-indstillinger går tabt, når du slukker for strømmen til instrumentet. Gem dataene på USER-fanebladet ([side 68\)](#page-67-0), USB-lagerenheden (USB-Flash-hukommelse/diskette osv.).
- Data på fanebladet USER kan gå tabt på grund af fejl eller forkert brug. Gem vigtige data på en USB-lagerenhed.

**Hvis du ændrer indstillingerne på et display og derefter afslutter displayet, gemmes data med undtagelse af ovenstående (redigerede melodier, stilarter, lyde og MIDI-indstillinger osv.) automatisk. De redigerede data går imidlertid tabt, hvis du slukker for strømmen til instrumentet uden at have afsluttet det pågældende display korrekt.**

### **Sikkerhedskopiering af USB-lagerenhed**

• For at forhindre at dine data går tabt på grund af beskadigede medier, anbefaler vi, at du gemmer alle vigtige data på to forskellige USB-lagerenheder.

Yamaha kan ikke holdes ansvarlig for skader, der skyldes forkert brug af eller ændringer af instrumentet, eller data, der er gået tabt eller ødelagt.

Sluk altid for strømmen, når instrumentet ikke er i brug.

## <span id="page-7-0"></span>**Angivelse af ophavsret**

- Kopiering af kommercielt tilgængelige musikdata, herunder, men ikke begrænset til, MIDI-data og/eller lyddata er strengt forbudt, medmindre det kun er til privat brug.
- Dette produkt indeholder og anvender computerprogrammer og indhold, hvortil Yamaha har ophavsretten, eller hvortil Yamaha har licens til at bruge andres ophavsret. Sådant ophavsretligt beskyttet materiale omfatter, men er ikke begrænset til, al computersoftware, layouttypefiler, MIDI-filer, WAVE-data, noder til musik og lydoptagelser. Enhver uautoriseret brug af sådanne programmer og sådant indhold, som ikke kun er til privat brug, er forbudt i henhold til de relevante love. Enhver overtrædelse af ophavsret vil få juridiske konsekvenser. FORSØG IKKE AT FREMSTILLE, DISTRIBUERE ELLER ANVENDE ULOVLIGE KOPIER.

## **Oplysninger om funktioner/data, der følger med instrumentet**

- Nogle af de forprogrammerede melodier er blevet redigeret af hensyn til længde eller arrangement og er muligvis ikke helt identiske med originalerne.
- Denne enhed kan anvende forskellige typer/formater af musikdata ved på forhånd at optimere dem til det rette musikdataformat, der anvendes med enheden. Derfor vil denne enhed muligvis ikke afspille disse musikdata på nøjagtig den måde, som komponisten oprindelig havde tænkt.
- De bitmapskrifttyper, der anvendes på instrumentet, er leveret og ejet af Ricoh Co., Ltd.
- Dette produkt bruger NF, en indbygget internetbrowser fra ACCESS Co., Ltd. NF må ikke bruges adskilt fra dette produkt, må ikke sælges, udlejes eller overføres på nogen måder. NF må heller ikke udsættes for reverse ACCESS<sup>®</sup> engineering, dekompilering, disassemblering eller kopiering.
- Softwaren inkluderer et modul udviklet af Independent JPEG Group.
- Fotografierne af cembaloet, bandoneon, hakkebræt, spilledåse, cymbalum og cembalo, der vises på displayene på Clavinova, er venligst stillet til rådighed af Gakkigaku Shiryokan (organologisk samling) på Kunitachi-musikakademiet.
- Følgende instrumenter, der vises i displayene på Clavinova, kan ses på Hamamatsu Museum of Musical Instruments: balafon, gender, kalimba, kanoon, santur, gamelan-gong, harpe, håndklokke, sækkepibe, banjo, klokkespil, mandolin, oud, panfløjte, pungi, rabab, shanai, sitar, olietønder og tambra.
- (CVP-509/505/503) Dette produkt er fremstillet på licens fra følgende patentnumre i USA: nr.5231671, nr.5301259, nr.5428708 og nr.5567901 fra IVL Audio Inc.
- (CVP-509/505) MPEG Layer-3-lydkodningsteknologi licenseret fra Fraunhofer IIS og Thomson.

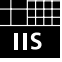

- <span id="page-8-0"></span>• Cd-rom med tilbehør til Windows
- Brugervejledning
- Data List
- Installationsvejledning til medfølgende cd-rom til Windows
- Nodebogen "50 Greats for the Piano"
- My Yamaha Product User Registration

\*Du skal bruge det PRODUCT ID, som findes på arket, når du udfylder registreringsformularen (User Registration form).

Følgende element er muligvis inkluderet eller ekstraudstyr, afhængigt af hvor instrumentet er købt:

• Klaverbænk

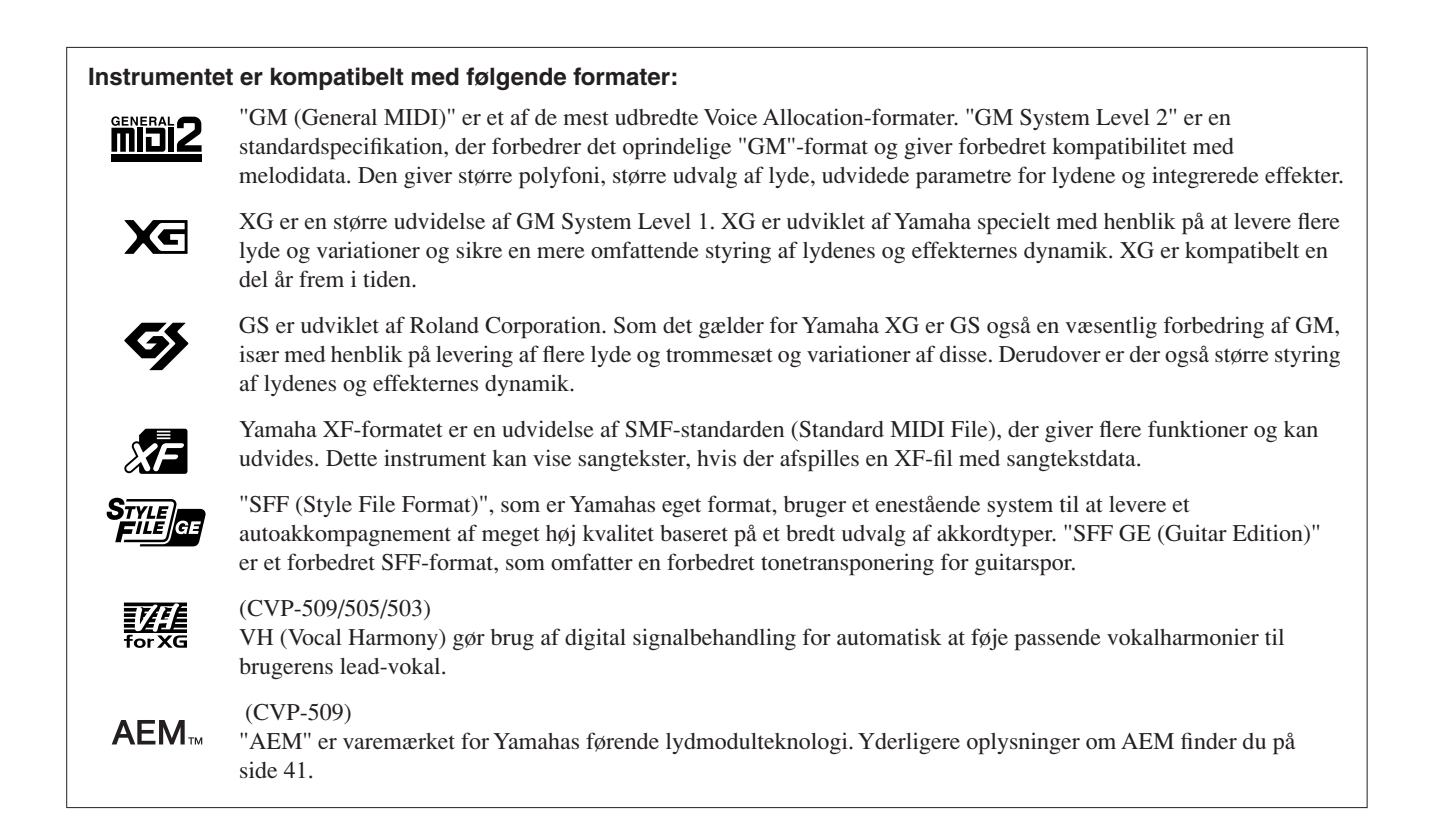

<span id="page-9-0"></span>Nedenstående dokumenter og vejledninger følger med dette instrument

## **Medfølgende dokumenter**

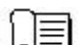

**Brugervejledning (denne bog)** Indeholder overordnede forklaringer til de grundlæggende funktioner i Clavinova. Se "Sådan anvendes denne brugervejledning" nedenfor.

### **Data List**

Indeholder forskellige vigtige forprogrammerede indholdslister, f.eks. lyde, stilarter, effekter samt MIDI-relaterede oplysninger.

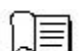

### **Installationsvejledning**

Indeholder en introduktion til indholdet i den medfølgende cd-rom og forklarer, hvordan du installerer den medfølgende software.

## **Onlinemateriale (kan hentes på internettet)**

Følgende vejledningsmateriale kan hentes i Yamahas manualbibliotek, Yamaha Manual Library. Åbn Yamaha Manual Library, og indtast herefter instrumentets modelnavn (f.eks. CVP-509) i feltet Model Name for at søge i manualerne.

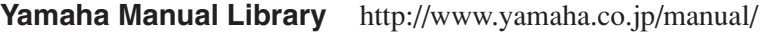

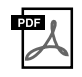

### **Referencevejledning (findes kun på engelsk, fransk, tysk og spansk)**

Indeholder oplysninger om de avancerede funktioner i instrumentet, der ikke forklares i Brugervejledningen. Du kan f.eks. læse om, hvordan du opretter dine egne stilarter eller melodier eller finde detaljerede forklaringer om bestemte parametre.

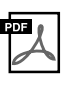

### **Guiden Internetforbindelse (findes kun på engelsk, fransk, tysk og spansk)**

Indeholder detaljerede oplysninger om, hvordan du opretter forbindelse mellem instrumentet og internettet, så du kan bruge funktionen Direkte internetforbindelse.

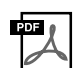

### **MIDI Basics (findes kun på engelsk, fransk, tysk og spansk)**

Se denne introduktion, hvis du vil vide mere om MIDI, og hvordan det bruges.

## **Sådan anvendes denne brugervejledning**

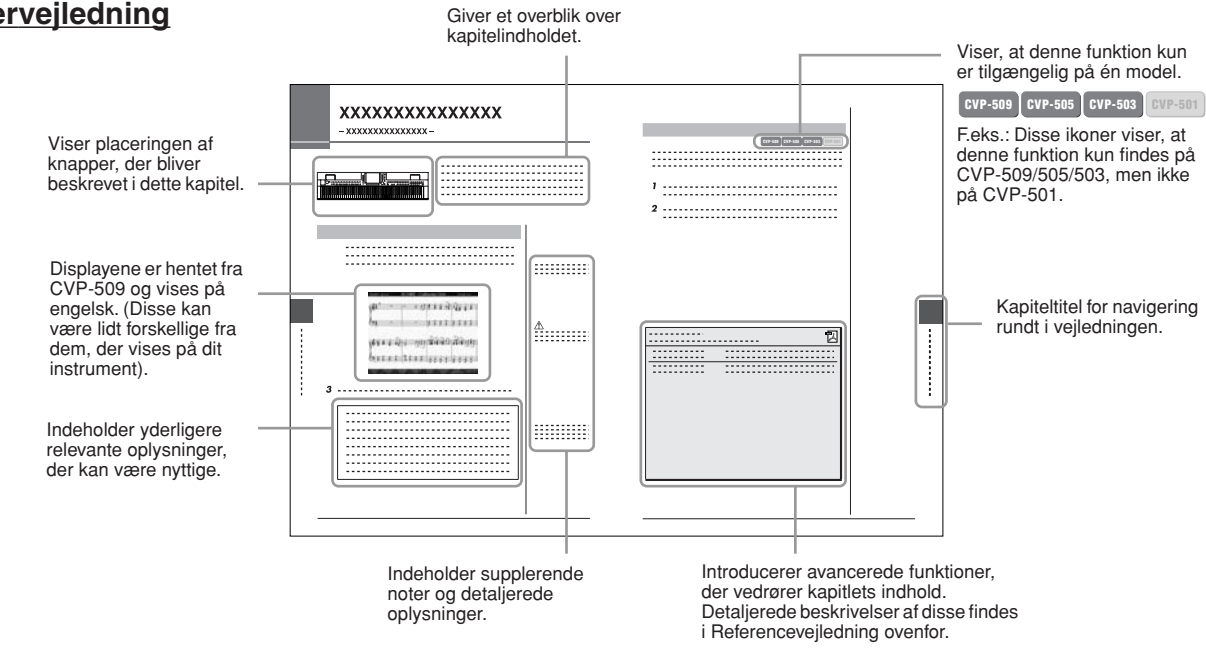

- De illustrationer og LCD-skærmbilleder, der er vist i denne brugervejledning, er udelukkende beregnet til instruktion og kan være lidt forskellige fra dem, der vises på dit instrument.
- Display-eksemplerne i denne brugervejledning er hentet fra CVP-509 og vises på engelsk.
- Navne på virksomheder og produkter i denne brugervejledning er varemærker eller registrerede varemærker tilhørende de respektive virksomheder.

# **Indhold**

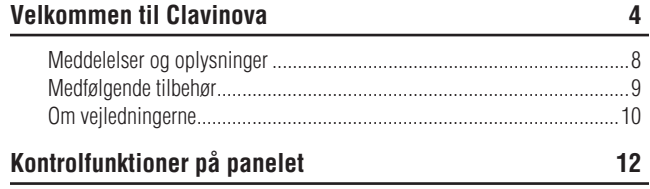

## **[Før du tænder for strømmen](#page-13-0) 14**

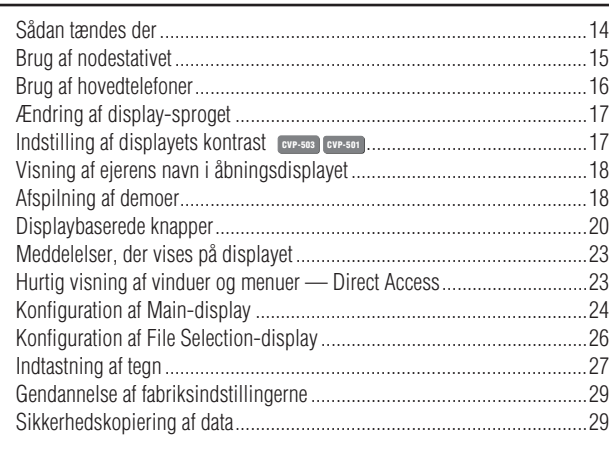

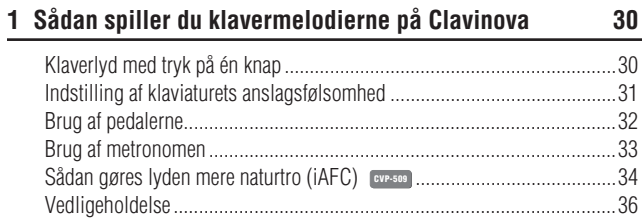

### **[2 Lyde – Spil på tangenterne –](#page-36-0) 37**

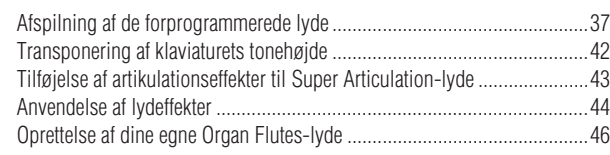

## **[3 Stilarter – Sådan spiller du rytme og akkompagnement](#page-47-0) – 48**

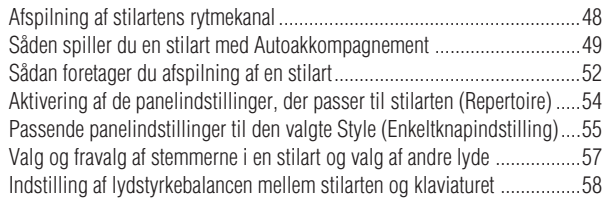

### **[4 Melodier – Afspilning, indøvning og indspilning](#page-58-1)  af melodier – 59**

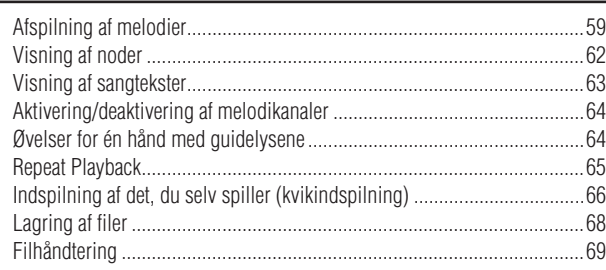

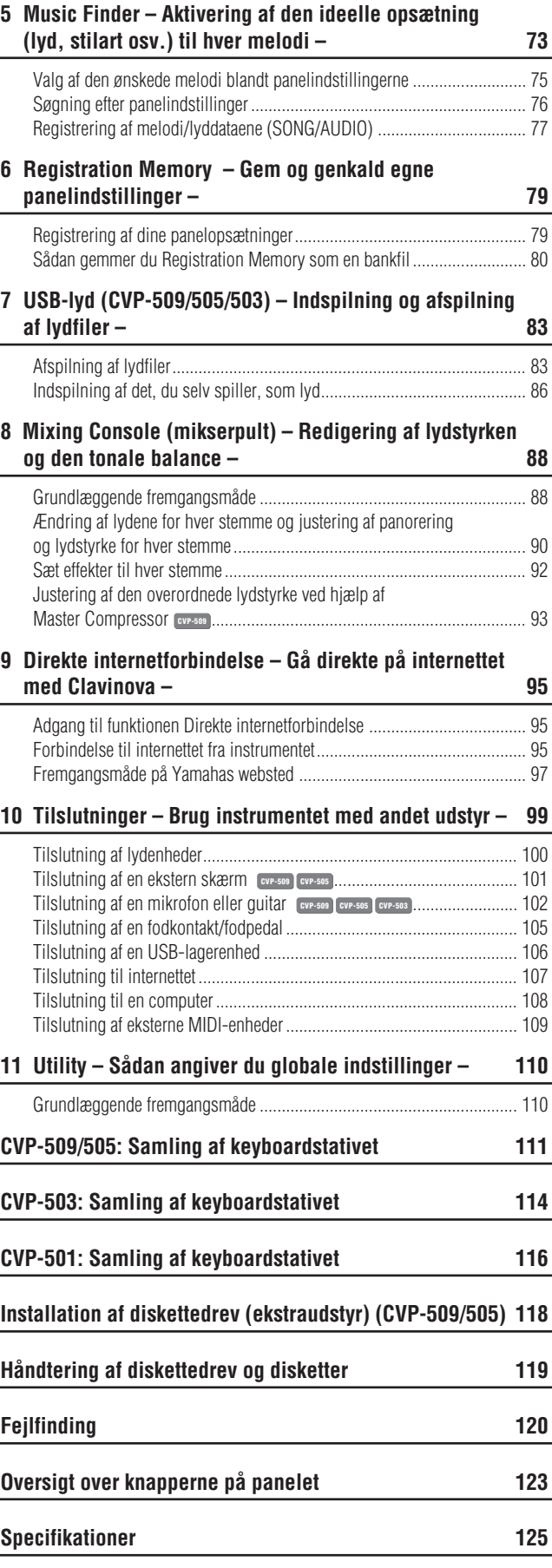

**[Indeks](#page-127-0) 128**

# <span id="page-11-0"></span>**Kontrolfunktioner på panelet**

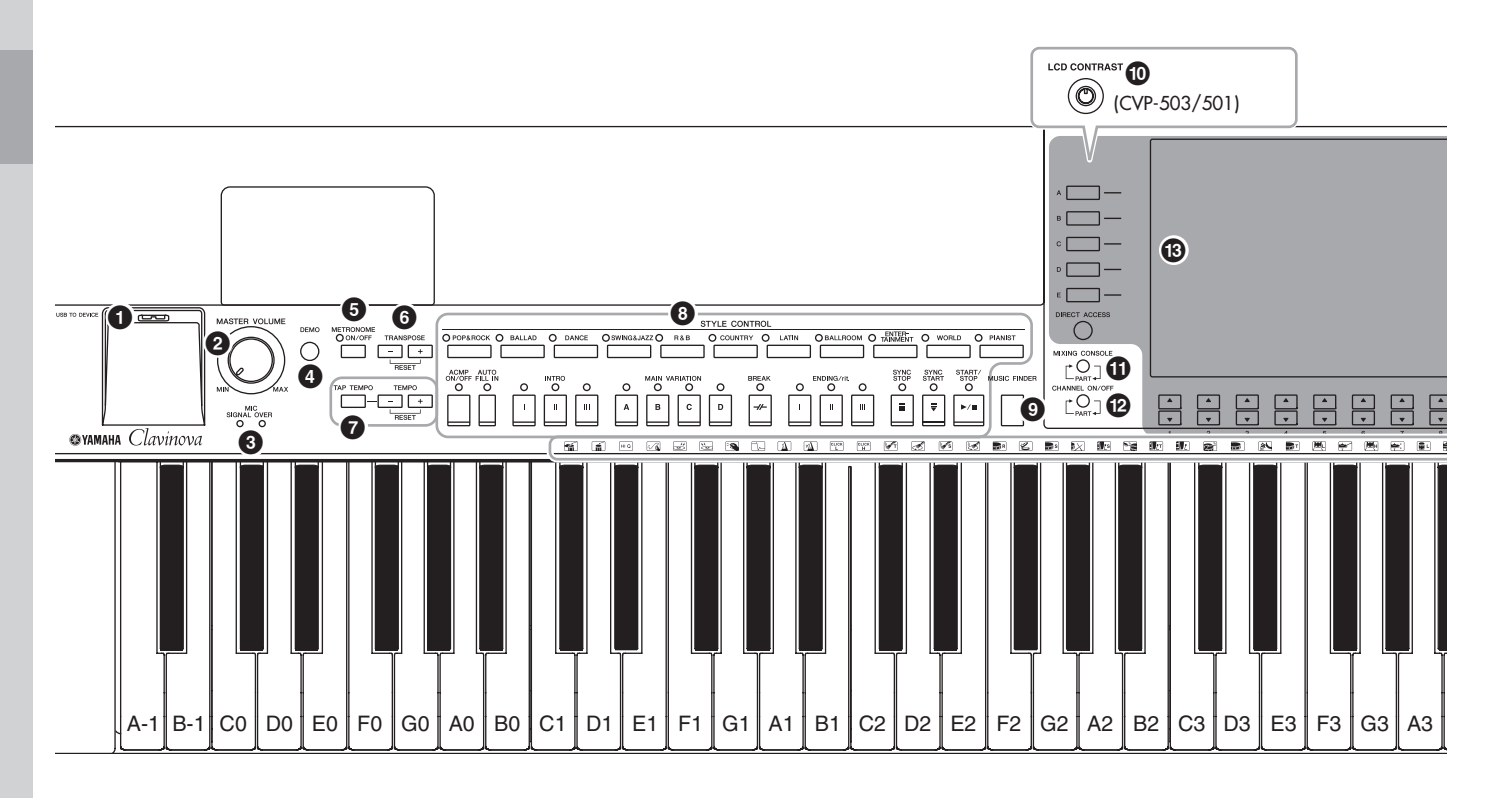

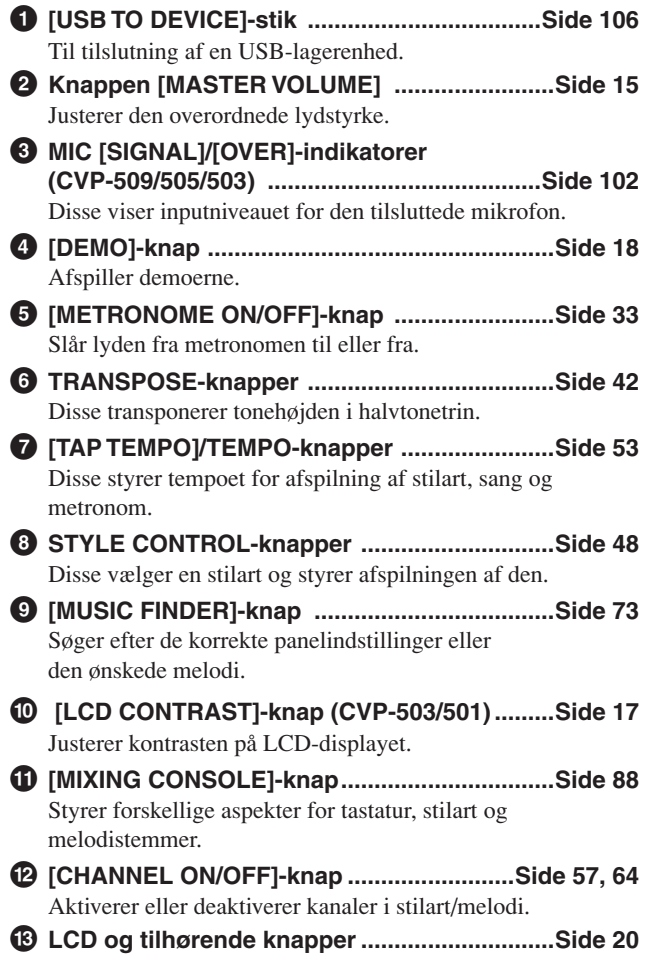

![](_page_11_Picture_324.jpeg)

![](_page_12_Figure_0.jpeg)

![](_page_12_Figure_1.jpeg)

# <span id="page-13-0"></span>**Før du tænder for strømmen**

# <span id="page-13-2"></span><span id="page-13-1"></span>*Sådan tændes der*

## *1* **Tilslut strømforsyningsledningen.**

Sæt først strømkablets stik i strømstikket på instrumentet, og tilslut derefter den anden ende af kablet i en almindelig stikkontakt.

<span id="page-13-4"></span><span id="page-13-3"></span>![](_page_13_Picture_4.jpeg)

## *FORSIGTIG*

**Hold låget med begge hænder, når du åbner og lukker det. Slip det ikke, før det er helt åbnet eller lukket. Pas på ikke at få fingrene i klemme (dine egne eller andres, pas især på med børn) mellem låget og selve enheden.**

## *FORSIGTIG*

**Anbring ikke noget, f.eks. papir eller papirclips, oven på låget. Små genstande kan falde ned i instrumentet, når låget åbnes, og kan være næsten umulige at fjerne. Dette kan forårsage elektrisk stød, kortslutning, brand eller anden alvorlig skade på instrumentet.**

## <span id="page-14-1"></span>*4* **Indstil lydstyrken.**

Mens du spiller på tangenterne, kan du indstille lydstyrken til et passende niveau ved hjælp af [MASTER VOLUME]-drejeknappen til venstre på panelet.

![](_page_14_Figure_2.jpeg)

## *5* **Tryk på afbryderen for at slukke for strømmen, når du har brugt instrumentet.**

Displayet og strømindikatoren slukkes.

## *6* **Luk tangentlåget.**

CVP-509/505/503: Tag fat om metalkanten øverst på panelet, og luk låget.

![](_page_14_Picture_7.jpeg)

CVP-501: Træk låget ud mod dig selv, og sænk det forsigtigt ned over tangenterne.

![](_page_14_Picture_9.jpeg)

### i klemme, når du lukker låget.

# <span id="page-14-2"></span><span id="page-14-0"></span>*Brug af nodestativet*

## **CVP-509/505/503**

Træk nodestativet så langt ind mod dig selv, som det kan komme. Når det er lukket helt op, står det fast i en bestemt vinkel og kan ikke justeres. Klemmerne bruges til at holde siderne i nodehæftet på plads.

![](_page_14_Picture_14.jpeg)

For at sænke nodestativet skal du løfte det en smule og derefter vippe det langsomt tilbage.

![](_page_14_Picture_16.jpeg)

## *FORSIGTIG*

**Der afgives hele tiden små mængder elektricitet til instrumentet, selv om der er slukket på afbryderen. Tag altid strømforsyningsledningen ud af stikkontakten, hvis instrumentet ikke skal bruges i længere tid.**

## *FORSIGTIG*

**Når du åbner eller lukker nodestativet, må du ikke slippe det, før det er helt oppe eller** 

## *FORSIGTIG*

**Før du lukker nodestativet, skal du skubbe nodeklemmerne ned. Nodestativet kan ikke lukkes helt, hvis nodeklemmerne ikke er skubbet ned.** 

## **CVP-501**

Træk først nodestativet op og mod dig selv så langt, det kan komme. Vip de to metalstøtter bag på nodestativet i venstre og højre side ned, og vip nodestativet tilbage, så det hviler på de to metalstøtter.

![](_page_15_Picture_2.jpeg)

For at sænke nodestativet skal du først trække det mod dig selv så langt, det kan komme. Løft de to metalstøtter, og vip forsigtigt nodestativet tilbage, indtil det ligger helt ned.

## <span id="page-15-0"></span>*Brug af hovedtelefoner*

Slut et par hovedtelefoner til et af [PHONES]-stikkene nederst til venstre på instrumentet.

Det er muligt at sætte to par hovedtelefoner til. (Hvis du kun skal bruge ét par, kan de tilsluttes i et hvilket som helst af stikkene).

![](_page_15_Figure_7.jpeg)

## **Brug af krogen til hovedtelefoner**

Der følger en krog til hovedtelefoner med instrumentet, så du kan hænge hovedtelefonerne under instrumentet. Skru krogen på med de to medfølgende skruer (4 x 10 mm) som vist på illustrationen.

![](_page_15_Picture_11.jpeg)

*FORSIGTIG*

**Brug ikke nodestativet, når det er halvt løftet.** 

### *FORSIGTIG*

**Lyt ikke til høj musik gennem længere tid med hovedtelefoner på. Det kan forårsage høreskader.**

## *FORSIGTIG*

**Hæng ikke andet end hovedtelefonerne på krogen. Det kan beskadige instrumentet eller krogen.**

# <span id="page-16-0"></span>*Ændring af display-sproget*

Her er det muligt at vælge, hvilket sprog der skal bruges på displayet til meddelelser, filnavne og indtastning af tegn.

## *1* **Åbn betjeningsdisplayet.**

 $[FUNCTION] \rightarrow [J] UTLITY \rightarrow TAB [\blacktriangle] [\blacktriangleright]$  OWNER

![](_page_16_Figure_4.jpeg)

*2* **Brug knapperne [4** ▲▼**]/[5** ▲▼**] til at vælge det ønskede sprog.**

## <span id="page-16-2"></span><span id="page-16-1"></span>*Indstilling af displayets kontrast*

**CVP-509 CVP-505 CVP-503 CVP-501**

Det er muligt at indstille kontrasten i displayet ved at dreje på [LCD CONTRAST] knappen til venstre for displayet.

![](_page_16_Picture_120.jpeg)

## *BEMÆRK*

I hele denne vejledning vises der pile i instruktionerne for kort at beskrive fremgangsmåden til visning af bestemte displays og funktioner.

## *BEMÆRK*

Da farve-displayet på CVP-509/505 har en høj grad af synlighed, er det ikke nødvendigt med en kontrastjusteringsfunktion.

# <span id="page-17-0"></span>*Visning af ejerens navn i åbningsdisplayet*

Du kan få dit navn vist i åbningsdisplayet (det display, der vises, når instrumentet tændes).

## *1* **Åbn betjeningsdisplayet.**

 $[FUNCTION] \rightarrow [J] UTLITY \rightarrow TAB [\blacktriangle] [D] OWNER$ 

## *2* **Tryk på [I] (OWNER NAME)-knappen for at få vist Owner Namedisplayet.**

Se mere om indtastning af tegn på [side 27](#page-26-0).

![](_page_17_Figure_6.jpeg)

## *BEMÆRK*

(CVP-509/505) Hvis du ønsker det, kan du også ændre baggrundsbilledet på Main-displayet ved at trykke på knappen [J] (MAIN PICTURE) i trin 2 her.

## **Vis versionsnummeret**

Du kan få vist versionsnummeret for instrumentet ved at trykke på knapperne [7 ▲▼]/[8 ▲▼] (VERSION) på displayet i trin 1 ovenfor. Tryk på [EXIT]- eller [8 ▲▼]-knappen for at gå tilbage til det oprindelige display.

# <span id="page-17-2"></span><span id="page-17-1"></span>*Afspilning af demoer*

Demoerne indeholder nyttige, letforståelige introduktioner til funktionerne samt lyddemonstrationer.

## *1* **Tryk på [DEMO]-knappen for at starte demoerne.**

![](_page_17_Figure_14.jpeg)

Oversigtsdemoen afspilles kontinuerligt, mens de forskellige sider vises på displayet.

*2* **Tryk på knapperne [7** ▲▼**]/[8** ▲▼**] (SKIP OVERVIEW) på Demodisplayet for at vælge en bestemt demomenu.**

![](_page_18_Picture_1.jpeg)

## *BEMÆRK*

*BEMÆRK*

niveau.

Demomenuen varierer afhængigt af dit instrument.

Tryk på knappen [EXIT] for at vende tilbage til menuen på det højere

## *3* **Tryk på en af [A] – [D]-knapperne for at få vist en bestemt demo.** Tryk på [E]-knappen for at vende tilbage til displayet i trin 2.

Undermenuerne vises nederst på displayet. Tryk på en af knapperne [1 ▲▼] – [8 ▲▼], der svarer til undermenuen.

![](_page_18_Picture_7.jpeg)

*4* **Tryk adskillige gange på [EXIT]-knappen, hvis du vil forlade demoerne.**

# <span id="page-19-1"></span><span id="page-19-0"></span>*Displaybaserede knapper*

LCD-displayet giver omfattende og overskuelig information om alle aktuelle indstillinger. Den viste menu kan vælges eller ændres ved hjælp af kontrollerne rundt om LCD-displayet.

![](_page_19_Figure_2.jpeg)

## **[A] – [J]-knapperne**

[A] – [J]-knapperne bruges til at vælge den tilhørende menu.

## **• Eksempel 1**

![](_page_19_Picture_200.jpeg)

I File Selection-displayet ([side 26\)](#page-25-0) bruges [A] – [J] knapperne til at vælge de tilhørende filer.

## **• Eksempel 2**

![](_page_19_Figure_9.jpeg)

# Far du tænder for strammen *Før du tænder for strømmen*

## <span id="page-20-0"></span>**TAB [**E**][**F**]-knapper**

Disse knapper bruges hovedsageligt til at skifte mellem fanebladene på displays med flere faneblade.

![](_page_20_Picture_145.jpeg)

## <span id="page-20-1"></span>**[1** ▲▼**] – [8** ▲▼**]-knapper**

[1 ▲▼] – [8 ▲▼]-knapperne bruges til at foretage valg eller justere indstillinger (henholdsvis op eller ned) for de funktioner, der er vist umiddelbart over dem.

![](_page_20_Figure_6.jpeg)

Hvis en menu vises i denne del af displayet, kan du bruge  $[1 \triangleq]$  – [8 ▲]-knapperne. Hvis en menu vises

i denne del af displayet, skal du bruge [1 ▼] – [8 ▼]-knapperne.

![](_page_20_Picture_8.jpeg)

Hvis menulisten vises, skal du bruge  $[1 \blacktriangle \blacktriangledown] - [8 \blacktriangle \blacktriangledown]$ knappen til at vælge det ønskede punkt.

Hvis der vises en parameter i form af en skydeknap (eller en knap),<br>skal du bruge [1 ▲▼] – [8 ▲▼]knappen til at justere værdien.

## <span id="page-21-0"></span>**[DATA ENTRY]-drejeknap og [ENTER]-knap**

Alt efter det valgte LCD-display så kan [DATA ENTRY]-drejeknappen bruges på følgende to måder.

## **• Valg af filer (lyd, stilart, melodi osv.)**

Når et File Selection-display [\(side 26](#page-25-0)) vises, kan du bruge [DATA ENTRY] drejeknappen og [ENTER]-knappen til at vælge en fil (lyd, stilart, melodi osv.).

**GrandPiano1** GrandPiano2 **BrightPiano** 

![](_page_21_Figure_5.jpeg)

![](_page_21_Picture_6.jpeg)

Drej [DATA ENTRY]-drejeknappen for at flytte markøren.

Tryk på [ENTER]-knappen for at vælge den fremhævede fil.

DATA ENTRY

ENTER

## **• Justering af parameterværdier**

Du kan nemt bruge [DATA ENTRY]-drejeknappen sammen med [1 ▲▼] – [8 ▲▼] knapperne til at justere de parametre, der er vist i displayet.

![](_page_21_Figure_12.jpeg)

Denne praktiske fremgangsmåde virker også med parametre, der bliver vist som pop op-billeder, f.eks. Tempo og Transpose. Tryk blot på den relevante knap (f.eks. TEMPO [+]), drej derefter [DATA ENTRY]-drejeknappen, og tryk på [ENTER] for at lukke vinduet.

## <span id="page-21-1"></span>**[EXIT]-knap**

Tryk på [EXIT]-knappen for at vende tilbage til det foregående display. Hvis du trykker adskillige gange på [EXIT]-knappen, vender du tilbage til Main-displayet [\(side 24](#page-23-0)).

![](_page_21_Picture_17.jpeg)

# Far du tænder for strammen *Før du tænder for strømmen*

# <span id="page-22-0"></span>*Meddelelser, der vises på displayet*

På displayet vises der indimellem oplysninger, der letter betjeningen, eller dialogbokse, hvor du skal bekræfte en handling. Når der vises en meddelelse, skal du blot trykke på den relevante knap som svar.

![](_page_22_Picture_72.jpeg)

# <span id="page-22-1"></span>*Hurtig visning af vinduer og menuer — Direct Access*

Med den praktiske funktion Direct Access er det muligt hurtigt at hente et ønsket display frem — med et tryk på en enkelt knap.

## <span id="page-22-2"></span>*1* **Tryk på [DIRECT ACCESS]-knappen.**

Der vises en meddelelse, hvor du bliver bedt om at trykke på den korrekte knap.

## *2* **Tryk på knappen eller pedalen, der svarer til det ønskede indstillingsdisplay, så dette display vises med det samme.**

Hvis du f.eks. trykker på [GUIDE]-knappen, vises det display, hvor Guidemode kan indstilles.

![](_page_22_Figure_10.jpeg)

Se det separate hæfte Data List, hvor der findes en liste over de displays, der kan vises med Direct Access-funktionen.

# <span id="page-23-0"></span>*Konfiguration af Main-display*

Displayet, der vises, når der bliver tændt for strømmen, er Main-displayet. I Main-displayet vises de aktuelle grundlæggende indstillinger, f.eks. den valgte lyd og stilart, så du hurtigt kan få overblik over dem. Main-displayet er det display, du normalt ser, når du spiller på tangenterne.

![](_page_23_Figure_2.jpeg)

## **1 Navn på lyd**

Viser navnene på de lyde, der aktuelt er valgt for RIGHT 1, RIGHT 2 og LEFTdelene ([side 37\)](#page-36-2). Trykkes der på en af [A] – [C] og [F] – [I]-knapperne, hentes Voice Selection-displayet for hver del.

## **2 Stilartens navn og relaterede oplysninger**

Her vises navnet på og taktarten og tempoet for den valgte stilart. Tryk på [D]-knappen (CVP-509/505/503) eller en af [1 ▲▼] – [4 ▲▼]-knapperne (CVP-501) for at få vist Style Selection-displayet [\(side 48](#page-47-2)).

## **3 Aktuelt akkordnavn**

Når [ACMP ON/OFF]-knappen er sat til "on", vises den akkord, der er angivet i akkordsektionen på klaviaturet. Når melodien, der indeholder akkorddata, afspilles, vises det aktuelle akkordnavn.

## **4 Melodiens navn og relaterede oplysninger**

Her vises navnet på og taktarten og tempoet for den valgte melodi. Tryk på [I]-knappen (CVP-509/505/503) eller en af [5 ▲▼] – [8 ▲▼]-knapperne (CVP-501) for at få vist Song Selection-displayet [\(side 59](#page-58-3)).

## **5 Navn på Registreringsbank**

Her vises navnet på den valgte Registreringsbank og Registration Memorynummeret (CVP-509/505/503). Hvis du trykker på [J]-knappen, vises Registreringsbank-selection-displayet ([side 80\)](#page-79-1).

## **6 Volumenbalance**

Viser volumenbalancen for de forskellige stemmer. Når du bruger CVP-501, åbner du volumenbalancen ved at trykke på [C]-knappen. Indstil volumenbalancen for de forskellige stemmer ved hjælp af [1 ▲▼] – [7 ▲▼]-knapperne.

## **7 Transponer**

Her vises værdien for transponering i halvtonetrin [\(side 42](#page-41-1)).

### *BEMÆRK*

Knappen for hver lyd varierer afhængigt af dit instrument.

### *BEMÆRK*

Når Left Hold-funktionen ([side 45](#page-44-0)) er sat til ON, vises der et "H".

### *BEMÆRK*

Hvis volumenbalance-displayet ikke vises, skal du trykke på [EXIT] knappen for at få det vist.

## **8 TEMPO/BAR/BEAT**

Viser den aktuelle melodiposition (tempo/takt/taktslag) under afspilning af en stilart eller afspilning af en melodi.

## **9 USB Audio-oplysninger (CVP-509/505/503)**

Viser oplysninger for den valgte lydfil (filnavn, tid osv.). Under indspilning vises "REC".

### **) Registration Sequence**

Vises, når Registration Sequence ([side 82\)](#page-81-0) er aktiveret.

### *BEMÆRK*

Se Referencevejledning på webstedet for at få detaljerede oplysninger om Registration Sequence.

# <span id="page-25-1"></span><span id="page-25-0"></span>*Konfiguration af File Selection-display*

File Selection-displayet bruges til at vælge lyd, stilarter og andre data. File Selection-displayet vises, når du trykker på en af VOICE- eller STYLEkategoriknapperne, SONG [SELECT]-knappen osv.

![](_page_25_Picture_151.jpeg)

## **1 Placering af data (drev)**

![](_page_25_Picture_152.jpeg)

## **2 Udvalgte data- (filer)**

Filerne, der kan vælges på dette display, vises. Hvis der eksisterer mere end 10 filer, vises sidenumrene (P1, P2 ...) under filerne. Tryk på den relevante knap ændrer display-siden. "Next"-knappen vises, hvis der er efterfølgende sider, og "Prev"-knappen vises, hvis der er tidligere sider.

## **3 Menu for fil- og mappehandlinger**

Via denne menu kan du gemme og håndtere dine datafiler (kopiere, flytte, slette osv.). Se [side 68](#page-67-0) – [71](#page-70-0) for at få detaljerede instruktioner.

### *BEMÆRK*

USB-lagerenheder, f.eks. USB-flashhukommelse, diskettedrev osv. kaldes herefter "USB-lagerenhed" i denne vejledning.

### *BEMÆRK*

Alle data, både de forprogrammerede og dem, du selv opretter, kan gemmes som filer.

### *BEMÆRK*

Du kan åbne File Selection-displayet for en angiven fil med [USB]-knappen.  $[USB] \rightarrow [A]$  SONG/[B] STYLE/[C] REGIST/[F] VOICE.

## **Lukning af den aktuelle mappe og visning af det næste højere mappeniveau**

PRESET-displayet indeholder flere data(filer) samlet i en folder. Du kan også organisere dine originale data i USER/USB-displayet ved at oprette flere nye mapper [\(side 69](#page-68-1)).

Hvis du vil lukke den aktuelle mappe og åbne det næste højere mappeniveau, skal du trykke på [8 ▲] (UP)-knappen.

## **Eksempel på PRESET Voice Selection-displayet**

PRESET Voice-filerne er inddelt i kategorier og findes i forskellige mapper.

![](_page_26_Figure_6.jpeg)

# <span id="page-26-0"></span>*Indtastning af tegn*

Nedenfor beskrives, hvordan du indtaster tegn, når du skal navngive filer/mapper, indtaste søgeord osv. Når du indtaster tegn, skal det ske på det display, der er vist nedenfor.

![](_page_26_Figure_9.jpeg)

## *1* **Skift tegntype ved at trykke på [1** ▲**]-knappen.**

Hvis du vælger et andet sprog end japansk [\(side 17](#page-16-0)), er følgende tegntyper tilgængelige:

- **CASE** store bogstaver, tal og tegn
- **case** små bogstaver, tal og tegn

Hvis du vælger japansk som sprog ([side 17\)](#page-16-0), kan følgende tegntyper og størrelser indtastes:

### *BEMÆRK*

Ikke alle tegntyper kan indtastes, afhængigt af det display til indtastning af tegn, du anvender.

- **かな漢 (kana-kan)**........Hiragana og kanji, specialtegn (fuld størrelse)
- **(kana)**................Katakana (normal størrelse), specialtegn (fuld størrelse) • カナ
- **(kana)**................Katakana (halv størrelse), specialtegn (halv størrelse) **•**
- ............................Alfabet (store og små bogstaver, fuld størrelse), tal (fuld
- størrelse), tegn (fuld størrelse) ............................Alfabet (store og små bogstaver, halv størrelse), tal (halv **•**  størrelse), specialtegn (halv størrelse)
- *2* **Flyt markøren til den ønskede position med [DATA ENTRY] drejeknappen.**

## *3* **Tryk på [2** ▲▼**] – [6** ▲▼**] og [7** ▲**]-knapperne, der svarer til de tegn, du vil indsætte.**

Hvis du vil indsætte det valgte tegn, skal du bevæge markøren eller trykke på en anden knap til indsætning af tegn. Du kan også vente et øjeblik, hvorefter tegnet indsættes automatisk.

Se mere om indtastning af tegn i "Anden tegnindsætning" nedenfor.

*4* **Tryk på [8** ▲**] (OK)-knappen for at gemme det nye navn og vende tilbage til det foregående display.**

## **Anden tegnindsætning**

**• Sletning af tegn** 

Flyt markøren med [DATA ENTRY]-drejeknappen til det tegn, du vil slette, og tryk derefter på [7 ▼] (DELETE)-knappen. Hvis du vil slette alle tegn på en linje samtidigt, skal du trykke på [7 ▼] (DELETE)-knappen og holde den nede.

• Indtastning af specialtegn (japansk "< 濁点>" og "< 半濁点 >") Vælg et tegn, der skal føjes et specialtegn til, og tryk på [6 ▼]-knappen, før tegnet indsættes.

## **• Indtastning af specialtegn eller mellemrum**

- *1.* Tryk på [6 ▼] (SYMBOL)-knappen for at hente listen over specialtegn.
- *2.* Flyt markøren til det ønskede specialtegn eller mellemrum med [DATA ENTRY] drejeknappen, og tryk derefter på [8 ▲] (OK)-knappen.

## **• Konvertering til kanji (japansk sprog)**

Tryk på [1 ▲]/[ENTER]-knappen en eller flere gange, mens de indtastede hiragana-tegn er markeret, for at konvertere tegnene til de ønskede kanji-tegn. Du kan ændre det fremhævede felt ved at bruge [DATA ENTRY]-drejeknappen. For at udføre ændringen, skal der trykkes på [1 ▼]/[8 ▲] (OK)-knappen.

For at ændre det konverterede kanji tilbage til "hiragana", skal du trykke på [7 ▼] (DELETE)-knappen.

Hvis du vil slette det fremhævede felt med det samme, skal du trykke på [8 ▼] (CANCEL)-knappen.

## **• Vælg dine egne fil-ikoner (vises til venstre for filnavnet)**

- *1.* Tryk på [1 ▼] (ICON)-knappen for at åbne ICON SELECT-displayet.
- 2. Vælg ikonet ved hjælp af  $[A] [J]$ -knapperne,  $[3 \triangle \blacktriangledown] [5 \triangle \blacktriangledown]$ -knapperne eller [DATA ENTRY]-drejeknappen. ICON-displayet fylder flere sider. Tryk på TAB  $\left[\bigtriangleup\right]$ [ $\blacktriangleright$ ]-knapperne for at vælge forskellige sider.
- **3.** Tryk på [8 ▲] (OK)-knappen for at anvende det valgte ikon.

## *BEMÆRK*

Selvom du vælger japansk som sprog, kan tegntypens "CASE"/"case" stadig indtastes, når du indtaster tegnene på displayet til redigering af sangtekster, Internet Setting-displayet eller webstedet.

### *BEMÆRK*

Når der indtastes en adgangskode til et websted eller en WEP-nøgle til en trådløs LAN-forbindelse, konverteres tegnene til stjerner (\*) af hensyn til sikkerheden.

### *BEMÆRK*

Hvis du vil annullere tegnindsætningen, skal du trykke på [8 ▼] (CANCEL)-knappen.

### *BEMÆRK*

Filnavnet kan indeholde op til 41 tegn, og mappenavnet kan indeholde op til 50 tegn.

## *BEMÆRK*

Ved brug af tegn, hvor der ikke hører specialtegn med (dette gælder ikke for kanakan og katakana i halv størrelse), er det muligt at få vist en liste over specialtegnene ved at trykke på [6 ▼]-knappen, efter at et tegn er valgt (før valget udføres).

### *BEMÆRK*

Hvis du vil annullere handlingen, skal du trykke på [8 ▼] (CANCEL)knappen.

# <span id="page-28-0"></span>*Gendannelse af fabriksindstillingerne*

Hold tangenten C7 (længst til højre) nede, mens du tænder for strømmen. Det gendanner alle indstillinger (med undtagelse af internetindstillingerne osv.) til fabriksstandarden.

![](_page_28_Figure_2.jpeg)

Du kan også gendanne fabriksstandarden for en specifik indstilling eller gemme/ indlæse dine egne indstillinger for nulstilling. Åbn betjeningsdisplayet:  $[FUNCTION] \rightarrow [J] UTLITY \rightarrow TAB [\blacktriangle] \triangleright$  SYSTEM RESET. Se Referencevejledning på webstedet for at få yderligere oplysninger.

# <span id="page-28-1"></span>*Sikkerhedskopiering af data*

Dette sikkerhedskopierer alle data, der er gemt i USER-drevet (bortset fra skrivebeskyttede melodier) og alle indstillinger inklusive Internet Direct Connection-indstillinger.

Det anbefales, at du af sikkerhedsmæssige årsager kopierer vigtige data til eller gemmer vigtige data på en USB-lagerenhed. Det giver ekstra sikkerhed, hvis instrumentets indbyggede hukommelse skulle blive beskadiget.

*1* **Indsæt/tilslut USB-lagerenheden (destination) til sikkerhedskopiering.**

## *2* **Åbn betjeningsdisplayet.**

 $[FUNCTION] \rightarrow [J] UTLITY \rightarrow TAB [\blacktriangle] [\blacktriangleright] OWNER$ 

![](_page_28_Figure_10.jpeg)

## *3* **Tryk på [D] (BACKUP)-knappen for at gemme dataene på USBlagerenheden.**

Hvis du vil gendanne dataene, skal du trykke på [E] (RESTORE)-knappen på dette display. Når handlingen er udført, genstarter instrumentet automatisk.

## *BEMÆRK*

Hvis du kun vil initialisere Registration Memory-indstillingerne [\(side 79\)](#page-78-3), skal du tænde for strømmen, mens du holder tangenten B6 nede.

### *BEMÆRK*

Åbn betjeningspanelet for at nulstille internetindstillingerne: [INTERNET]  $\rightarrow$  [5  $\blacktriangledown$ ] SETTING  $\rightarrow$  [A] NETWORK  $SETTINGS \rightarrow [E]$  INITIALIZE SET UP.

### *BEMÆRK*

Før du bruger en USB-lagerenhed, skal du læse "Tilslutning af en USBlagerenhed" på [side 106.](#page-105-1)

### *BEMÆRK*

Sikkerhedskopieringen eller gendannelsen kan tage et par minutter.

### *FORSIGTIG*

**Flyt de skrivebeskyttede melodier, der er gemt via USERdisplayet, før gendannelsen. Hvis melodierne ikke flyttes, slettes dataene.**

### *BEMÆRK*

Hvis du vil gemme melodien, stilarten, Registreringsbanken og lyden enkeltvis, skal du bruge copy og paste-fremgangsmåden på File Selection-displayet ([side 70\)](#page-69-0).

### *BEMÆRK*

Hvis du vil gemme Music Finderrecorden, effekten, MIDI-skabelonen og systemfilen, skal du åbne betjeningspanalet: [FUNCTION] →  $[J]$  UTILITY  $\rightarrow$  TAB  $[\blacktriangle]$  $[\blacktriangleright]$ SYSTEM RESET. Se Referencevejledning på webstedet for at få yderligere oplysninger.

# <span id="page-29-2"></span><span id="page-29-0"></span>**Sådan spiller du klavermelodierne på Clavinova**

Her beskrives, hvordan klaverlyden vælges. Du kan spille med klaverlyden og bruge pedaler eller metronom.

# <span id="page-29-1"></span>*Klaverlyd med tryk på én knap*

Denne praktiske, brugervenlige funktion indstiller hele instrumentet til optimalt til klaverspil. Uanset hvilke indstillinger du har foretaget på panelet, kan du vælge indstillingerne for klaverspil med et tryk på en enkelt knap.

## **Tryk på [PIANO RESET]-knappen (formet som et flygel).**

![](_page_29_Figure_5.jpeg)

## **Piano Lock-funktionen**

Med den praktisk Piano Lock-funktion kan du "låse" klaveret, så du ikke ved et uheld kommer til at ændre indstillingerne ved at trykke på en knap på panelet. Når instrumentet er låst, bevares klaverindstillingerne på instrumentet, også selvom der trykkes på andre knapper – så du ikke kommer til at spille en anden lyd, mens du spiller klaver.

## *1* **Tryk på [PIANO RESET]-knappen, og hold den nede i mere end tre sekunder.**

Der vises en meddelelse, hvor du bliver spurgt, om du vil aktivere Piano Lock.

## *2* **Tryk på [F]-knappen (OK) for at aktivere Piano Lock.**

Hvis du vil deaktivere Piano Lock, skal du igen holde [PIANO RESET]-knappen nede i tre sekunder eller længere.

# <span id="page-30-0"></span>*Indstilling af klaviaturets anslagsfølsomhed*

Det er muligt at indstille instrumentets anslagsfølsomhed (hvordan lyden reagerer på den måde, du slår tangenterne an). Denne indstilling påvirker ikke instrumentets fysiske vægt. Indstillingen for anslagsfølsomhed gælder for alle lyde.

## *1* **Åbn betjeningsdisplayet.**

 $[FUNCTION] \rightarrow [D] \cdot CONTROLLER \rightarrow TAB [\blacktriangle] [E] \cdot KEYBOARD/PANELA$  $\rightarrow$  [A] 1 INITIAL TOUCH

## *2* **Brug [1** ▲▼**]/[2** ▲▼**]-knapperne for at angive anslagsfølsomheden.**

![](_page_30_Figure_5.jpeg)

- **HARD 2...............**Tangenterne skal slås kraftigt an for at give kraftig lydstyrke. Passende, hvis du spiller med hårdt anslag. **• HARD 1...............**Tangenterne skal slås mellemkraftigt an for at give kraftig
- lydstyrke.
- **NORMAL ............**Almindelig anslagsfølsomhed.
- **SOFT 1 ...............**Tangenterne giver kraftig lydstyrke med et moderat anslag.
- **SOFT 2 ...............**Tangenterne giver kraftig lydstyrke selv med et let anslag. Passende, hvis du spiller med blødt anslag.

## *BEMÆRK*

Hvis du ikke vil anvende anslagsfølsomhed, skal du sætte Touch til OFF for de pågældende stemmer ved at bruge [5 ▼]– [7 ▼]– knapperne. Når Touch er sat til OFF, kan du indstille en fast lydstyrke ved at bruge [4 ▲▼]-knapperne.

## *BEMÆRK*

Indstillingerne for anslagsfølsomhed har muligvis ingen effekt på visse lyde.

# <span id="page-31-1"></span><span id="page-31-0"></span>*Brug af pedalerne*

Instrumentet har tre pedaler.

![](_page_31_Picture_2.jpeg)

![](_page_31_Picture_4.jpeg)

## **• Højre pedal (Dæmperpedal)**

Denne pedal har samme funktion som dæmperpedalen på et almindeligt akustisk klaver; hvis pedalen holdes nede, klinger tonerne, efter at tangenterne er sluppet. Højre pedal kan bruges til at styre halvpedal-effekten.

![](_page_31_Figure_7.jpeg)

![](_page_31_Figure_8.jpeg)

Trykkes højre pedal ned her, så vil de toner, du spiller, før pedalen slippes igen, klinge længere.

## **• Midterpedal (Sostenutopedal)**

Når klaverlyden er valgt, og du spiller en tone eller akkord på klaviaturet og trykker på denne pedal, mens tonerne holdes, klinger tonerne, så længe pedalen holdes nede. Men de efterfølgende toner klinger ikke længere.

Når en anden lyd end klaver er valgt, tildeles en bestemt funktion, der er passende for den lyd, automatisk til midterpedalen.

![](_page_31_Figure_13.jpeg)

![](_page_31_Picture_14.jpeg)

Hvis du trykker midterpedalen ned her, mens tonen holdes, klinger tonen lige så længe, som pedalen holdes nede.

## **• Venstre pedal**

Hvis klaverlyden er valgt, bliver tonerne en anelse svagere og klangen en smule anderledes, hvis pedalen trykkes ned.

Når en anden lyd end klaver er valgt, tildeles en bestemt funktion, der er passende for den lyd, automatisk til midterpedalen.

## **Foretag indstillinger for pedaler**

Du kan tildele en funktion til de tre pedaler eller en fodpedal/fodkontakt (ekstraudstyr), så de f.eks. styrer Super Articulation-lyde eller starter og stopper melodien ([side 105](#page-104-1)).

Selvom du tildeler en bestemt funktion til en pedal, gendannes pedalfunktionen til standardindstillingen ovenfor, hvis du trykker på [PIANO RESET]-knappen.

### *BEMÆRK*

Halvpedal: Hvis du spiller på klaveret med sustainpedalen trådt ned, og du vil dæmpe klangen en smule, skal du løfte foden, så pedalen kun er halvvejs trykket ned.

### *BEMÆRK*

Nogle lyde, f.eks. [STRINGS] eller [BRASS], kan klinge vedvarende eller have lang efterklang, også efter tangenterne er sluppet, hvis højre/ midter-pedalen holdes nede.

### *BEMÆRK*

Højre/midter-pedalen har muligvis ingen virkning på visse lyde som f.eks. trommesæt.

### *BEMÆRK*

Du kan indstille virkningen af effekten af venstre pedal. Voice Selection display  $\rightarrow$  [6  $\blacktriangle$ ] VOICE SET  $\rightarrow$  TAB  $\lceil \blacktriangle \rceil \blacktriangleright$ ]  $CONTROLLER \rightarrow [A]/[B] LEFT$ PEDAL Se Referencevejledning på webstedet for at få yderligere oplysninger.

# <span id="page-32-1"></span><span id="page-32-0"></span>*Brug af metronomen*

Metronomen sikrer et præcist tempo, når du øver, ved hjælp af en kliklyd, der følger takten for det valgte tempo. Den kan også bruges, hvis du blot vil høre, hvordan et bestemt tempo lyder. Tryk på [METRONOME ON/OFF]-knappen for at starte/ stoppe metronomen.

![](_page_32_Figure_2.jpeg)

## **Indstilling af metronomens tempo**

*1* **Tryk på TEMPO [-]/[+]-knappen for at få vist pop up-vinduet til indstilling af tempoet.** 

![](_page_32_Figure_5.jpeg)

# *2* **Indstil tempoet ved hjælp af TEMPO [-]/[+]-knapperne.**

Værdien øges/mindskes, når en af knapperne holdes nede. Du kan også indstille værdien med [DATA ENTRY]-drejeknappen. Du kan gendanne det oprindelige tempo ved at trykke samtidigt på TEMPO [-]/ [+]-knapperne.

## *3* **Tryk på [EXIT]-knappen for at lukke Tempo-displayet.**

### *BEMÆRK*

Tallet på displayet angiver fjerdedele per minut.

### *BEMÆRK*

Du kan også ændre taktangivelsen og lydstyrken for Clavinovas metronomlyd.  $[FUNCTION] \rightarrow [J]$  UTILITY  $\rightarrow$ TAB  $\left[\blacktriangleleft\right]$ [F] CONFIG 1  $\rightarrow$ [B] 2 METRONOME Se Referencevejledning på webstedet for at få yderligere oplysninger.

# <span id="page-33-1"></span><span id="page-33-0"></span>*Sådan gøres lyden mere naturtro (iAFC)*

**CVP-509 CVP-505 CVP-503 CVP-501**

Når iAFC er tilkoblet, har instrumentet en fyldigere lyd med mere resonans, svarende til et akustisk instrument. Dette giver dig den rumfornemmelse og klang, der er karakteristisk for opførelser på scenen, eller simulerer den klang, der opstår ved brug af dæmperpedalen på et flygel.

## *1* **Åbn betjeningsdisplayet.**

 $[FUNCTION] \rightarrow [H]$  iAFC SETTING

## *2* **Tryk på [D]-knappen for at aktivere iAFC.**

![](_page_33_Picture_6.jpeg)

## *3* **Du kan justere iAFC-effektdybden med [3** ▲▼**] – [6** ▲▼**] knapperne.**

![](_page_33_Picture_228.jpeg)

### *FORSIGTIG*

**Når du bruger iAFC, skal du undgå at blokere højttaleren på instrumentets bagpanel. Den optimale iAFC-effekt kan ikke opnås, hvis højtaleren er dækket til.**

### *BEMÆRK*

iAFC gør brug af Yamahas EMRteknologi (Electronic Microphone Rotator), som sikrer stabilitet og modvirker akustisk tilbagekobling.

## *4* **Hvis du har indstillet SPATIAL EFFECT-dybden til en anden værdi end 0, kan du ved at trykke på [I] (MIC CALIBRATION) knappen få vist kalibreringsdisplayet.**

MIC CALIBRATION-displayet vises. På dette display kan du indstille iAFC's følsomhed og respons, så iAFC-effekten bliver optimal.

![](_page_34_Figure_2.jpeg)

## *5* **Tryk på [G]-knappen (CALIBRATION START) for at starte kalibreringen.**

Når den automatiske justering begynder, lyder der en testlyd i ca. fem sekunder. Mens den automatiske justering står på, skal du undgå hørlig støj i nærheden af Clavinova.

### *BEMÆRK*

Før du indstiller iAFC-kalibreringen, skal du tage hovedtelefonstikket ud. hvis det er tilsluttet.

### *BEMÆRK*

Indstillingen for kalibrering kan gendannes til standardindstillingen ved at trykke på [J] (BASIC SETTING)-knappen i trin 4.

<span id="page-35-0"></span>**Vedligeholdelse** For at du kan holde dit Clavinova i optimal stand, anbefales det, at du regelmæssigt følger vedligeholdelsespunkterne nedenfor. at du regelmæssigt følger vedligeholdelsespunkterne nedenfor.

## ■ Vedligeholdelse af instrument og klaverbænk

• Til rengøring af instrumentet skal du anvende en blød, tør eller let fugtet klud.

### *FORSIGTIG*

**Brug ikke fortynder, opløsningsmidler, rengøringsmidler eller klude, der indeholder kemikalier.**

På polerede modeller skal støv og snavs fjernes forsigtigt med en blød klud. Tryk ikke for hårdt ved aftørring, da støvpartiklerne kan ridse instrumentets finish.

Anvend klaverpolish, der kan købes i handlen, på en blød klud, og tør instrumentets finish med det. Polér derefter med en separat klud. Før du anvender klaverpolish, skal du læse instruktionerne for korrekt brug.

• Stram skruerne i instrumentet og klaverbænken regelmæssigt.

## ■ Justering af klaverbænkens højde

Klaverbænkens højde kan justeres ved at rotere håndtaget. Ved at rotere med uret bliver klaverbænken højere. (Før afsendelse fastgøres håndtaget).

## ■ Rengøring af pedal

Ligesom med et akustisk klaver kan pedalerne blive misfarvede med tiden. Polér pedalen med et polermiddel, der er specielt egnet til pedaler, hvis den bliver misfarvet. Før du anvender polermidlet, skal du læse instruktionerne for korrekt brug.

### *FORSIGTIG*

**Brug ikke fortynder, opløsningsmidler, rengøringsmidler eller klude, der indeholder kemikalier. Hvis du gør det, kan pedalen blive misfarvet eller tage skade.** 

## ■ Stemning

I modsætning til et akustisk klaver skal dette instrument ikke stemmes. Det stemmer altid.

### ■ **Transport**

Hvis du flytter, kan du transportere instrumentet sammen med det øvrige flyttelæs. Det kan flyttes, som det står (samlet), eller det kan skilles ad, som det var, da det kom ud af indpakningen første gang. Under transporten skal klaviaturet være anbragt vandret. Det må ikke stilles op ad en væg eller stilles på højkant. Instrumentet bør ikke udsættes for kraftige rystelser eller stød.

Hvis instrumentet transporteres samlet, skal du sørge for, at alle skruer er skruet godt fast og ikke har løsnet sig under flytningen.

(CVP-509) Efter transport af instrumentet skal du gøre følgende for at sikre, at iAFC-funktionen fungerer optimalt [\(side 34](#page-33-1)):

- Anbring Clavinova, så dets bagpanel er mindst 10 cm fra væggen.
- (Ved brug af SPATIAL EFFECT) Foretag automatisk justering af iAFC-funktionen.

![](_page_35_Picture_23.jpeg)
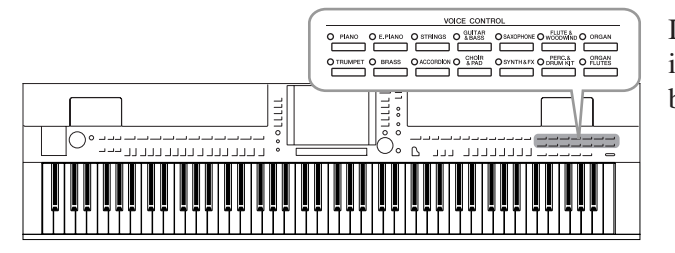

Instrumentet har en lang række utroligt naturtro instrumentlyde, herunder piano, guitar, stryge- og blæseinstrumenter m.m.

# *Afspilning af de forprogrammerede lyde*

# <span id="page-36-1"></span><span id="page-36-0"></span>**Valg af lyd (RIGHT 1) og spil på tangenterne**

*1* **Tryk på en af [A]/[B]/[F]/[G]-knapperne (RIGHT1) på Maindisplayet.**

Kontrollér, at PART ON/OFF [RIGHT1]-knappen også er tændt. Hvis den er slukket, høres højrehåndsstemmen ikke.

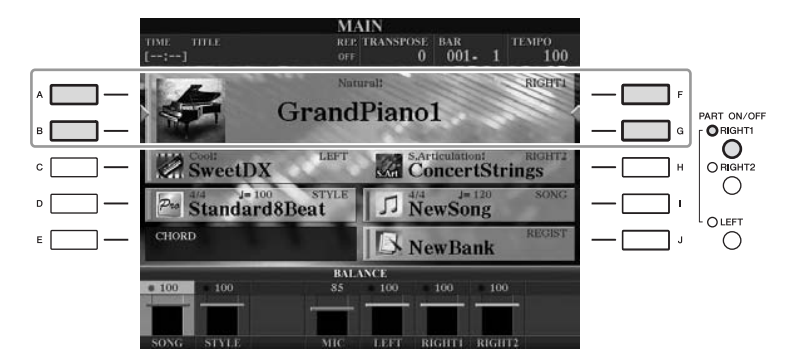

# *2* **Tryk på en af VOICE-kategoriknapperne for at vælge en lydkategori, og åbn Voice Selection-displayet.**

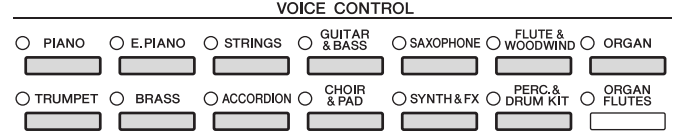

De forprogrammerede lyde er inddelt i kategorier og findes i forskellige mapper. Voice-kategoriknapperne på panelet svarer til de forskellige kategorier af forprogrammerede lyde. Tryk f.eks. på [STRINGS]-knappen for at få vist de forskellige strygerlyde.

#### *BEMÆRK*

Se mere om Voice-stemmen på [side 39.](#page-38-0)

#### *BEMÆRK*

Se [side 40](#page-39-0) for at få yderligere oplysninger om VOICEkategoriknapperne.

eller tryk på den samme VOICE-knap igen.

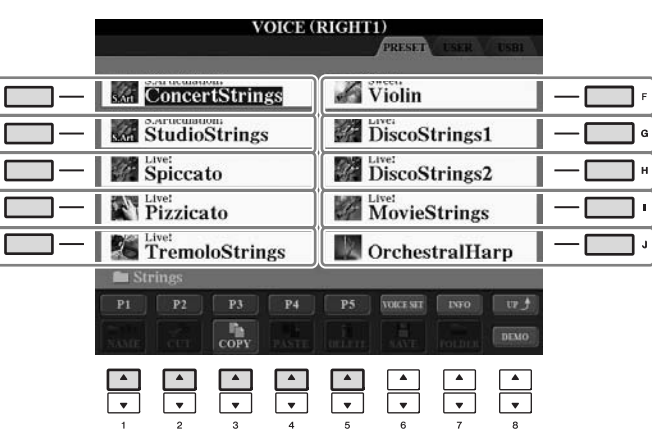

#### *BEMÆRK*

(CVP-509/505) Du kan få vist oplysningerne for den valgte lyd ved at trykke på [7 ▲] (INFO)-knappen. (Ikke alle stemmer har et informationsdisplay). Tryk på [EXIT] knappen for at lukke informationsdisplayet.

#### *BEMÆRK*

Oven over den forprogrammerede lyd er angivet lydens type og kendetegn. Se [side 40](#page-39-1) og Referencevejledning for at få yderligere oplysninger.

### **Sådan lytter du til demostykker af hver lyd**

Tryk på [8 ▼] (DEMO)-knappen, hvis du vil starte demoen af den markerede lyd. Hvis du vil stoppe demoen, skal du trykke på [8 ▼]-knappen igen.

# *4* **Spil på tangenterne.**

# **Spil med to lyde samtidigt**

- *1* **Sørg for, at der er trykket på PART ON/OFF [RIGHT 1]-knappen.**
- *2* **Tryk på PART ON/OFF [RIGHT 2]-knappen for at aktivere den.**

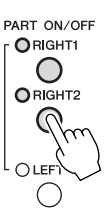

- *3* **Tryk på en af VOICE-kategoriknapperne for at få vist Voice Selection-displayet for Right 2-stemmen.**
- *4* **Tryk på en af [A] [J]-knapperne for at vælge den ønskede lyd.**

# *5* **Spil på tangenterne.**

Den lyd, der blev valgt som RIGHT 1 [\(side 37](#page-36-0)), og den lyd, du valgte her, høres på samme tid oven i hinanden.

# **Hurtigt valg af lyde til Right 1 og 2 Hurtigt 1 and 1 og 1 and 1 and 1 and 1 and 1 and 1 and 1 and 1 and 1 and 1 and 1 and 1 and 1 and 1 and 1 and 1 and 1 and 1 and 1 and 1 and 1 and 1 and 1 and 1 and 1 and 1 and 1 and**

Du kan hurtigt vælge lyde til Right 1 og 2-stemmen med Voicekategoriknapperne. Tryk på en Voice (lyd)-knap, hold den nede, tryk derefter på en anden. Lyden for den knap, der først blev trykket på, vælges automatisk som lyd til Right 1, den anden vælges automatisk som lyd til Right 2.

#### *BEMÆRK*

2

# **Sådan spiller du med forskellige lyde i venstre og højre hånd**

- *1* **Sørg for, at der er trykket på PART ON/OFF [RIGHT 1] og/eller [RIGHT 2]-knappen.**
- *2* **Tryk på PART ON/OFF [LEFT]-knappen for at aktivere den.**

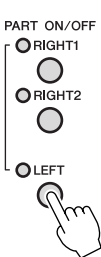

- *3* **Tryk på en af VOICE-kategoriknapperne for at få vist Voice Selection-displayet for venstrehåndsstemmen.**
- *4* **Tryk på en af [A] [J]-knapperne for at vælge den ønskede lyd.**

# *5* **Spil på tangenterne.**

De toner, du spiller med venstre hånd, har én lyd (LEFT 1-lyd, der er valgt ovenfor), mens de toner, du spiller med højre hånd, har en anden lyd (RIGHT 1 og 2-lyde).

LEFT-stemme

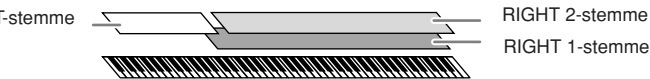

#### <span id="page-38-1"></span><span id="page-38-0"></span>**Klaviaturstemmer**

Der kan tildeles lyde til de tre klaviaturstemmer uafhængigt af hinanden: Right 1, Right 2 og Left. Du kan kombinere disse stemmer med PART ON/ OFF-knapperne og lave en fyldig lyd med flere instrumenter.

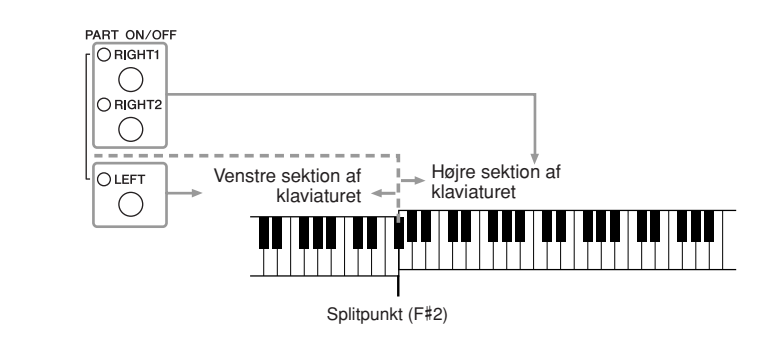

Når LEFT-stemmen er slået fra, kan der spilles RIGHT 1- og 2-lyde på alle tangenterne. Når LEFT-stemmen er aktiveret, kan kun venstrehåndsstemmen spilles på tangenter, der er dybere end F#2 (splitpunktet), og der kan kun spilles RIGHT 1- og 2-stemmer på tangenter, der er højere end splitpunktet.

Du kan bekræfte den aktuelt valgte stemme på Main-displayet. (CVP-509/ 505) For den valgte stemme vises " $\P'$ " eller " $\Psi$ " ved siden af lydens navn.

# Registration Memory. Se [side 79](#page-78-0).

Du kan gemme indstillingerne i

*BEMÆRK*

#### *BEMÆRK*

Sådan ændres splitpunktet: Tryk på  $[FUNCTION] \rightarrow [C]$  STYLE SETTING/ SPLIT POINT/CHORD FINGERING  $\rightarrow$  TAB  $[\blacktriangle]$ [ $\blacktriangleright$ ] SPLIT POINT. Se Referencevejledning på webstedet for at få yderligere oplysninger.

<span id="page-39-0"></span>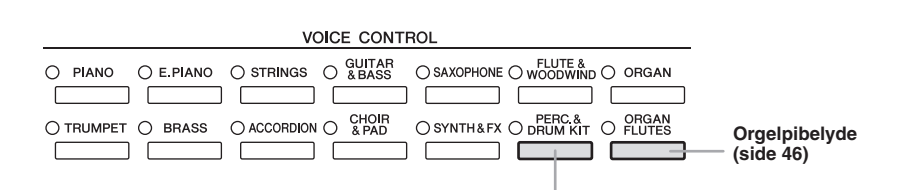

**Percussion-/trommelyde** Når en af lydene er valgt med denne knap, kan du spille med forskellige tromme- og percussionlyde eller SFX-lyde (lydeffekter) på tangenterne. Se mere om dette under Drum Kit List i Data List på webstedet.

### <span id="page-39-1"></span>**• Lydenes kendetegn**

Lydens type og karakteristik vises over lydens navn – Live!, Cool!, Sweet! osv. Se Referencevejledning for at få en detaljeret beskrivelse.

I dette afsnit beskrives kun MegaVoice-lyd og Super Articulation-lyde (SA og SA2). Disse lyde har særlige kendetegn, som du bør være opmærksom på, og kræver særlige spilleteknikker for at komme fuldt til udtryk.

### **MegaVoice-lyde (CVP-509/505/503)**

Det, der gør MegaVoice-lyde så specielle, er deres dynamiske udsving (skift i anslagsstyrke). Med MegaVoice-lyde får hvert enkelt register i dynamikken (område for anslagsstyrken) forskellige lyde og klange.

En MegaVoice-guitarlyd indeholder f.eks. lyde fra forskellige spilleteknikker. På andre digitale instrumenter ville det være nødvendigt at vælge forskellige lyde med disse effekter og klange via MIDI, og det ville være nødvendigt at kombinere disse for at få den samme effekt. Men med MegaVoice-lyde er det muligt at spille en overbevisende guitar med en enkelt lyd ved hjælp af bestemte værdier for anslagsstyrke.

På grund af den komplekse sammensætning af disse lyde og de præcise værdier for anslagsstyrken, er de ikke beregnet til at blive spillet fra tangenterne. De er dog meget praktiske at bruge ved oprettelse af MIDI-data – især hvis du gerne vil undgå at bruge flere forskellige lyde til en enkelt stemme.

### **Super Articulation-lyde (CVP-509/505)**

Ordet "artikulation" i musik henviser normalt til overgange eller kontinuitet mellem tonerne. Dette afspejles ofte i bestemte spilleteknikker, f.eks. staccato, legato og overhængende toner. To typer lyde – SA- og SA2-lyde (Super Articulation) – gør det muligt for dig at oprette denne raffinerede musikalske udtryksfuldhed, blot ved den måde, du spiller på. (SA2-lyde er kun tilgængelige på CVP-509.)

#### **• SA-lyde (S.Articulation!)**

SA-lydene har mange af de samme fordele som MegaVoice-lydene, men er nemmere at spille med og giver god direkte styring af dynamikken. Med Saxophone-lyden kan du f.eks. høre tonen skifte uden overgang, hvis du spiller et C og derefter et D legato, som om en saxofonist spillede dem i en enkelt udånding. Med Concert Guitar-lyden lyder tonen D som en "hammer on", uden at strengen knipses igen.

Afhængigt af, hvordan du spiller, frembringes der andre effekter, f.eks. triller eller åndedrætslyde (Trumpet-lyden) eller fingerlyde (Guitar-lyden).

#### *BEMÆRK*

MegaVoice-, SA- og SA2-lyde (Super Articulation) er kun kompatible med andre modeller, der har disse typer lyde installeret. Melodi- eller stilartsdata, du har oprettet på instrumentet ved hjælp af disse lyde, lyder ikke rigtigt, hvis de afspilles på andre instrumenter.

#### *BEMÆRK*

MegaVoice-lyde, SA- og SA2-lyde lyder forskelligt, afhængigt af klaviaturets register, anslagsstyrke, anslagsfølsomhed osv. Hvis du anvender HARMONY/ECHO-effekt, ændrer transponeringsindstillingen eller ændrer Voice Set-parametrene, kan der derfor opstå uønskede lyde.

### **• SA2-lyde (S. Articulation2!) (CVP-509)**

Der er især til blæseinstrumentlyde brugt den særlig Yamaha-teknologi AEM, som omfatter detaljerede samples af særligt udtryksfylde teknikker, der bruges på de pågældende instrumenter – det kan være en glidende overgang mellem tonerne, "sammenkædning" af tonerne eller tilføjelse af udtryksfulde nuancer i slutningen af en tone osv.

Du kan tilføje disse artikulationer ved at spille legato eller staccato eller ved at skifte tonehøjde inden for en oktav. Hvis du f.eks. holder tonen C, når du bruger Clarinet-lyden, og slår Bb ovenfor an, hører du et glissando op til Bb. Der anvendes også automatisk nogle "tangent op"-effekter, når du holder en tone i et vist tidsrum.

Du kan også føje artikulationer til SA- og SA2-lyde ved hjælp af pedalerne [\(side 43](#page-42-0)).

Se oplysninger om, hvordan du bedst spiller med SA- og SA2-lyde, i Informationvinduet (tryk på [7 ▲] (INFO) på Voice Selection-displayet).

### **AEM-teknologi**

Når du spiller klaver, frembringes der en definitiv og relativ fast C-tone, når du trykker på tangenten "C". Når du spiller på et blæseinstrument, kan en enkelt fingersætning imidlertid frembringe flere forskellige lyde, afhængigt af blæsestyrken, tonelængden, tilføjelsen af triller eller glidende overgange og andre spilleteknikker. Når du spiller to toner efter hinanden – f.eks. "C" og "D" – sammenkædes disse toner glidende og fremstår ikke hver for sig, som på et klaver.

AEM (Articulation Element Modeling) er en teknologi, der bruges til at simulere instrumenters kendetegn. Mens der spilles, vælges de mest passende lydsamples direkte, efter hinanden blandt en stor mængde sampledata. De sammenkædes glidende og lyder, som hvis de kom fra et almindeligt akustisk instrument.

Denne teknologi til glidende sammenkædning af forskellige samples gør det muligt at anvende naturtro vibrato. Normalt anvender man vibrato på elektroniske musikinstrumenter ved at ændre tonehøjden periodisk. AEM-teknologi går meget længere ved at analysere og adskille de samplede vibratobølger og skabe en glidende sammenkædning af de adskilte data, mens du spiller.

### *BEMÆRK*

SA2-lydenes effekter (standardvibratoindstilling og artikulationseffekter, der frembringes med pedalerne), kan bruges til direkte spil, men effekterne gengives muligvis ikke fuldt ud, når du afspiller en melodi, som er indspillet med SA2-lyde.

# <span id="page-41-0"></span>*Transponering af klaviaturets tonehøjde*

Med TRANSPOSE [-]/[+]-knapperne kan du transponere instrumentets overordnede tonehøjde (klaviaturlyden, afspilning af stilarter, afspilning af melodier osv.) i halvtonetrin. Tryk på [+]- og [-]-knapperne samtidig for at nulstille transponeringsværdien til 0.

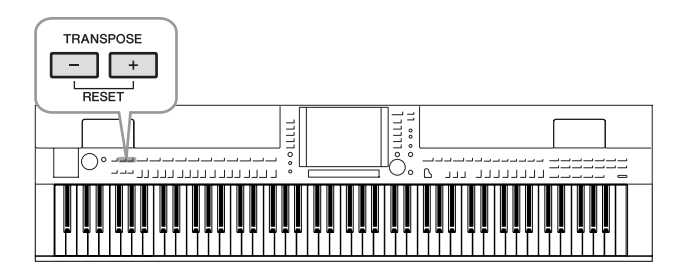

### **Standardindstillingen for tonehøjde**

Som standard er instrumentets overordnede referencetonehøjde sat til 440,0 Hz, og skalaen til ligesvævende temperatur. Du kan ændre tonehøjden og skalaen fra [FUNCTION]  $\rightarrow$  [A] MASTER TUNE/SCALE TUNE.

Du kan også justere tonehøjden for hver stemme (klaviaturstemmer,

stilartsstemmer og melodistemmer) på siden TUNE på Mixing Console-displayet ([side 88\)](#page-87-0).

Se Referencevejledning på webstedet for at få yderligere oplysninger.

#### *BEMÆRK*

Transponeringsfunktionerne påvirker ikke Trommesæt- og SFX Kit-lyden.

#### *BEMÆRK*

Du kan også ændre indstillingerne for transponering på MIXING CONSOLEdisplayet: [MIXING CONSOLE]→ TAB  $\left[\begin{array}{c} \blacktriangleleft \end{array}\right]$  TUNE  $\rightarrow$   $\left[1$   $\blacktriangleleft \blacktriangledown\right]$  – [3 **▲▼**] TRANSPOSE.

#### *BEMÆRK*

Hz (hertz): En måleenhed for en lyds frekvens eller det antal gange, en lydbølge svinger pr. sekund.

# <span id="page-42-0"></span>*Tilføjelse af artikulationseffekter til Super Articulation-lyde*

**CVP-509 CVP-505 CVP-503 CVP-501**

Med midter/venstre-pedalerne kan du føje artikulationseffekter og karakteristiske instrumentlyde til det, du spiller. Når du vælger en SA- eller SA2-lyd, skifter funktionen for midterpedalen og den venstre pedal for at styre artikulationseffekter.

Tre effekteksempler introduceres. Den anvendte artikulationseffekt varierer, afhængigt af den valgte lyd. Se Information-displayet, som du får vist ved at trykke på [7 ▲] (INFO)-knappen på Voice Selection-displayet, for at få yderligere oplysninger.

■ Du kan udløse forskellige spilleeffekter, uafhængigt af dit spil på tangenterne, ved at trykke på en pedal. Ved f.eks. at trykke på en pedal for en saxofon-lyd kan der produceres åndedrætslyde eller toneartslyde, og når det samme gøres for en guitar-lyd kan der produceres gribebåndslyde eller lyden af en person, der slår takt. Du kan flette disse lyde ind i tonerne på en naturlig måde, mens du spiller.

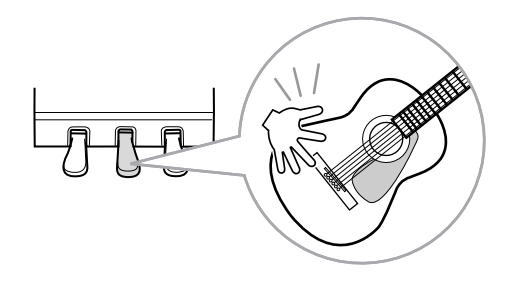

- Ved at spille på tangenterne, mens du trykker på en pedal, ændres lydens karakter. Med nylonstrenge-lyden kan du f.eks. spille guitarharmonier ved at trykke på den tilsvarende pedal. Når du slipper pedalen, bliver lyden normal igen.
- Når en SA2-lyd er valgt (CVP-509), kan du ved at trykke på en pedal og slå en tone an/slippe en tone tilføje artikulationseffekter såsom bøje op/ned, glissando op/ned, brass fall osv.

#### *BEMÆRK*

SA2-lyde er kun tilgængelige på CVP-509. SA-lyde er kun tilgængelige på CVP-509/505.

#### *BEMÆRK*

Pedalfunktionen ændres automatisk afhængigt af den valgte lyd. Du kan dog låse pedalfunktionen, så den ikke bliver ændret automatisk. [FUNCTION] → [D] CONTROLLER  $\rightarrow$  [H] DEPEND ON R1 VOICE.

#### *BEMÆRK*

Som på de oprindelige instrumenter varierer de anvendte effekter, afhængigt af det område, du spiller i.

#### *BEMÆRK*

Når du vælger SA/SA2-lyde til to eller flere klaviaturstemmer, kan du påvirke alle de stemmer, som SA/SA2-lyde er valgt for, samtidigt, ved at trykke på en pedal.

# <span id="page-43-0"></span>*Anvendelse af lydeffekter*

Instrumentet indeholder et avanceret system med en multieffektprocessor, som kan give lydene ekstraordinær dybde og gøre dem meget udtryksfulde.

# *1* **Åbn betjeningsdisplayet.**

 $[DIRECT ACCESS] \rightarrow [EXIT]$ 

# *2* **Vælg den ønskede stemme, som du vil føje effekter til.**

CVP-509/505/503

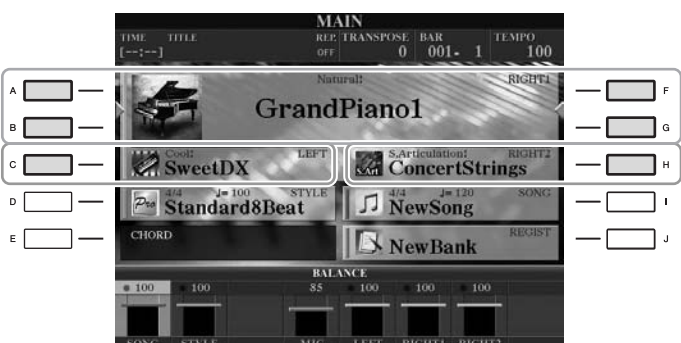

### CVP-501

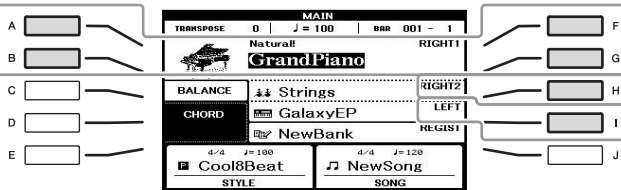

# *3* **Tryk på [VOICE EFFECT]-knappen for at få vist VOICE EFFECTdisplayet.**

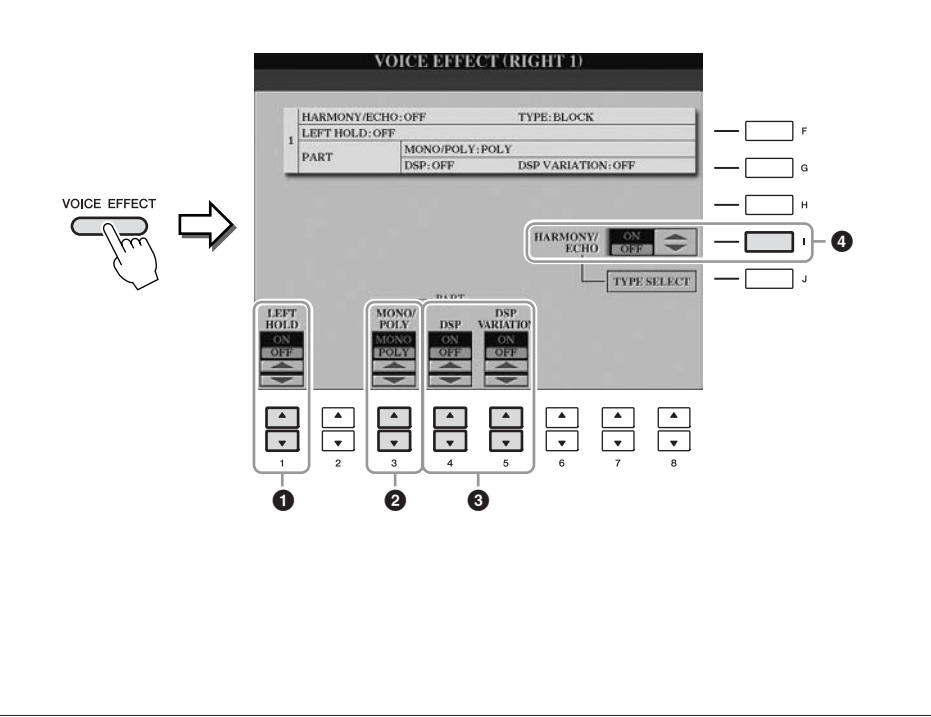

2

# *4* **Brug knapperne [1** ▲▼**], [3** ▲▼**] – [5** ▲▼**] og [I] til at sætte effekter til lydene.**

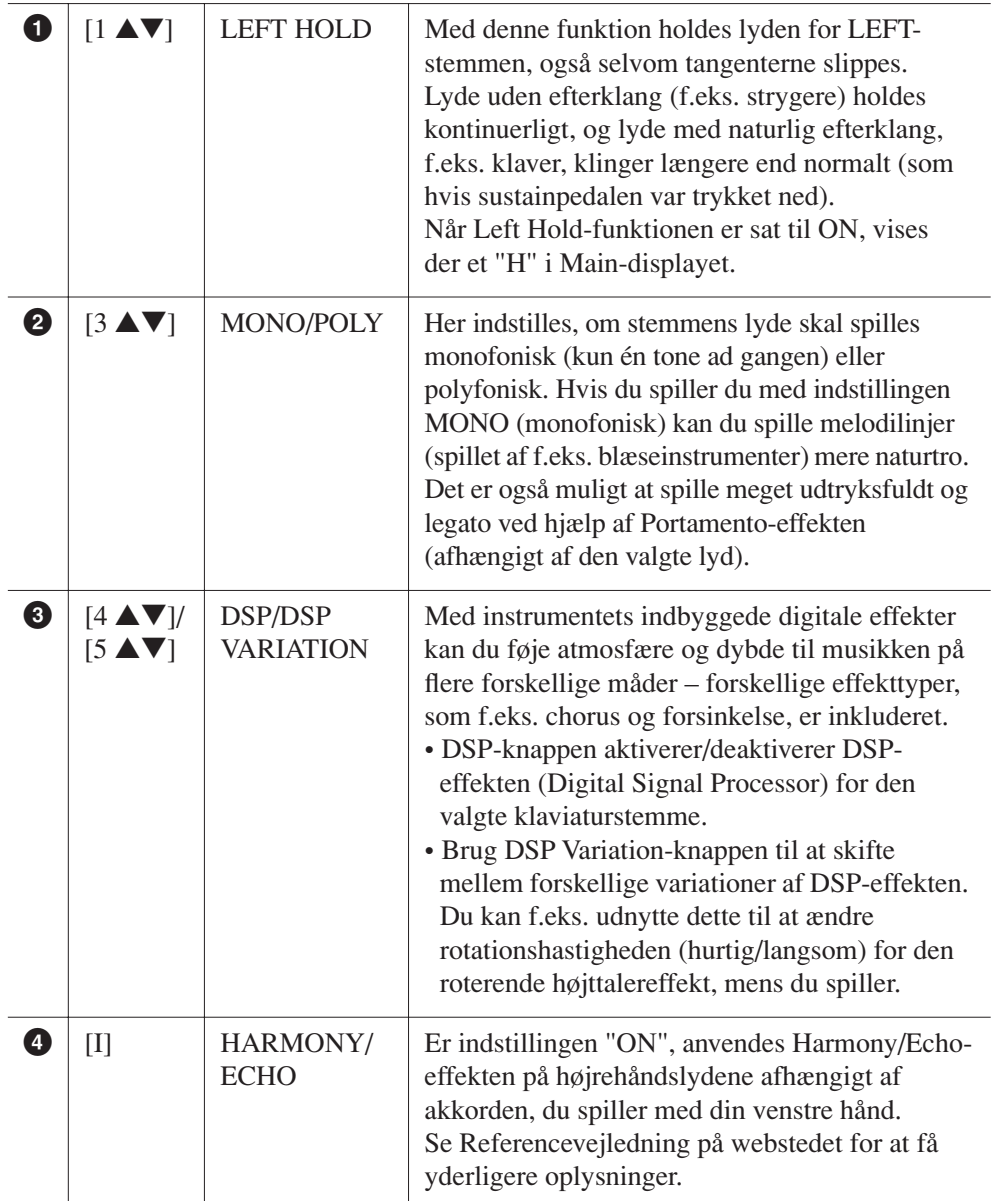

# *BEMÆRK*

Portamento er en effekt, der giver en blød overgang i tonehøjde fra den første tone, der spilles på tangenterne, til den efterfølgende.

#### *BEMÆRK*

"DSP" står for Digital Signal Processor (eller Processing). DSP påvirker lydsignalerne digitalt og kan derved skabe en del forskellige effekter.

#### *BEMÆRK*

Effekttypen kan ændres. Vælg [6 ▲]  $(VOICE SET) \rightarrow IAB [A][F]$  $E$ FFECT/EQ  $\rightarrow$  [A]/[B] 2 DSP på Voice Selection-displayet.

#### *BEMÆRK*

Afhængigt af typen af harmoni/ekko anvendes harmoni uden hensyn til akkorderne, du spiller med din venstre hånd.

# <span id="page-45-0"></span>*Oprettelse af dine egne Organ Flutes-lyde*

Instrumentet bruger en avanceret digitallydteknologi til at genskabe den legendariske lyd af gamle orgelpiber. Ligesom på et traditionelt orgel kan du skabe din egen lyd ved at forlænge eller formindske størrelsen og længden af orgelpiberne.

# *1* **Tryk på [ORGAN FLUTES]-knappen.**

FOOTAGE-siden for Organ Flutes-lyd vises.

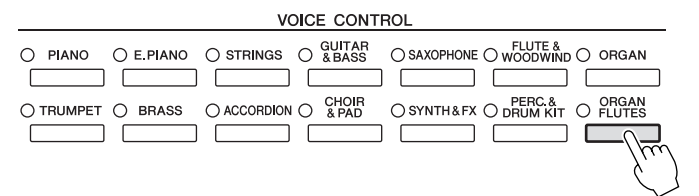

*2* **Indstil orgelpibernes længde ("footage") med knapperne [1** ▲▼**] – [8** ▲▼**].** Pibelængdeindstillingerne bestemmer orgelpibernes grundlæggede lyd.

[1 ▲▼]-knapperne styrer to længder: 16' og 5 1/3'. Du kan skifte mellem de to længder ved at trykke på [D]-knappen.

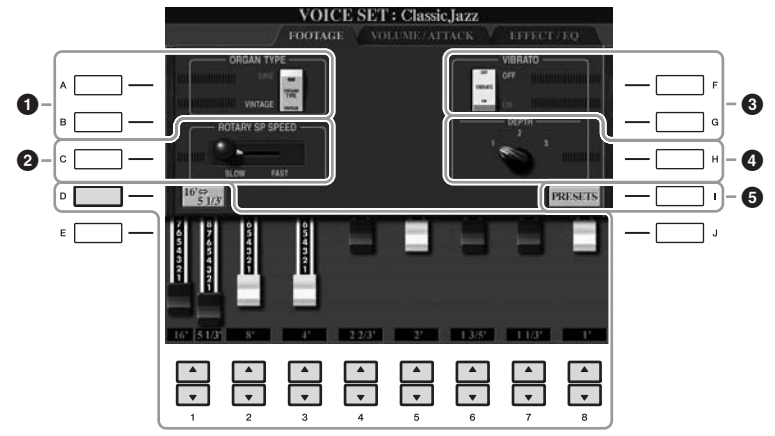

### *BEMÆRK*

Begrebet "footage" (pibelængde målt i fod) er et udtryk fra de gamle kirkeorgler, hvor længden af piberne er afgørende.

Du kan eventuelt vælge orgeltypen, ændre hastigheden for den roterende højttaler og justere vibratoindstillingen ved hjælp af [A] – [C]- og [F] – [H] knapperne.

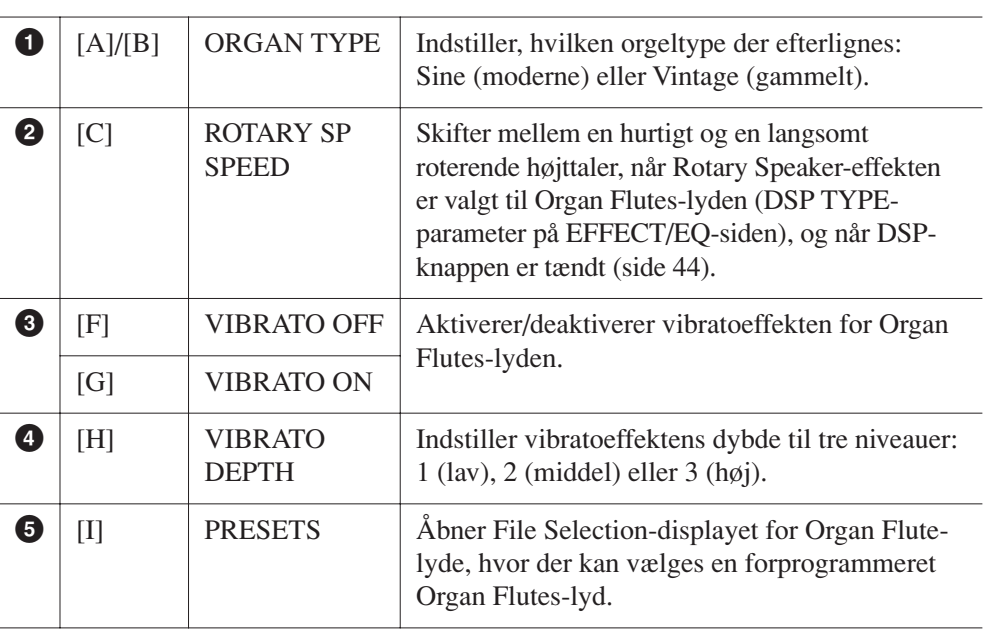

#### *BEMÆRK*

Se Referencevejledning på webstedet for at få yderligere oplysninger om VOLUME/ATTACK-siden og EFFECT/ EQ-siden.

- *3* **Tryk på [I] (PRESETS)-knappen for at hente displayet til valg af orgellyd.**
- *4* **Vælg det sted, hvor Organ Flutes-lyden skal gemmes, ved hjælp af TAB [**E**][**F**]-knapperne.**
- *5* **Tryk på [6** ▼**] (SAVE)-knappen for at åbne Save-displayet.**
- **6 Følg fremgangsmåden på [side 68](#page-67-0) for at gemme dine orgellyde.**  $\mathbf{A}$  **<b>FORSIGTIG**

**Indstillingen går tabt, hvis du vælger en anden lyd eller slukker for instrumentet uden at gemme den.**

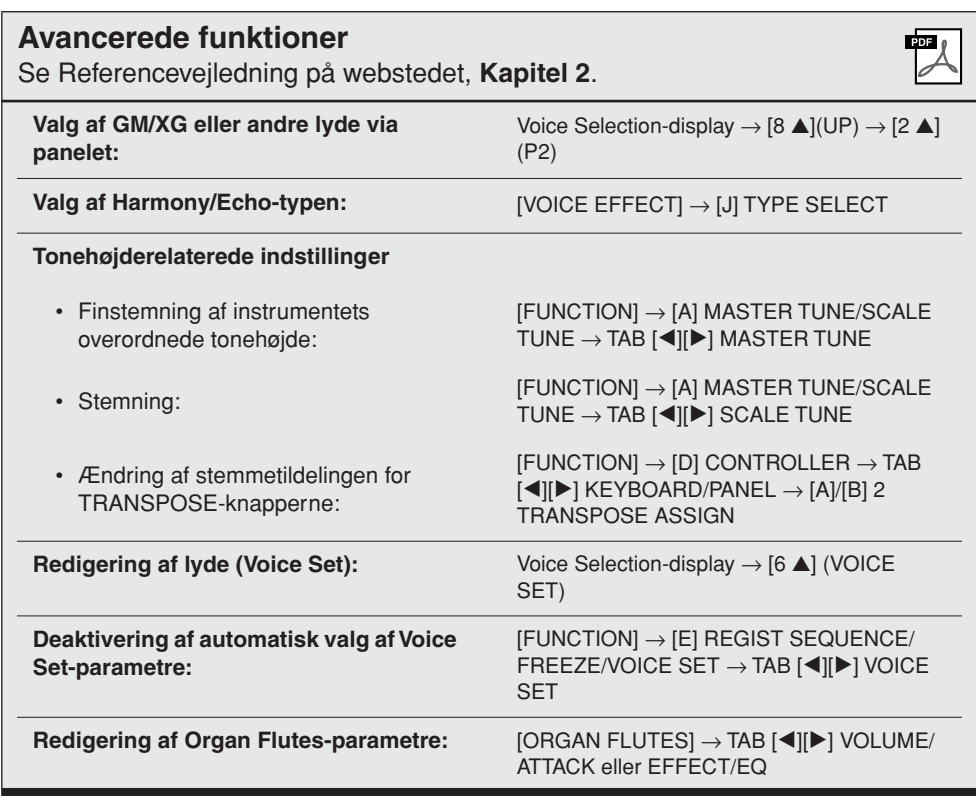

# <span id="page-47-0"></span>**Stilarter**

**– Sådan spiller du rytme og akkompagnement –**

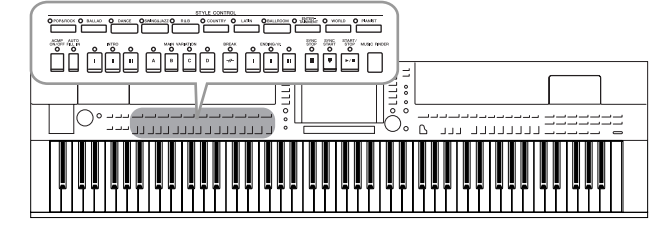

Instrumentet indeholder forskellige akkompagnementer og rytmer (kaldet "Stilarter") inden for flere forskellige musikalske genrer, herunder pop, jazz og mange andre. Stilarten indeholder autoakkompagnement, som giver dig mulighed for at oprette et automatisk akkompagnement, der tilpasses de akkorder, du spiller eller angiver med venstre hånd. På denne måde kan det lyde som et helt band eller fuldt orkester – selvom du spiller helt alene.

# *Afspilning af stilartens rytmekanal*

Rytmen er noget af det vigtigste ved en stilart. Prøv at spille en melodi kun med rytmen. Du kan høre rytmerne for de forskellige stilarter. Men husk, at ikke alle stilarter har rytmekanaler.

<span id="page-47-1"></span>*1* **Tryk på en af STYLE-kategoriknapperne for at få vist Style Selection-displayet.**

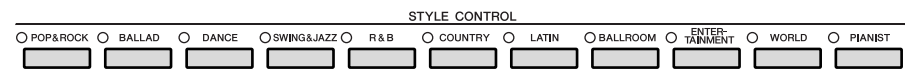

# *2* **Tryk på en af [A] – [J]-knapperne for at vælge den ønskede stilart.**

Tryk på en af [1▲] – [4▲]-knapperne eller tryk på den samme STYLE-knap igen for at få vist den anden displayside.

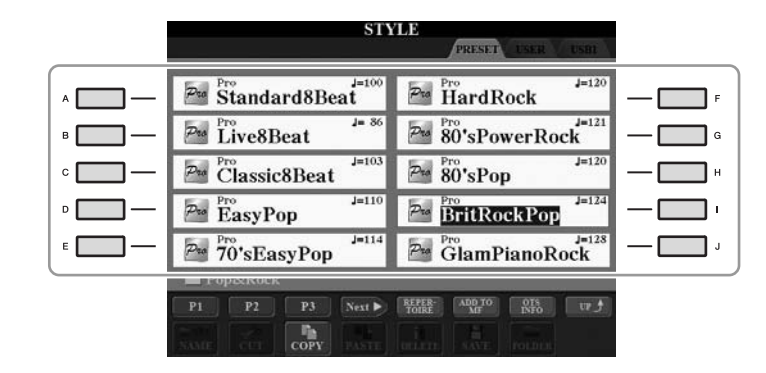

*3* **Bekræft, at [ACMP ON/OFF]-knappen er slukket.**

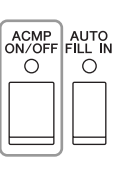

#### *BEMÆRK*

Der høres ingen rytme, når der spilles visse stilarter. Hvis du bruger en af disse stilarter, skal du altid kontrollere, at [ACMP ON/OFF] er aktiveret.

# *4* **Tryk på STYLE CONTROL [START/STOP]-knappen for at afspille rytmekanalerne.**

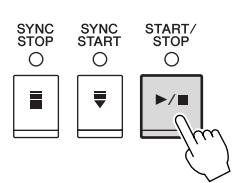

Spil på tangenterne sammen med rytmen. Tryk igen på STYLE CONTROL [START/STOP]-knappen for at stoppe afspilningen af rytmen.

# *Såden spiller du en stilart med Autoakkompagnement*

- *1* **Vælg en stilart (trin 1 2 på [side 48\)](#page-47-0).**
- *2* **Tryk på [ACMP ON/OFF]-knappen for at aktivere Autoakkompagnementet.**

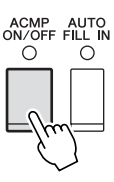

Sektionen for venstre hånd på klaviaturet ([side 39\)](#page-38-1) bliver nu til en akkordsektion. Akkorder, du spiller her, bliver automatisk aflæst og brugt som grundlag for et automatisk akkompagnement med den valgte stilart.

*3* **Tryk på [SYNC START]-knappen for at aktivere synkroniseret start.**

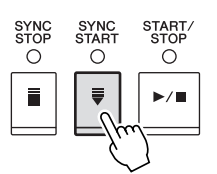

# *4* **Så snart du spiller en akkord med venstre hånd, starter den valgte stilart.**

Prøv at spille akkorder med venstre hånd og en melodi med højre hånd.

*5* **Tryk på [START/STOP]-knappen, hvis du vil stoppe afspilning af stilarten.**

#### *BEMÆRK*

Se mere om akkorder på [side 51.](#page-50-0)

#### *BEMÆRK*

Du kan transponere stilarten (akkompagnementet). Se [side 42](#page-41-0).

#### **Stilarternes kendetegn**

Oven over ikonet for den forprogrammerede stilart er angivet stilartens type og kendetegn.

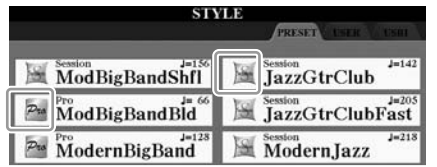

- **Pro (P):** Disse stilarter har professionelle og spændende arrangementer, som er meget alsidige at spille med. Akkompagnementet følger præcist de akkorder, du angiver. De akkorder og harmonier, du spiller, bliver derfor straks til et naturligt og meget musikalsk akkompagnement.
- **Session (S):** Disse stilarter virker endnu mere naturtro og lyder som en levende backing-gruppe, der leverer både variationer af akkorderne og specielle riffs til akkordskiftene i hovedstykkerne. De er programmeret til at give lidt ekstra krydderi og et professionelt "touch" ved særlige melodier og i bestemte genrer. Men husk, at disse stilarter ikke altid passer til – eller er harmonisk korrekte til – alle melodier eller akkorder. Hvis du f.eks. spiller en almindelig durtreklang i en countrysang, kan akkompagnementsfunktionen skabe en "jazzet" 7-akkord, eller akkompagnementet kan virke upassende eller uventet, hvis du spiller med on bass-akkorder.
- **Free Play (F) (CVP-509/505):** Disse stilarter er kendetegnet ved rubatospil. Du kan spille frit med bemærkelsesværdigt udtryksfuldt akkompagnement uden at være hæmmet af et fast tempo.
- **Pianist (P):** Disse specielle stilarter har kun klaverakkompagnement. Ved blot at spille de korrekte akkorder med venstre hånd kan du automatisk få et imponerende akkompagnement med komplicerede arpeggioer og bas-/akkordfigurer.

#### **Style File-kompatibilitet**

CVP-509/505/503/501 anvender SFF GE-filformatet ([side 9\)](#page-8-0). CVP-509/505/ 503/501 kan afspille eksisterende SFF-filer, men de bliver gemt i SFF GEformatet, når filen gemmes (eller indsættes) i CVP-509/505/503/501. Husk på, at den gemte fil kun kan afspilles på instrumenter, der er kompatible med SFF GE-formatet.

# <span id="page-50-0"></span>**Akkorder**

For brugere, der ikke er bekendt med akkorder, viser dette praktiske skema almindelige akkorder som reference. Da der er mange nyttige akkorder og mange forskellige måder at bruge dem på musikalsk, kan du finde flere oplysninger i akkordbøger, der er tilgængelige i handlen.

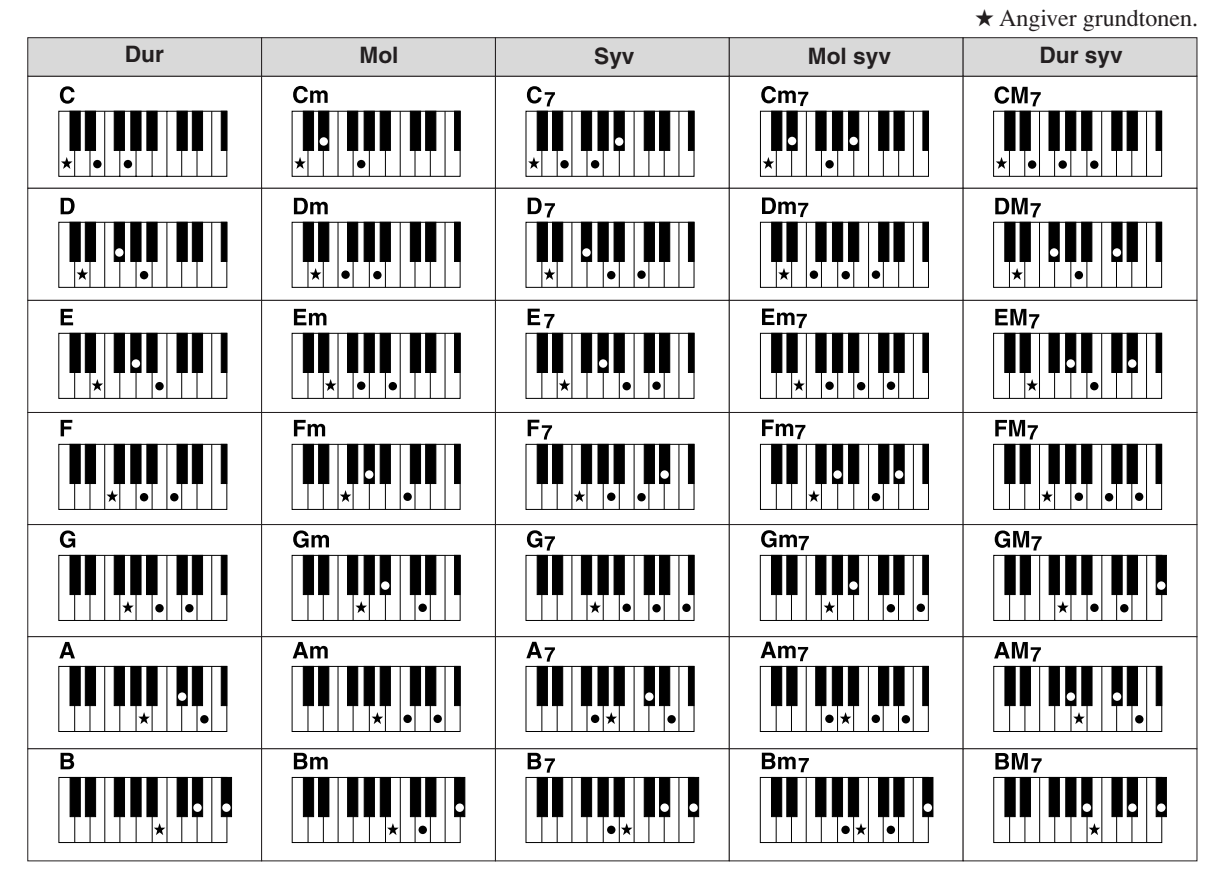

# **Ændring af akkordspilmetoden**

Ved at ændre akkordspilmetoden kan du automatisk lave et passende akkompagnement, også selvom du ikke trykker på alle de toner, som en akkord består af. Akkordspilmetoden kan ændres med:  $[FUNCTION] \rightarrow [C] STYLE SETTING/SPLIT POINT/CHORD FINGERING \rightarrow TAB [\blacktriangle]$ CHORD FINGERING.

Følgende typer kan f.eks. vælges.

### **• Single Finger**

Med denne metode kan du let spille akkorder i området for akkompagnement med kun en, to eller tre fingre.

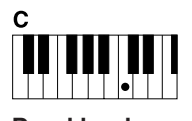

**Durakkord** Tryk kun på grundtonen.

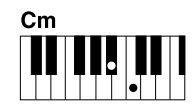

**Molakkord** Tryk på grundtonen og en sort tangent til venstre for den samtidig.

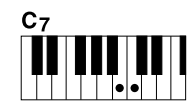

**7-akkord** Tryk på grundtonen og en hvid tangent til

venstre for den samtidig.

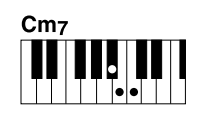

**Mol 7-akkord** Tryk på grundtonen samt en hvid tangent og en sort tangent til venstre for grundtonen samtidig.

### **• AI Full Keyboard**

Næsten lige meget hvad, du spiller med begge hænder, og lige meget hvor på klaviaturet – som når man spiller klaver – laves et passende akkompagnement. Du behøver ikke at bekymre dig om at angive akkorderne. (Afhængigt af melodiarrangementet vil AI Full Keyboard muligvis ikke altid lave et passende akkompagnement.)

Se Referencevejledning på webstedet for at se andre typer.

**Sådan starter/stopper du afspilningen**

*Sådan foretager du afspilning af en stilart*

Stilarter afspilles, så snart der trykkes på [START/STOP] knappen. Tryk på knappen igen for at stoppe afspilningen.

#### **• [SYNC START]-knap**

Dette sætter afspilningen af stilarten på standby. Afspilningen af stilarten starter, når du trykker på en tangent på klaviaturet (når [ACMP ON/OFF] er slukket), eller når du spiller en akkord med venstre hånd (når [ACMP ON/OFF] er tændt). Ved at trykke på denne knap under afspilningen af stilarten stopper afspilningen, og afspilningen sættes på standby.

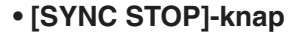

Du kan starte og stoppe stilarten på et hvilket som helst tidspunkt, du ønsker, ved at spille på eller slippe tangenterne i akkordsektionen af klaviaturet. Kontrollér, at [ACMP ON/ OFF]-knappen er tændt, tryk på [SYNC STOP]-knappen, og spil derefter på klaviaturet.

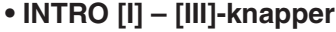

Instrumentet har tre forskellige introstykker, der kan føjes til en introduktion, før du starter afspilningen af stilarten. Når du har trykket på en af INTRO [I] – [III]-knapperne, starter du afspilningen ved hjælp af [START/STOP]-knappen eller [SYNC START]-knappen. Når introen er færdig, skifter afspilningen af stilarten automatisk til hovedstykket.

#### **• ENDING/rit. [I] – [III]-knapper**

Instrumentet har tre forskellige afslutningsstykker, der kan tilføjes til en afslutning, før du standser afspilningen af stilarten. Hvis du trykker på en af ENDING [I] – [III]-knapperne, mens stilarten afspilles, standser stilarten automatisk, når afslutningen er afspillet. Du kan spille afslutningen gradvist langsommere (ritardando), hvis du trykker på den samme [ENDING]-knap igen, mens afslutningen spilles.

### **Om lampestatus for knapperne for stykkerne (INTRO/MAIN VARIATION/BREAK/ENDING)**

- **Rød:** Stykket er valgt.
- **Rød (blinker):** Stykket spilles som det næste efter det stykke, der er valgt i øjeblikket.
	- \*Main [A]–[D]-knapperne blinker også rødt under fill-in-afspilning.
- **Grøn:** Stykket indeholder data, men det er ikke valgt i øjeblikket.
- **Slukket:** Stykket indeholder ingen data og kan ikke afspilles.

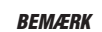

Hvis akkordspilmetoden er sat til "Full Keyboard" eller "AI Full Keyboard", kan Synchro Stopfunktionen ikke aktiveres. Sådan ændres akkordspilmetoden:  $[FUNCTION] \rightarrow [C]$  STYLE SETTING/ SPLIT POINT/CHORD FINGERING → TAB  $[\blacktriangleleft][\blacktriangleright]$  CHORD FINGERING.

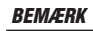

Hvis du trykker på ENDING/rit. [I] knappen, når stilarten afspilles, spilles der automatisk et fill-in før ENDING/rit [I].

3

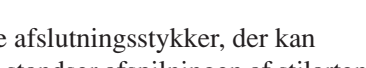

 $\bigcap$ 

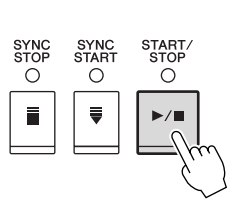

SYNC<br>STOP

 $\overline{\circ}$ 

Ħ

5 Y N<br>STO ō

 $\bigcap$ 

 $\bigcap$ 

ö

 $\mathbf{I}$ 

 $\overset{\mathsf{ENDING} / \mathsf{rit.}}{\bigcirc}$ 

 $\circ$  $\mathbf{u}$ 

 $\circ$ 

m

SYNC<br>START

ö

SYNC<br>STAR

Ö

START<br>STOP

 $\overline{O}$ 

START.<br>STOP

 $\overline{O}$ 

 $\blacktriangleright$ / $\blacksquare$ 

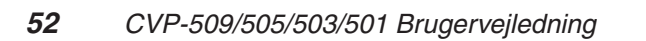

# **Ændring af akkompagnementsvariationer (stykker) under afspilning af stilart**

Hver stilart indeholder fire forskellige hovedstykker, fire fill-in-stykker og et afslutningsstykke. Hvis du bruger disse stykker effektivt, kan du let gøre din lyd mere dynamisk og professionel. Stykket kan frit ændres, mens stilarten afspilles.

# **• MAIN VARIATION [A] – [D]-knapper**

Tryk på en af MAIN VARIATION [A] – [D]-knapperne for at vælge det ønskede hovedstykke (knappen lyser rødt). Hver er en akkompagnementsfigur på nogle få takter, og den afspilles uendeligt. Hvis du trykker på den valgte MAIN VARIATION-knap igen, afspilles en passende fill-in-figur for at sætte krydderi på rytmen og afbryde gentagelsen. Når afspilningen af fill-in-figuren afsluttes, leder den glidende over til hovedstykket.

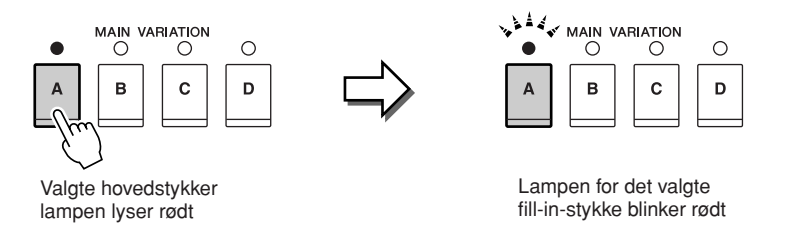

### **AUTO FILL-funktion**

Når [AUTO FILL IN]-knappen er tændt, afspilles fill-in-stykket automatisk, når du trykker på en af Main [A] – [D]-knapperne, mens du spiller.

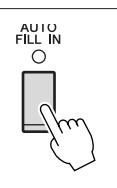

### **• [BREAK]-knap**

Giver dig mulighed for at tilføje dynamiske breaks i akkompagnementets rytme. Tryk på [BREAK]-knappen under afspilning af en stilart. Når afspilningen af break-mønstret på én takt er færdig, skifter afspilningen af stilarten automatisk til hovedstykket.

# $\circ$ ₩

**BREAK** 

# <span id="page-52-0"></span>**Justering af tempoet**

### **• TEMPO [-]/[+]-knapper**

Når du trykker på TEMPO [-]- eller [+]-knappen, kan du formindske/forøge tempoet over et interval på 5 – 500. Mens TEMPO-pop op-vinduet vises på displayet, kan du også bruge [DATA ENTRY]-drejeknappen til at justere værdien.

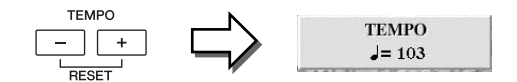

Hvis du trykker samtidig på TEMPO [-]/[+]-knapperne, nulstilles tempoet til standardværdien.

### **• [TAP TEMPO]-knap**

Du kan ændre tempoet under afspilning af stilarter ved at trykke to gange på [TAP TEMPO]-knappen ved det ønskede tempo.

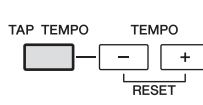

Når stilarten er stoppet, kan du trykke på [TAP TEMPO] knappen (fire gange, hvis taktarten er 4/4), hvorefter afspilningen af stilarten starter i det tempo, du trykkede.

3

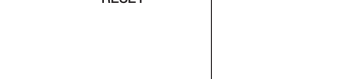

# *Aktivering af de panelindstillinger, der passer til stilarten (Repertoire)*

Med den praktiske Repertoire-funktion kan du automatisk aktivere de mest velegnede panelindstillinger (lydnummer osv.) for den aktuelt valgte stilart.

**Før du bruger Repertoirefunktionen, skal du importere Music Finderrecords (se mere på [side 73](#page-72-0)).**

*1* **Vælg den ønskede stilart på Style Selection-displayet (trin 1 – 2 på [side 48\)](#page-47-1).**

# *2* **Tryk på [5** ▲**] (REPERTOIRE)-knappen.**

Forskellige passende panelindstillinger, der passer til valgte stilart, vil blive vist på displayet.

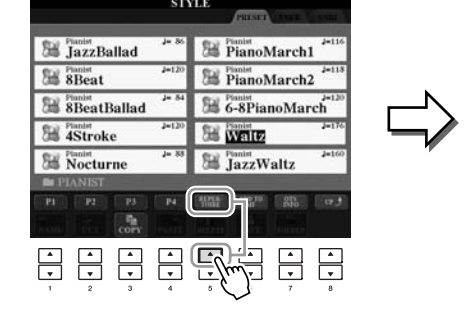

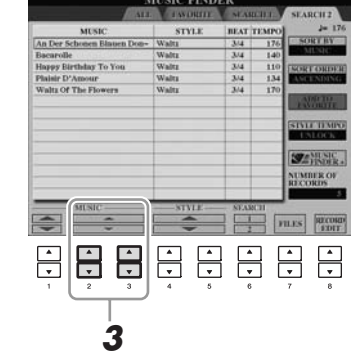

*3* **Brug [2** ▲▼**] – [3** ▲▼**]-knapperne til at vælge den ønskede panelindstilling.**

#### *BEMÆRK*

Indstillingerne, der vises her, er fra Music Finder. Du kan vælge andre indstillinger ved at bruge funktionen Music Finder ([side 76](#page-75-0)).

#### *BEMÆRK*

Afhængigt af den valgte stilart vil der muligvis ikke være nogen panelindstillinger i Repertoirefunktionen.

# *CVP-509/505/503/501 Brugervejledning 55*

# *Passende panelindstillinger til den valgte Style (Enkeltknapindstilling)*

Den praktiske One Touch Setting-funktion gør det nemt at vælge lyde og effekter, som passer den stilart, du har valgt. Hvis du allerede har besluttet, hvilken stilart du vil bruge, kan du med One Touch Setting automatisk vælge den ønskede stilart med et enkelt tryk på en knap.

*1* **Vælg en stilart (trin 1 – 2 på [side 48\)](#page-47-1).**

# *2* **Tryk på en af ONE TOUCH SETTING [1] – [4]-knapperne.**

Derved aktiveres alle de indstillinger (lyde, effekter osv.), som passer til stilarten, og desuden aktiveres ACMP og SYNC START automatisk, så du med det samme kan afspille stilarten.

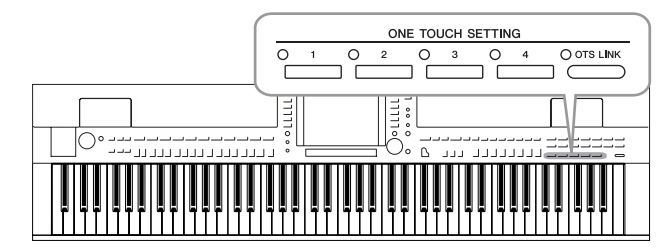

# *3* **Så snart du spiller en akkord med venstre hånd, starter den valgte stilart.**

Hver stilart har fire One Touch Setting-opsætninger. Tryk på en anden af ONE TOUCH SETTING [1] – [4]-knapperne for at prøve andre opsætninger.

# **Automatisk ændring af One Touch Settings i hovedstykkerne**

Med den praktiske OTS Link-funktion ændres One Touch Settings automatisk, når du vælger et nyt hovedstykke (A – D). Hovedstykkerne A, B, C og D svarer henholdsvis til One Touch Settings 1, 2, 3 og 4. Hvis du vil bruge OTS-linkfunktionen, skal du tænde for [OTS LINK]-knappen.

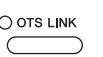

#### *BEMÆRK*

Du kan også oprette dine egne One Touch Setting-panelopsætninger. Se Referencevejledning på webstedet for at få yderligere oplysninger.

#### *BEMÆRK*

Du kan ændre, hvordan One Touch Settings skifter med stykkerne MAIN VARIATION [A] – [D]. Se Referencevejledning på webstedet. Du kan kontrollere oplysningerne om de One Touch Setting [1] – [4], der er tildelt den stilart, der er valgt i øjeblikket.

# *1* **Tryk på [7** ▲**] (OTS INFO.)-knappen på Style Selection-displayet for at få vist Information-displayet.**

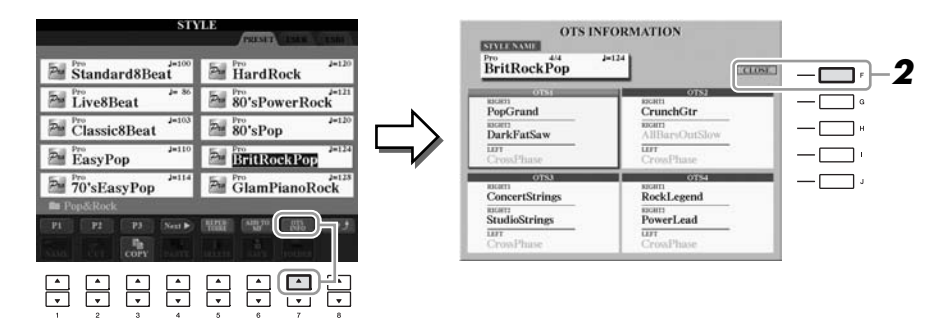

#### *BEMÆRK*

Du kan også få vist Informationdisplayet ved at trykke på [DIRECT ACCESS]-knappen og derefter trykke **2 2 på en af ONE TOUCH SETTING**<br>  $\begin{bmatrix} 1 \end{bmatrix} - [4]$ -knapperne.

# *2* **Tryk på [F] (CLOSE)-knappen for at lukke Information-displayet.**

# *Valg og fravalg af stemmerne i en stilart og valg af andre lyde*

En stilart består af otte kanaler: RHY1 (Rhythm 1) – PHR2 (Phrase 2) nedenfor. Du kan tilføje variationer og ændre fornemmelsen for en stilart ved at aktivere/ deaktivere de forskellige kanaler under afspilning af stilarten.

### **Stilartskanaler**

- **RHY1/2 (Rhythm 1/2):** Disse er de grundlæggende dele af stilarten, som indeholder figurer med trommer og rytmeinstrumenter.
- **BASS:** Basstemmen bruger forskellige lyde, der passer til den valgte stilart.
- **CHD1/2 (Chord 1/ 2):** Dette er det rytmiske akkompagnement med akkorder, der normalt bruges sammen med klaver- eller guitarlyde.
- **PAD:** Denne stemme bruges til instrumenter med klangflade, f.eks. strygere, orgel, kor osv.
- **PHR1/2 (Phrase1/2):** Disse stemmer bruges til blæser-riffs, brudte akkorder eller andre krydderier, som gør akkompagnementet mere spændende.

# *1* **Tryk på [CHANNEL ON/OFF]-knappen en eller to gange for at få vist CHANNEL ON/OFF (STYLE)-displayet.**

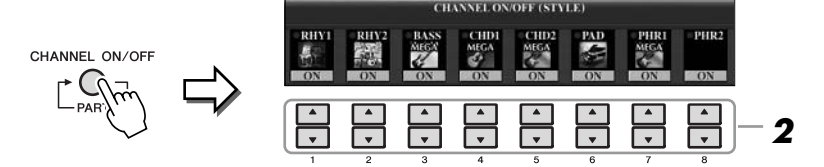

# *2* **Tryk på [1** ▼**] – [8** ▼**]-knapperne for at tænde eller slukke for kanalerne.**

Hvis du vil høre en kanal alene, skal du trykke på knappen for kanalen og holde den nede for at indstille den til SOLO. Hvis du vil annullere SOLO-funktionen, skal du trykke på knappen igen.

# **Endring af lyden for hver kanal** industries and the state of the state of the state of the state of the state and the industrial properties of the state and the state and the state 79. The state 79. The state 79. Se side

Hvis det er nødvendigt, skal du trykke på [1 ▲] – [8 ▲]-knapperne for at ændre lyden for den tilhørende kanal.

Voice Selection-displayet vises, hvor du kan vælge den lyd, der skal bruges til kanalen. Se [side 37](#page-36-1).

# *3* **Tryk på [EXIT]-knappen for at lukke CHANNEL ON/OFFdisplayet.**

### *BEMÆRK*

# <span id="page-57-0"></span>*Indstilling af lydstyrkebalancen mellem stilarten og klaviaturet*

Du kan indstille volumenbalancen mellem afspilningen af en stilart og det, du spiller på tangenterne.

# *1* **Åbn Main-displayet.**

 $[DIRECT ACCESS] \rightarrow [EXIT]$ 

(CVP-509/505/503) Balance-displayet vises nederst på Main-displayet. (CVP-501) Åbn Balance-displayet ved at trykke på [C]-knappen.

# *2* **Justér stilartens lydstyrke ved hjælp af [2** ▲▼**]-knapperne og klaviaturets lydstyrke ved hjælp af [5** ▲▼**] – [7** ▲▼**]-knapperne.**

Ved hjælp af  $[1 \blacktriangle \blacktriangledown] - [7 \blacktriangle \blacktriangledown]$ -knapperne kan du justere lydstyrken for melodi-, stilart-, mikrofon- (CVP-509/505/503) og klaviaturstemmerne.

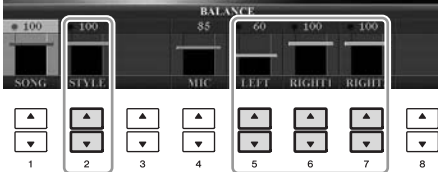

Justér lydstyrken for stilarten

Justér lyden, du spiller på tangenterne

#### *BEMÆRK*

(CVP-509/505/503) Hvis Balancedisplayet ikke vises, skal du trykke på [EXIT]-knappen.

#### *BEMÆRK*

Du kan justere volumen for de enkelte stilartsstemmer på Mixing Consoledisplayet. Se [side 91.](#page-90-0)

3

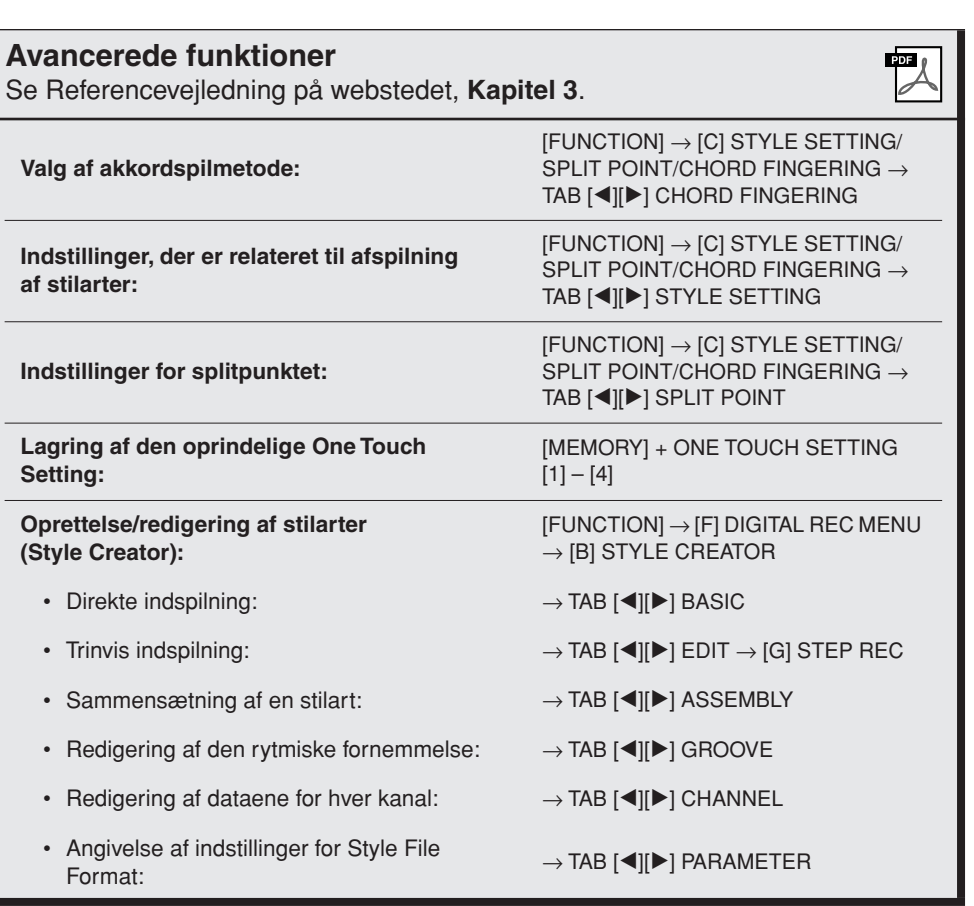

# **Melodier**

 **– Afspilning, indøvning og indspilning af melodier –** 

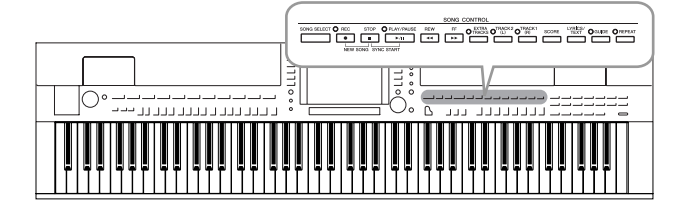

Når det drejer sig om Clavinova, henviser "melodi" til MIDI-melodierne, som omfatter forprogrammerede melodier, filer i MIDI-format, der kan købes i butikkerne osv. Du kan ikke alene afspille en melodi og høre den, du kan også spille med på keyboardet, mens melodien afspilles, og indspille din egen version som en melodi.

# *Afspilning af melodier*

Du kan afspille følgende typer melodier:

- Forprogrammerede melodier (på PRESET-siden på Song Selection-displayet)
- Melodier, du selv har indspillet (se [side 66](#page-65-0) for at få oplysninger om indspilning)
- Købte melodidata: SMF (Standard MIDI File) eller ESEQ.
- <span id="page-58-0"></span>*1* **Tryk på [SONG SELECT]-knappen for at få vist Song Selectiondisplayet.**

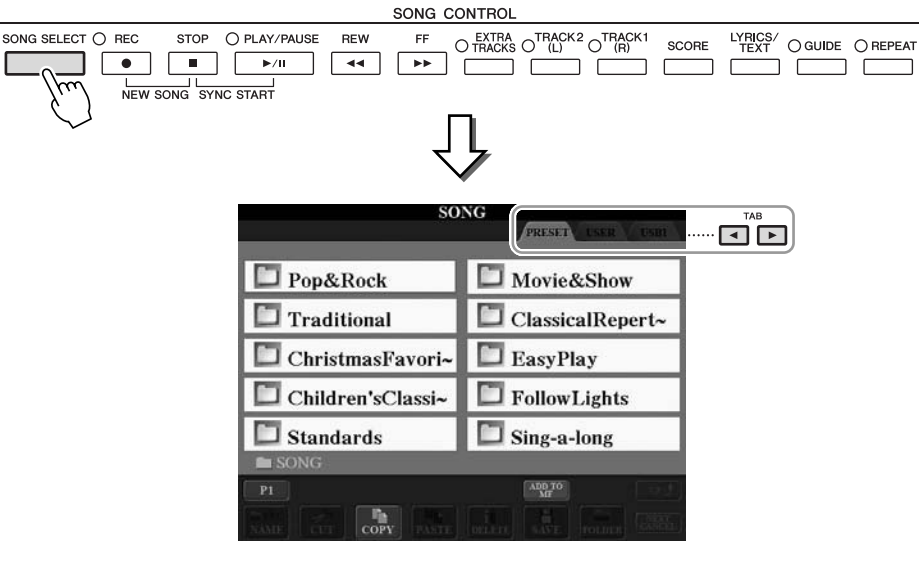

# *2* **Tryk på TAB [**E**][**F**]-knapperne for at vælge den ønskede melodis placering.**

Hvis du vil afspille en melodi på USB-lagerenheden, skal du på forhånd tilslutte den USB-lagerenhed, der indeholder MIDI-melodidataene, til [USB TO DEVICE]-stikket.

# *3* **Hvis du vælger "PRESET"-fanebladet i trin 2, skal du vælge en melodikategori ved hjælp af [A] – [J]-knapperne.**

De forprogrammerede melodier er kategoriseret og findes i forskellige mapper.

# *4* **Vælg den ønskede melodi ved hjælp af [A] – [J]-knapperne.**

Du kan også vælge en melodi med [DATA ENTRY]-drejeknappen og derefter udføre valget ved at trykke på [ENTER]-knappen.

#### *BEMÆRK*

Nærmere oplysninger om kompatible dataformater finder du under [side 9.](#page-8-1)

4

# *BEMÆRK*

Du kan med det samme komme tilbage til Main-displayet ved at "dobbeltklikke" på en af [A] – [J] knapperne

# *5* **Tryk på SONG [PLAY/PAUSE]-knappen for at starte afspilningen.**

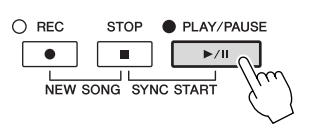

### **Sådan sættes den næste melodi, der skal afspilles, i kø**

Mens en melodi afspilles, kan du sætte den næste melodi, der skal afspilles, i kø. Det kan være praktisk, hvis du hurtigt og nemt vil gå videre til næste melodi, f.eks. under en optræden. Vælg den melodi, der skal afspilles, under afspilning af den aktuelle melodi. Angivelsen "NEXT" vises i øverste højre hjørne ved melodinavnet. Hvis du vil annullere denne indstilling, skal du trykke på [8 ▼] (NEXT CANCEL)-knappen.

# *6* **Tryk på SONG [STOP]-knappen for at stoppe afspilningen.**

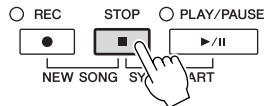

# 4

# **Fremgangsmåde ved afspilning**

### **• Synchro Start**

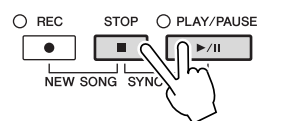

Du kan starte afspilningen, så snart du spiller på tangenterne. Hold SONG [STOP] knappen nede, og tryk på [PLAY/PAUSE]-knappen, mens melodien ikke afspilles. Hold SONG [STOP]-knappen nede, og tryk på [PLAY/PAUSE]-knappen igen for at annullere den synkroniserede startfunktion.

#### **• Pause**

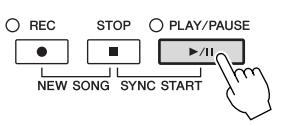

Tryk på SONG [PLAY/PAUSE]-knappen. Hvis du trykker på den igen, genoptages afspilningen af melodien fra den aktuelle position.

### **• Spol tilbage/Spol fremad**

**REW** EF.  $\overline{\phantom{a}}$  $\sqrt{44}$ 

Tryk på [REW] eller [FF]-knappen for at flytte en takt tilbage/frem. Hold knappen [REW] eller [FF] nede for at flytte flere takter tilbage/fremad.

Hvis du trykker på [REW]- eller [FF]-knappen, åbnes der automatisk et pop opvindue, der viser nummeret på den aktuelle takt (eller den aktuelle figurmarkør) på displayet. Mens Song Position-pop op-vinduet vises på displayet, kan du også justere værdien med [DATA ENTRY]-drejeknappen.

#### **Melodier uden figurmarkører**

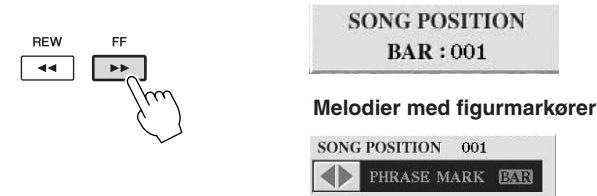

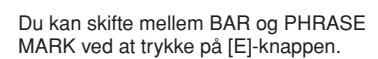

#### **• Justering af tempoet**

Samme procedure som for tempo for stilart. Se [side 53.](#page-52-0)

#### **Restriktioner for skrivebeskyttede melodier**

Købte melodidata kan være skrivebeskyttede for at forebygge illegal kopiering eller utilsigtet sletning. Dette er være angivet i det øverste hjørne til venstre for filnavnet. Nedenfor beskrives de forskellige angivelser og restriktioner.

- **Prot. 1:** Er angivet ved: Forprogrammerede melodier, der er gemt via Userfanebladet og Disklavier Piano Soft-melodier. Disse kan ikke kopieres til/ flyttes til/gemmes på eksterne enheder.
- **Prot. 2 Orig:** Angiver melodier med Yamahas beskyttelsesformatering. Disse kan ikke kopieres. Disse kan kun flyttes til/gemmes på User-drevet og USB-lagermedier med id.
- **Prot. 2 Edit:** Angiver redigerede "Prot. 2 Orig"-melodier. Sørg for at gemme disse i samme mappe som den tilhørende "Prot. 2 Orig"-melodi. Disse kan ikke kopieres. Disse kan kun flyttes til/gemmes på User-drevet og USBlagermedier med id.

#### **Bemærkning vedrørende håndtering af "Prot. 2 Orig" og "Prot. 2 Edit" melodifiler.**

Husk at gemme "Prot. 2 Edit"-melodien i samme mappe som dens originale "Prot. 2 Orig"-melodi. Ellers kan "Prot. 2 Edit"-melodien ikke afspilles. Hvis du flytter en "Prot. 2 Edit"-melodi, skal du desuden samtidigt flytte dens originale "Prot. 2 Edit"-melodi til den samme placering (mappe). Besøg Yamahas websted for at få oplysninger om kompatible USBlagerenheder til lagring af beskyttede melodier.

#### *BEMÆRK*

En figurmarkør er en forprogrammeret markør i melodidata, som angiver et bestemt sted i melodien.

#### *BEMÆRK*

Du kan indstille lydstyrkebalancen mellem melodien og klaviaturet. Se [side 58.](#page-57-0) Du kan justere lydstyrken for de enkelte melodistemmer på Mixing Console-displayet. Se [side 91.](#page-90-0)

#### *BEMÆRK*

Du kan desuden slå de bestemte stemmer til eller fra. Se [side 64.](#page-63-0)

#### *BEMÆRK*

Du kan transponere melodiafspilningen. Se [side 42](#page-41-0). 4

# *Visning af noder*

Det er muligt at få vist noderne til den valgte melodi. Det anbefales, at du gennemser noderne, før du begynder at øve.

*1* **Vælg en melodi (trin 1 – 4 på [side 59\)](#page-58-0).**

# <span id="page-61-0"></span>*2* **Tryk på [SCORE]-knappen for at få vist Score-displayet.**

Du kan gennemse alle noderne ved hjælp af TAB [◀][▶]-knapperne, når afspilningen af melodien er stoppet.

Under afspilningen følger en rød markering med i noderne og angiver den aktuelle position.

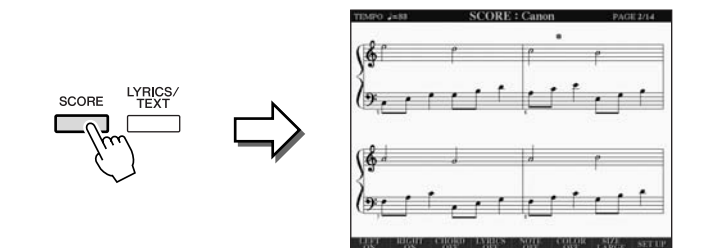

Du kan ændre de viste noder ved hjælp af [1 ▲▼] – [8 ▲▼]-knapperne. Se Referencevejledning på webstedet for at få yderligere oplysninger.

#### *BEMÆRK*

Instrumentet kan vise noder til musikdata på købte disketter eller i melodier, du selv har indspillet.

#### *BEMÆRK*

De viste noder oprettes af instrumentet på grundlag af melodidata. Det betyder, at de måske ikke vil se ud som de noder, man kan købe særskilt af samme melodi. Det gælder især for komplicerede passager med mange noder.

# *Visning af sangtekster*

Når den valgte melodi indeholder sangtekstdata, kan du se dem på instrumentets display under afspilning.

*1* **Vælg en melodi (trin 1 – 4 på [side 59](#page-58-0)).**

# *2* **Tryk på [LYRICS/TEXT]-knappen (CVP-509/505/503) / [LYRICS] knappen (CVP-501) for at få vist Lyrics-displayet.**

Sangteksterne vises på displayet, hvis melodien indeholder sangtekstdata. Du kan gennemse alle sangteksterne ved hjælp af TAB  $\lceil \blacktriangleleft \rceil$ [ $\blacktriangleright$ ]-knapperne, når afspilningen af melodien er stoppet.

Under afspilningen af melodien, ændres sangteksternes farve, så den aktuelle position angives.

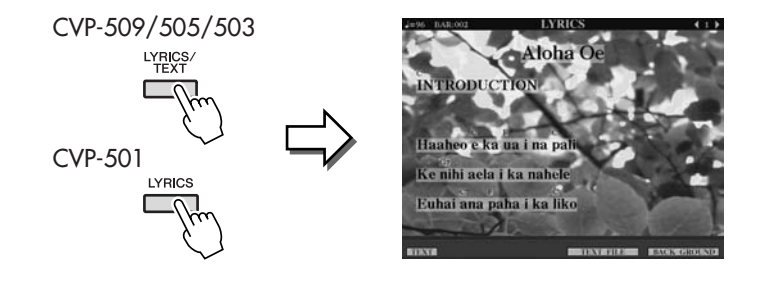

**Visning af tekst**

**CVP-509 CVP-505 CVP-503 CVP-501**

Selv om melodien ikke indeholder sangtekstdata, kan du få vist sangteksterne på displayet ved at indlæse den oprettede tekstfil på en computer via en USBlagerenhed. Denne funktion giver en række nyttige muligheder, f.eks. visning af sangtekster, navne på akkorder og notater.

- *1* **Tryk på knappen [1** ▲▼**] (TEXT), når Lyrics-displayet vises, for at få vist teksten.**
- *2* **Tryk på knappen [5** ▲▼**]/[6** ▲▼**] (TEXT FILE) for at få vist Text selection-displayet.**
- *3* **Vælg den ønskede tekstfil.**

Tryk på knappen [1 ▲▼] (LYRICS) igen for at vende tilbage til Lyrics-displayet.

Se Referencevejledning på webstedet for at få yderligere oplysninger om Lyrics/ Text-displayet.

#### *BEMÆRK*

(CVP-509/505) Sangteksterne kan vises på en ekstern skærm. Se [side 101](#page-100-0).

# <span id="page-63-0"></span>*Aktivering/deaktivering af melodikanaler*

En melodi består af 16 separate kanaler. De enkelte kanaler kan aktiveres/deaktiveres uafhængigt af hinanden i den valgte melodi.

### *1* **Tryk på [CHANNEL ON/OFF]-knappen en eller to gange for at få vist CHANNEL ON/OFF (SONG)-displayet.**

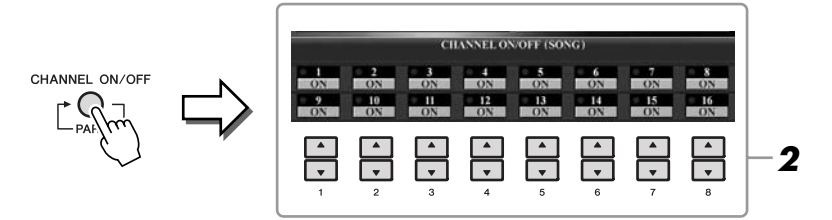

# *2* **Brug knappen [1** ▲▼**] – [8** ▲▼**] til at aktivere/deaktivere de enkelte kanaler.**

Hvis du kun vil afspille en bestemt kanal (soloafspilning), skal du trykke på en af [1 ▲▼] – [8 ▲▼knapperne svarende til den ønskede kanal, og holde den nede. Kun den valgte kanal aktiveres, og de andre deaktiveres. Hvis du vil annullere soloafspilning, skal du trykke på den samme knap igen.

# *Øvelser for én hånd med guidelysene*

Guidelysene viser, hvilke toner du skal spille, hvornår du skal spille dem, og hvor lang tid de skal holdes. Du kan også øve i dit eget tempo, da akkompagnementet venter på, at du spiller de rigtige toner. Her beskrives, hvordan du afbryder lyden til højrehåndsstemmen, så du kan øve denne stemme ved hjælp af guidelysene.

*1* **Vælg en melodi, og aktivér Score-displayet ([side 62\)](#page-61-0).**

# *2* **Aktivér [GUIDE]-knappen.**

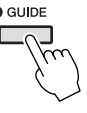

# *3* **Tryk på [TRACK 1 (R)]-knappen for at slukke for højrehåndsstemmen.**

Indikatoren for [TRACK 1 (R)]-knappen slukkes. Spil nu denne stemme selv.

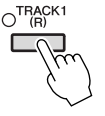

# *4* **Tryk på SONG [PLAY/PAUSE]-knappen for at starte afspilningen.**

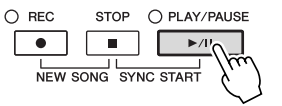

Du kan øve dig på den stemme, hvor lyden er afbrudt, ved hjælp af guidelysene.

Slå [GUIDE]-knappen fra, når du har øvet.

#### *BEMÆRK*

Guidelysene blinker rødt for de hvide tangenter og grønt for de sorte tangenter.

#### *BEMÆRK*

Normalt findes CH 1 under [TRACK 1 (R)]-knappen, CH 2 findes under [TRACK 2 (L)]-knappen, og CH 3–16 findes under [EXTRA TRACKS] knappen

### **Andre guidefunktioner**

Der er flere funktioner under Guide-funktionen, så du kan øve timing (tilstanden Any Key) eller til Karaoke.  $[FUNCTION] \rightarrow [B]$  SONG SETTING  $\rightarrow [A]/[B]$  GUIDE MODE

Se Referencevejledning på webstedet for at få yderligere oplysninger.

# *Repeat Playback*

Med gentaget afspilning er det muligt at gentage afspilningen af en hel melodi eller et angivet antal takter af en melodi. Det kan være praktisk, hvis du skal øve svære stykker.

Aktivér [REPEAT]-knappen, og afspil den ønskede melodi for at gentage en melodi. Deaktiveres [REPEAT]-knappen, annulleres gentaget afspilning.

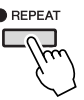

# **Gentaget afspilning af et bestemt antal takter (A-B Repeat)**

- *1* **Vælg en melodi (trin 1 4 på [side 59](#page-58-0)).**
- *2* **Tryk på SONG [PLAY/PAUSE]-knappen for at starte afspilningen.**

# *3* **Angivelse af den sekvens, der skal gentages.**

Tryk på [REPEAT]-knappen ved startpunktet (A) af den sekvens, du vil gentage. Tryk på [REPEAT]-knappen igen ved slutpunktet (B). Efter en indtælling (der hjælper dig med at komme i gang) gentages sekvensen fra punkt A til punkt B.

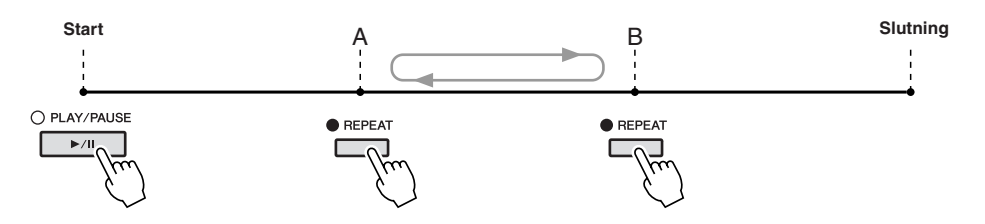

*4* **Tryk på SONG [STOP]-knappen for at stoppe afspilningen.** Melodipositionen vender tilbage til punkt A.

*5* **Tryk på [REPEAT]-knappen for at deaktivere gentaget afspilning.**

### **Vælg stykket, der skal gentages, mens valgte melodi er stoppet**

- 1. Tryk på [FF]-knappen for at finde punkt A.
- 2. Tryk på [REPEAT]-knappen for at angive punkt A.
- 3. Tryk på [FF]-knappen for gå til punkt B.
- 4. Tryk på [REPEAT]-knappen igen for at angive punkt B.

#### *BEMÆRK*

Du kan gentage afspilningen af flere melodier: [FUNCTION]  $\rightarrow$  [B] SONG  $SETTING \rightarrow [H] REPEAT MODE.$ 

#### *BEMÆRK*

Hvis du kun vælger punkt A, gentages sekvensen mellem punkt A og slutningen af melodien.

#### *BEMÆRK*

- Hvis du vil gentage fra begyndelsen til midten af melodien:
- 1 Tryk på [REPEAT]-knappen, og start melodiafspilningen.
- 2 Tryk på [REPEAT]-knappen igen ved slutpunktet (B).

# <span id="page-65-0"></span>*Indspilning af det, du selv spiller (kvikindspilning)*

Du kan indspille alle stemmer, som du spiller, uafhængigt af hinanden – på én gang eller én stemme ad gangen (afspilning af højre hånd, venstre hånd og stilart). Dette er et praktisk øveredskab, der gør det nemt for dig at sammenligne det, du selv spiller, med den melodi, du øver dig på. Før du begynder at indspille, skal du foretage de ønskede panelindstillinger for det, du vil spille – vælge en lyd, stilart osv.

# *1* **Tryk på SONG [REC]-knappen og [STOP]-knappen samtidigt.**

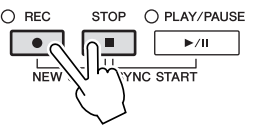

Der vælges automatisk en tom melodi, der kan bruges til indspilning.

# *2* **Tryk på SONG [REC]-knappen.**

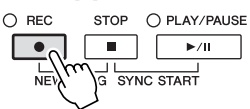

### **Indspilning af en bestemt stemme**

Tryk på knappen SONG [TRACK 1 (R)] (eller [TRACK 2 (L)]), mens du holder knappen [REC] nede, i stedet for trin 2 for kun at optage højre- eller venstrehåndsstemmen.

Hvis du trykker på knappen [EXTRA TRACKS], mens du holder knappen [REC] nede, kan du kun optage afspilningen af stilart.

# *3* **Start indspilningen.**

Indspilningen begynder automatisk, så snart du slår en tone an på klaviaturet eller starter afspilning af en stilart.

# *4* **Tryk på SONG [STOP]-knappen for at stoppe indspilningen.**

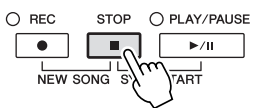

Der vises en meddelelse, hvor du bliver spurgt, om du vil gemme indspilningen. Tryk på [EXIT]-knappen for at lukke beskeden.

# *5* **Tryk på SONG [PLAY/PAUSE]-knappen for at afspille det indspillede.**

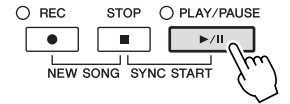

#### *BEMÆRK*

Ved kvikindspilning indspilles de enkelte stemmer på følgende kanaler. Klaviaturstemmer: Kanal 1-3 Stilarter: Kanal 9-16

# *6* **Gem det, du har indspillet, som en melodi.**

Tryk på [SONG SELECT]-knappen for at få vist Song Selection-displayet. Den indspillede melodi kan gemmes på Song Selection-displayet. Se "Lagring af filer" på [side 68](#page-67-1) for at få en vejledning.

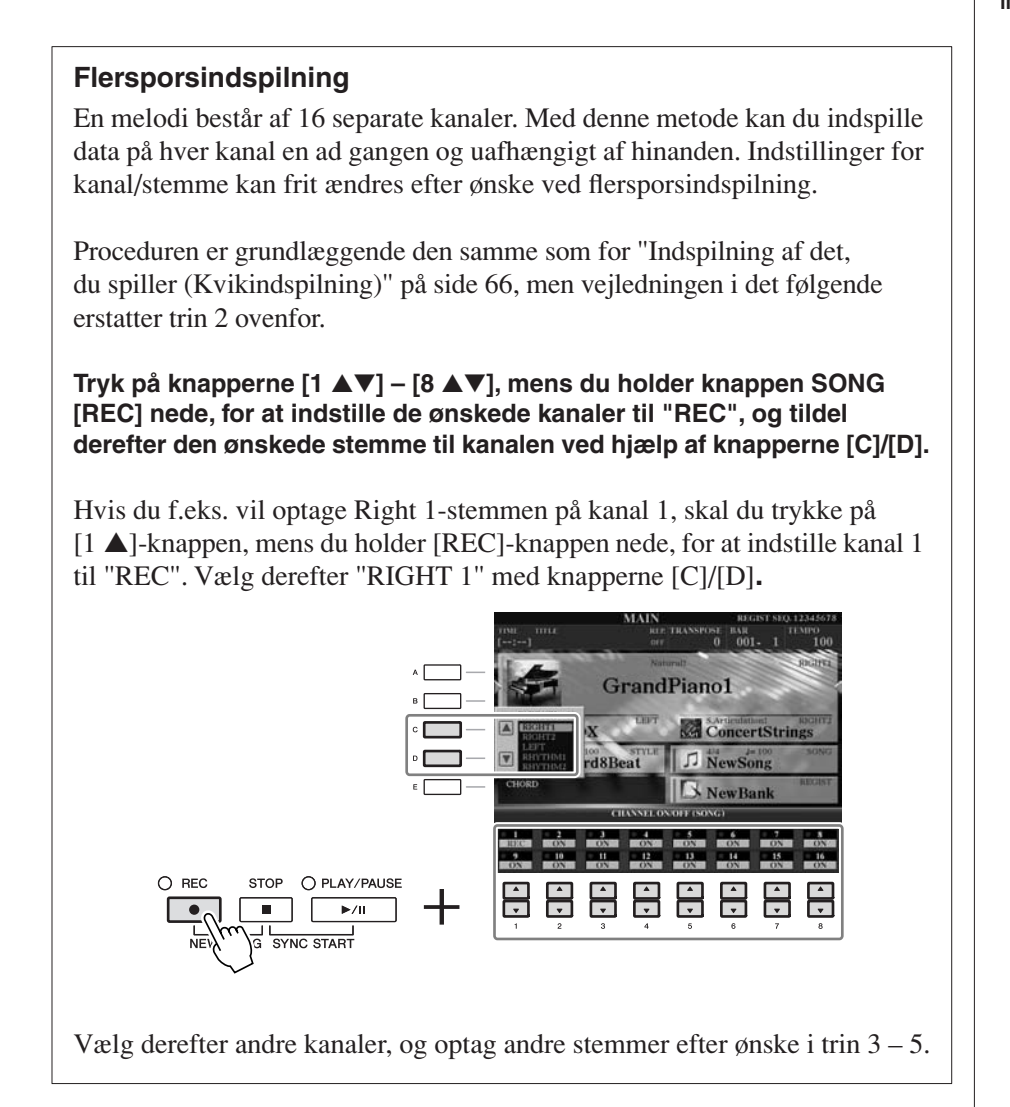

### *FORSIGTIG*

**Den indspillede melodi slettes, hvis du vælger en anden melodi eller slukker for instrumentet uden først at have gemt melodien.**

# <span id="page-67-1"></span><span id="page-67-0"></span>*Lagring af filer*

Her beskrives det, hvordan du kan gemme dine egne data (f.eks. melodier, du har oprettet, og lyde, du har ændret) i en fil. Forklaringerne her gælder, når du gemmer din indspilning som en melodifil.

*1* **Vælg på fil-valgdisplayet det faneblad (USER eller USB), hvor du vil gemme dataene ved hjælp af TAB [**E**][**F**]-knapperne.**

**1**

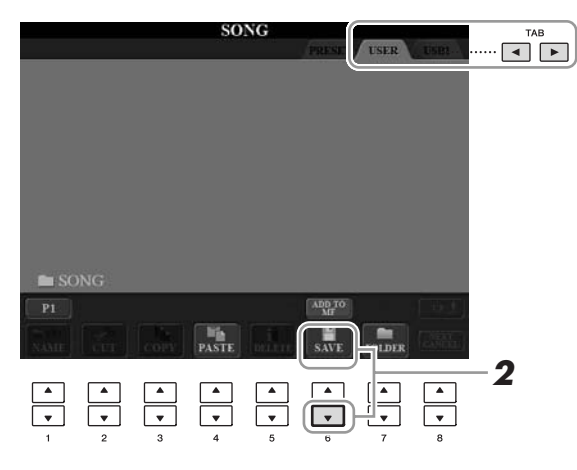

# *2* **Tryk på [6** ▼**] (SAVE)-knappen for at få vist displayet til navngivning af filer.**

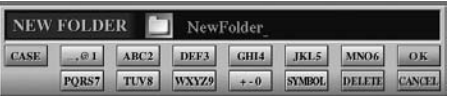

# *3* **Indtast filnavnet [\(side 27\)](#page-26-0).**

Når du har gemt filen, kan du når som helst omdøbe den, også selvom du springer dette trin over [\(side 70](#page-69-0)).

# *4* **Tryk på [8** ▲**] (OK)-knappen for at gemme filen.**

Den gemte fil placeres automatisk sammen med de eksisterende filer i alfabetisk orden.

*BEMÆRK*

Hvis du vil annullere lagringen af filen, skal du trykke på [8 ▼] (CANCEL)-knappen.

# *Filhåndtering*

Hvis du gemmer mange filer i USB-Flash-hukommelsen eller på et USER-drev, kan det være vanskeligt at finde den ønskede fil i en fart. For at gøre det nemmere at finde de ønskede filer kan du organisere dine filer i mapper, omdøbe filerne, slette unødvendige filer osv. Det gøres via File Selection-displayet.

# **Oprettelse af en ny mappe**

Her beskrives, hvordan du opretter en ny mappe. Du kan oprette nye mapper, navngive dem og organisere dem, så det er nemmere at finde de data, du gemmer.

*1* **Vælg på fil-valgdisplayet det faneblad (USER eller USB), hvor du vil gemme dataene ved hjælp af TAB [**E**][**F**]-knapperne.**

Hvis du vil oprette en ny mappe i den eksisterende mappe, kan du også vælge mappen her.

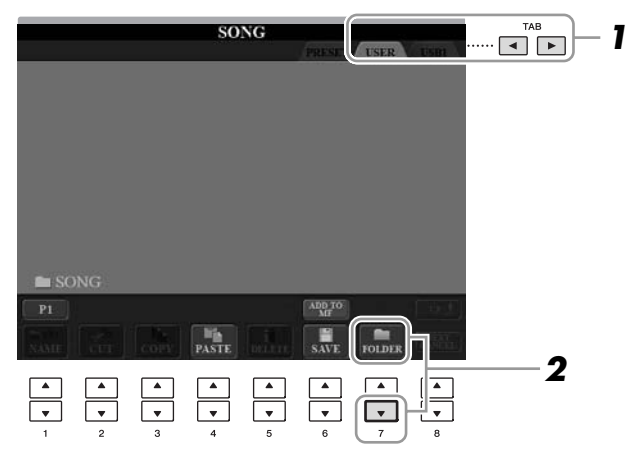

*2* **Tryk på [7** ▼**] (FOLDER)-knappen for at åbne displayet til navngivning af en ny mappe.**

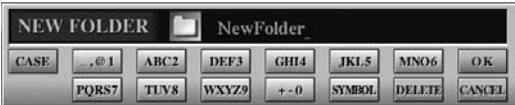

*3* **Indtast navnet på den nye mappe (se [side 27](#page-26-0)).**

#### *BEMÆRK*

Det er ikke muligt at lave en ny mappe

#### *BEMÆRK*

Der kan maksimalt gemmes 250 filer/ mapper i en mappe.

#### *BEMÆRK*

USER-fanebladet kan indeholde mapper i op til fire niveauer. Det maksimale antal filer/mapper, der kan gemmes, varierer afhængigt af filstørrelsen og længden af fil-/ **1** mappenavnene.

4

#### *BEMÆRK*

Følgende specialtegn kan ikke bruges i navnet på en fil/mappe.  $4$  / :  $*$  ?  $\frac{1}{1}$  < > |

<span id="page-69-0"></span>Her beskrives, hvordan du omdøber filer/mapper.

# *1* **Åbn det display, der indeholder den fil/mappe, du vil omdøbe.**

# *2* **Tryk på [1** ▼**] (NAME)-knappen.**

Pop op-vinduet for omdøbningen vises nederst på displayet.

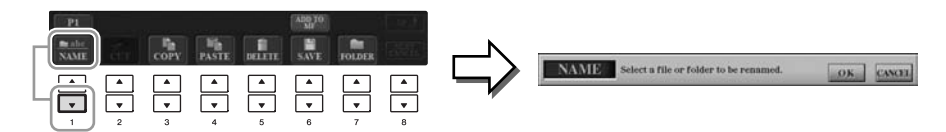

- *3* **Tryk på den [A] [J]-knap, der svarer til den pågældende fil/ mappe.**
- *4* **Tryk på [7** ▼**] (OK)-knappen for at bekræfte fil-/mappevalget.**

# *5* **Indtast navnet (tegn) på den valgte fil eller mappe [\(side 27\)](#page-26-0).**

Den omdøbte fil/mappe vises på displayet sammen med de andre filer, der er arrangeret i alfabetisk orden.

# **Kopiering eller flytning af filer**

Her beskrives det, hvordan du kopierer eller klipper en fil ud og indsætter den et andet sted (i en anden mappe).

Du kan også kopiere en mappe, men ikke flytte den, på samme måde.

# *1* **Åbn det display, der indeholder den fil/mappe, du vil kopiere.**

# *2* **Tryk på [3** ▼**] (COPY)-knappen for at kopiere eller på [2** ▼**] (CUT) for at flytte.**

Pop op-vinduet for funktionen Kopier/Klip vises nederst på displayet.

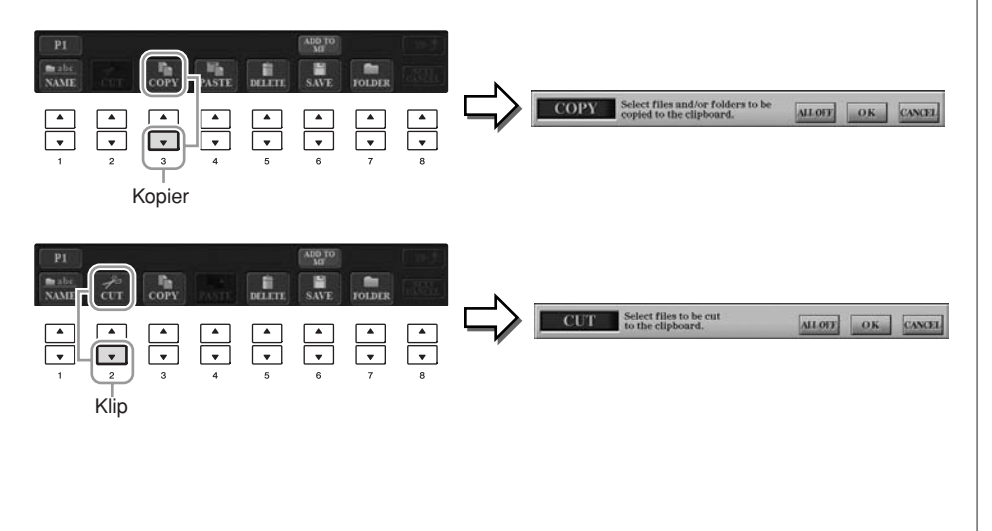

#### *BEMÆRK*

Det er ikke muligt at omdøbe filer på PRESET-fanebladet.

#### *BEMÆRK*

Hvis du vil annullere omdøbningen, skal du trykke på [8 ▼] (CANCEL) knappen.

#### *BEMÆRK*

Det er ikke muligt at flytte filer på PRESET-fanebladet. De kan kun kopieres.

4

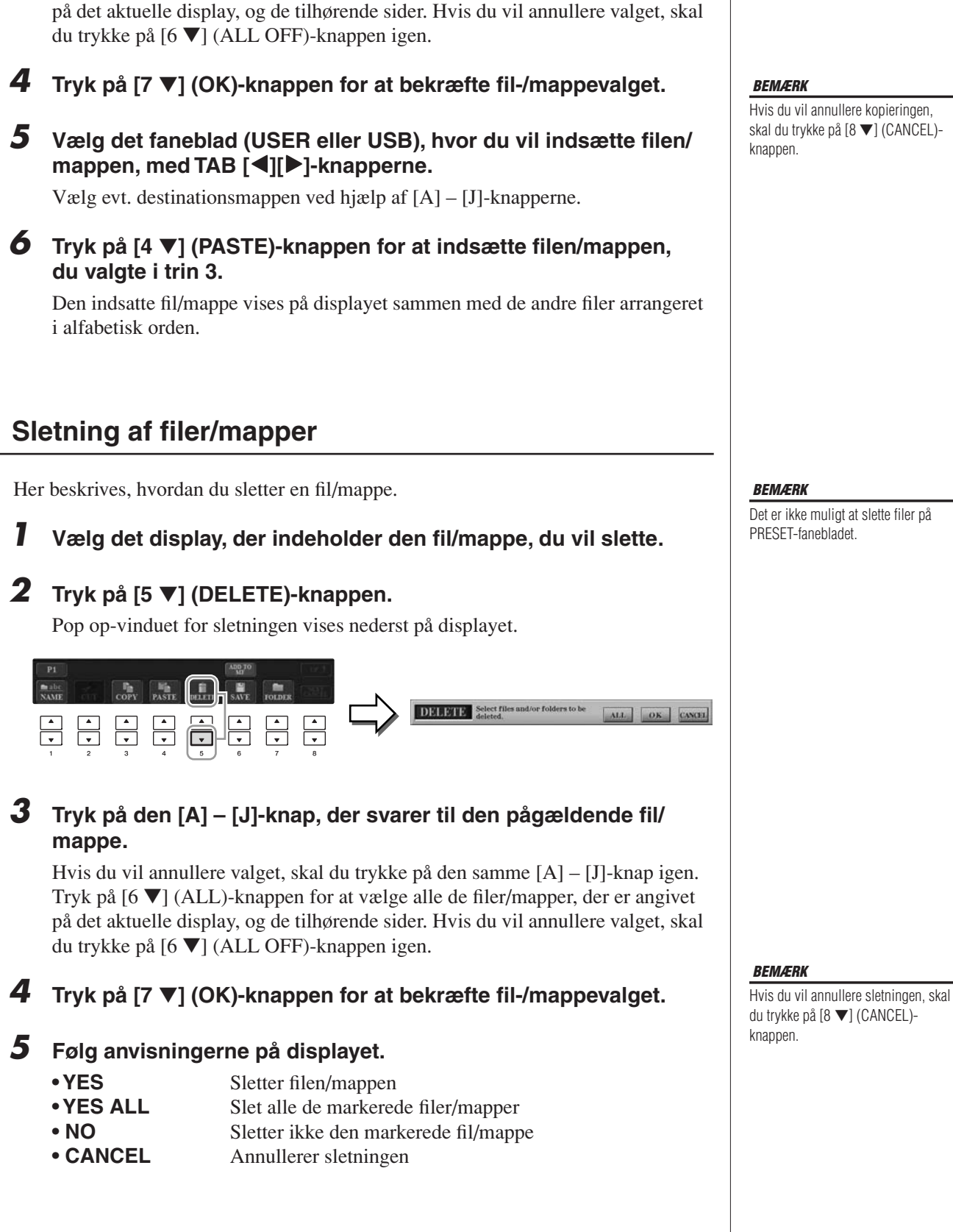

*3* **Tryk på den [A] – [J]-knap, der svarer til den pågældende fil/**

Hvis du vil annullere valget, skal du trykke på den samme [A] – [J]-knap igen. Tryk på [6 ▼] (ALL)-knappen for at vælge alle de filer/mapper, der er angivet

**mappe.**

Hvis du vil annullere kopieringen, skal du trykke på [8 ▼] (CANCEL)-

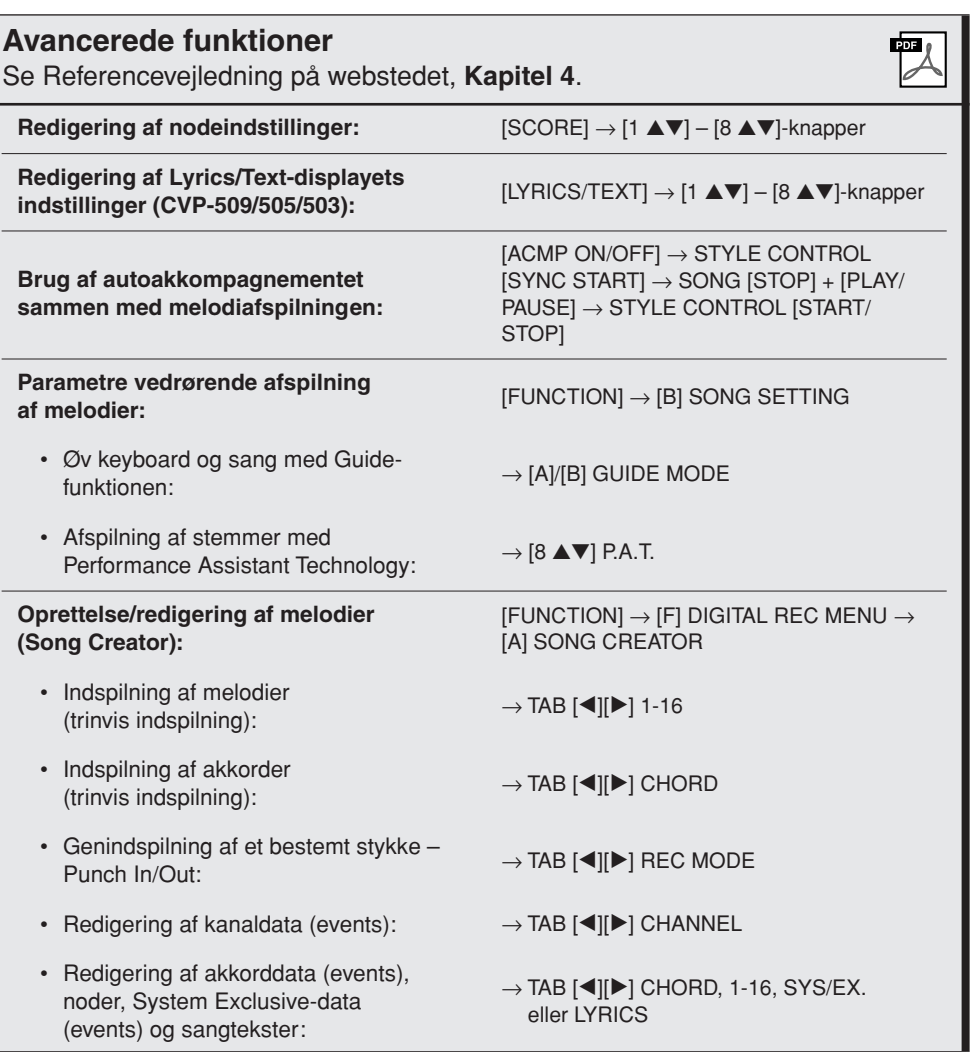
# **Music Finder**

**– Aktivering af den ideelle opsætning (lyd, stilart osv.) til hver melodi –** 

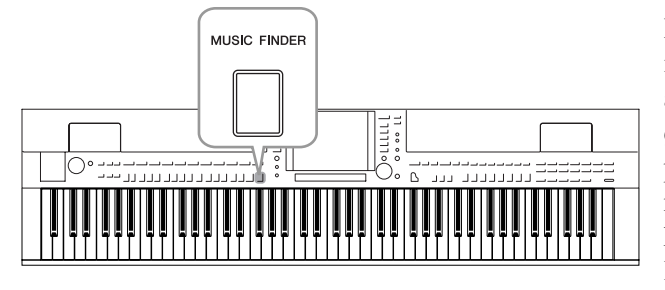

Hvis du gerne vil spille i en bestemt musikgenre, men ikke ved hvilke stilarter og lyde, der passer, er der hjælp at hente i funktionen Music Finder. Vælg blot den ønskede genre (eller melodititel) blandt panelindstillingerne under Music Finder, og alle de nødvendige panelindstillinger foretages automatisk, så du kan spille i denne stilart. Ved at registrere melodi/ lyddataene, der er gemt forskellige steder, i Music Finder, kan instrumentet desuden nemt finde de relevante data via titlen på melodien. Ved at oprette forbindelse til internettet med instrumentet giver Music Finder Plusfunktionen dig desuden mulighed for at søge efter og føje panelindstillinger og melodidata til instrumentet via internettet.

# **Indlæsning af panelindstillinger fra websiden**

Music Finder indeholder som fabriksstandard nogle records-eksempler (panelindstillinger). Ved at overføre mange panelindstillinger fra Yamaha-webstedet og importere dem til instrumentet kan du bruge Music Finder-funktionen nemmere og mere effektivt. Derudover kan Repertoirefunktionen ([side 54](#page-53-0)) også blive endnu bedre ved at importere panelindstillingerne. Før du bruger Music Finder-funktionen, anbefales det, at du indlæser panelindstillingerne fra websiden ved at følge fremgangsmåden nedenfor.

<http://services.music.yamaha.com/musicfinder/>

- *1* **Overfør filen med Music Finder-panelindstillinger fra websiden til USB-lagerenheden.**
- *2* **Slut den USB-lagerenhed, som indeholder filen med panelindstillinger, til [USB TO DEVICE]-stikket på instrumentet.**
- *3* **Tryk på [MUSIC FINDER]-knappen for at få vist MUSIC FINDERdisplayet.**

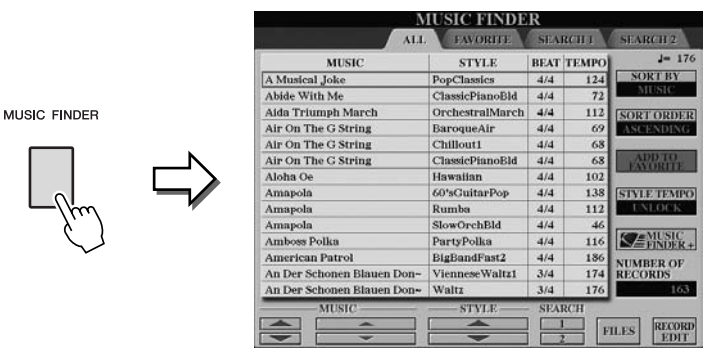

*4* **Tryk på [7** ▲▼**] (FILES)-knappen for at få vist File Selectiondisplayet.**

#### *BEMÆRK*

Før du bruger en USB-lagerenhed, skal du læse "Tilslutning af en USBlagerenhed" på [side 106.](#page-105-0)

#### *FORSIGTIG*

**Erstatning overskriver automatisk alle dine records (panelindstillinger/melodidata, der vises på MUSIC FINDERdisplayet). Sørg for, at alle vigtige data er blevet gemt til USER eller USB på File Sectiondisplayet (trin 4 som beskrevet til venstre).**

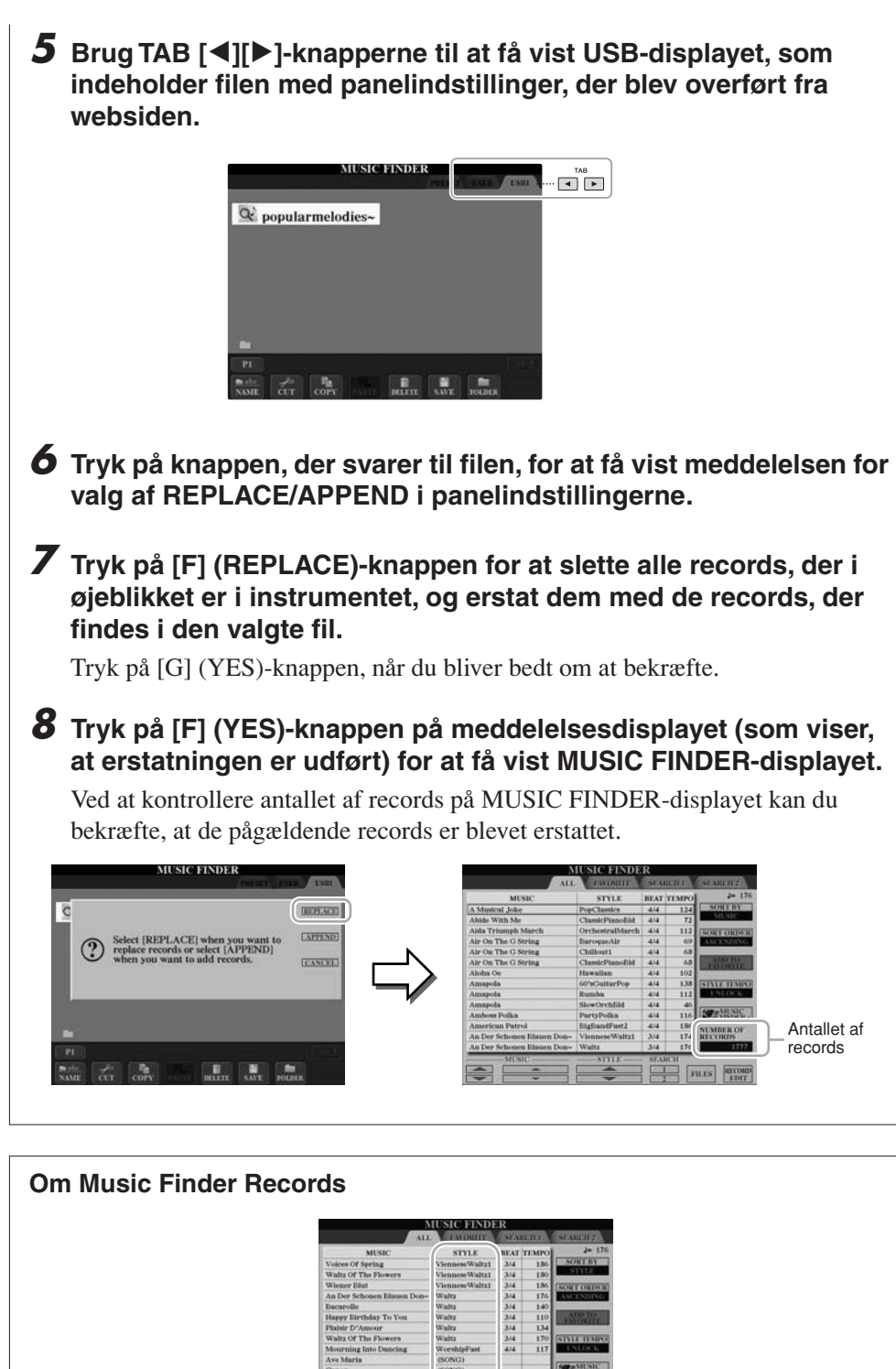

<span id="page-73-0"></span>Hver data, som kan hentes fra MUSIC FINDER-displayet, kaldes en "record". Der er tre forskellige slags records.

**• Panelindstillinger**

Indstilling af data som f.eks. stilart, lyd osv.

**• Melodi (SONG)**

Melodidata, som er registreret i Music Finder fra Song Selection-displayet [\(side 59](#page-58-0))

# **• Lyd (AUDIO) (CVP-509/505/503)**

Lyddata, som er registreret i Music Finder fra USB Audio Selection-displayet [\(side 84](#page-83-0))

#### *BEMÆRK*

Selvom du har erstattet de originale Music Finder-records, kan du stadig gendanne dem til deres originale fabriksindstillinger ved at vælge filen "MusicFinderPreset" på trinnets PRESET-display.

## *BEMÆRK*

Se mere om, hvordan melodi/ lyddataene registreres i Music Finder på [side 77.](#page-76-0)

# <span id="page-74-0"></span>*Valg af den ønskede melodi blandt panelindstillingerne*

# *1* **Tryk på [MUSIC FINDER]-knappen for at få vist MUSIC FINDERdisplayet.**

På ALL-displayet vises alle records.

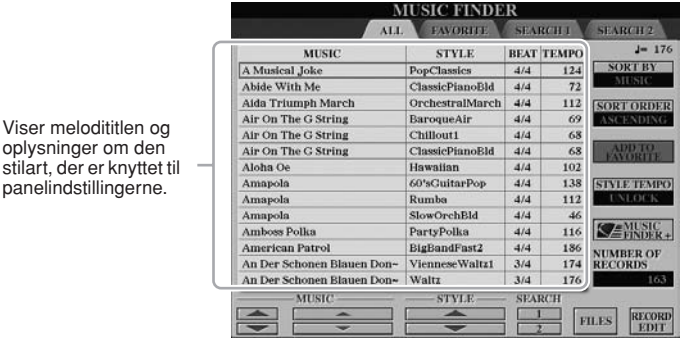

# *2* **Brug [2** ▲▼**]/[3** ▲▼**]-knapperne til at vælge de ønskede panelindstillinger.**

Du kan også bruge [DATA ENTRY]-drejeknappen og [ENTER]-knappen.

## **Sortering af records**

panelindstillingerne.

Tryk på [F]-knappen (SORT BY) for at sortere rækken af records efter MUSIC, STYLE, BEAT og TEMPO. Tryk på [G]-knappen (SORT ORDER) for at ændre rækkefølgen af records (stigende eller faldende). Når du sorterer records efter MUSIC, kan du bruge [1 ▲▼]-knappen til at flytte op eller ned gennem melodierne i alfabetisk orden. Når du sorterer records efter STYLE, kan du bruge [4 ▲▼]/[5 ▲▼]-knappen til at flytte op eller ned gennem stilarter i alfabetisk rækkefølge. Tryk samtidigt på [▲] og [▼]-knapperne for at flytte markøren til den første record.

# *3* **Spil akkorderne i sektionen for venstre hånd på klaviaturet.**

#### *BEMÆRK*

Du kan finde oplysninger om valg af SONG- og AUDIO-records på [side 78.](#page-77-0)

*CVP-509/505/503/501 Brugervejledning 75*

*BEMÆRK*

Hvis du vil undgå temposkift under afspilning af en stilart, når du vælger en anden record, skal du aktivere Tempo Lock-funktionen ved at trykke på [I] (STYLE LOCK)-knappen på Music Finder-displayet.

# <span id="page-75-0"></span>*Søgning efter panelindstillinger*

Du kan søge efter records ved at indtaste navnet på en melodi eller et søgeord ved hjælp af søgefunktionen i Music Finder.

# *1* **På ALL-siden på MUSIC FINDER-displayet skal du trykke på [6** ▲**] (SEARCH 1)-knappen for at få vist Search-displayet.**

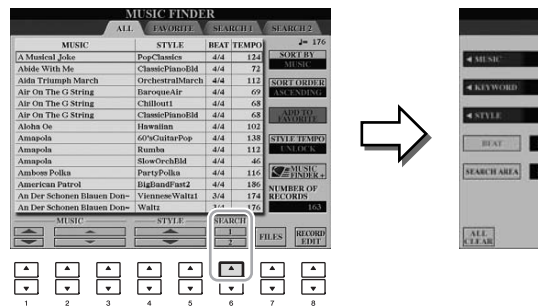

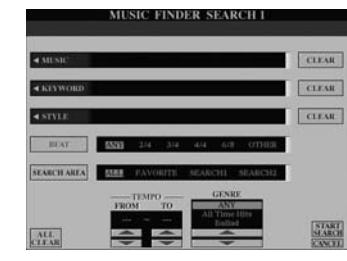

# *2* **Indtast søgeord.**

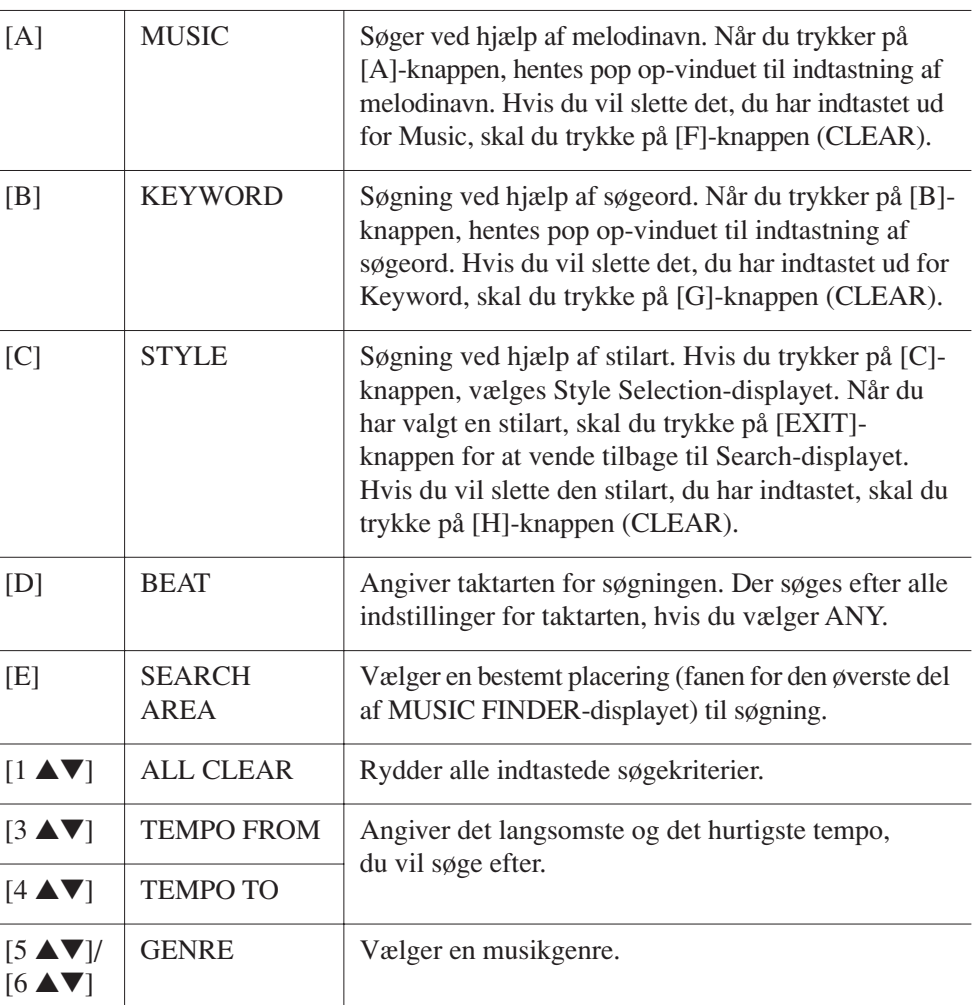

*BEMÆRK*

Du kan søge samtidigt på flere forskellige søgeord ved at indsætte et separatortegn (komma) mellem dem.

#### *BEMÆRK*

Hvis du vælger taktslag i 2/4 eller 6/8, kan du søge efter en passende stilart for indspilning af en melodi i 2/4 og 6/8, men den egentlige stilart skabes med taktslag i 4/4.

#### *BEMÆRK*

Når du søger efter melodi/lydfiler ([side 74](#page-73-0)), er det nødvendigt at indstille søgekriterierne som følger. STYLE: Tom BEAT: ANY TEMPO: "---" - "---"

Tryk på [8 ▼]-knappen (CANCEL) for at annullere søgningen.

# *3* **Tryk på [8** ▲**]-knappen (START SEARCH) for at starte søgningen.**

Search 1-displayet vises med resultaterne af søgningen.

#### Når du vil søge efter andre kriterier, skal du trykke på [6 ▼]-knappen (SEARCH 2) på Music Finder-

*BEMÆRK*

displayet. Søgeresultaterne vil blive vist på SEARCH 2-displayet.

# <span id="page-76-0"></span>*Registrering af melodi/lyddataene (SONG/AUDIO)*

Ved at registrere melodi/lyddataene, der er gemt forskellige steder (Song Selectiondisplay: [side 59](#page-58-0) USB Audio Selection-display (CVP-509/505/503): [side 84](#page-83-0)) i Music Finder, kan instrumentet finde melodidata nemt via titlen på melodien.

## *1* **Vis melodidataene.**

## **Melodidata (SONG) på Song Selection-displayet**

Tryk på [SONG SELECT]-knappen for at få vist melodidataene (melodifil) på Song Selection-displayet.

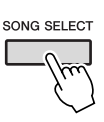

# **Melodidata (AUDIO) på USB Audio Selection-displayet (CVP-509/505/503)**

**1-1** Tryk på [USB]-knappen for at få vist afspilningsdisplayet (AUDIO PLAYER-display).

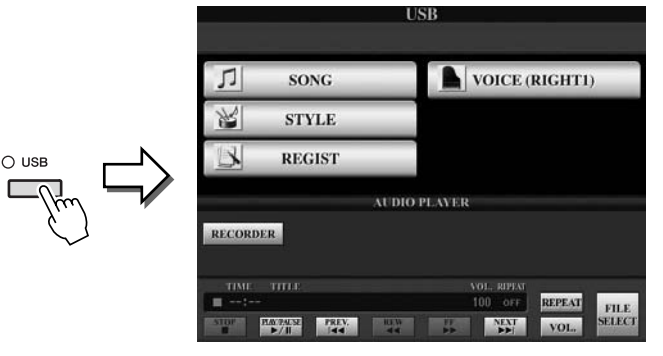

**1-2** Tryk på [8 ▲▼] (FILE SELECT)-knappen for at få vist melodidataene (lydfil) i den tilsluttede USB-lagerenhed.

# *2* **Tryk på [A] – [J]-knapperne, der svarer til den pågældende fil.**

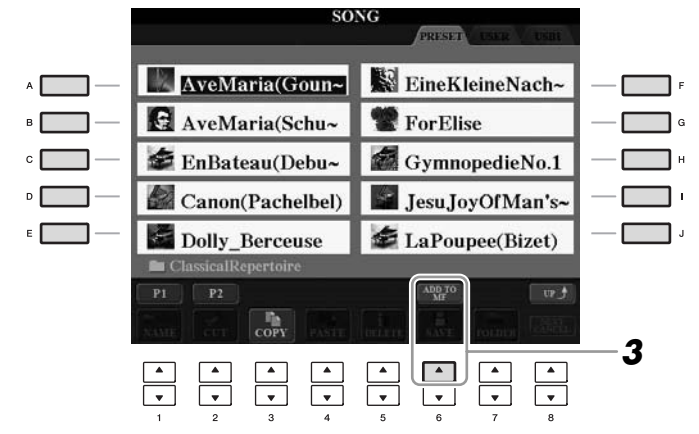

# *3* **Tryk på [6** ▲**] (ADD TO MF)-knappen for at registrere de valgte data i Music Finder.**

Displayet ændres automatisk til Music Finder Record Edit-displayet.

# *4* **Tryk på [8** ▲**]-knappen (OK) for at starte registreringen.**

Tryk på [8 ▼]-knappen (CANCEL) for at annullere registreringen.

### *BEMÆRK*

Hvis du vil registrere USBlagerenhedens melodi/lyddata, skal du på tilslutte den USB-lagerenhed, der indeholder dataene, til [USB TO DEVICE]-stikket.

#### *BEMÆRK*

Før du bruger en USB-lagerenhed, skal du læse "Tilslutning af en USBlagerenhed" på [side 106.](#page-105-0)

# *5* **Kontroller, at melodidatene (SONG/AUDIO) er tilføjet på MUSIC FINDER-displayet.**

Melodidataene vises som SONG eller AUDIO i STYLE-kolonnen.

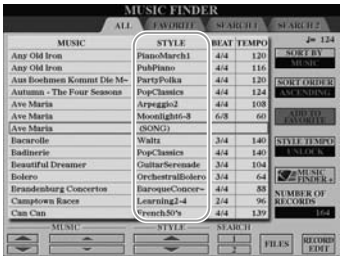

# <span id="page-77-0"></span>**Genindlæsning af de registrerede melodidata fra Music Finder**

Du kan genindlæse de registrerede melodidata på samme måde som i "Valg af den ønskede melodi blandt panelindstillingerne" ([side 75\)](#page-74-0) og "Søgning efter panelindstillinger" [\(side 76](#page-75-0)).

- Tryk på SONG [PLAY/PAUSE]-knappen for at afspille de genindlæste melodidata, efter du har valgt den pågældende SONG-record.
- Tryk på [USB]-knappen, og tryk derefter på [2 ▲▼] (F**/ II**)-knappen for at afspille de genindlæste lyddata, efter du har valgt den pågældende AUDIO-record.

# **Ekstra fordele ved brug af internettet (Music Finder+)**

Ved at oprette forbindelse til internettet med instrumentet giver denne funktion dig mulighed for at søge efter og føje panelindstillinger og melodidata til instrumentet via internettet. Lad os oprette forbindelse til internettet med instrumentet, og tryk på [J] (MUSIC FINDER+)-knappen på MUSIC FINDER-displayet!

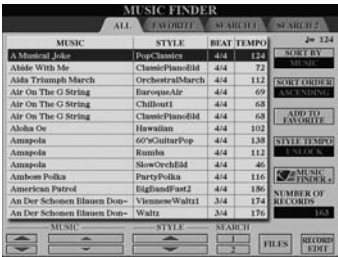

Se mere om denne service på følgende websted. <http://services.music.yamaha.com/musicfinder/>

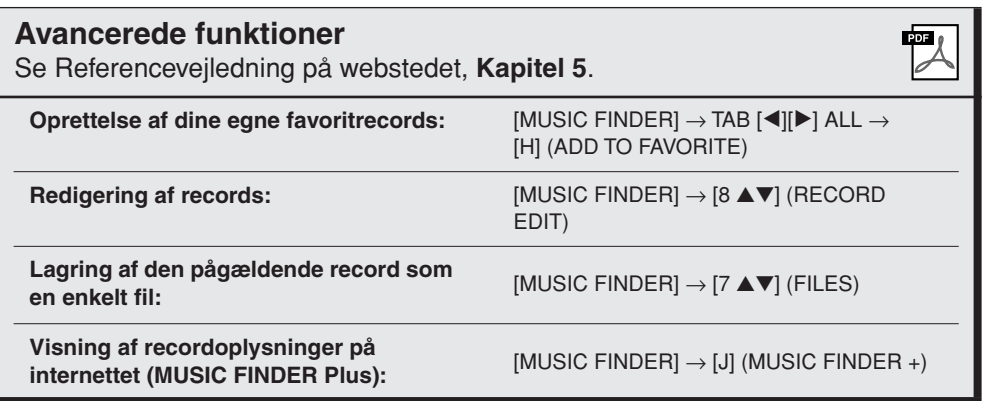

#### *BEMÆRK*

Hvis du vil afspille melodi/lyddata på USB-lagerenheden, skal du på forhånd tilslutte den USB-lagerenhed, der indeholder dataene, til [USB TO DEVICE]-stikket.

#### *BEMÆRK*

Music Finder-servicens tilgængelige indhold kan ændres.

# **Registration Memory**

**– Gem og genkald egne panelindstillinger –**

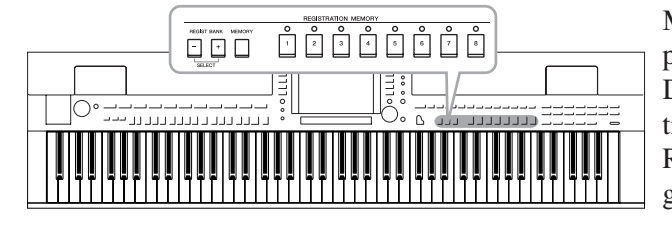

Med Registration Memory kan du gemme praktisk talt alle panelindstillinger under en Registration Memory-knap. Derefter kan du aktivere dine egne panelindstillinger ved at trykke på en enkelt knap. De gemte indstillinger for otte Registration Memory-knapper gemmes som en enkelt gruppe (fil).

# <span id="page-78-0"></span>*Registrering af dine panelopsætninger*

*1* **Indstil de ønskede elementer på panelet (f.eks. lyd, stilart, effekter osv.).**

I det separate hæfte Data List findes en liste over de parametre, der kan registreres med Registration Memory-funktionen.

*2* **Tryk på [MEMORY]-knappen i REGISTRATION MEMORYsektionen.**

Displayet til valg af de indstillinger, der skal registreres, vises.

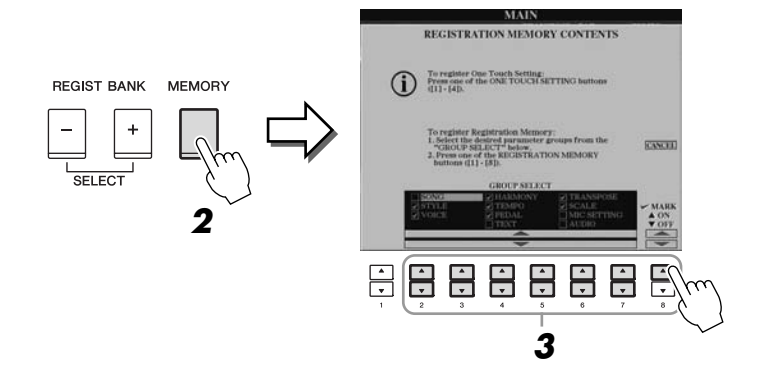

# *3* **Bestem de indstillinger, du vil registrere.**

Vælg den ønskede indstilling ved brug af [2 ▲▼] – [7 ▲▼]-knapperne, og indsæt eller fjern markeringen ved hjælp af [8 ▲] (MARK ON)/ [8 ▼] (MARK OFF)-knapperne.

Hvis du vil annullere handlingen, skal du trykke på [I]-knappen (CANCEL).

# *4* **Tryk på den af REGISTRATION MEMORY [1] – [8]-knapperne, hvor du vil gemme panelopsætningen.**

**REGISTRATION MEMORY** 

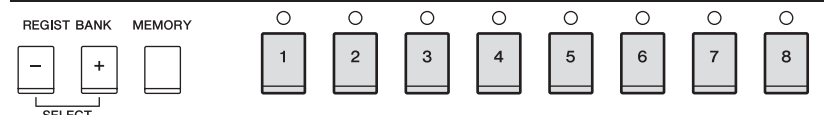

Den knap, hvor der gemmes, bliver rød, hvilket viser, at nummerknappen indeholder data, og dens nummer er valgt.

## **Om indikatorens status**

- **Rød:** Indeholder data og er valgt
- **Grøn:** Indeholder data, men er ikke valgt
- **Slukket:** Indeholder ingen data
- *5* **Registrer forskellige panelopsætninger under andre knapper ved at gentage trin 1 – 4.**

De gemte panelopsætninger kan hentes, ved at du trykker på den ønskede nummerknap.

# *Sådan gemmer du Registration Memory som en bankfil*

Det er muligt at gemme alle otte registrerede panelopsætninger som en enkelt Registreringsbank-fil.

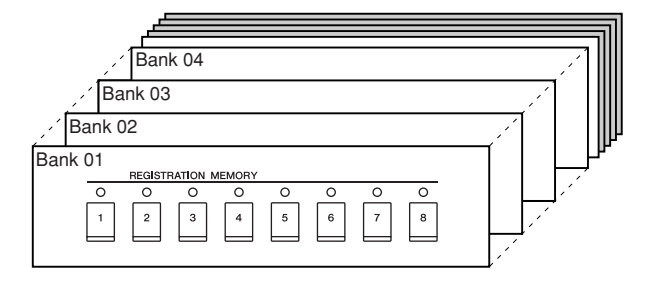

*1* **Tryk samtidigt på REGIST BANK-knapperne [+] og [-] for at få vist Registration Bank Selection-displayet.**

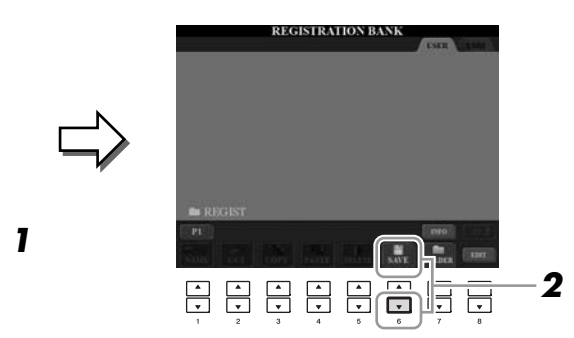

# *2* **Tryk på [6** ▼**]-knappen (SAVE) for at gemme bank-filen.** Se [side 68](#page-67-0) for at få en vejledning i, hvordan du gemmer.

## *FORSIGTIG*

**Hvis du vælger den knap, der lyser rødt eller grønt her, slettes den panelopsætning, der tidligere er blevet gemt under knappen, og erstattes af de nye indstillinger.**

### *BEMÆRK*

De panelopsætninger, der gemmes i de nummererede knapper, gemmes, også når du slukker for strømmen. Hvis du vil slette alle otte panelopsætninger, skal du tænde for strømmen, mens du holder tangenten B6 (B'et længst til højre på klaviaturet) nede.

#### *BEMÆRK*

Generelt er Registration Memory-data (bank-filer) kompatible mellem modellerne CVP-509/505/503/501. Afhængigt af den enkelte models specifikationer er dataene imidlertid ikke altid helt kompatible.

6

**REGIST BANK** 

De gemte Registreringsbank-filer kan hentes frem ved hjælp af REGIST BANKknapperne [-]/[+] eller følgende procedure.

# *1* **Tryk samtidigt på REGIST BANK-knapperne [+][-] for at få vist REGISTRATION BANK-valgdisplayet.**

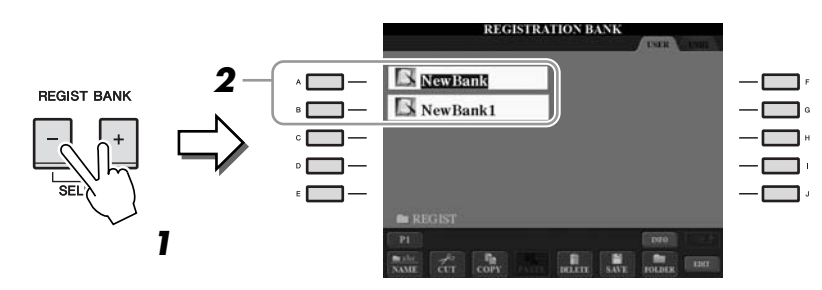

*2* **Tryk på en af [A] – [J]-knapperne for at vælge en gruppefil.** Du kan også bruge [DATA ENTRY]-drejeknappen og [ENTER]-knappen til at vælge en gruppefil.

*3* **Tryk på en af [1] – [8]-knapperne, som lyser grønt, under Registration Memory.**

# **Bekræftelse af oplysningerne i Registration Memory**

Du kan få vist et oplysningsdisplay for at se, hvilke lyde og stilarter der er gemt i [1] – [8]-knapperne i en Registration Memory-gruppefil.

- *1* **Tryk samtidigt på REGIST BANK-knapperne [+][-] for at få vist REGISTRATION BANK-valgdisplayet, og brug derefter [A] – [J] knapperne for at vælge den ønskede gruppe (Bank).**
- *2* **Tryk på [7** ▲**] (INFO.)-knapppen for at få vist oplysningsdisplayet.**

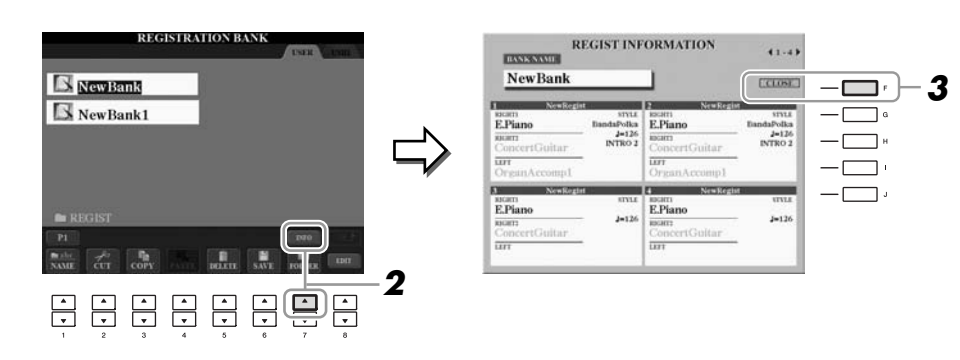

Ved hjælp af TAB  $\left[\bigtriangleup\right]$ ]-knapperne kan du skifte mellem de to displaysider med oplysninger: oplysninger om Registration Memory-knapperne [1] – [4] og oplysninger om knapperne [5] – [8].

# *3* **Tryk på [F]-knappen (CLOSE) for at lukke oplysningsdisplayet.**

## *BEMÆRK*

*BEMÆRK*

Du kan med det samme få vist oplysningsdisplayet for den Registration Memory-gruppefil, der aktuelt er valgt, ved at trykke på [DIRECT ACCESS]-knappen og derefter på en af REGISTRATION MEMORY-knapperne [1] – [8].

Når du aktiverer opsætninger, herunder melodi- og stilartsfiler, fra en USB-lagerenhed, skal du sørge for, at den relevante USB-lagerenhed, herunder den registrerede melodi/ stilart, er tilsluttet [USB TO DEVICE] stikket.

stemme med gråt.)

*BEMÆRK*

Hvis en Voice-stemme er slået fra (CVP-509/505), vises Voice-navnet for den tilsvarende stemme med gråt. (På CVP-503/501 vises Voicestemmenavnet for den tilsvarende

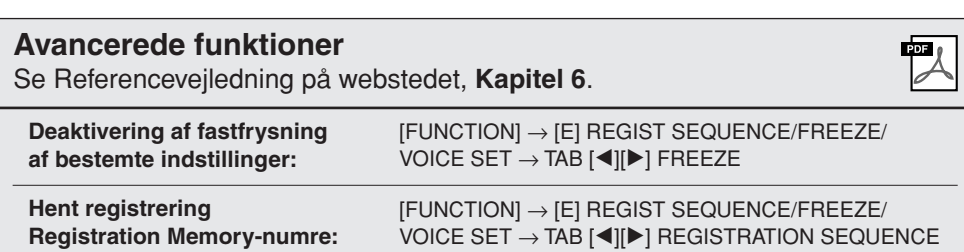

# **USB-lyd (CVP-509/505/503)**

**– Indspilning og afspilning af lydfiler –**

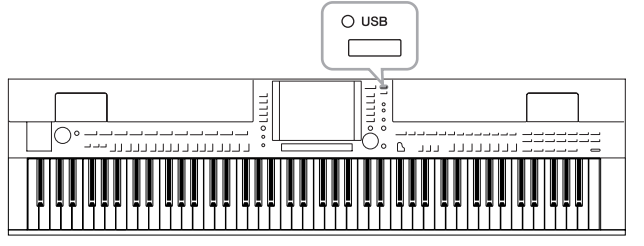

Med den praktiske USB-lydfunktion kan du afspille lydfiler (WAV eller MP3), du har gemt på en USB-Flashhukommelsesenhed, direkte fra instrumentet. Desuden kan du, fordi du kan indspille det, du spiller som lyddata (.Wav) på en USB-Flash-hukommelsesenhed, afspille filerne på en computer, dele dem med dine venner og indspille dine egne cd'er.

# *Afspilning af lydfiler*

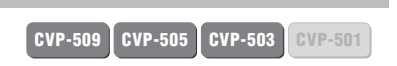

Prøv at afspille lydfiler fra USB-Flash-hukommelsen på dette instrument.

## **Filformater, der kan afspilles**

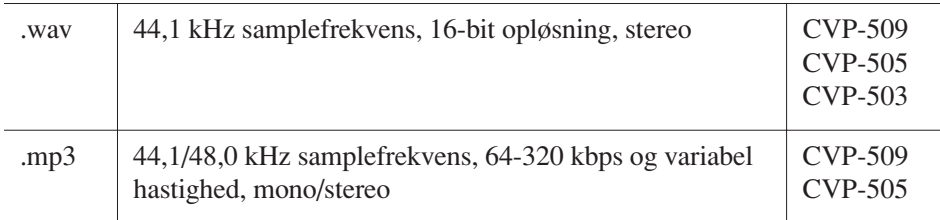

Sæt USB-Flash-hukommelsesenheden, der indeholder lydfilerne, som skal afspilles, i [USB TO DEVICE]-stikket.

# *1* **Tryk på [USB]-knappen for at få vist afspilningsdisplayet (AUDIO PLAYER-display).**

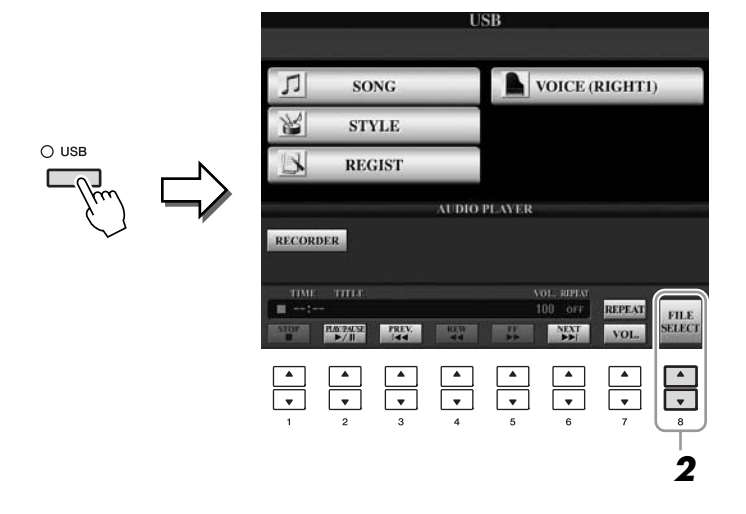

*2* **Tryk på [8** ▲▼**] (FILE SELECT)-knappen for at få vist de lydfiler, der er gemt på den tilsluttede USB-Flash-hukommelse.**

#### *BEMÆRK*

Instrumentet kan ikke afspille DRMbeskyttede filer.

## *BEMÆRK*

Før du bruger en USB-Flashhukommelse, skal du læse "Tilslutning af en USB-lagerenhed" på [side 106.](#page-105-0)

# <span id="page-83-0"></span>*3* **Tryk på den [A] – [J]-knap, der svarer til den fil, du vil lytte til.**

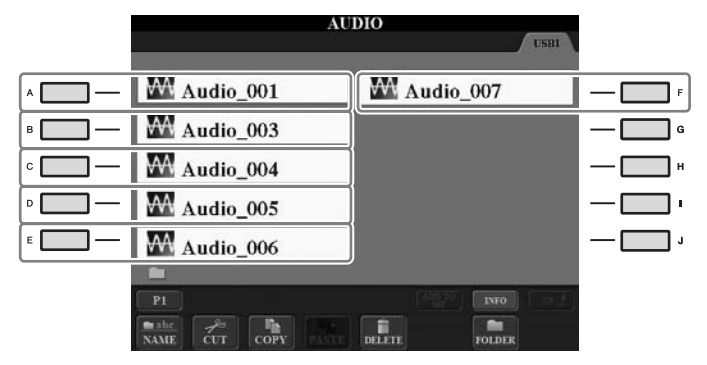

- *4* **Tryk på [EXIT]-knappen for at vende tilbage til afspilningsdisplayet (AUDIO PLAYER-display).**
- *5* **Tryk på [2** ▲▼**] (**F**/ II)-knappen for at stoppe afspilningen.**

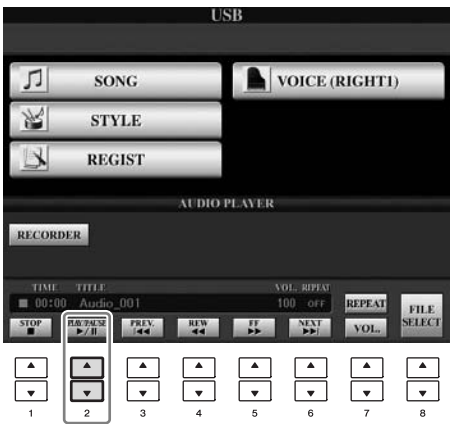

## *FORSIGTIG*

**Forsøg aldrig at tage USB-Flash-hukommelsen ud eller slukke for strømmen under afspilning. Det kan beskadige data på USB-Flashhukommelsen.**

Du kan stoppe, holde pause, vælge, spole frem og tilbage ved hjælp af [1 ▲▼] – [6 ▲▼]-knapperne. Desuden kan du vælge REPEAT-tilstand ved at trykke på [7 ▲] knappen og justere lydstyrken ved at trykke på [7 ▼]-knappen.

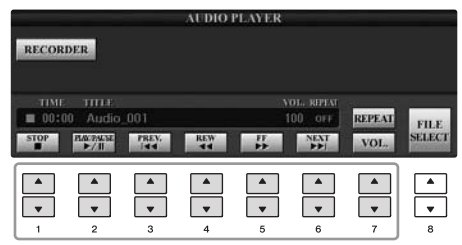

## **• Gentaget afspilning af lydfiler**

Tryk på [7 ▲] (REPEAT)-knappen, og vælg derefter REPEAT-tilstand for lydfilen med [7 ▲▼]-knapperne. Tryk på [8 ▲▼] (CLOSE)-knappen, hvis du vil lukke indstillingsdisplayet.

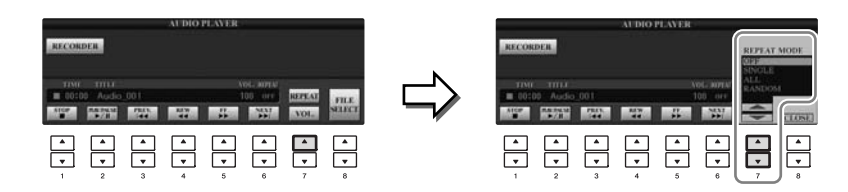

- **OFF** Den valgte fil afspilles, og afspilningen stopper.
- **SINGLE** Den valgte fil afspilles gentagne gange.

**ALL** Fortsætter afspilningen af alle filerne i mappen med den aktuelle fil gentagne gange.

**RANDOM** Alle filerne i mappen med den aktuelle melodi afspilles gentagne gange i tilfældig rækkefølge.

# **• Justering af lydstyrken til afspilning af lyd**

Tryk på [7 ▼] (VOL.)-knappen, og justér derefter lydstyrken for lydfiler med [7 ▲▼]-knapperne. Tryk på [8 ▲▼] (CLOSE)-knappen, hvis du vil lukke indstillingsdisplayet.

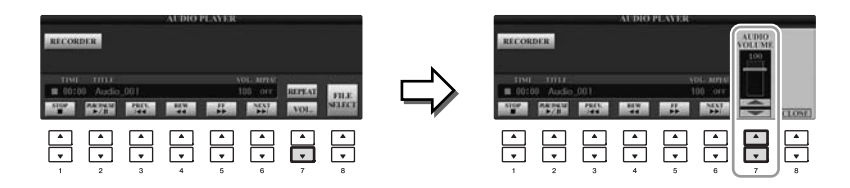

# *Indspilning af det, du selv spiller, som lyd*

**CVP-509 CVP-505 CVP-503 CVP-501**

Prøv at indspille det, du selv spiller, som lyddata (WAV-fil) på en USB-Flashhukommelse. Du kan f.eks. indspille guitar og keyboard sammen eller indspille din egen sang sammen med en melodi ved at slutte en guitar, en mikrofon eller en anden enhed til instrumentet. Den maksimale indspilningstid er 80 minutter pr. indspilning, men kan variere afhængigt af kapaciteten på den enkelte USB-Flash-hukommelse.

## **Følgende lyde kan indspilles:**

- Lyd fra instrumentets interne lydmodul. Klaviaturstemmer (Right 1, Right 2, Left), melodier, stilarter.
- Input fra en mikrofon, guitar eller et andet instrument (via [MIC./LINE IN] stikket).
- Input fra andre lydenheder, f.eks. en cd-afspiller, MP3-afspiller eller lignende (via [MIC./LINE IN] -stikket).

### **Data, der indspilles på denne måde, gemmes som:**

- Stereo-WAV-data
- 44,1 kHz samplefrekvens/16-bit opløsning
- *1* **Slut USB-Flash-hukommelsen til [USB TO DEVICE]-stikket.**
- *2* **Indstil den ønskede lyd osv., som du vil bruge, når du spiller. (Der er flere oplysninger om indstilling af lyden på [side 37,](#page-36-0) om indstilling af stilart på [side 48](#page-47-0) og om tilslutning af en mikrofon på [side 102\)](#page-101-0).**

# *3* **Tryk på [USB]-knappen.**

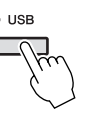

## *4* **Tryk på [E] (RECORDER)-knappen for at få adgang til indspilningsdisplayet (USB AUDIO RECORDER-display).**

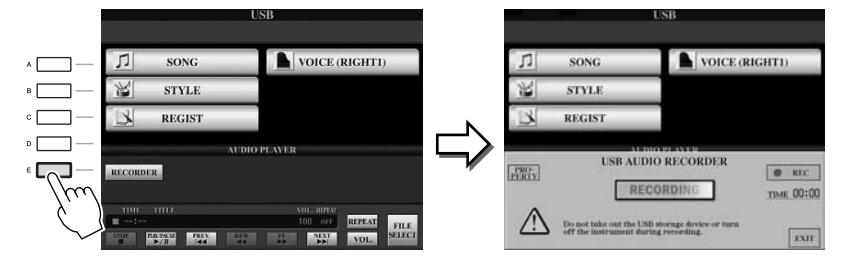

#### *BEMÆRK*

Hvis du vil indspille ved hjælp af USB-lydfunktion, skal du bruge den kompatible USB-Flash-hukommelse. Før du bruger en USB-Flashhukommelse, skal du læse "Tilslutning af en USB-lagerenhed" på [side 106](#page-105-0).

#### *BEMÆRK*

Input fra [AUX IN]-stikkene kan ikke indspilles.

#### *BEMÆRK*

Melodier, der er ophavsretligt beskyttet, f.eks. forprogrammerede melodier og metronomlyden, kan ikke indspilles. Derudover påvirker iAFCeffekten (kun CVP-509; [side 34\)](#page-33-0) ikke indspilningen.

#### *BEMÆRK*

Indspilningsmetoderne på instrumentet omfatter ud over lydindspilning også MIDI-indspilning (side 65).

#### *BEMÆRK*

USB-lagerenheden "USB1" er valgt som indspilningsdestinationen, hvis der er tilsluttet flere USBlagerenheder. Destinationen springes over, hvis "USB1" er et diskettedrev.

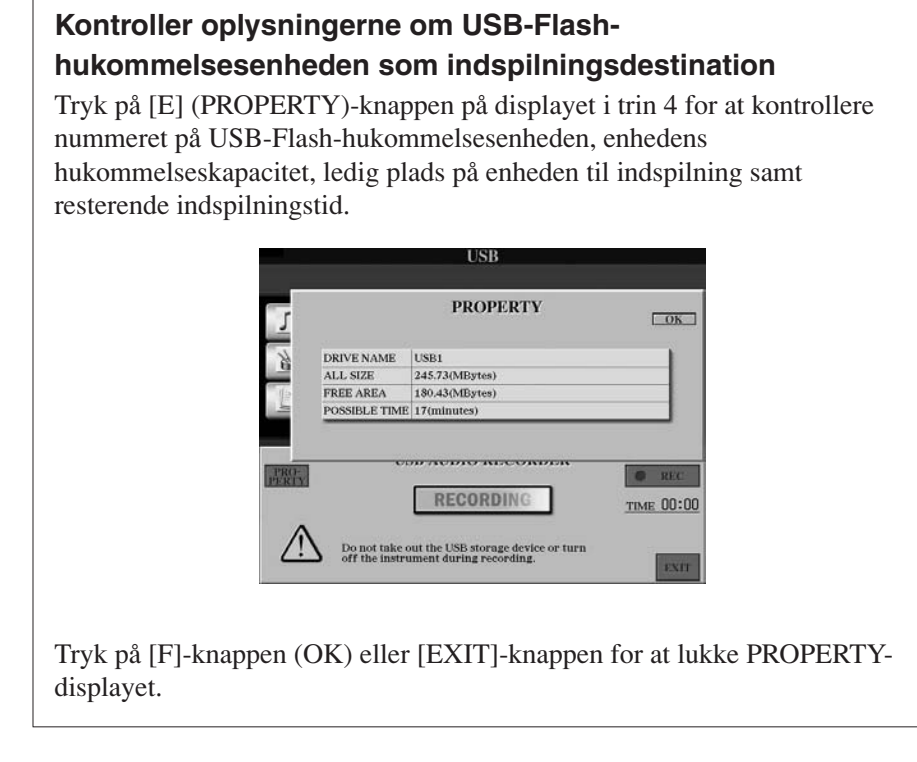

# *5* **Tryk på [J]-knappen (REC), og start indspilningen.**

Når indspilningen begynder, vises den forløbne indspilningstid i højre side af indspilningsdisplayet.

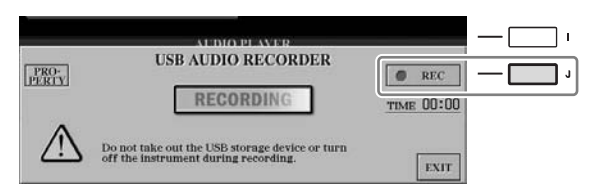

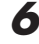

# *6* **Stop indspilningen ved at trykke på [J]-knappen (STOP).**

Filen navngives automatisk, og der vises en meddelelse med oplysninger om filnavnet.

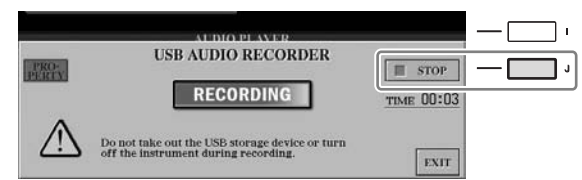

*FORSIGTIG*

**Forsøg aldrig at tage USB-Flash-hukommelsen ud eller slukke for strømmen under afspilning. Det kan beskadige USB-Flash-hukommelsen eller de indspillede data.**

#### *BEMÆRK*

Selvom du spiller forkert, kan du ikke overskrive en eksisterende fil. Slet den indspillede fil på File Selectiondisplayet, og indspil igen.

#### *BEMÆRK*

Indspilningen fortsætter, selvom du lukker indspilningsdisplayet ved at trykke på [EXIT]-knappen. Tryk på [E] (RECORDER)-knappen for at få adgang til indspilningsdisplayet igen, og stop optagelsen ved at trykke på [J] (STOP)-knappen.

# <span id="page-87-1"></span>**Mixing Console (mikserpult)**

**– Redigering af lydstyrken og den tonale balance –**

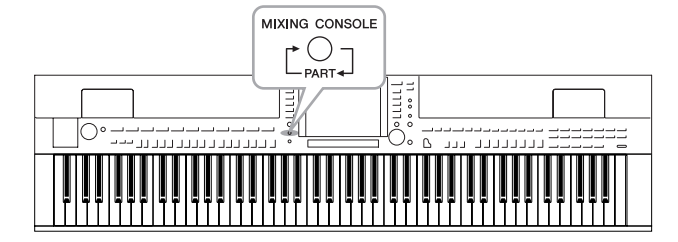

Mixing Console-skærmbilledet giver dig intuitiv kontrol over de forskellige aspekter af klaviaturstemmerne og melodi-/stilartskanalerne, herunder volumenbalancen og lydens timbre. Du kan indstille niveauer og panorering i stereolydbilledet for hver lyd, og du kan også se, hvordan effekterne anvendes.

# *Grundlæggende fremgangsmåde*

*1* **Tryk på [MIXING CONSOLE]-knappen for at få vist MIXING CONSOLE-displayet.**

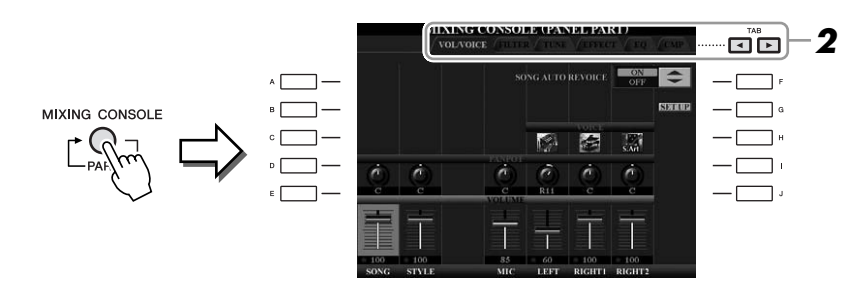

# <span id="page-87-0"></span>*2* **Brug TAB [**E**][**F**]-knapperne til at få vist den ønskede side.**

Se Referencevejledning på webstedet for at få yderligere oplysninger om hver displayside.

# **• VOL/VOICE**

Ændrer lyden (Voice) for hver stemme og justerer panorering og lydstyrke for hver stemme [\(side 90](#page-89-0)). Ved hjælp af Auto Revoice-funktionen kan du også konvertere lyden af XG-sange, der fås i handelen, til en speciel lyd ved hjælp af dette instruments speciallyde.

## **• FILTER**

Justerer det harmoniske indhold (resonans) og klangfarven for hver stemme.

## **• TUNE**

Indstillinger relateret til tonehøjde (stemning, transponering osv.).

## **• EFFECT**

Vælger effekttype og justerer dens dybde for hver stemme [\(side 92](#page-91-0)).

## **• EQ**

Justerer udligningsparametre for at tilpasse lydens tone eller timbre.

## **• CMP (CVP-509)**

Dette er den Master Compressor-indstilling, der bestemmer dynamikken af den overordnede lyd. Se [side 93.](#page-92-0)

#### *BEMÆRK*

Master Compressor anvendes ikke til USB-afspilning af lyd og Metronomlyd.

# *3* **Tryk flere gange på [MIXING CONSOLE]-knappen for at få vist MIXING CONSOLE-displayet for de pågældende stemmer.**

Stemmens navn er angivet øverst på displayet.

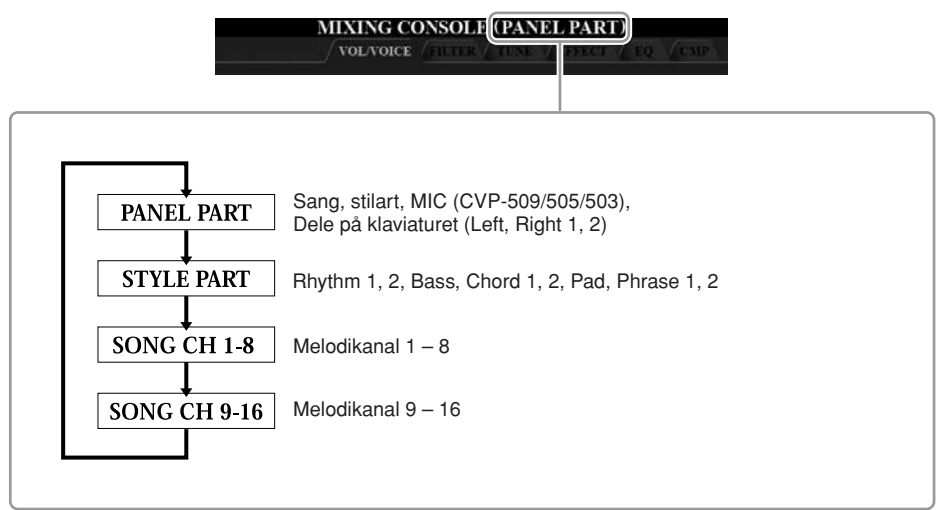

*4* **Vælg et parameter med [A] – [J]-knapperne, og brug derefter [1** ▲▼**] – [8** ▲▼**]/knapperne til at angive værdien for hver stemme.**

# <span id="page-88-0"></span>*5* **Gem MIXING CONSOLE-indstillingerne.**

- **Sådan gemmes indstillingerne for PANEL PART-displayet:**  Gem dem under Registration Memory [\(side 79](#page-78-0)).
- **Sådan lagres indstillingerne for STYLE PART-displayet:**  Gem dem som stilartsdata.
	- *1.* Åbn betjeningsdisplayet.  $[FUNCTION] \rightarrow [F] DIGITAL REC MENU \rightarrow$ 
		- [B] STYLE CREATOR
	- *2.* Tryk på [EXIT]-knappen for at lukke RECORD-displayet.
	- *3.* Tryk på [I]-knappen (SAVE) for at få vist Style-valgdisplayet, hvor du kan gemme dataene, og gem dem [\(side 68](#page-67-0)).

# **• Sådan lagres indstillingerne for SONG CH 1-8/9-16-displayet:**

Gem først de redigerede indstillinger som en del af melodidataene (SETUP), og gem derefter melodien.

- *1.* Åbn betjeningsdisplayet.  $[FUNCTION] \rightarrow [F]$  DIGITAL REC MENU  $\rightarrow$ [A] SONG CREATOR
- **2.** Brug TAB [◀][▶]-knapperne til at vælge CHANNEL-siden.
- *3.* Brug [A]/[B]-knapperne til at vælge "SETUP".
- *4.* Tryk på [D] (EXECUTE)-knappen.
- *5.* Tryk på [I]-knappen at få vist Song-valgdisplayet, hvor du kan gemme dataene, og gem dem ([side 68\)](#page-67-0).

#### *BEMÆRK*

Stemmerne for stilart/melodi er de samme som dem, der vises på displayet, når du trykker på [CHANNEL ON/OFF]-knappen en eller to gange.

# *BEMÆRK*

Hvis du holder en af [A] – [J] knapperne nede, samtidig med at du bruger [1 ▲▼] – [8 ▲▼] knapperne (eller DATA ENTRYdrejeknappen), kan du hurtigt indstille den samme værdi for alle andre stemmer.

# <span id="page-89-0"></span>*Ændring af lydene for hver stemme og justering af panorering og lydstyrke for hver stemme*

Du kan ændre lyden og justere panorering og lydstyrke for hver klaviaturstemme, stilartskanal eller melodikanal.

# **Ændring af lyden for hver stemme**

- *1* **Samme fremgangsmåde som i "Grundlæggende fremgangsmåde" på [side 88.](#page-87-0) Vælg VOL/VOICE-faneblad i trin 2.**
- *2* **Tryk på [C] (eller [H])-knappen for at vælge VOICE-parametret.**

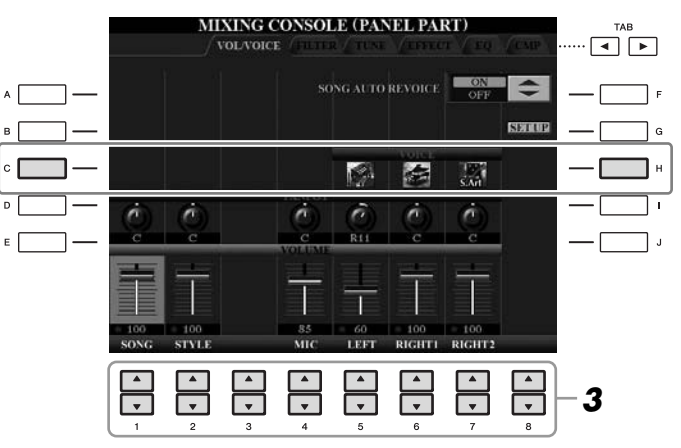

# *3* **Tryk på en af [1** ▲▼**] – [8** ▲▼**]-knapperne for at vælge den ønskede stemme.**

Voice Selection-displayet vises.

# *4* **Vælg en lyd.**

Tryk på en af lydkategoriknapperne på panelet, og vælg derefter en lyd ved hjælp af  $[A] - [J]$ -knapperne ([side 37\)](#page-36-1).

# *5* **Tryk på [EXIT]-knappen for at vende tilbage til MIXING CONSOLE-displayet.**

*6* **Gem indstillingerne (trin 5 på [side 89\)](#page-88-0).**

#### *BEMÆRK*

- Nogle lyde (som f.eks. Organ Flutes) kan ikke vælges for stilartskanaler.
- RHY2-kanalen på STYLE PARTdisplayet kan kun tildeles Trommesæt- og SFX Kit-lyde.
- Når der spilles GM-melodidata, kan kanal 10 kun bruges til en Trommesæt-lyd.

- *1* **Samme fremgangsmåde som i "Grundlæggende fremgangsmåde" på [side 88](#page-87-0). Vælg VOL/VOICE-faneblad i trin 2.**
- *2* **Tryk på [D] (eller [I])-knappen for at vælge PANPOT-parameteret, eller tryk på [E] (eller [J])-knappen for at vælge VOLUMEparameteret.**

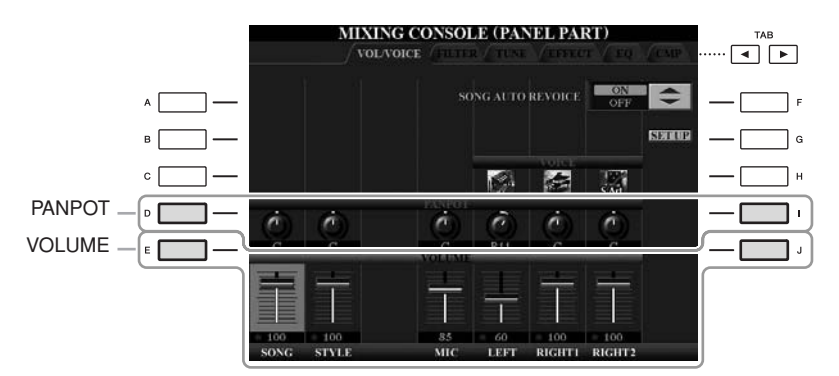

- *3* **Brug [1** ▲▼**] [8** ▲▼**]-knapperne til at justere panorering/ lydstyrke for den ønskede stemme.**
- *4* **Gem indstillingerne (trin 5 på [side 89\)](#page-88-0).**

# <span id="page-91-1"></span><span id="page-91-0"></span>*Sæt effekter til hver stemme*

# *1* **Samme fremgangsmåde som i "Grundlæggende fremgangsmåde" på [side 88.](#page-87-0) Vælg EFFECT-faneblad i trin 2.**

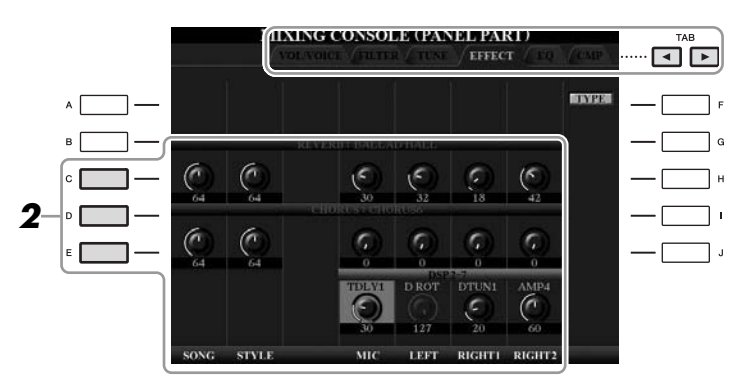

# *2* **Vælg den ønskede effekt med [C]/[D]/[E]-knapperne.**

## **• REVERB:**

Gengiv en varm rumklang, som hvis der spilles i en koncertsal eller en jazzklub.

## **• CHORUS:**

Giver en stor, flot lyd, som hvis flere instrumenter spillede på samme tid.

### **• DSP:**

Den effekt, der bedst passer til den valgte lyd, er valgt som standard.

# *3* **Brug [1** ▲▼**] – [8** ▲▼**]-knapperne til at justere styrken for hver effekt for den ønskede stemme.**

*4* **Gem indstillingerne (trin 5 på [side 89\)](#page-88-0).**

#### *BEMÆRK*

Du kan ændre effekttypen ved at trykke på [F] (TYPE)-knappen. Se flere oplysninger i Referencevejledning.

# <span id="page-92-0"></span>*Justering af den overordnede lydstyrke ved hjælp af Master Compressor*

**CVP-509 CVP-505 CVP-503 CVP-501**

Compressor-effekten bruges til at udjævne og komprimere dynamiske udsving (svage/kraftige lyde) fra et lydsignal. De dynamiske yderpunkter bliver presset sammen på signaler med store udsving, f.eks. sangstemmer og guitarer. De svage lyde bliver kraftigere og de kraftige svagere. Når effekten bruges til at øge det overordnede lydniveau, bliver lyden mere konsistent og kraftfuld.

# **Rediger Master Compressor-indstillingerne**

Vælg CMP-fanebladet i trin 2 på [side 88](#page-87-1).

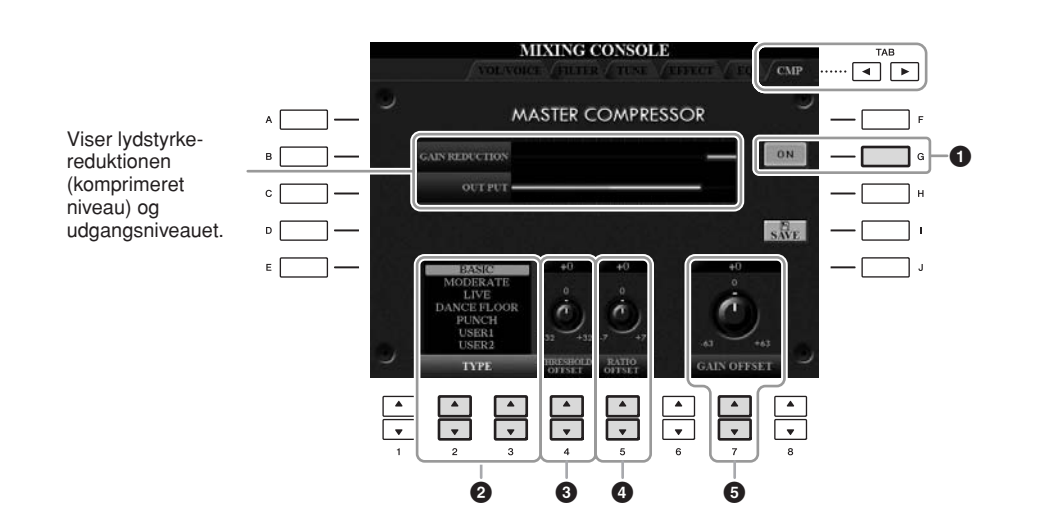

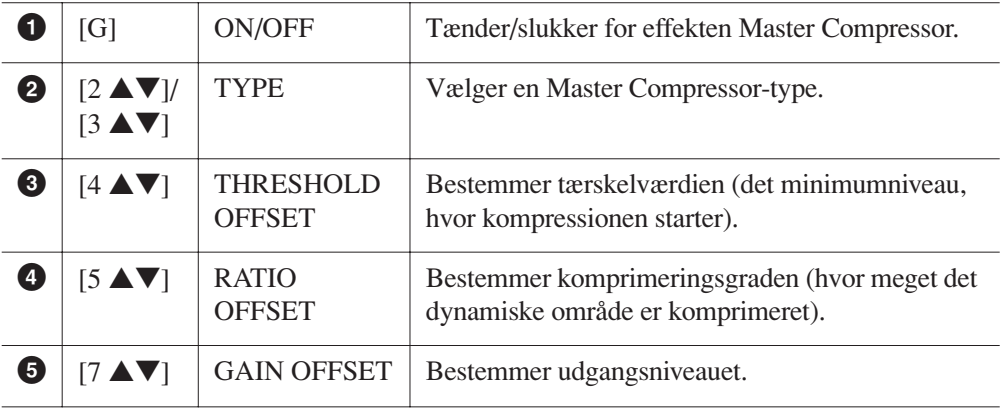

De Master Compressor-indstillinger, du har redigeret på [side 93](#page-92-0), kan gemmes som brugerdefineret kompressortype.

# *1* **Tryk på [I] (SAVE)-knappen for at gå ind på USER MASTER COMPRESSOR-displayet.**

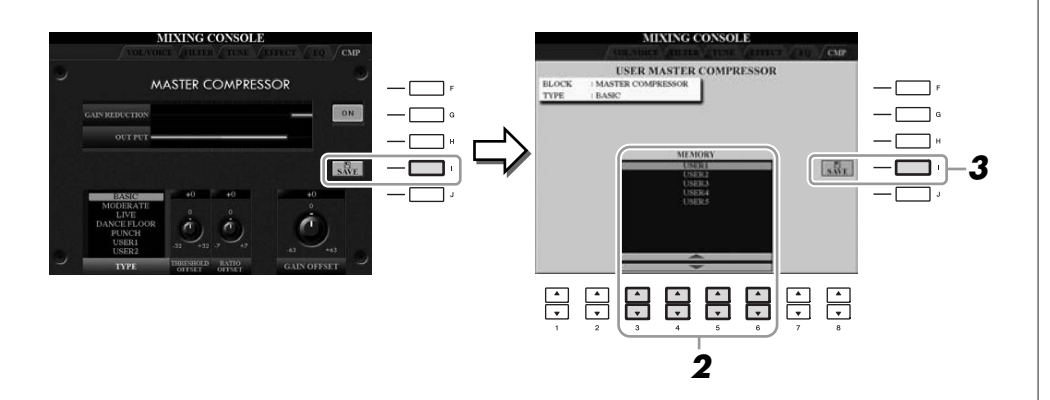

- *2* **Vælg den destination, hvor User Master Compressor skal gemmes, ved hjælp af [3** ▲▼**] – [6** ▲▼**]-knapperne.**
- *3* **Tryk på [I] (SAVE)-knappen for at åbne SAVE-displayet.**
- *4* **Indtast navnet på den redigerede kompressortype ([side 27\)](#page-26-0), tryk derefter på [8** ▲**] (OK)-knappen.**
- *5* **Tryk på [EXIT]-knappen for at vende tilbage til det foregående display.**

Den gemte Compressor-type vises i TYPE-valgdisplayet nederst i venstre side af MASTER COMPRESSOR-displayet og kan vælges på samme måde som de forprogrammerede typer.

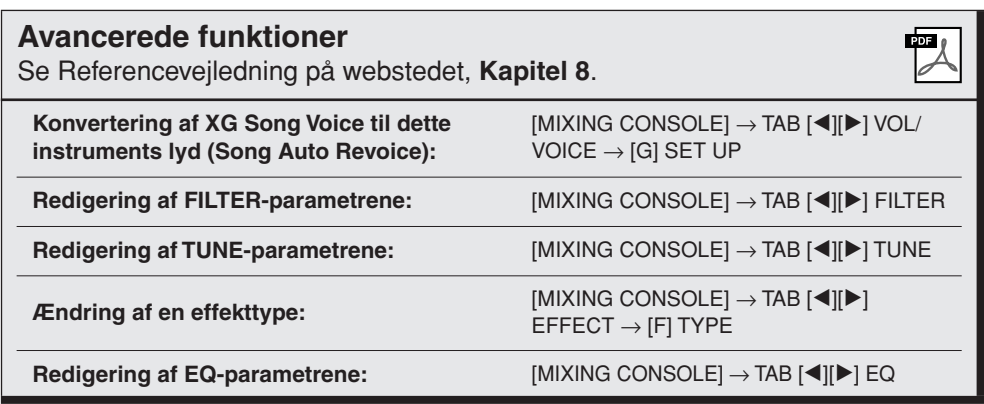

# **Direkte internetforbindelse**

**– Gå direkte på internettet med Clavinova –**

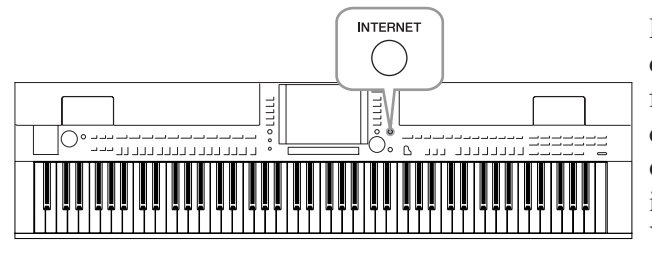

Det er muligt at købe og downloade Song-data og andre datatyper fra det særlige websted ved at oprette direkte forbindelse via internettet. Dette afsnit giver overblik over den direkte internetforbindelse. Du kan finde specifikke oplysninger om tilslutning samt begreber og ord vedrørende internet i guiden Internetforbindelse, som kan hentes på Yamaha Manual Library-webstedet.

# *Adgang til funktionen Direkte internetforbindelse*

Tryk på [INTERNET]-knappen. Hvis instrumentet har oprettet forbindelse til internettet, vises det særlige websted på displayet. Hvis der ikke er oprettet forbindelse, skal du først oprette forbindelse ved at følge instruktionerne i afsnittet "Forbindelse til internettet fra instrumentet" nedenfor.

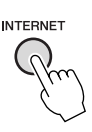

Tryk på [EXIT]-knappen for at afslutte funktionen Direkte internetforbindelse og vende tilbage til almindelig brug af instrumentet.

# *Forbindelse til internettet fra instrumentet*

Du kan oprette en fast forbindelse (ADSL, fiberoptiske kabler, kabel osv.) fra instrumentet til internettet via en router eller et modem med indbygget router. (Du skal have en internetforbindelse og dermed også et abonnement hos en internetudbyder.) Brug en computer til at oprette forbindelse til internettet, inden du opretter forbindelse fra instrumentet, da det ikke er muligt at foretage indstillinger for modem eller router fra selve instrumentet.

Indstillingsproceduren er forskellig afhængigt af dit forbindelsesmiljø (enheder, der skal tilsluttes osv.). Du kan finde flere oplysninger i guiden Internetforbindelse.

# **Visning af guiden Internetforbindelse**

Det er muligt at få vist guiden Internetforbindelse i computerens browser. (Computeren skal have forbindelse til internettet).

*1* **Få adgang til manualbibliotek-webstedet i computerens browser.**

Klik på "Manual Library" fra menuen på den medfølgende cd-rom, eller indtast følgende URL-adresse direkte. <http://www.yamaha.co.jp/manual/>

#### *BEMÆRK*

Der er kun adgang til det særlige websted, når instrumentet har oprettet direkte forbindelse til internettet.

### *BEMÆRK*

Afhængigt af internetforbindelsen kan antallet af enheder, der kan tilsluttes, være begrænset. Dette kan betyde, at dit instrument ikke kan oprette forbindelse til internettet. Kontakt internetudbyderen, hvis du er i tvivl.

 $\bullet$ 

- *2* **Indtast instrumentets modelnavn (f.eks. CVP-509) i feltet Model Name, og klik derefter på "Search".**
- *3* **Klik på "Internet Connection Guide" i resultaterne.**

# <span id="page-95-0"></span>**Eksempel på forbindelser**

**• Eksempel på forbindelse 1:**

Kabelforbindelse (med LAN-kabel)

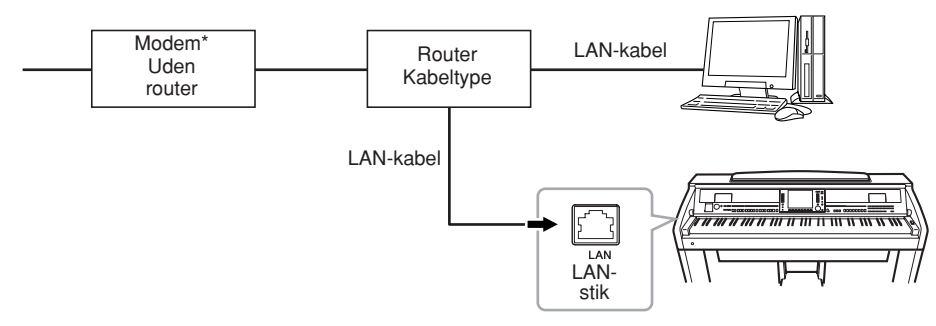

\*"Modem" betyder her et ADSL-modem, en optisk netværksenhed (ONU) eller et kabelmodem.

## **• Eksempel på forbindelse 2:**

Trådløs forbindelse (med en trådløs LAN Ethernet Converter)

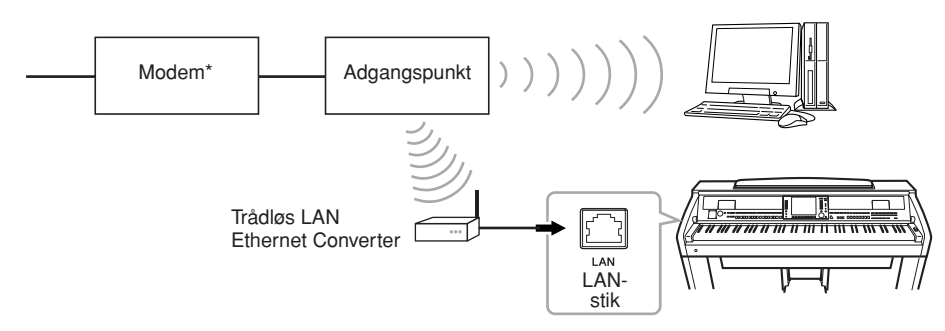

\*"Modem" betyder her et ADSL-modem, en optisk netværksenhed (ONU) eller et kabelmodem.

### **• Eksempel på forbindelse 3:**

Trådløs forbindelse (med en trådløs USB LAN-adapter)

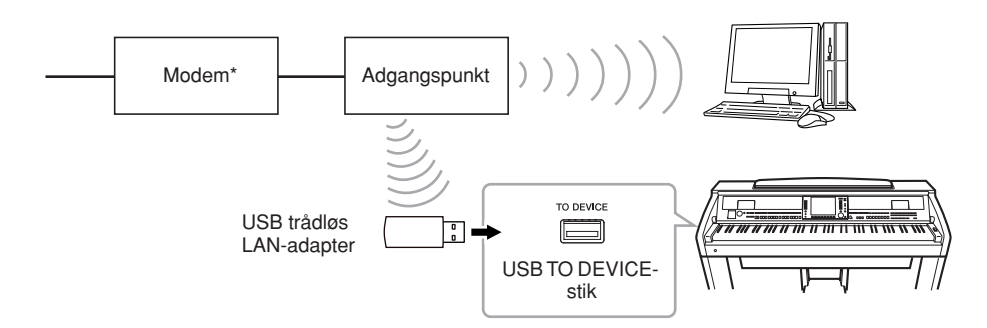

\*"Modem" betyder her et ADSL-modem, en optisk netværksenhed (ONU) eller et kabelmodem.

#### *VIGTIGT*

**Grundet EU/Korea-regler skal brugere i Europa og Korea anvende et STP-kabel (afskærmet parsnoet) for at forhindre elektromagnetisk interferens.**

#### *BEMÆRK*

Nogle typer modem kræver en netværkshub (ekstraudstyr), hvis flere enheder (f.eks. computer, musikinstrument osv.) skal oprette forbindelse til internettet samtidig.

#### *BEMÆRK*

Når du bruger et modem med en router, skal du slutte instrumentet til modemmet med et LAN-kabel.

#### *BEMÆRK*

(CVP-509/505) Der er to [USB TO DEVICE]-stik: et på panelet og det andet nederst til venstre på klaviaturet.

# *Fremgangsmåde på Yamahas websted*

Efter du har oprettet forbindelse mellem instrumentet og internettet, kan du bruge disse funktioner til at benytte internettjenester direkte fra instrumentet.

# **Brug af link**

Ved at bruge [DATA ENTRY]-drejeknappen og [ENTER]-knappen kan du følge link og navigere gennem webstedet. Du kan også bruge [6 ▼]/[7 ▲▼]/[8 ▼]-knapperne og [8 ▲] (ENTER)-knappen i stedet for [DATA ENTRY]-drejeknappen og [ENTER]-knappen.

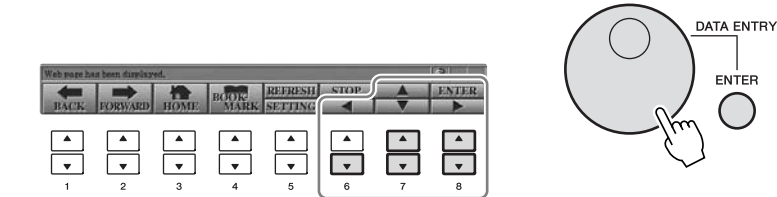

# **Tilbage til den foregående webside/opdatering af en webside**

Brug [1 ▲▼] (BACK)/[2 ▲▼] (FORWARD)-knapperne til at navigere gennem tidligere valgte websider. Tryk på [3 ▲▼] (HOME)-knappen for at vende tilbage til den første side på det særlige websted.

Tryk på [5 ▲] (REFRESH)-knappen for at genindlæse en webside, og tryk på [6 ▲] (STOP) for at annullere indlæsningen.

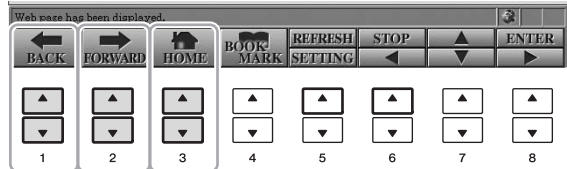

## **Overvågning af status for internetforbindelsen**

Meddelelserne og ikonerne nederst til højre på internet-displayet viser den aktuelle status for internetforbindelsen.

Meddelelse

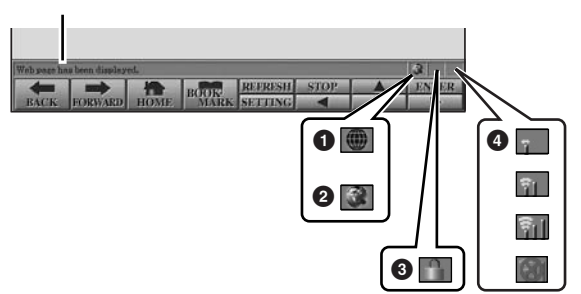

Følgende tre meddelelser vises, afhængigt af websidens indlæsningsstatus.

**Disconnected.:** Denne meddelelse vises, hvis instrumentet ikke har forbindelse til internettet. Når denne meddelelse vises, kan websiden ikke ses. Ikonet  $\bullet$  vises.

**Now opening web page...:** Websiden indlæses. Ikonet **2** blinker.

**Web page has been displayed.:** Websiden er indlæst, og hele siden vises. Ikonet **2** holder op med at blinke. Hvis den viste webside bruger SSL, vises ikon **3**, og oplysningerne krypteres, inden de sendes.

Signalstyrken vises i **4**, hvis internetforbindelsen oprettes via et trådløst LAN. Hvis signalstyrken er svag, skal du flytte instrumentet tættere på adgangspunktet for at forbedre modtagelsen.

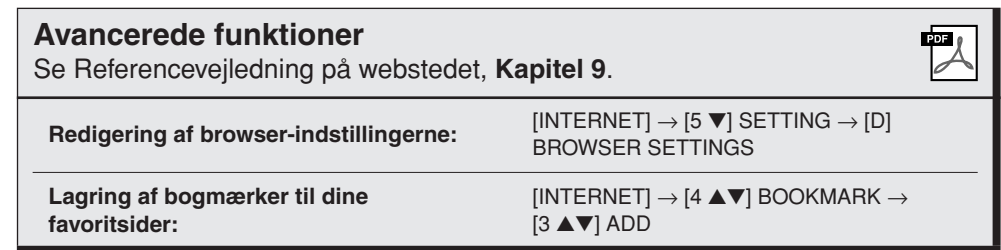

#### *BEMÆRK*

SSL (Secure Sockets Layer) er en industristandard, der beskytter kommunikation via hjemmesider ved hjælp af datakryptering og andre værktøjer.

#### *BEMÆRK*

Når signalet er svagt, blinker ikonet.

# **Tilslutninger**

**– Brug instrumentet med andet udstyr –**

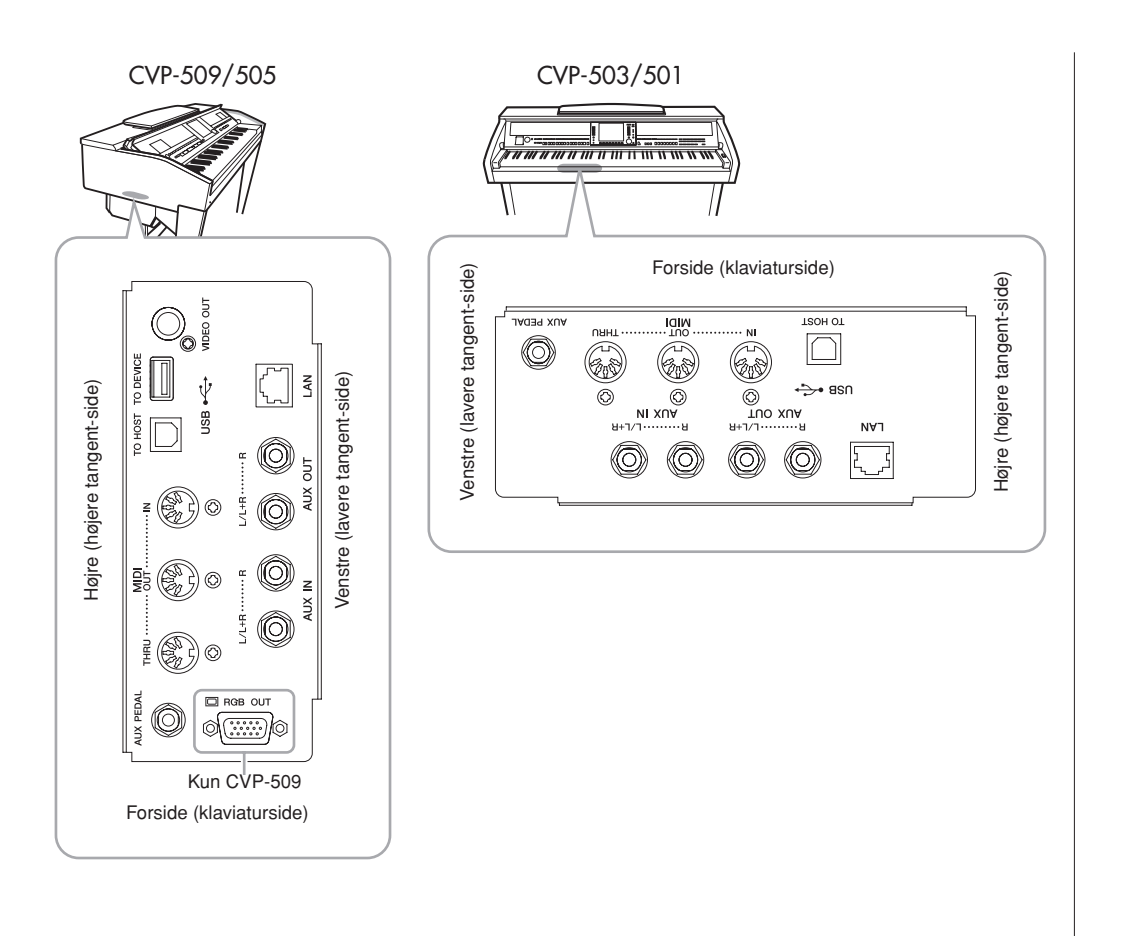

# *FORSIGTIG*

**Før instrumentet tilsluttes andet elektronisk udstyr, skal strømmen til samtlige enheder først slukkes. Sørg også for at skrue ned for lydstyrken (sæt indstillingerne til 0) for al udstyret, før det tændes. I modsat fald kan der opstå risiko for elektrisk stød eller skade på udstyret.**

# **Brug af eksterne lydenheder til afspilning**

Du kan tilslutte et stereosystem for at forstærke instrumentets lyd ved hjælp af AUX OUT [L/L+R]/[R]-stikkene. Lyden fra en mikrofon eller en guitar, der er sluttet til [MIC./LINE IN]-stikket på instrumentet, forstærkes også, når du bruger CVP-509/ 505/503.

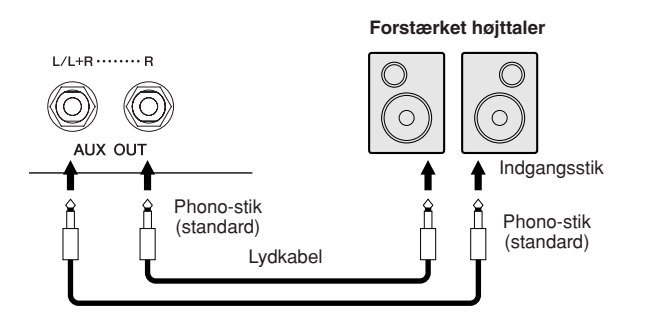

# **Spil med eksternt lyd-udstyr gennem de indbyggede højtalere**

Du kan tilslutte lydudgangene på en ekstern enhed (feks. en cd-afspiller, tonegenerator osv.) til instrumentets AUX IN [L/L+R]/[R]-stik, så du kan høre lyden fra enheden gennem instrumentets indbyggede højtalere.

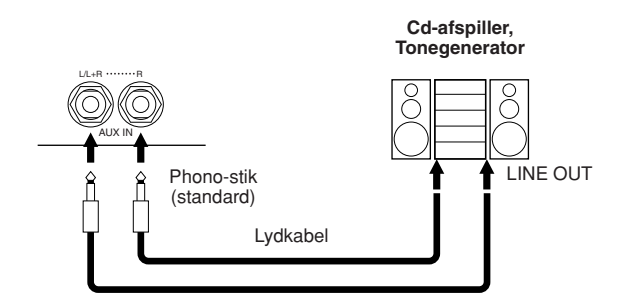

#### *BEMÆRK*

Brug lydkabler og -stik uden modstand.

#### *BEMÆRK*

Brug kun [L/L+R]-stikket ved tilslutning til monoudstyr.

#### *FORSIGTIG*

**Når lyden fra instrumentet skal gennem eksternt udstyr, skal du først tænde for instrumentet og derefter for det eksterne udstyr. Gør det i omvendt rækkefølge, når udstyret skal slukkes.**

#### *FORSIGTIG*

**Forbind ikke [AUX OUT] [AUX OUT (LEVEL FIXED)]-stikkene og [AUX IN]-stikkene. Hvis du gør det, sendes signalet fra [AUX OUT]-stikkene tilbage til [AUX IN]-stikkene. Dette kan medføre en tilbagekobling (feedback loop), dvs. sende lyden i ring, og der kan ske skade på udstyret.**

#### *FORSIGTIG*

**Når lyden fra eksternt udstyr skal gennem instrumentet, skal du først tænde det eksterne udstyr og derefter tænde instrumentet. Gør det i omvendt rækkefølge, når udstyret skal slukkes.**

#### *BEMÆRK*

Brug kun [L/L+R]-stikket ved tilslutning til monoudstyr.

#### *BEMÆRK*

Instrumentets [MASTER VOLUME] indstilling påvirker signalet fra [AUX IN]-stikkene.

# *Tilslutning af en ekstern skærm*

**CVP-509 CVP-505 CVP-503 CVP-501**

Ved at tilslutte et tv ved hjælp af [VIDEO OUT]-stikket på instrumentet kan sangteksten (Lyrics)/teksten (Text) på instrumentets display blive vist på tv'et. På CVP-509 kan instrumentet også tilsluttes den eksterne skærm ved hjælp af [RGB OUT]-stikket. [RGB OUT]-stikket har en højere opløsning end [VIDEO OUT]-stikket.

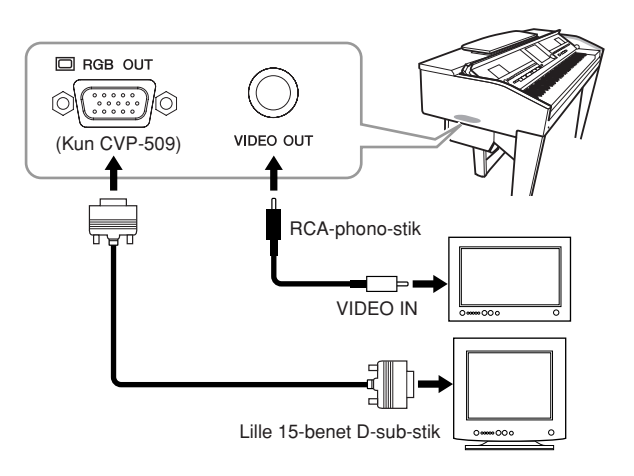

# **Indstillinger for Screen Out**

*1* **Åbn betjeningsdisplayet.**

 $[FUNCTION] \rightarrow [J] UTLITY \rightarrow TAB [\blacktriangle] \triangleright] SCREEN OUT$ 

*2* **Indstil skærmtype og skærmindhold.**

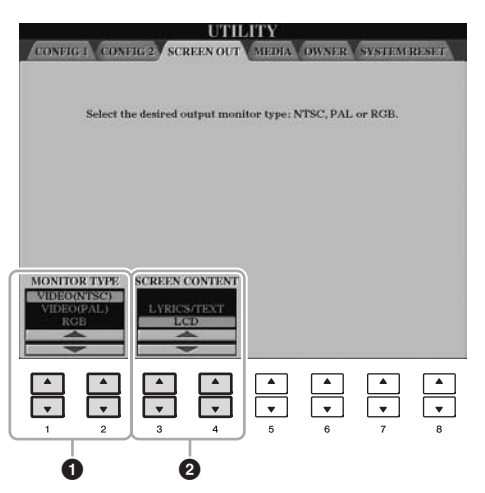

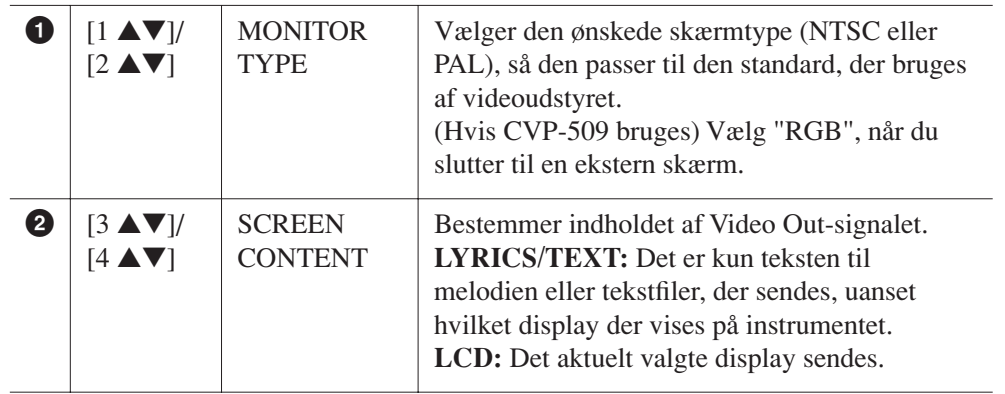

## *FORSIGTIG*

*CVP-509/505/503/501 Brugervejledning 101*

*BEMÆRK*

ikke blive vist.

(CVP-509) Når NTSC er valgt, kan den nederste del af skærmen muligvis

**Undgå at se på en tv- eller videoskærm i en længere periode, da det kan skade dit syn. Hold regelmæssige pauser, og se på noget langt væk for at undgå at overanstrenge øjnene.**

# <span id="page-101-0"></span>*Tilslutning af en mikrofon eller guitar*

**CVP-509 CVP-505 CVP-503 CVP-501**

Hvis der sluttes en mikrofon eller guitar til [MIC./LINE IN]-stikket (standard 1/4" phono-stik), kan du synge med, mens du selv spiller guitar eller synger. Det, du synger eller spiller på en tilsluttet guitar, kan høres gennem de indbyggede højttalere. I det følgende beskrives, hvordan en mikrofon tilsluttes. Bemærk, at hvis du tilslutter en guitar eller andre enheder med et højt udgangssignal, skal du sætte [MIC. LINE]-knappen til "LINE".

# *1* **Skru helt ned for [INPUT VOLUME]-knappen.**

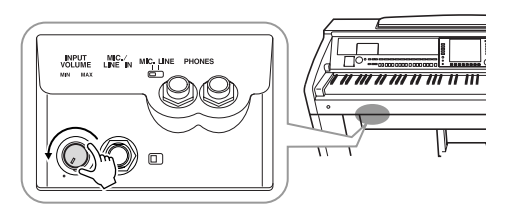

# *2* **Slut mikrofonen til [MIC./LINE IN]-stikket.**

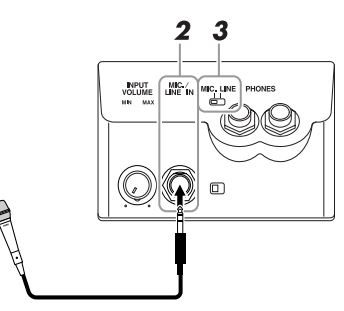

*3* **Indstil [MIC. LINE]-knappen til "MIC".**

# *4* **(Hvis mikrofonen har en strømkilde, skal den først tændes). Indstil [INPUT VOLUME]-knappen, mens du synger i mikrofonen.**

Indstil kontrolfunktionen, mens du kontrollerer SIGNAL og OVERindikatorerne. SIGNAL-lampen lyser for at angive, at der modtages et signal. Indstil INPUT VOLUME, så SIGNAL-indikatoren lyser. OVER-indikatoren lyser, hvis inputniveauet er for højt. Indstil INPUT VOLUME, så OVERindkatoren ikke lyser.

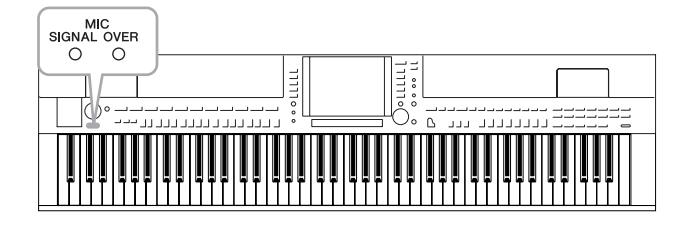

# **Frakobling af mikrofonen**<br> **Frakobling af mikrofonen**

- 1. Skru helt ned for [INPUT VOLUME]-knappen.
- 2. Tag mikrofonen ud af [MIC./LINE IN]-stikket.

#### *BEMÆRK*

Kontrollér, at du har en almindelig dynamisk mikrofon.

#### *BEMÆRK*

Skru altid helt ned for INPUT VOLUME, når der ikke er sluttet noget til [MIC./LINE IN]-stikket. Da [MIC./ LINE IN]-stikket er meget følsomt, kan det opfange eller frembringe lyde, selvom der ikke er tilsluttet noget.

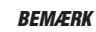

Skru helt ned for [INPUT VOLUME]-

Du kan også anvende forskellige effekter på din stemme.

# *1* **Åbn betjeningsdisplayet.**

 $[\text{FUNCTION}] \rightarrow [\text{G}]$  MIC SETTING/VOCAL HARMONY

# *2* **Brug knapperne [2** ▲▼**] – [7** ▲▼**] til at tænde eller slukke for effekterne.**

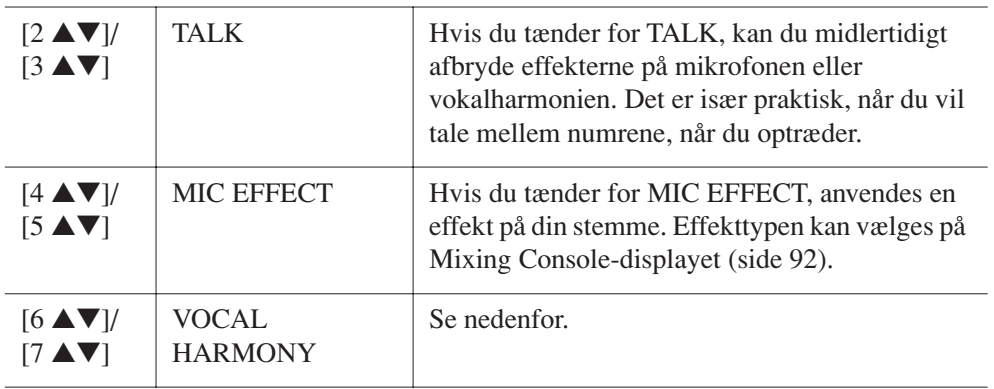

# **Sæt harmoni-vokaler til din sang**

Du kan også anvende harmonivokaler på din stemme.

# *1* **Åbn betjeningsdisplayet.**

 $[FUNCTION] \rightarrow [G]$  MIC SETTING/VOCAL HARMONY

*2* **Tryk på [6** ▲**]/[7** ▲**]-knapperne for at aktivere harmonivokalerne (Vocal Harmony).**

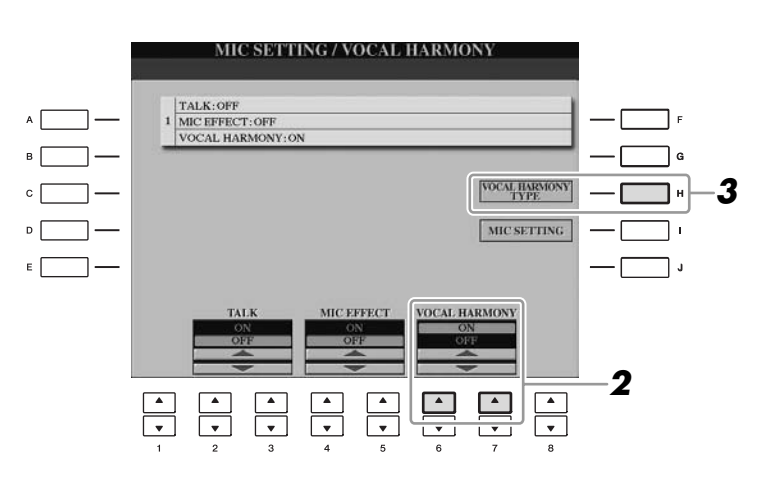

- *3* **Tryk på [H]-knappen for at få vist Vocal Harmony-valgdisplayet.**
- *4* **Vælg en Vocal Harmony-type ved hjælp af [A] [J]-knapperne.**

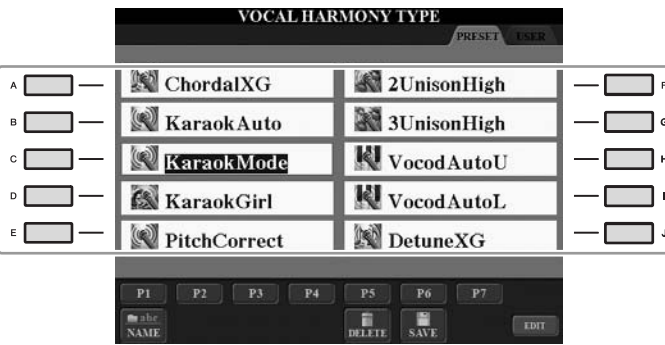

*5* **Tænd for [ACMP ON/OFF]-knappen.**

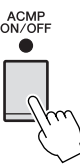

*6* **Spil nogle akkorder i sektionen for venstre hånd på klaviaturet, og hold dem nede, eller spil en melodi, som indeholder akkorddata, mens du synger.**

Harmonivokalerne anvendes på din stemme og tilpasses akkorden.

#### **Avancerede funktioner** 歯 Se Referencevejledning på webstedet, **Kapitel 10**. **Overordnende indstillinger for**   $[FUNCTION] \rightarrow [G]$  MIC SETTING/VOCAL  $HARMONY \rightarrow [I]$  MIC SETTING  $\rightarrow$  TAB **mikrofon:** [E][F] OVERALL SETTING **Indstillinger for tale:** [FUNCTION] → [G] MIC SETTING/VOCAL  $HARMONY \rightarrow [I]$  MIC SETTING  $\rightarrow$  TAB  $\left[\blacktriangleleft\right]$  TALK SETTING **Redigering af Vocal Harmony:** [FUNCTION] → [G] MIC SETTING/VOCAL  $HARMONY \rightarrow [H] VOCAL HARMONY TYPE$  $\rightarrow$  [8  $\blacktriangledown$ ] (EDIT)

#### *BEMÆRK*

Du kan indstille lydstyrkebalancen mellem det, du spiller på tangenterne, og mikrofonen ved hjælp af balancedisplayet ([side 58](#page-57-0)).

# *Tilslutning af en fodkontakt/fodpedal*

Der kan tilsluttes Yamaha FC4- eller FC5-fodkontakter (ekstraudstyr) og en Yamaha FC7-fodpedal (ekstraudstyr) til et af FOOT PEDAL-stikkene. En fodkontakt kan bruges til at tænde og slukke for funktioner, mens en fodpedal styrer kontinuerlige parametre som f.eks. lydstyrke.

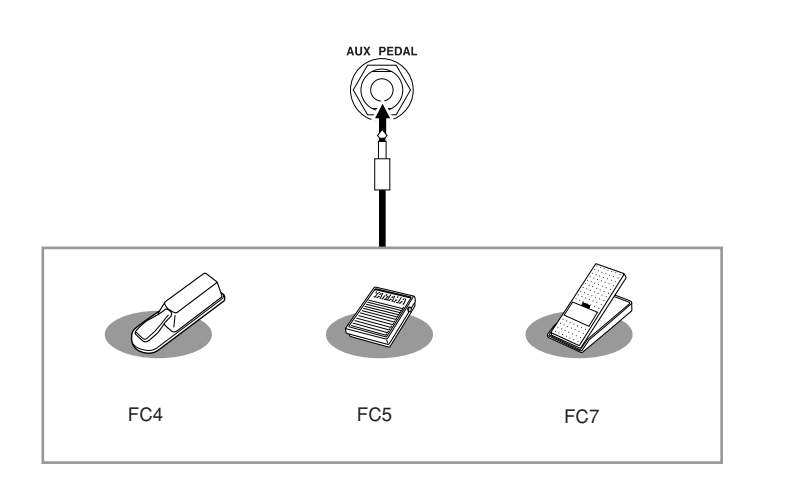

**• Eksempel 1: Styring af volumen af den musikdata, der afspilles på klaviaturet, ved hjælp af fodpedalen.**

Slut FC7-fodpedalen til [AUX PEDAL]-stikket. Med de oprindelige fabriksindstillinger er det ikke nøvendigt med særlig opsætning.

**• Eksempel 2: Styring af melodistart/stop med fodkontakt**

Tilslut en FC4- eller FC5-fodkontakt til [AUX PEDAL]-stikket. For at tildele funktionen til den tilsluttede pedal skal du vælge "SONG PLAY/ PAUSE" på betjeningsdisplayet: [FUNCTION]  $\rightarrow$  [D] CONTROLLER  $\rightarrow$  TAB  $\left[\blacktriangleleft\right]$  PEDAL.

### **Avancerede funktioner**

Se Referencevejledning på webstedet, **Kapitel 10**.

**Tildeling af specifikke funktioner til hver pedal:**

 $[FUNCTION] \rightarrow [D]$  CONTROLLER  $\rightarrow$  TAB [E][F] PEDAL

PDF

### *FORSIGTIG*

*CVP-509/505/503/501 Brugervejledning 105*

**Sørg for at instrumentet er slukket, når en pedal tilsluttes eller frakobles.**

# <span id="page-105-0"></span>*Tilslutning af en USB-lagerenhed*

Ved at slutte en USB-lagerenhed til instrumentets [USB TO DEVICE]-stik kan du gemme data, du har oprettet, på enheden.

#### **Forholdsregler ved brug af [USB TO DEVICE]-stikket**

Når du slutter en USB-lagerenhed til stikket, skal du håndtere USB-lagerenheden med forsigtighed. Følg nedenstående vigtige forholdsregler.

#### *BEMÆRK*

Se flere oplysninger om håndtering af USB-lagerenheder i brugervejledningen til USB-lagerenheden.

#### ■ **Kompatible USB-enheder**

- USB-lagerenheder (Flash-hukommelse, diskettedrev, harddiskdrev osv.)
- USB-netværkskort
- USB-hub

Instrumentet understøtter ikke nødvendigvis alle USBenheder på markedet. Yamaha kan ikke garantere funktionen af USB-enheder, som brugeren køber. Før du køber en USBenhed, der skal bruges sammen med instrumentet, skal du besøge følgende webside:

<http://music.yamaha.com/download/>

#### *BEMÆRK*

Andet USB-udstyr, f.eks. computertastatur eller mus, kan ikke bruges.

#### ■ **Tilslutning af en USB-enhed**

• Når du slutter en USB-enhed til [USB TO DEVICE] stikket, skal du kontrollere, at stikket på enheden er af den korrekte type, og at det vender rigtigt.

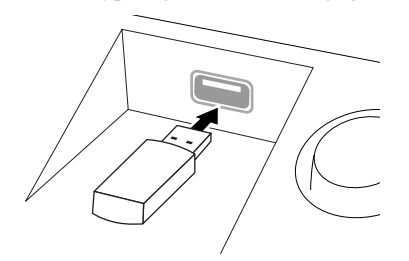

### *FORSIGTIG*

**Hvis du slutter en USB-lagerenhed til [USB TO DEVICE]-stikket på toppanelet, skal du tage det ud, før du lukker låget over klaviaturet. Hvis låget lukkes, mens USB-enheden stadig er tilsluttet, kan USBenheden blive beskadiget.**

- Hvis du vil slutte to eller tre enheder til et stik samtidig, skal du bruge en USB-hub-enhed. En USB-hub skal have egen strømforsyning og skal være tændt. Der kan kun bruges én USB-hub. Hvis der vises en fejlmeddelelse, mens en USB-hub bruges, skal du koble hub'en fra instrumentet, slukke for instrumentet og tilslutte USB-hub'en igen.
- Instrumentet understøtter USB 1.1-standarden, men det er alligevel muligt at bruge en USB 2.0-lagerenhed sammen med instrumentet. Bemærk dog, at overførselshastigheden er den samme som for USB 1.1.

#### **Brug af USB-lagerenheder**

Ved at slutte instrumentet til en USB-lagerenhed kan du gemme data, du har oprettet, på den tilsluttede enhed og læse data fra den.

#### *BEMÆRK*

Selvom CD-R/RW-drev kan indlæse data på instrumentet, kan de ikke bruges til lagring af data.

#### ■ Det antal USB-lagerenheder, der kan bruges

Der kan sluttes op til to USB-lagerenheder til [USB TO DEVICE]-stikket. (Brug om nødvendigt en USB-hub. Et musikinstrument kan maksimalt anvende to USBlagerenheder samtidig, også selvom der bruges en USB-hub). Instrumentet kan genkende indtil fire drev i én USBlagerenhed.

#### ■ **Formatering af USB-lagermedier**

Når der er tilsluttet en USB-lagerenhed eller sat et medie i, vises der en besked, hvor du bliver spurgt, om du vil formatere enheden/mediet. I så fald skal du formatere ([side 107](#page-106-0)).

#### *FORSIGTIG*

**Når et medie formateres, slettes eventuelle eksisterende data på mediet. Kontrollér, at det medie, du formaterer, ikke indeholder vigtige data. Udvis forsigtighed, især når du tilslutter flere USBlagermedier.**

#### ■ **Beskyttelse af dine data (skrivebeskyttelse)**

For at sikre at vigtige data ikke slettes ved en fejltagelse, kan du bruge skrivebeskyttelsen, som findes på alle lagerenheder eller -medier. Hvis du vil gemme data på en USBlagerenhed, skal du deaktivere skrivebeskyttelsen.

### ■ **Tilslutning/fiernelse af en USB-lagerenhed**

Før du tager mediet ud af enheden, skal du kontrollere, at instrumentet ikke er i gang med at behandle data (f.eks. gemme, kopiere eller slette data).

#### *FORSIGTIG*

**Undgå at tænde/slukke USB-lagerenheden ofte eller at tilslutte/ fjerne enheden for ofte. I modsat fald kan instrumentet "hænge" (gå i stå). Mens instrumentet arbejder med data (f.eks. under lagring, kopiering, sletning, indlæsning og formatering) eller aktiverer USB-lagerenheden (kort efter tilslutningen), må USBkablet IKKE tages ud, medier må IKKE fjernes fra enheden, og der må IKKE slukkes for strømmen til nogen af enhederne. Hvis du gør dette, kan data på instrumentet eller lagerenheden blive beskadiget.**

# <span id="page-106-0"></span>**Formatering af en USB-lagerenhed**

Når der er tilsluttet en USB-lagerenhed eller sat et medie i, vises der en meddelelse, hvor du bliver spurgt, om du vil formatere enheden/mediet. I så fald skal du foretage formatering.

## *1* **Slut den USB-lagerenhed, der skal formateres, til [USB TO DEVICE]-stikket.**

# *2* **Åbn betjeningsdisplayet.**

 $[FUNCTION] \rightarrow [J] UTLITY \rightarrow TAB [\blacktriangle] \blacktriangleright] \text{ MEDIA}$ 

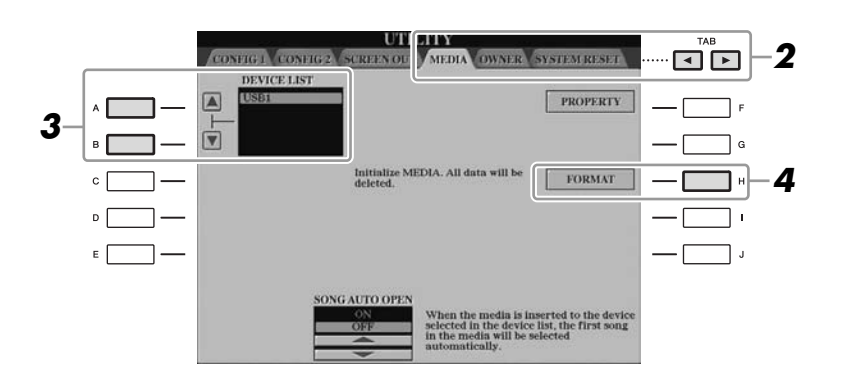

# *3* **Tryk på [A]/[B]-knapperne for at vælge den USB-enhed, der skal formateres, på enhedslisten.**

Angivelserne USB1, USB2 osv. vises, afhængigt af antallet af tilsluttede enheder.

*4* **Tryk på [H] (FORMAT)-knappen for at formatere enheden/mediet.**

### **Bekræftelse af den resterende hukommelse**

Du kan kontrollere den resterende hukommelse for den tilsluttede USBlagerenhed ved at klikke på [F]-knappen (PROPERTY) i trin 4 ovenfor.

# *Tilslutning til internettet*

Ved hjælp af [LAN]- eller [USB TO DEVICE]-stikket kan du oprette forbindelse mellem instrumentet og internettet. Du kan hente oplysninger om dette på [side 96](#page-95-0)  samt i guiden Internetforbindelse på Yamaha-webstedet.

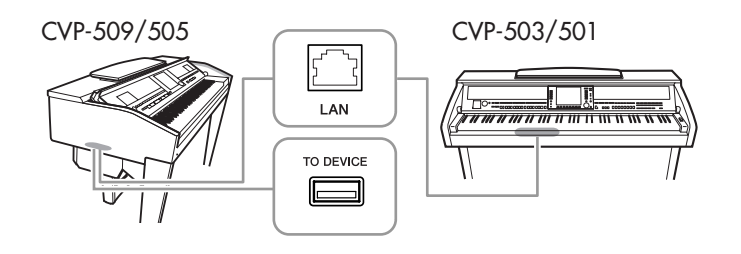

## *FORSIGTIG*

**Når et medie formateres, slettes eventuelle eksisterende data på mediet. Kontrollér, at det medie, du formaterer, ikke indeholder vigtige data. Udvis forsigtighed, især når du tilslutter flere USB-lagermedier.**

# *Tilslutning til en computer*

Hvis du tilslutter en computer til [USB TO HOST]-stikket, er det muligt at overføre data mellem instrumentet og computeren via MIDI og at bruge computeren til at kontrollere, rette og organisere data på instrumentet.

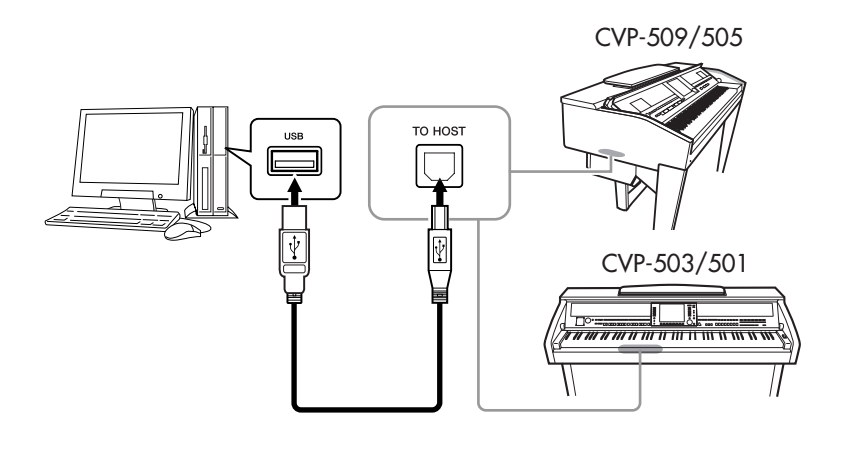

### **Sikkerhedsforskrifter ved brug af [USB TO HOST]-stikket**

Når du slutter en computer til [USB TO HOST]-stikket, skal du være opmærksom på følgende. Er du ikke det, kan du risikere, at computeren går ned, og du kan miste data. Hvis computeren eller instrumentet "hænger", skal du genstarte programmet eller computeren eller slukke instrumentet og tænde det igen.

### *FORSIGTIG*

- **Brug et USB-kabel af typen AB på højst 3 meter.**
- **Før du slutter en computer til [USB TO HOST]-stikket, skal du sørge for, at den ikke er i strømbesparende tilstand (f.eks. dvale eller standby).**
- **Før du tænder instrumentet, skal du slutte computeren til [USB TO HOST]-stikket.**
- **Gør følgende, før du tænder/slukker for instrumentet, og før du slutter USB-kablet til [USB TO HOST] stikket eller fjerner det.**
	- **Luk alle programmer på computeren.**
	- **• Kontrollér, at der ikke afsendes data fra instrumentet. (Data overføres kun, hvis der spilles toner på tangenterne, eller hvis der afspilles en melodi).**
- **Når computeren er sluttet til instrumentet, bør du vente seks sekunder eller mere mellem, at du gør følgende: (1) slukker for instrumentet og derefter tænder det igen, eller (2) hvis du fjerner USB-kablet og tilslutter det igen.**

10

#### *VIGTIGT*

**Du skal installere en USB MIDIdriver for at kunne slutte computeren til instrumentet. Se den separate installationsvejledning.**

#### *BEMÆRK*

Du kan også bruge MIDI IN/OUTstikkene til at oprette forbindelse til en computer. I dette tilfælde skal der bruges et MIDI-interface (f.eks. Yamaha UX16). Yderligere oplysninger findes i den brugervejledning, der fulgte med MIDI-interfacet.

#### *BEMÆRK*

- Instrumentet starter med at overføre data kort tid efter, at USBforbindelsen er oprettet.
- Hvis du slutter computeren til instrumentet ved hjælp af et USBkabel, må tilslutningen ikke gå gennem en USB-hub.
- Se mere om opsætning af dit sequencer-program i materialet, der er fulgt med det pågældende program.
# <span id="page-108-0"></span>*Tilslutning af eksterne MIDI-enheder*

Du kan slutte eksterne MIDI-enheder (keyboard, sequencer osv.) til instrumentets [MIDI]-stik ved hjælp af standard-MIDI-kabler.

# <span id="page-108-1"></span>**• MIDI IN**

Modtager MIDI-meddelelser fra en anden MIDI-enhed.

# <span id="page-108-2"></span>**• MIDI OUT**

Afsender MIDI-meddelelser, der er oprettet på instrumentet, til en anden MIDIenhed.

# <span id="page-108-3"></span>**• MIDI THRU**

Videresender MIDI-meddelelser, der er modtaget via MIDI IN.

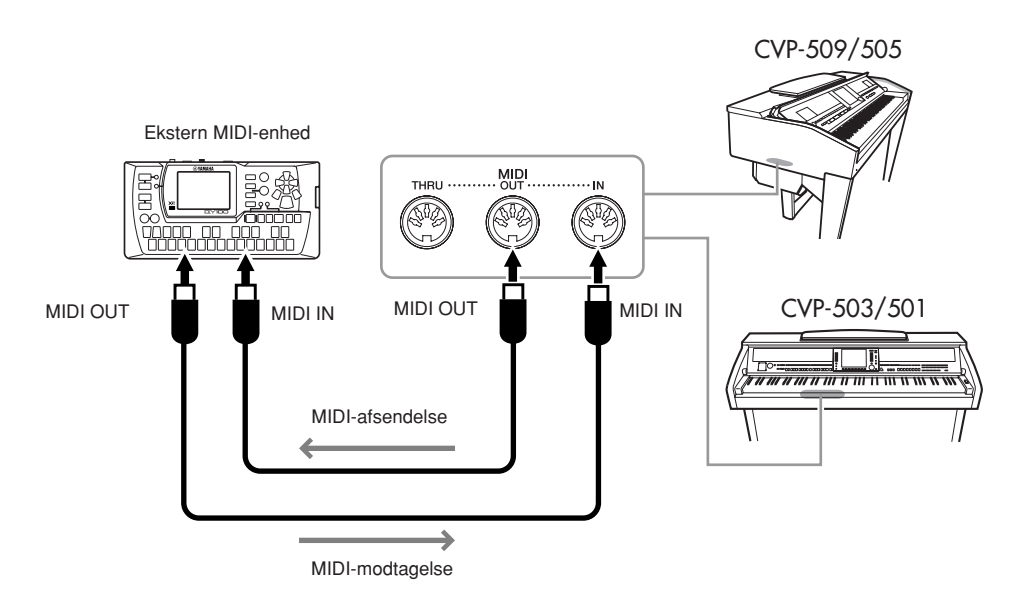

Se Referencevejledning for at få detaljerede oplysninger om instrumentets MIDIindstillinger.

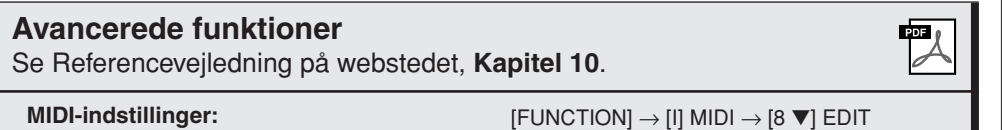

# *BEMÆRK*

"MIDI Basics" (kan hentes på Yamaha-webstedet) indeholder en generel oversigt over MIDI, og hvordan det bruges.

10

# <span id="page-109-0"></span>**Utility**

**– Sådan angiver du globale indstillinger –**

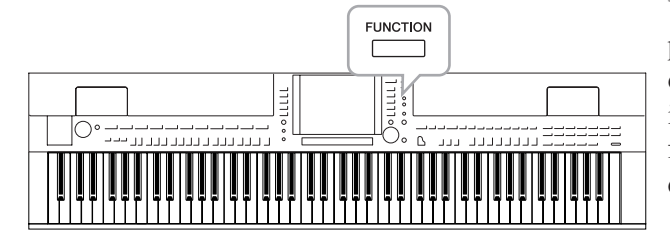

Utility-afsnittet i Function-menuen indeholder forskellige praktiske værktøjer og indstillinger til instrumentet. Dette omfatter både generelle indstillinger, der vedrører hele instrumentet, samt detaljerede indstillinger for specifikke funktioner. Det omfatter også funktioner til nulstilling af data og styring af lagermedier, f.eks. medieformatering.

<span id="page-109-4"></span><span id="page-109-1"></span>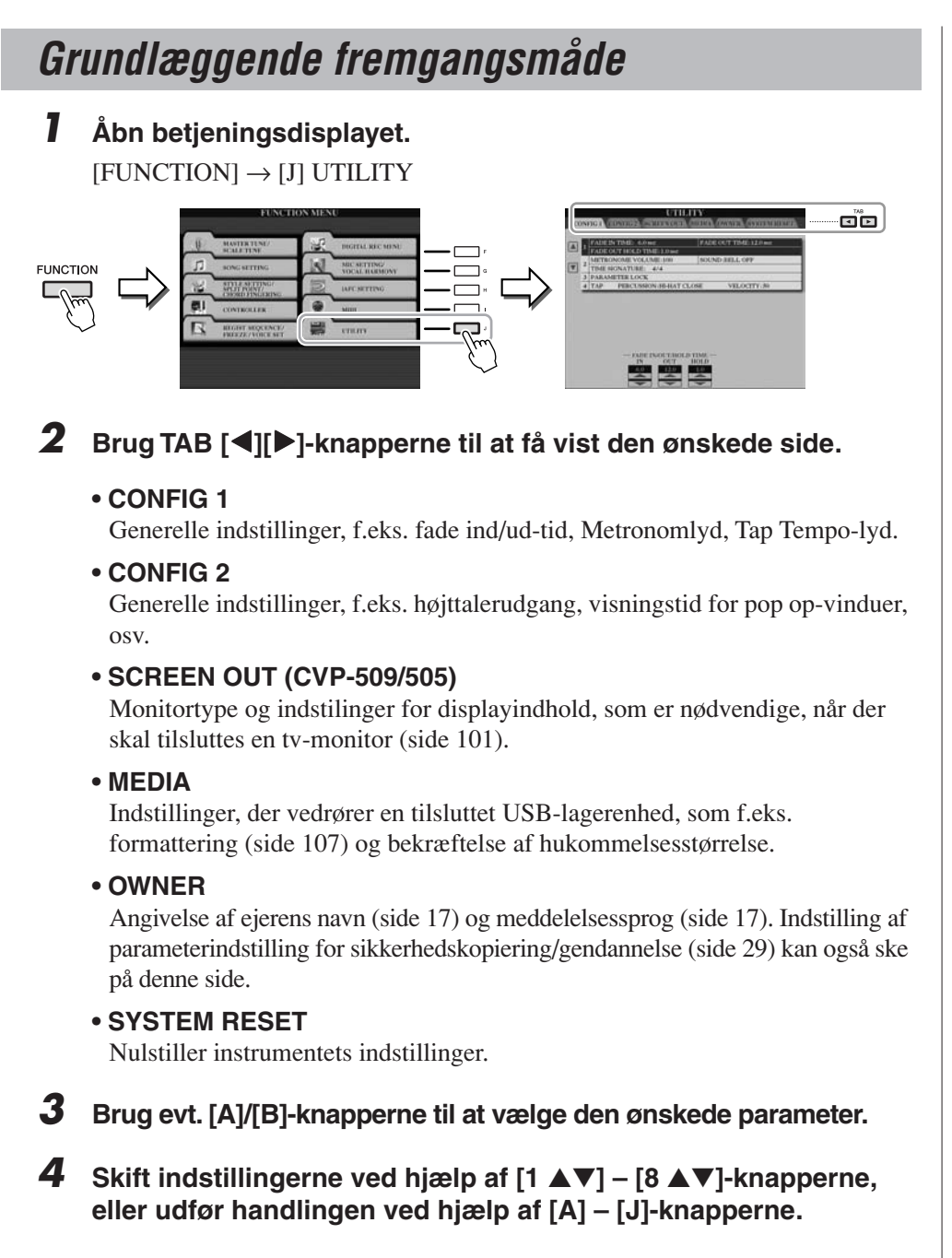

Se Referencevejledning på webstedet for at få yderligere oplysninger om Utilityindstillingerne.

<span id="page-109-5"></span><span id="page-109-3"></span><span id="page-109-2"></span>11

# *110 CVP-509/505/503/501 Brugervejledning*

# <span id="page-110-0"></span>**CVP-509/505: Samling af keyboardstativet**

# *FORSIGTIG*

- **Stativet skal altid samles på en plan gulvflade med god plads.**
- **Pas på, at delene ikke ombyttes, og sørg for, at de vender den rigtige vej ved samlingen. Ved samlingen skal du gå frem i nedenstående rækkefølge.**
- **Der bør være mindst to personer til at samle instrumentet.**
- **Brug den rigtige størrelse skruetrækker som angivet nedenfor. Brug af forkerte skruer kan medføre skader.**
- **Sørg for at spænde alle skruer helt til efter montering af hver enhed.**
- **Ved adskillelse skal du gøre tingene i modsat rækkefølge.**

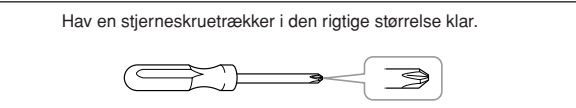

*1* **Tag alle dele ud af kassen. Kontrollér, at der ikke mangler nogen af de dele, der er vist på illustrationen.**

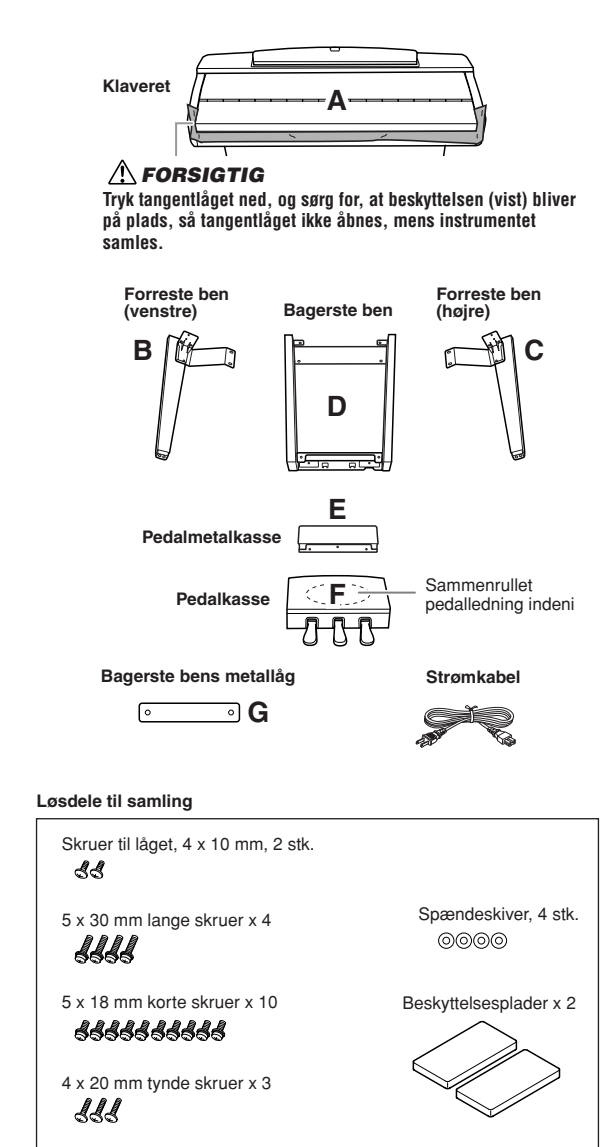

# *2* **Stil A op ad en væg. Tangentlåget skal være lukket.**

- **1** Bred et stort, blødt tæppe ud på gulvet tæt ved en væg.
- **2** Anbring A på tæppet med tangenterne vendt mod væggen.

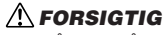

- **Pas på ikke at få fingrene i klemme.**
- **Anbring ikke hovedenheden med bunden i vejret.**

Anbring beskyttelsespladerne under klaviaturet.

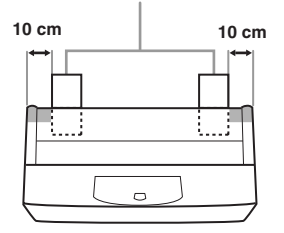

**3** Løft A fra bagsiden, og stil A op ad en væg med tangenterne ned mod gulvet.

# *FORSIGTIG*

- **Den øverste del af nodestativet er ikke sat fast. Hold nodestativet, så det ikke falder ned.**
- **Anbring ikke hovedenheden med bagsiden nedad.**

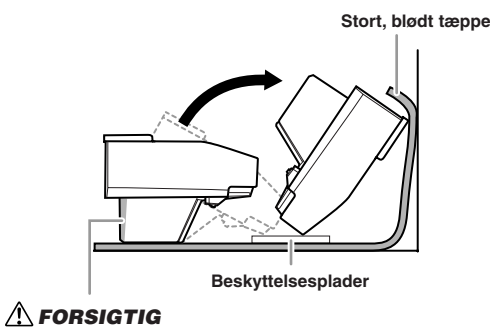

**Rør ikke ved nettet for højtalerne. Højttalerne kan tage skade.**

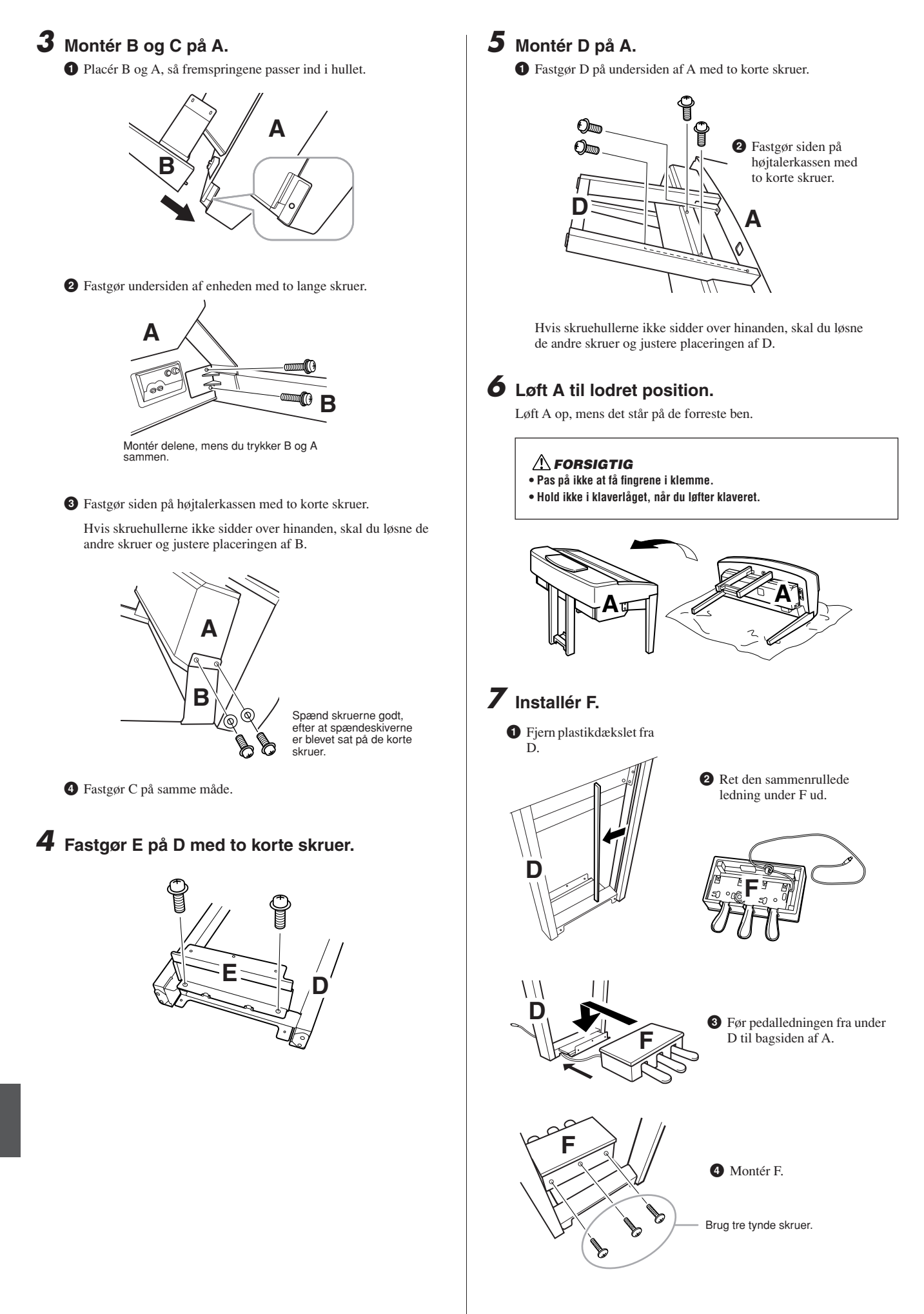

# *8* **Tilslut pedalkablet.**

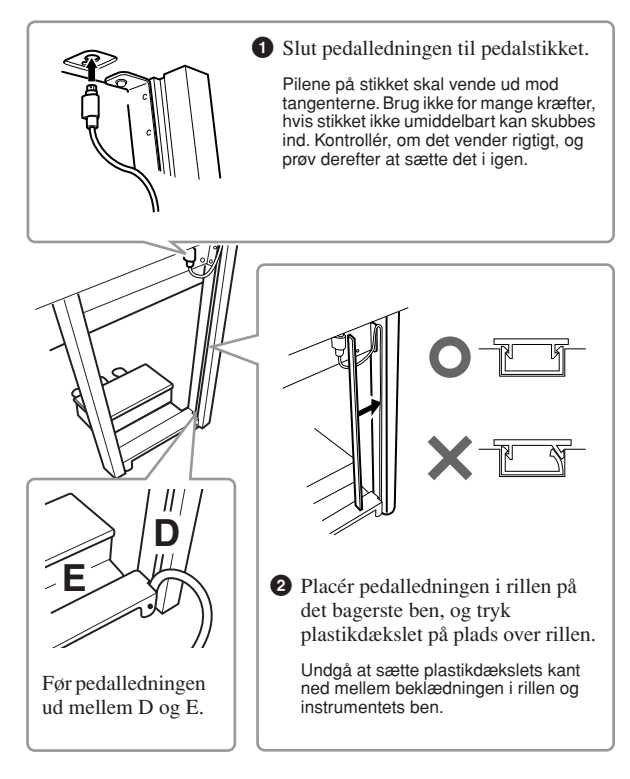

*9* **Montér G ved hjælp af to skruer til låget.**

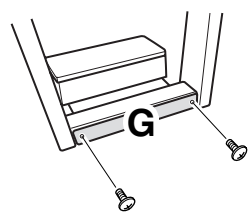

*10* **Indstil spændingsomskifteren, og tilslut strømkablet.**

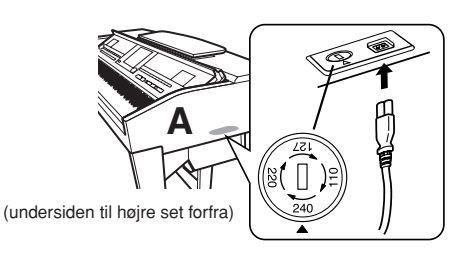

## **Spændingsvælger**

Før du tilslutter strømkablet, skal du kontrollere indstillingen for spændingsvælgere, som instrumentet leveres med i visse områder. Omskifteren kan indstilles til 110 V, 127 V, 220 V eller 240 V. Drej omskifteren med en almindelig skruetrækker. Den rigtige indstilling skal stå ud for pilen på panelet. Omskifteren er indstillet til 240 V, når enheden leveres. Når omskifteren står korrekt, skal du sætte strømforsyningskablet i AC INLET og en stikkontakt. I nogle områder leveres et overgangsstik, hvis ben passer til stikkontakterne i det område, hvor instrumentet skal anvendes.

# *ADVARSEL*

**Hvis spændingen ikke er indstillet korrekt, kan instrumentet blive alvorligt beskadiget eller fungere forkert.**

# <span id="page-112-0"></span>*11* **Indstil skruestøtten.**

Drej skruestøtten, indtil den står fast på gulvet.

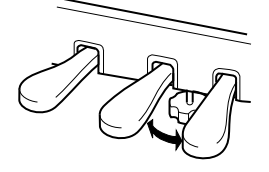

# **Når instrumentet er samlet, skal du kontrollere følgende:**

- **Er der nogen dele tilovers?**  $\rightarrow$  Gå proceduren igennem igen, og find fejlen.
- **Er instrumentet fri af døre eller andre bevægelige genstande?**

→ Anbring instrumentet et sikkert sted.

- **Lyder der raslen fra instrumentet, når du ryster det?** → Spænd alle skruerne.
- **Rasler pedalkassen, eller giver den efter, når du træder pedalerne ned?**

→ Drej skruestøtten, så den hviler på gulvet.

**• Sidder pedalledningen og strømkablet korrekt i stikkene?**

Hvis instrumentet knirker eller på anden måde virker ustabilt, når du spiller på det, skal du gennemgå samlingsvejledningen og efterspænde alle skruer.

Hvis du flytter instrumentet, efter at det er samlet, skal du altid tage fat under selve instrumentet.

#### *FORSIGTIG*

**Hold ikke i tangentlåget eller den øverste del af instrumentet. Forkert håndtering kan medføre beskadigelse af instrumentet eller personskade.**

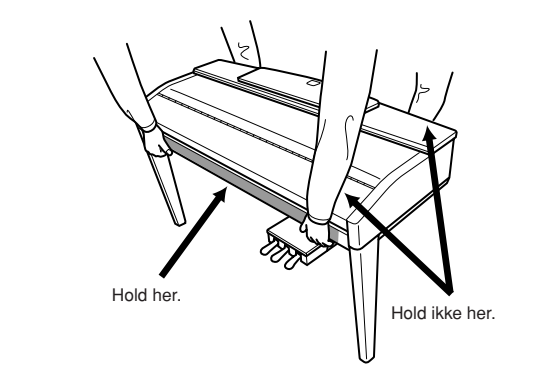

# <span id="page-113-0"></span>**CVP-503: Samling af keyboardstativet**

# *FORSIGTIG*

- **Stativet skal altid samles på en hård og plan gulvflade med god plads.**
- **Pas på, at delene ikke ombyttes, og sørg for, at de vender den rigtige vej ved samlingen. Ved samlingen skal du gå frem i nedenstående rækkefølge.**
- **Der bør være mindst to personer til at samle instrumentet.**
- **Brug den rigtige størrelse skruetrækker som angivet nedenfor. Brug af forkerte skruer kan medføre skader.**
- **Sørg for at spænde alle skruer helt til efter montering af hver enhed.**
- **Ved adskillelse skal du gøre tingene i modsat rækkefølge.**

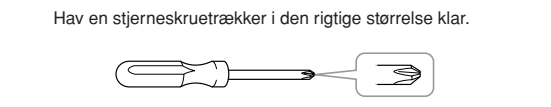

# *1* **Åbn pakken, tag C ud (se illustrationen), tag styroporklodserne ud, og placér A oven på klodserne.**

Placer klodserne, så de beskytter stikket til hovedtelefonerne, der findes på undersiden forrest til venstre.

# *FORSIGTIG*

**Tryk tangentlåget ned, og sørg for, at beskyttelsen (vist) bliver på plads, så tangentlåget ikke åbnes, mens instrumentet samles.**

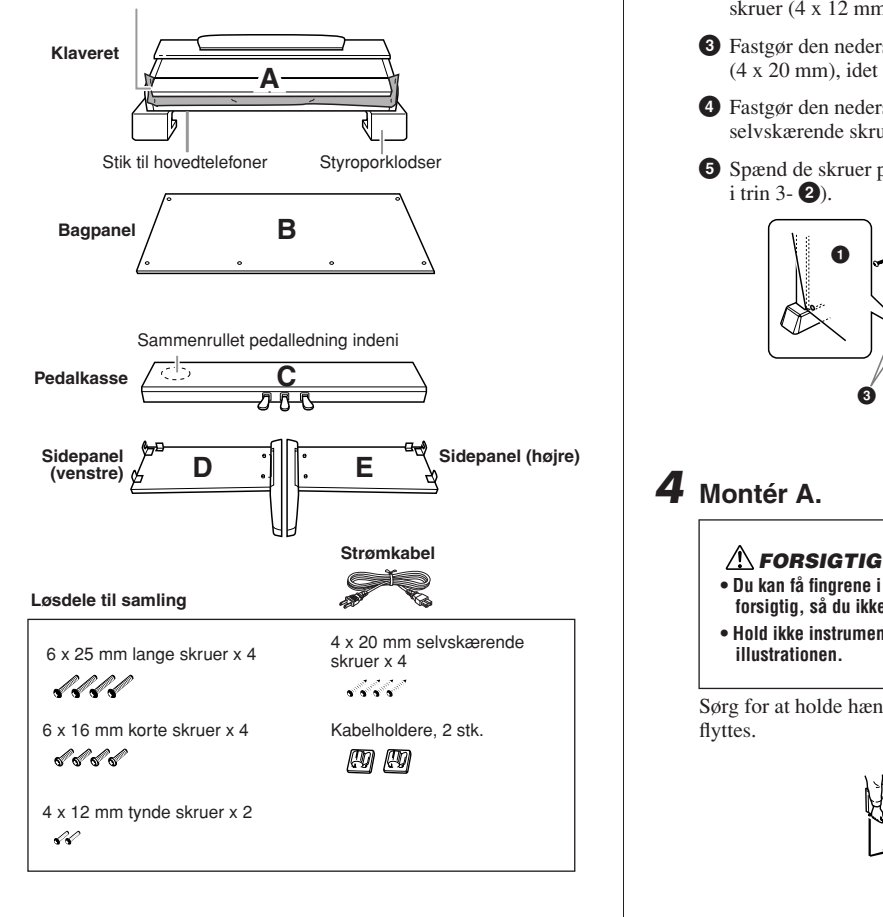

# *2* **Montér C på D og E.**

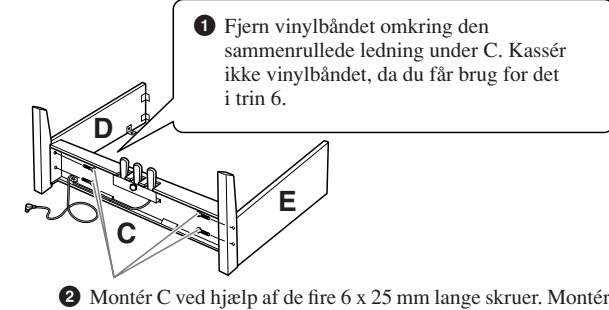

**2** Montér C ved hjælp af de fire 6 x 25 mm lange skruer. Montér først det ene sidepanel og derefter det andet sidepanel.

# *3* **Montér B.**

Afhængigt af hvilken model digitalklaver du har købt, kan den ene side af B have en anden farve end den anden side. Hvis det er tilfældet, skal B monteres, så den side, der har samme farve som D og E, vender ud mod brugeren.

- **1** Placér den nederste kant af B på D's og E's fødder, og fastgør den øverste kant til D og E.
- **2** Fastgør den øverste del af B på D og E ved at spænde de tynde skruer (4 x 12 mm) med fingrene.
- **3** Fastgør den nederste del af B med to selvskærende skruer (4 x 20 mm), idet du skubber D og E mod hinanden.
- **4** Fastgør den nederste del af B yderligere med de to andre selvskærende skruer (4 x 20 mm).
- **5** Spænd de skruer på den øverste del af B, der blev monteret  $i$  trin 3- $\bullet$ ).

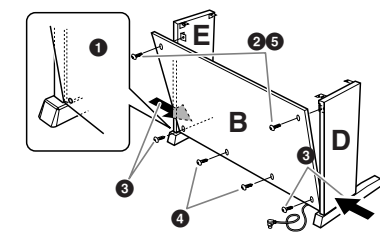

# *4* **Montér A.**

- **Du kan få fingrene i klemme mellem A og C/D/E. Vær derfor ekstra forsigtig, så du ikke taber A.**
- **Hold ikke instrumentet i nogen anden stilling end den, der er vist på illustrationen.**

Sørg for at holde hænderne mindst 10 cm fra A's ender, når den flyttes.

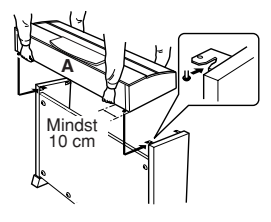

# *5* **Fastgør A.**

- **1** Placér A midt på stativet.
- **2** Brug 6 x 16 mm korte skruer til at fastgøre A forfra.

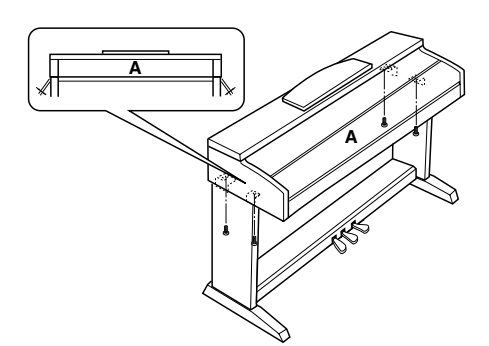

# *6* **Tilslut pedalkablet.**

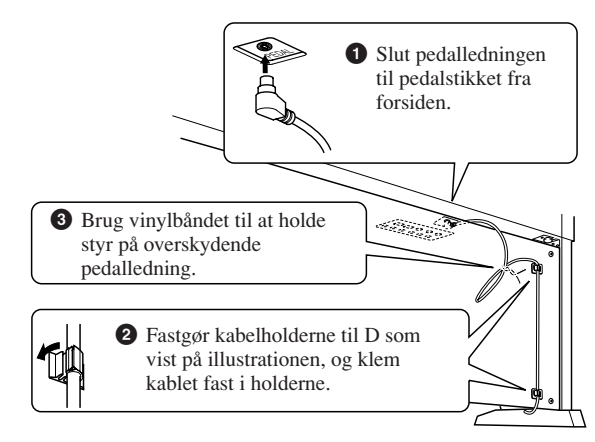

# *7* **Indstil spændingsomskifteren, og tilslut strømkablet.**

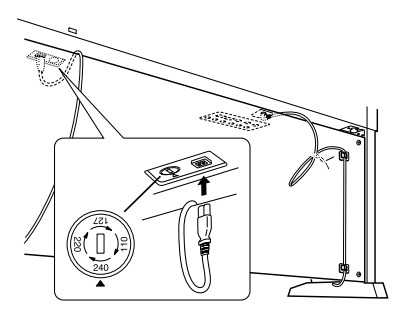

# **Spændingsomskifter**

Før du tilslutter strømkablet, skal du kontrollere indstillingen for spændingsomskifteren, som instrumentet leveres med i visse områder. Omskifteren kan indstilles til 110 V, 127 V, 220 V eller 240 V. Drej omskifteren med en almindelig skruetrækker. Den rigtige indstilling skal stå ud for pilen på panelet. Omskifteren er indstillet til 240 V, når enheden leveres.

Når omskifteren står korrekt, skal du sætte strømforsyningskablet i AC INLET og en stikkontakt. I nogle områder leveres et overgangsstik, hvis ben passer til stikkontakterne i det område, hvor instrumentet skal anvendes.

# *ADVARSEL*

**Hvis spændingen ikke er indstillet korrekt, kan instrumentet blive alvorligt beskadiget eller fungere forkert.**

# <span id="page-114-0"></span>*8* **Indstil skruestøtten.**

Drej skruestøtten, indtil den står fast på gulvet.

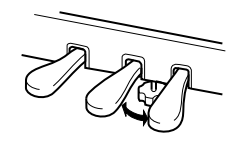

# **Når instrumentet er samlet, skal du kontrollere følgende:**

- **Er der nogen dele til overs?**  $\rightarrow$  Gå proceduren igennem igen, og find fejlen.
- **Er Clavinova placeret et sted, hvor det står i vejen for f.eks. døre eller andre bevægelige genstande?**  $\rightarrow$  Flyt Clavinova til et velegnet sted.
- **Lyder der raslen fra Clavinova, når du ryster instrumentet?**  $\rightarrow$  Spænd alle skruerne.
- **Rasler pedalkassen, eller giver den efter, når du træder pedalerne ned?**

→ Drej skruestøtten, så den hviler på gulvet.

**• Sidder pedalledningen og strømkablet korrekt i stikkene?**

Hvis instrumentet knirker eller på anden måde virker ustabilt, når du spiller på det, skal du gennemgå samlingsvejledningen og efterspænde alle skruer.

Hvis du flytter instrumentet, efter at det er samlet, skal du altid tage fat under selve instrumentet.

# *FORSIGTIG*

**Hold ikke i tangentlåget eller den øverste del af instrumentet. Forkert håndtering kan medføre beskadigelse af instrumentet eller personskade.**

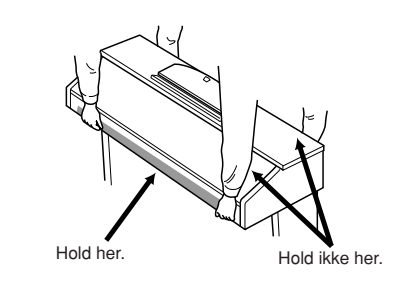

CVP-503: Samling af keyboardstativet *CVP-503: Samling af keyboardstativet*

# <span id="page-115-0"></span>**CVP-501: Samling af keyboardstativet**

# *FORSIGTIG*

- **Stativet skal altid samles på en hård og plan gulvflade med god plads.**
- **Pas på, at delene ikke ombyttes, og sørg for, at de vender den rigtige vej ved samlingen. Ved samlingen skal du gå frem i nedenstående rækkefølge.**
- **Der bør være mindst to personer til at samle instrumentet.**
- **Brug den rigtige størrelse skruetrækker som angivet nedenfor. Brug af forkerte skruer kan medføre skader.**
- **Sørg for at spænde alle skruer helt til efter montering af hver enhed.**
- **Ved adskillelse skal du gøre tingene i modsat rækkefølge.**

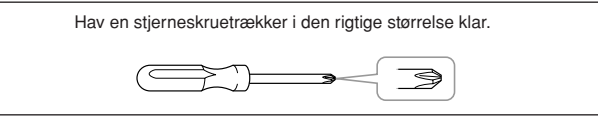

# *1* **Åbn pakken, tag C ud (se illustrationen), tag styroporklodserne ud, og placér A oven på klodserne.**

Tag alle dele ud af kassen. Kontrollér, at der ikke mangler nogen af de dele, der er vist på illustrationen.

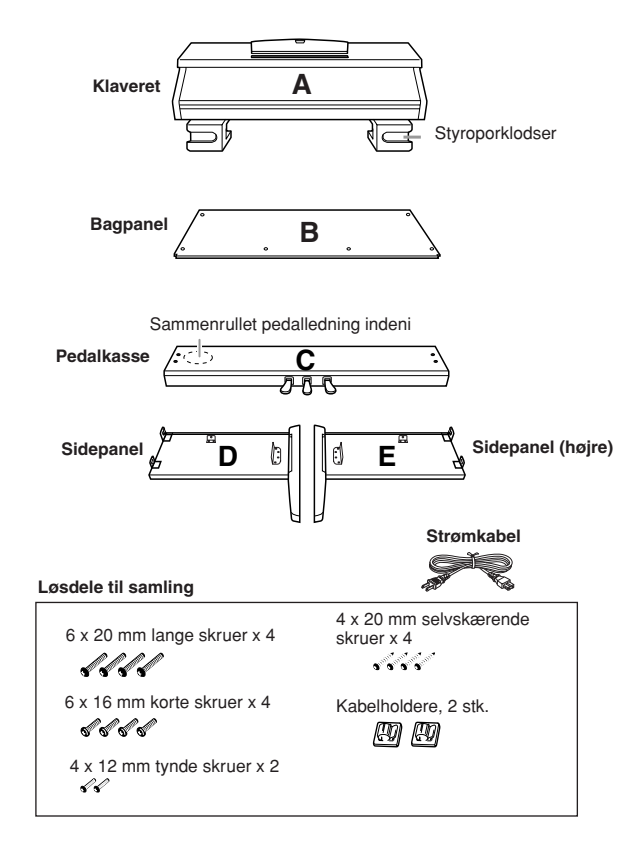

# *2* **Montér C på D og E (spænd skruerne med fingrene).**

- **1** Fjern vinylbåndet omkring den sammenrullede pedalledning, og ret den ud. Kassér ikke vinylbåndet, da du får brug for det i trin 7.
- **2** Sørg for, at D og E flugter med enderne af C.
- **3** Fastgør D og E på C ved at spænde de lange skruer med fingrene (6 x 20 mm).

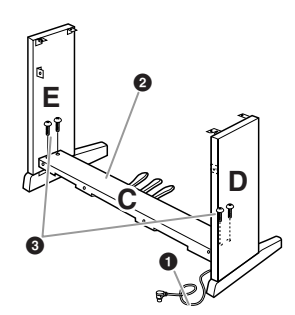

# *3* **Montér B.**

Afhængigt af hvilken model digitalklaver du har købt, kan den ene side af B have en anden farve end den anden side. Hvis det er tilfældet, skal B monteres, så den side, der har samme farve som D og E, vender ud mod brugeren.

- **1** Placér den nederste kant af B på D's og E's fødder, og fastgør den øverste kant til D og E.
- **2** Fastgør den øverste del af B på D og E ved at spænde de tynde skruer (4 x 12 mm) med fingrene.
- **3** Fastgør den nederste del af B med to selvskærende skruer (4 x 20 mm), idet du skubber D og E mod hinanden.
- **4** Fastgør den nederste del af B yderligere med de to andre selvskærende skruer (4 x 20 mm).
- **5** Spænd de skruer på den øverste del af B, der blev monteret i trin 3- **2**).

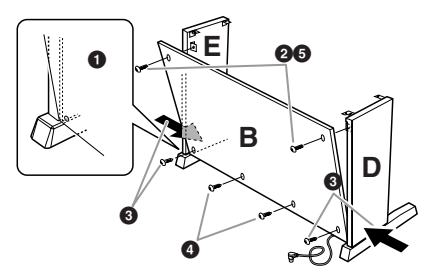

*4* **Spænd de skruer på C, der blev monteret i trin 2-3.**

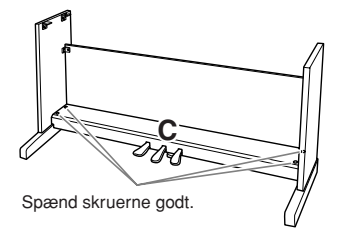

## *FORSIGTIG*

- **Du kan få fingrene i klemme mellem A og bagpanelet eller sidepanelerne. Vær derfor ekstra forsigtig, så du ikke taber A.**
- **Hold ikke instrumentet i nogen anden stilling end den, der er vist på illustrationen.**

Sørg for at holde hænderne mindst 10 cm fra A's ender, når den flyttes.

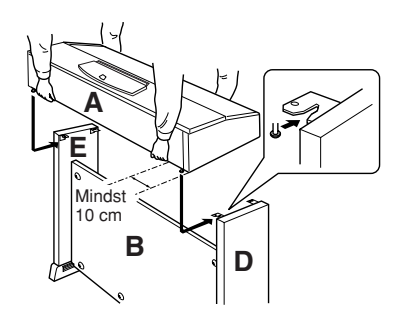

# *6* **Fastgør A.**

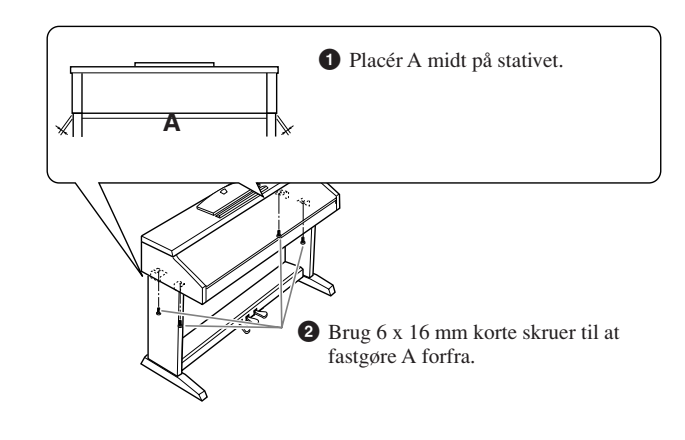

# *7* **Tilslut pedalkablet.**

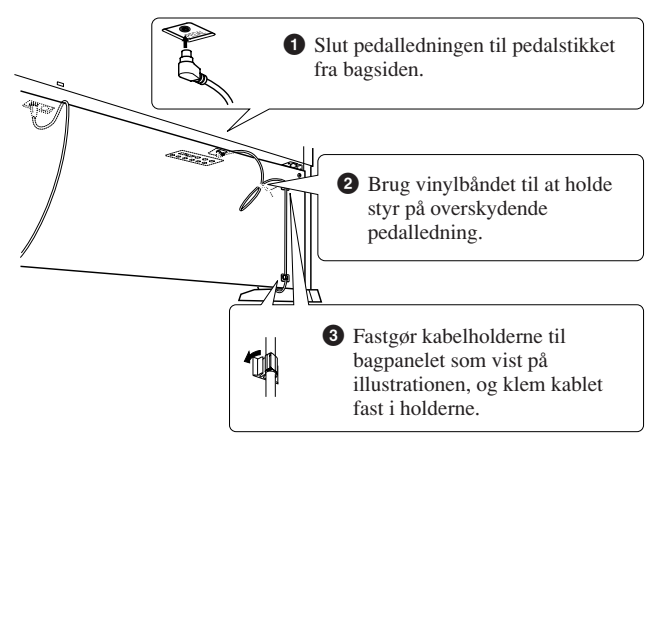

# *8* **Indstil spændingsvælgeren, og tilslut strømkablet.**

# **Spændingsomskifter**

Før du tilslutter strømkablet, skal du kontrollere indstillingen for spændingsomskifteren, som instrumentet leveres med i visse områder. Omskifteren kan indstilles til 110 V, 127 V, 220 V eller 240 V. Drej omskifteren med en almindelig skruetrækker. Den rigtige indstilling skal stå ud for pilen på panelet. Omskifteren er indstillet til 240 V, når enheden leveres.

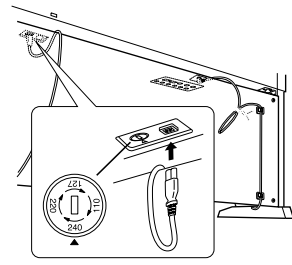

Når omskifteren står korrekt, skal du sætte strømforsyningskablet i AC INLET og en stikkontakt. I nogle områder leveres et overgangsstik, hvis ben passer til stikkontakterne i det område, hvor instrumentet skal anvendes.

# *ADVARSEL*

**Hvis spændingen ikke er indstillet korrekt, kan Clavinova blive alvorligt beskadiget eller fungere forkert.**

# <span id="page-116-0"></span>*9* **Indstil skruestøtten.**

Drej skruestøtten, indtil den står fast på gulvet.

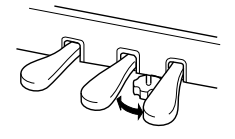

# **Når instrumentet er samlet, skal du kontrollere følgende:**

- **Er der nogen dele til overs?**
	- $\rightarrow$  Gå proceduren igennem igen, og find fejlen.
- **Er Clavinova placeret et sted, hvor det står i vejen for f.eks. døre eller andre bevægelige genstande?** → Flyt Clavinova til et velegnet sted.
- **Lyder der raslen fra Clavinova, når du ryster instrumentet?**
	- $\rightarrow$  Spænd alle skruerne.
- **Rasler pedalkassen, eller giver den efter, når du træder pedalerne ned?**

→ Drej skruestøtten, så den hviler på gulvet.

**• Sidder pedalledningen og strømkablet korrekt i stikkene?**

Hvis instrumentet knirker eller på anden måde virker ustabilt, når du spiller på det, skal du gennemgå samlingsvejledningen og efterspænde alle skruer.

Hvis du flytter instrumentet, efter at det er samlet, skal du altid tage fat under selve instrumentet.

# *FORSIGTIG*

**Hold ikke i tangentlåget eller den øverste del af instrumentet. Forkert håndtering kan medføre beskadigelse af instrumentet eller personskade.**

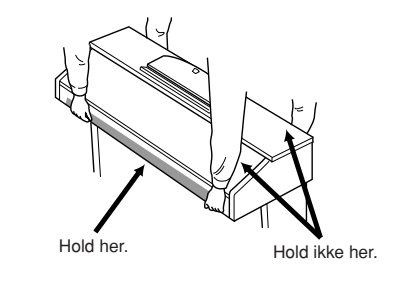

# **Installation af diskettedrev (ekstraudstyr) (CVP-509/505)**

Diskettedrevet installeres på undersiden af instrumentet ved hjælp af det medfølgende kabinet og de tilhørende skruer.

Se en liste over de diskettedrev, der kan bruges til dette instrument, under "Ekstraudstyr" [\(side 127](#page-126-0)).

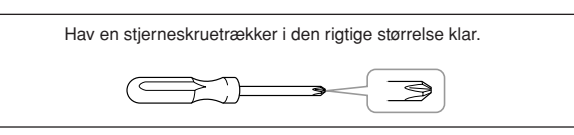

*1* **Fjern de tre stykker dækpapir fra tapen i kabinettet, og placér diskettedrevet i kabinettet.**

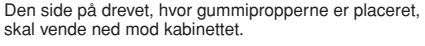

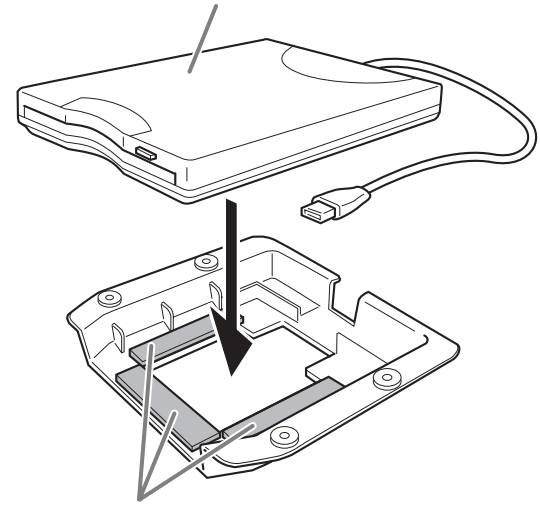

Dobbeltklæbende tape

# *2* **Fold USB-kablet sammen inde i kabinettet som vist.**

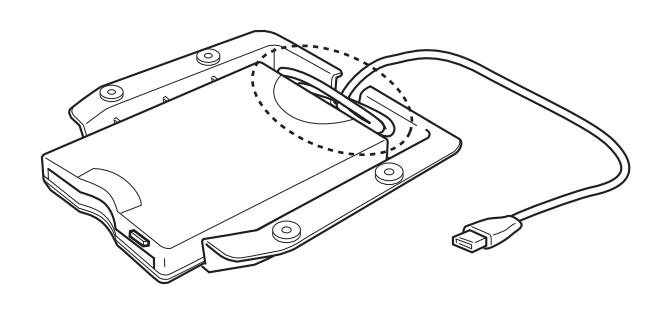

<span id="page-117-0"></span>*3* **Fastgør drevet og huset på undersiden af instrumentet i venstre side ved hjælp af de medfølgende fire skruer (4 mm x 10 mm).**

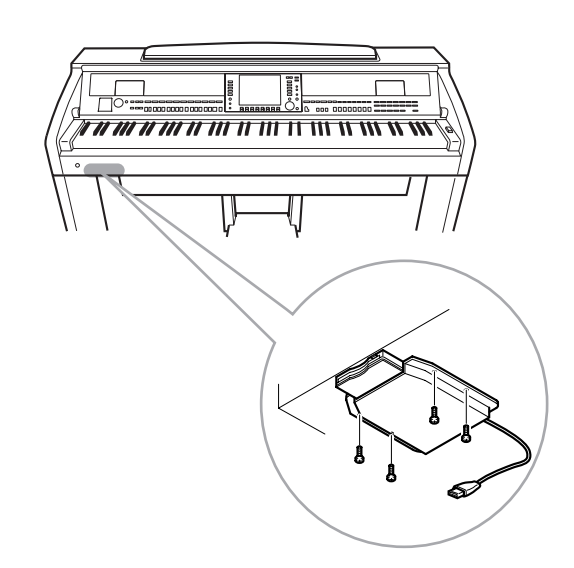

*4* **Slut USB-kablet til [USB TO DEVICE]-stikket.**

# <span id="page-118-0"></span>**Håndtering af diskettedrev og disketter**

# **(Diskettedrevet er ekstraudstyr. Anvisninger for montering af diskettedrev findes på [side 127.](#page-126-0))**

Med dette drev kan du på en diskette gemme originale data, som du har oprettet på instrumentet, og du kan indlæse data fra en diskette til instrumentet.

Disketterne og diskettedrevet bør håndteres forsigtigt. Følg nedenstående vigtige forholdsregler.

# **Kompatibilitet for diskette**

Der kan anvendes 3,5-tommers disketter af typen 2DD og 2HD.

# **Formatering af en diskette**

Hvis det viser sig, at nye, tomme eller gamle disketter, som har været anvendt i andre enheder, ikke kan anvendes, er det muligvis nødvendigt at formatere dem. Se [side 107](#page-106-1) for at få oplysninger om formatering af en diskette. Husk, at alle data på disketten vil gå tabt ved formateringen. Kontroller på forhånd, om disketten indeholder vigtige data.

## *BEMÆRK*

Disketter, der er formateret på denne enhed, kan muligvis anvendes, som de er, på andre enheder.

# **Isætning/udtagning af disketter**

## **Isætning af en diskette i diskettedrevet:**

Hold disketten, så etiketten vender opad, og dækpladen vender fremad mod diskettedrevet. Sæt forsigtigt disketten i diskettedrevet, og skub den langsomt helt ind, til den klikker på plads, og udløserknappen springer frem.

# *FORSIGTIG*

**Når enheden er tændt, lyser drevlampen (nederst til venstre for drevet) for at angive, at drevet kan anvendes.**

## **Udtagning af en diskette**

Når du har kontrolleret, at instrumentet ikke læser\* disketten (kontrolleret, at lampen ved siden af diskettedrevet er slukket), skal du trykke udløserknappen nederst til højre for diskettedrevet helt ind. Når disketten er blevet skubbet ud, kan du tage den ud af drevet. Hvis disketten ikke kan tages ud, fordi den sidder fast, skal du ikke forsøge at tvinge den ud, men i stedet prøve at trykke på udløserknappen igen eller prøve at skubbe disketten ind igen og forsøge at tage den ud igen.

\* Læsning af disketten indikerer en aktiv handling, såsom indspilning, afspilning eller sletning af data.

Hvis der isættes en diskette, mens instrumentet er tændt, læses disketten automatisk, da instrumentet kontrollerer, om disketten indeholder data.

# *FORSIGTIG*

#### **Forsøg ikke at fjerne disketten eller slukke selve instrumentet, mens der læses fra disketten. Hvis du gør dette, kan det ikke alene medføre tab af data på disketten, men også beskadige diskettedrevet.**

Husk at fjerne disketten fra diskettedrevet, før du slukker instrumentet. Hvis en diskette efterlades i drevet i længere perioder, kan den let samle støv og snavs, som kan forårsage fejl ved læsning og skrivning af data.

# **Rengøring af diskettens læse-/skrivehoved**

- Læse-/skrivehovedet skal rengøres jævnligt. Dette instrument anvender et magnetisk præcisionslæsehoved og -skrivehoved, som, efter længere tids brug, opsamler et lag af magnetiske partikler fra de anvendte disketter, hvilket til sidst vil medføre læse- og skrivefejl.
- For at vedligeholde diskettedrevet i optimal stand anbefaler Yamaha, at du anvender en af de disketter til tørrensning af diskettedrevhoveder, der findes på markedet, cirka en gang om måneden. Spørg hos din Yamaha-forhandler, hvilke egnede hovedrensningsdisketter der er tilgængelige.

# **Om disketter**

## **Håndter disketterne forsigtigt, og følg disse forholdsregler:**

- Undlad at anbringe tunge genstande oven på en diskette, og undlad at bøje eller udsætte disketten for tryk af nogen art. Opbevar altid disketterne i beskyttelseshylstrene, når de ikke er i brug.
- Undlad at udsætte disketten for direkte sollys, ekstreme temperaturer eller høj fugtighed, støv eller væske.
- Undlad at åbne dækpladen og berøre den eksponerede overflade inde i disketten.
- Undlad at udsætte disketten for magnetfelter, såsom fra tv-apparater, højttalere, motorer osv., da magnetfelter kan slette data helt eller delvist fra disketten og gøre den ulæselig.
- Anvend aldrig en diskette med en deform dækplade eller et deformt hylster.
- Undlad at sætte andet end de medfølgende etiketter på en diskette. Sørg desuden for, at etiketterne påsættes de rette steder.

# **Beskyttelse af dine data (glider til skrivebeskyttelse):**

For at forebygge utilsigtet sletning af vigtige data skal du skubbe diskettens glider til skrivebeskyttelse til beskyttelsespositionen (glider åben). Ved lagring af data skal du kontrollere, at diskettens glider til skrivebeskyttelse er indstillet til overskrivningspositionen (glider lukket).

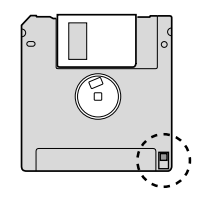

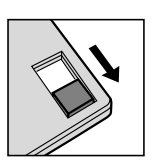

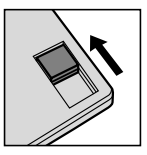

Glideren til skrivebeskyttelse TIL (låst eller skrivebeskyttet)

Glideren til skrivebeskyttelse FRA (åben eller i skrivetilstand)

## **Sikkerhedskopiering af data**

For at opnå maksimal datasikkerhed anbefaler Yamaha, at du opbevarer to kopier af vigtige data på separate disketter.

*Håndtering af diskettedrev og disketter*

Håndtering af diskettedrev og disketter

# <span id="page-119-0"></span>**Fejlfinding**

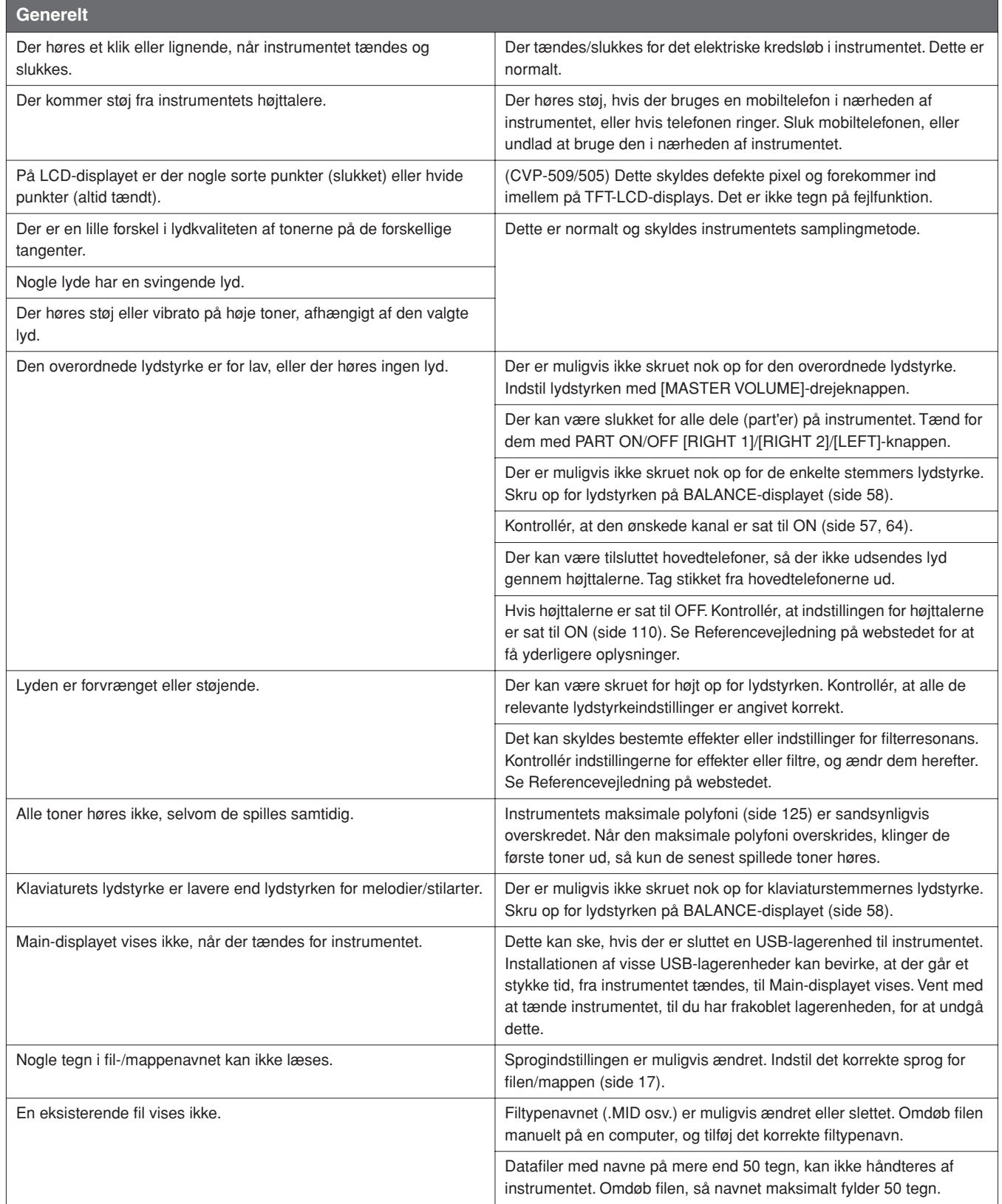

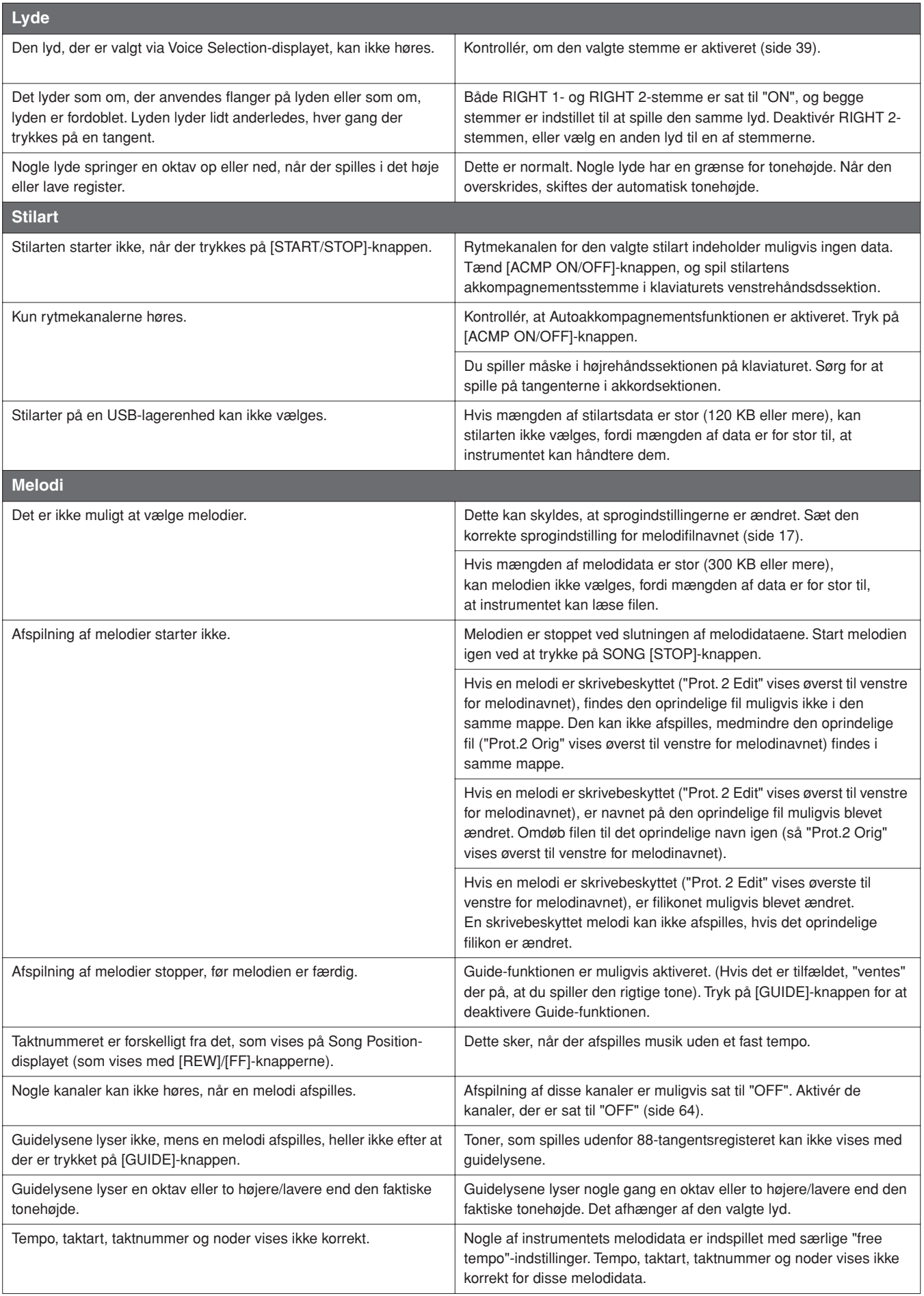

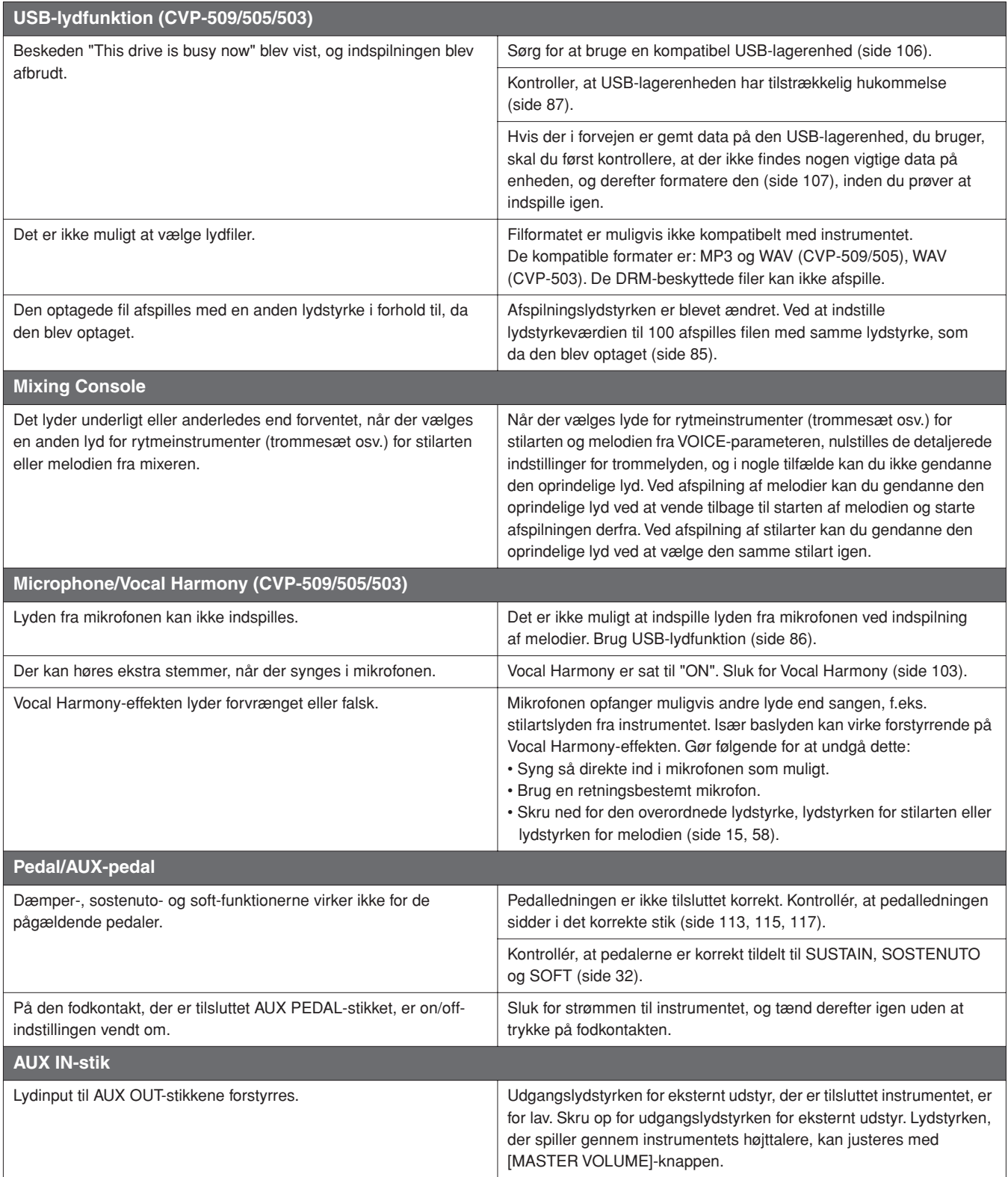

# <span id="page-122-0"></span>**Oversigt over knapperne på panelet**

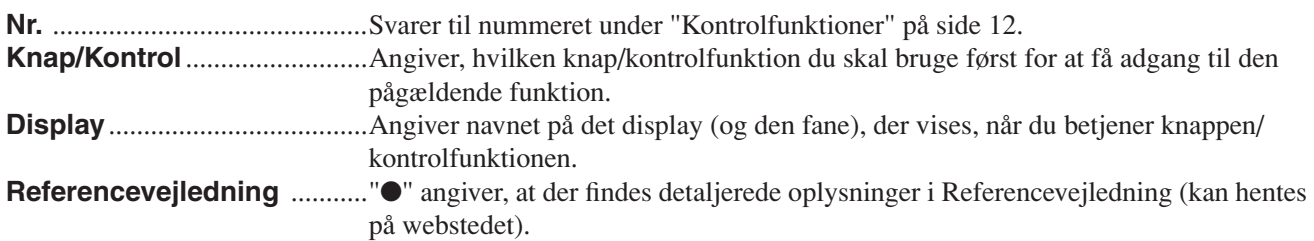

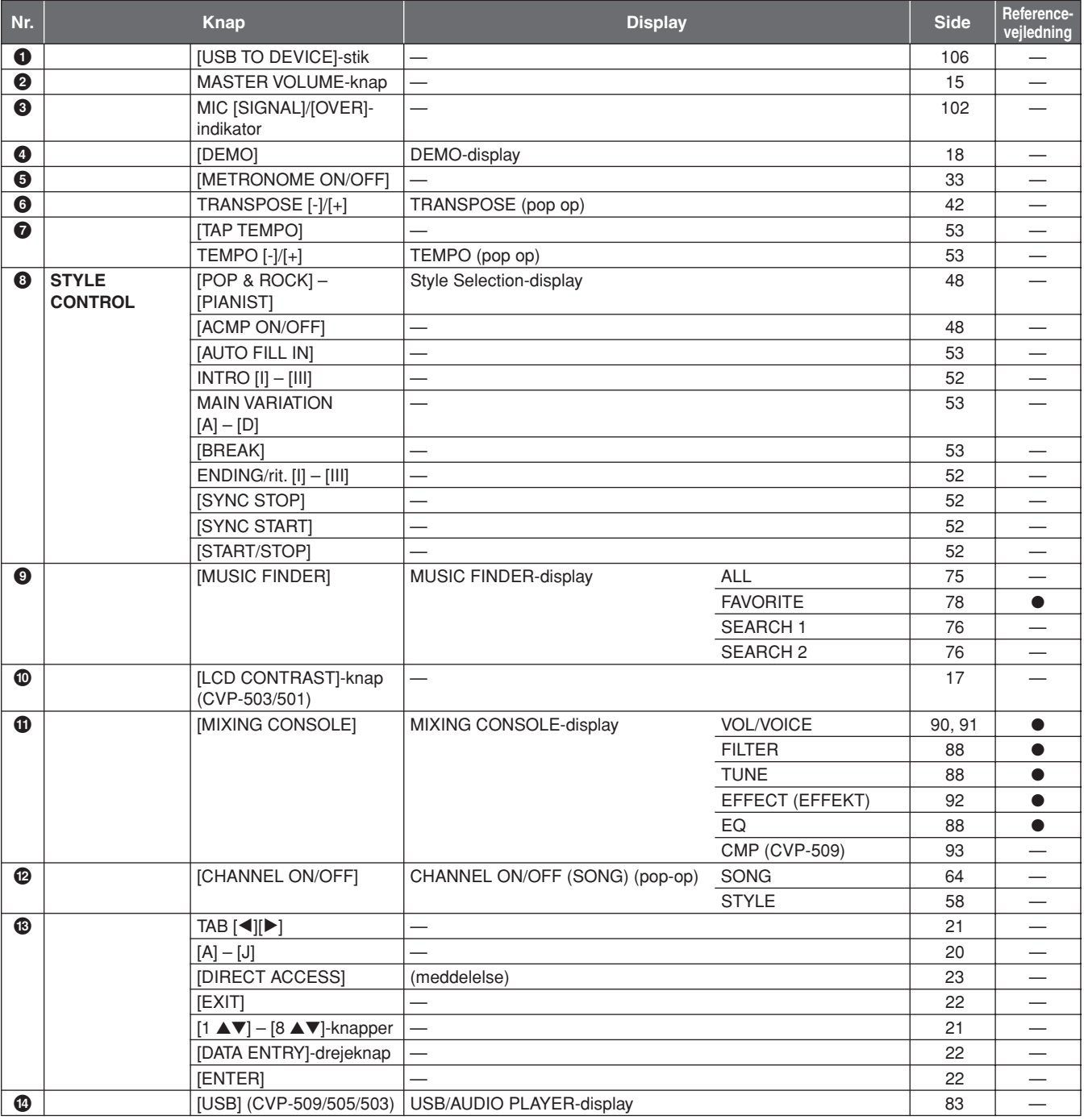

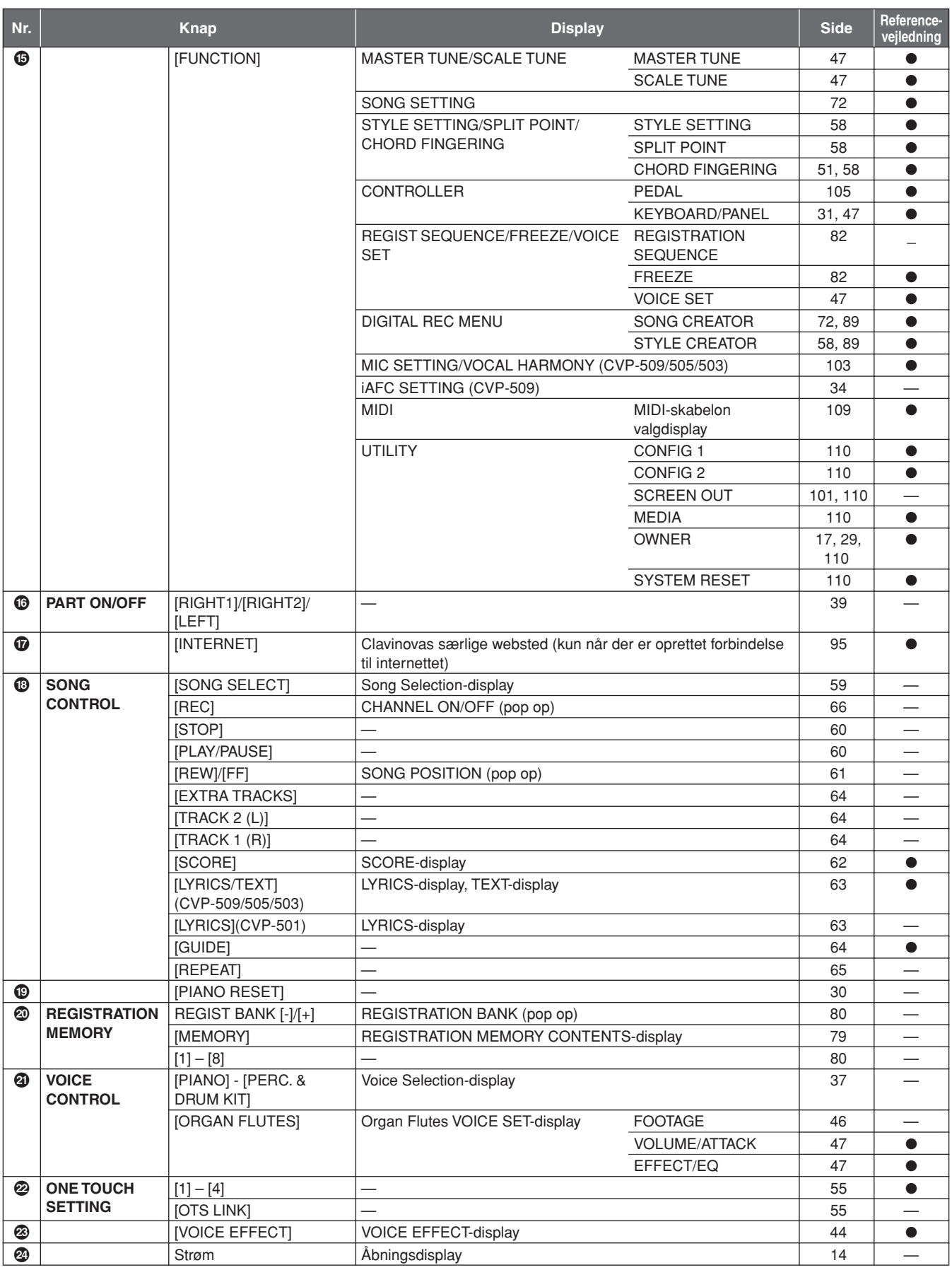

# <span id="page-124-0"></span>**Specifikationer**

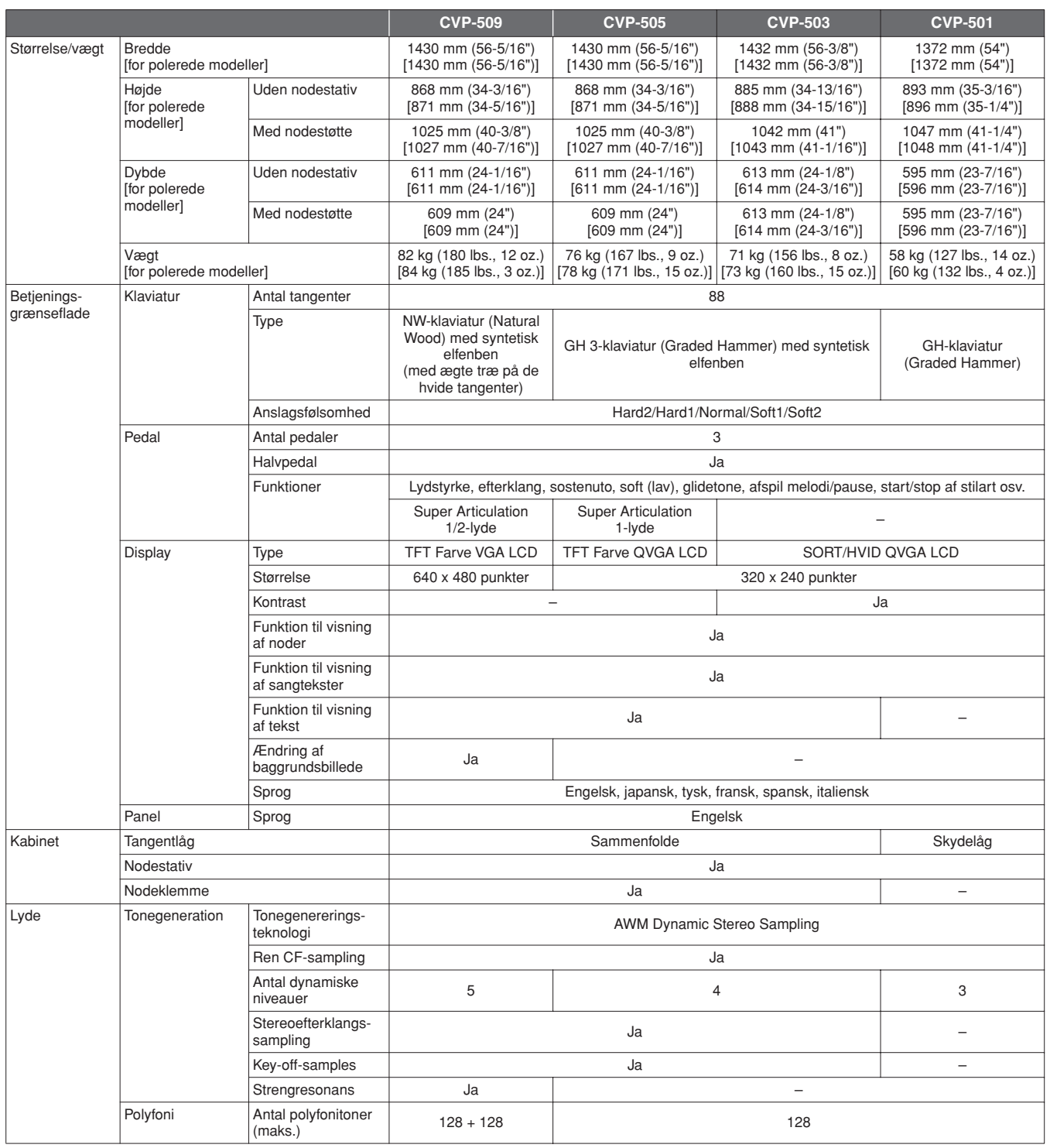

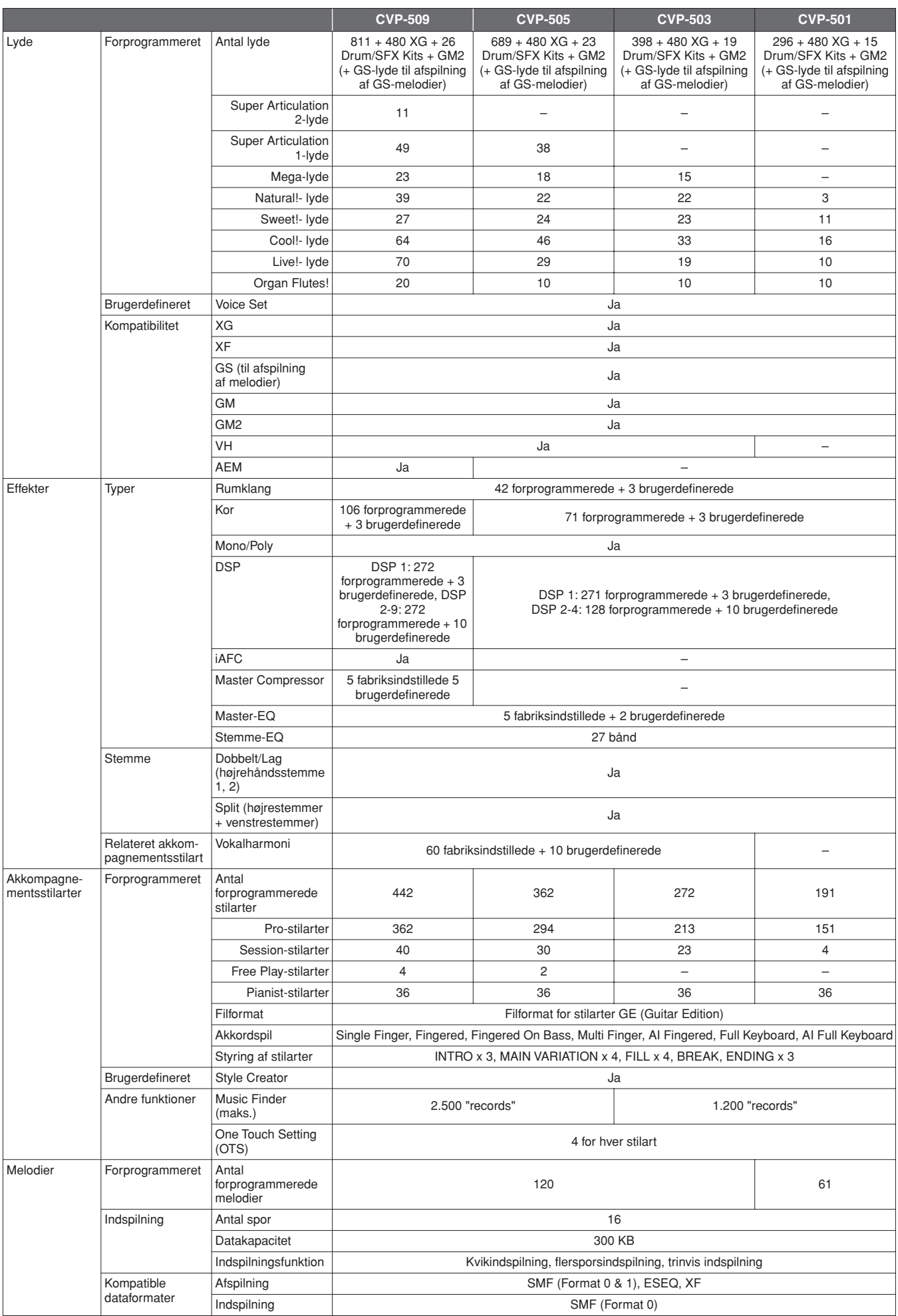

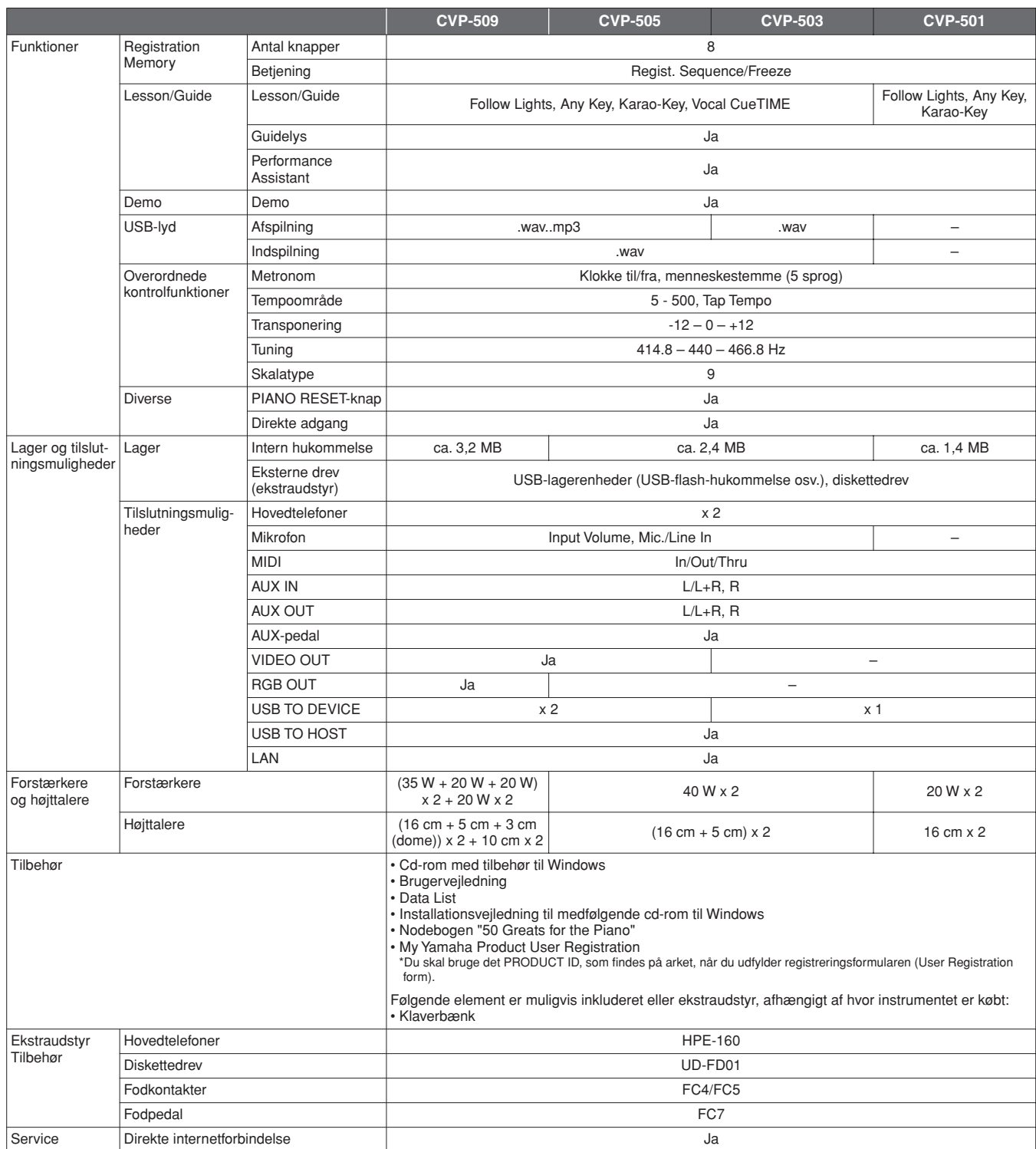

<span id="page-126-0"></span>\* Specifikationerne og beskrivelserne i denne brugervejledning er udelukkende beregnet til oplysning. Yamaha Corp. forbeholder sig retten til at modificere eller ændre produkter eller specifikationer på et hvilket som helst tidspunkt uden forudgående varsel. Da specifikationer, udstyr og indstillinger ikke nødvendigvis er ens i alle lande, bør du forhøre dig hos din Yamaha-forhandler.

# **Indeks**

# Symboler

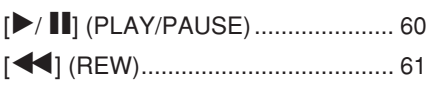

# Talværdier

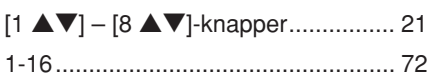

# $\mathbf{A}$

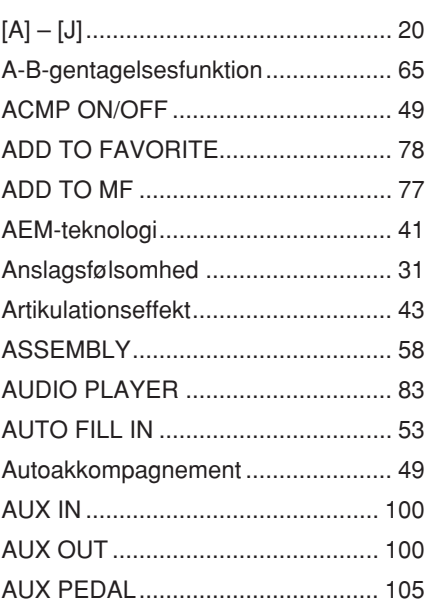

# $\overline{B}$

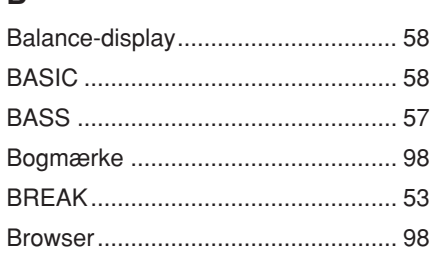

# $\mathbf C$

Indeks

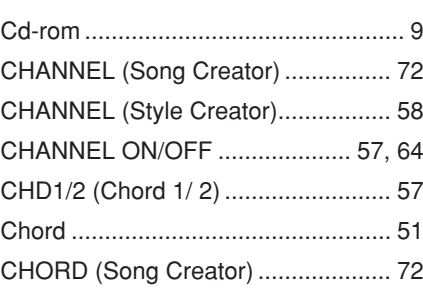

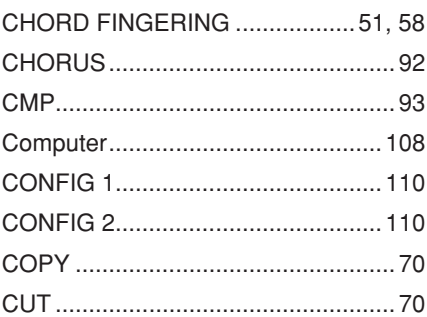

# D

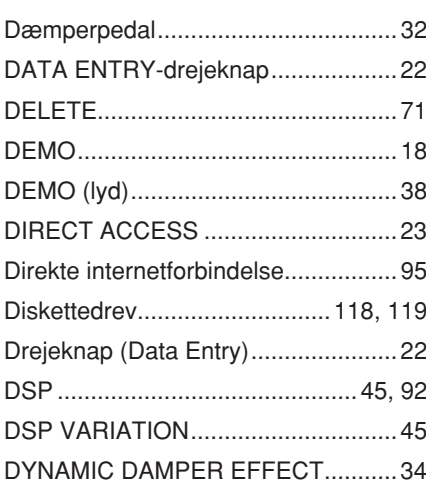

# $\overline{E}$

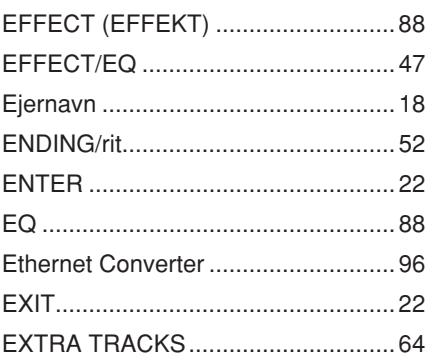

# $\overline{F}$

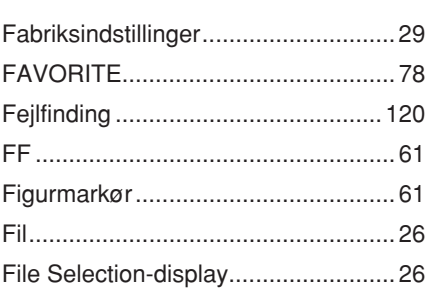

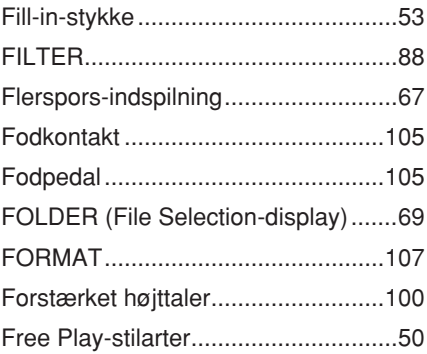

# $\mathbf G$

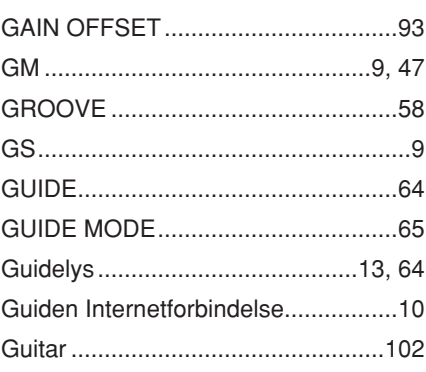

# $H$

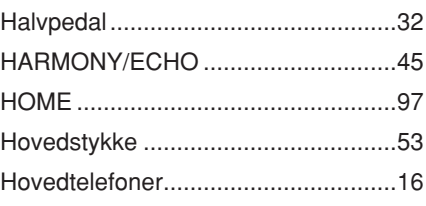

# $\overline{\phantom{a}}$

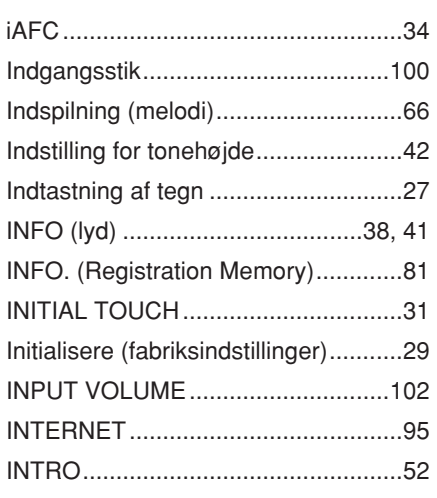

# $\overline{\mathsf{K}}$

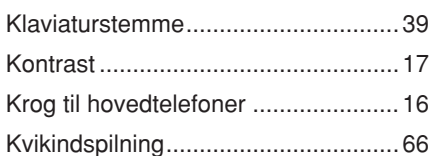

# $\mathbf{L}%$

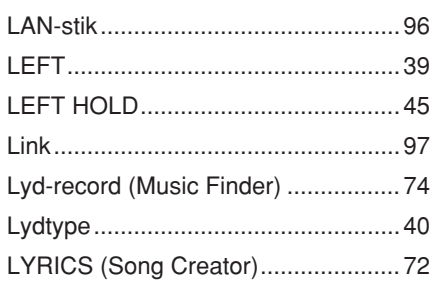

# $\mathsf{M}$

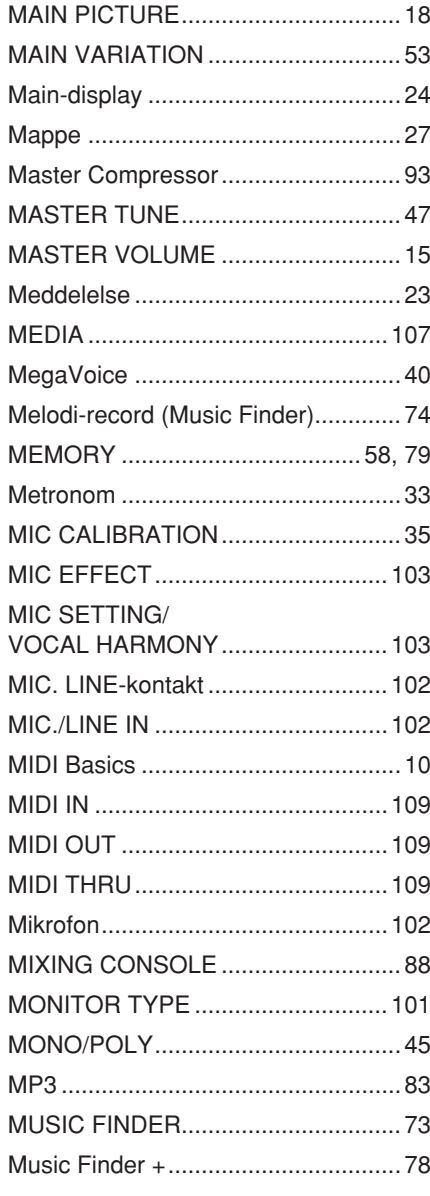

# $\mathsf{N}$

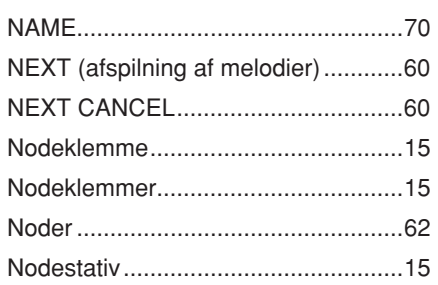

# $\mathbf 0$

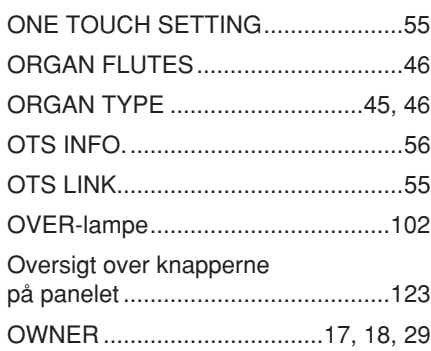

# $\overline{P}$

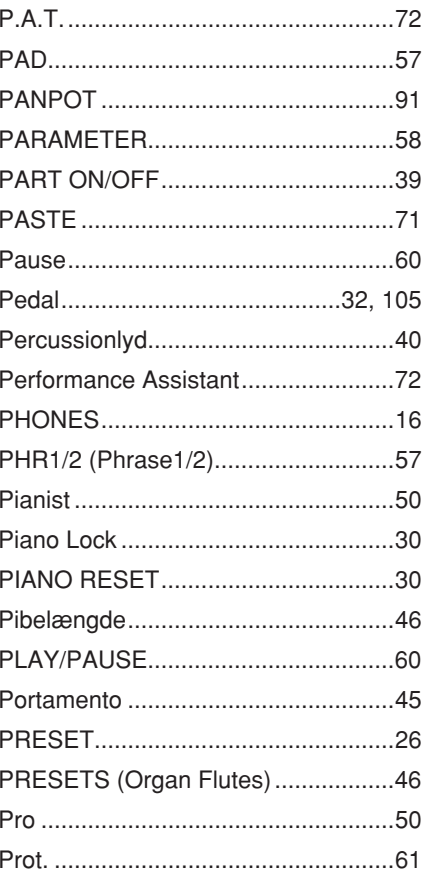

# $\overline{\mathsf{R}}$

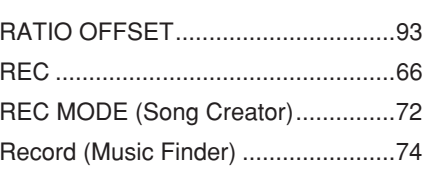

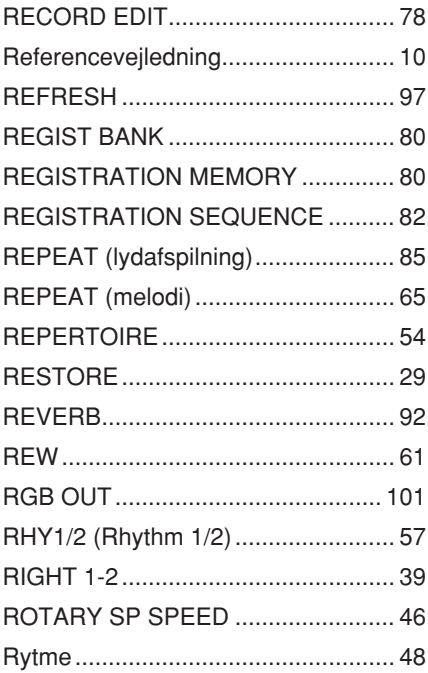

# S

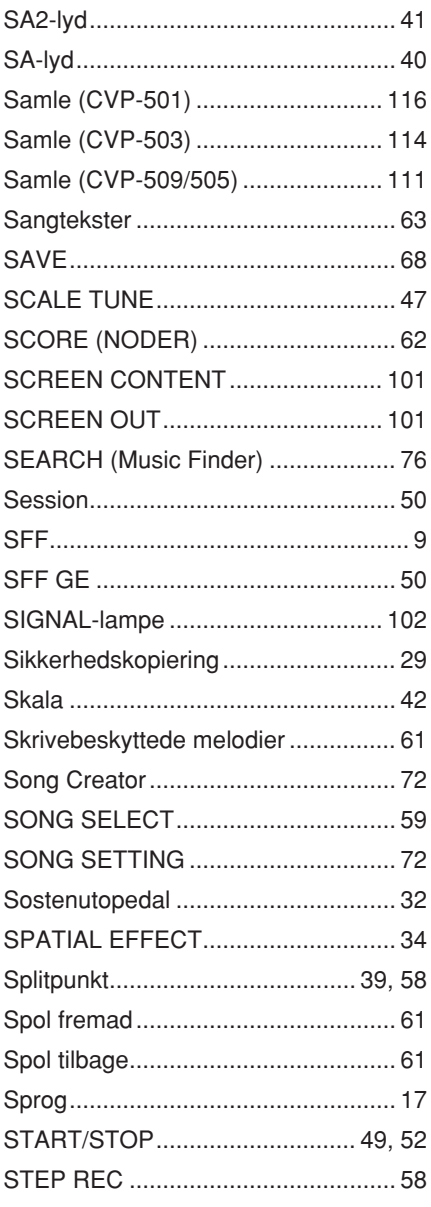

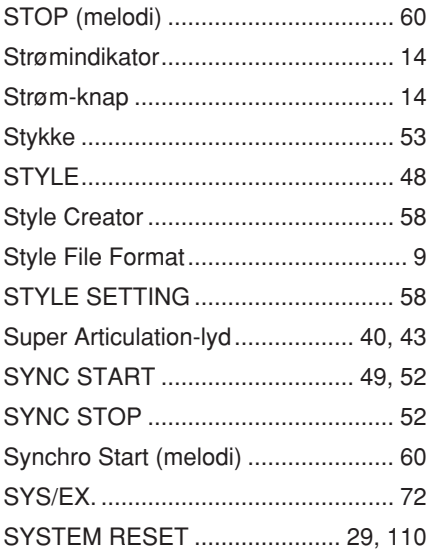

# $\mathbf{T}$

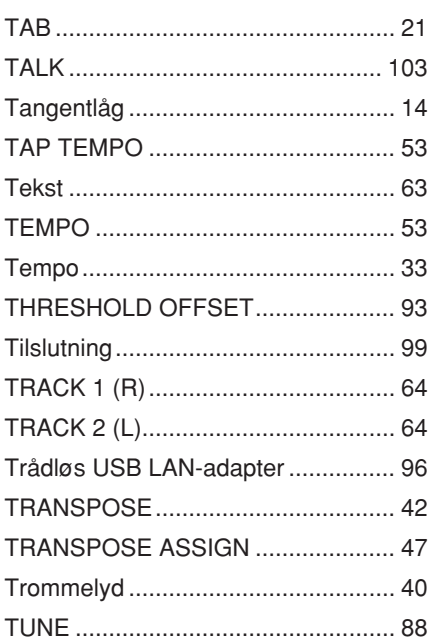

# $\cup$

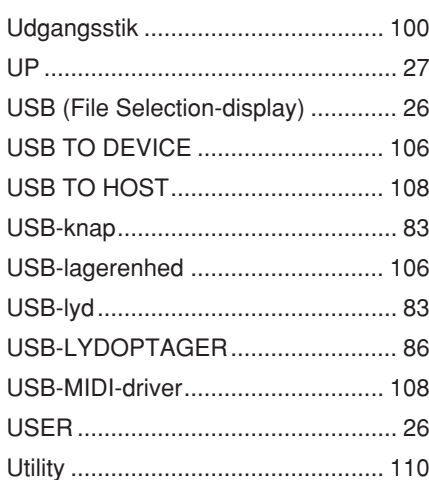

# $\mathsf{V}$

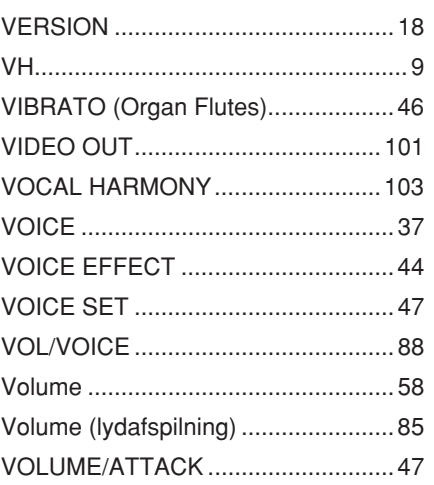

# W

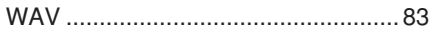

# $\mathbf{X}$

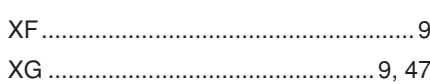

The followings are the titles, credits and copyright notices for fifty seven (57) of the songs pre-installed in this instrument (CVP-509/505/ 503):

#### **Alfie**

Theme from the Paramount Picture ALFIE Words by Hal David Music by Burt Bacharach Copyright © 1966 (Renewed 1994) by Famous Music Corporation International Copyright Secured All Rights Reserved

#### **All Shook Up**

Words and Music by Otis Blackwell and Elvis Presley Copyright © 1957 by Shalimar Music Corporation Copyright Renewed and Assigned to Elvis Presley Music All Rights Administered by Cherry River Music Co. and Chrysalis Songs International Copyright Secured All Rights Reserved

## **Beauty And The Beast**

from Walt Disney's BEAUTY AND THE BEAST Lyrics by Howard Ashman Music by Alan Menken © 1991 Walt Disney Music Company and Wonderland Music Company, Inc. All Rights Reserved Used by Permission

#### **Bésame Mucho (Kiss Me Much)**

Music and Spanish Words by Consuelo Velazquez English Words by Sunny Skylar Copyright © 1941, 1943 by Promotora Hispano Americana de Musica, S.A. Copyrights Renewed All Rights Administered by Peer International Corporation International Copyright Secured All Rights Reserved

#### **Blue Hawaii**

from the Paramount Picture WAIKIKI WEDDING Words and Music by Leo Robin and Ralph Rainger Copyright © 1936, 1937 (Renewed 1963, 1964) by Famous Music Corporation International Copyright Secured All Rights Reserved

#### **Blue Moon**

Words by Lorenz Hart Music by Richard Rodgers © 1934 (Renewed 1962) METRO-GOLDWYN-MAYER INC. All Rights Controlled by EMI ROBBINS CATALOG INC. (Publishing) and WARNER BROS. PUBLICATIONS U.S. INC. (Print) All Rights Reserved Used by Permission

#### **Brazil**

Words and Music by Ray Barroso English lyrics by S. K. Russell Copyright © 1941 by Peer International Corporation Copyright Renewed International Copyright Secured All Rights Reserved

#### **California Girls**

Words and Music by Brian Wilson and Mike Love Copyright © 1965 IRVING MUSIC, INC. Copyright Renewed All Rights Reserved Used by Permission

#### **Can You Feel The Love Tonight**

from Walt Disney Pictures' THE LION KING Music by Elton John Lyrics by Tim Rice © 1994 Wonderland Music Company, Inc. All Rights Reserved Used by Permission

#### **Can't Help Falling In Love**

from the Paramount Picture BLUE HAWAII Words and Music by George David Weiss, Hugo Peretti and Luigi Creatore Copyright © 1961 by Gladys Music, Inc. Copyright Renewed and Assigned to Gladys Music All Rights Administered by Cherry Lane Music Publishing Company, Inc. and Chrysalis Music International Copyright Secured All Rights Reserved

#### **Chim Chim Cher-ee**

from Walt Disney's MARY POPPINS Words and Music by Richard M. Sherman and Robert B. Sherman © 1963 Wonderland Music Company, Inc. Copyright Renewed All Rights Reserved Used by Permission

#### **Do-Re-Mi**

from THE SOUND OF MUSIC Lyrics by Oscar Hammerstein II Music by Richard Rodgers Copyright © 1959 by Richard Rodgers and Oscar Hammerstein II Copyright Renewed WILLIAMSON MUSIC owner of publication and allied rights throughout the world International Copyright Secured All Rights Reserved

### **Don't Be Cruel (To A Heart That's True)**

Words and Music by Otis Blackwell and Elvis Presley Copyright © 1956 by Unart Music Corporation and Elvis Presley Music, Inc. Copyright Renewed and Assigned to Elvis Presley Music All Rights Administered by Cherry River Music Co. and Chrysalis Songs International Copyright Secured All Rights Reserved

## **Edelweiss**

from THE SOUND OF MUSIC Lyrics by Oscar Hammerstein II Music by Richard Rodgers Copyright © 1959 by Richard Rodgers and Oscar Hammerstein II Copyright Renewed WILLIAMSON MUSIC owner of publication and allied rights throughout the world International Copyright Secured All Rights Reserved

#### **Fly Me To The Moon (In Other Words)**

featured in the Motion Picture ONCE AROUND Words and Music by Bart Howard TRO - © Copyright 1954 (Renewed) Hampshire House Publishing Corp., New York, NY International Copyright Secured All Rights Reserved Including Public Performance For Profit Used by Permission

#### **Hey Jude**

Words and Music by John Lennon and Paul McCartney Copyright © 1968 Sony/ATV Songs LLC Copyright Renewed All Rights Administered by Sony/ATV Music Publishing, 8 Music Square West, Nashville, TN 37203 International Copyright Secured All Rights Reserved

## **Hound Dog**

Words and Music by Jerry Leiber and Mike Stoller Copyright © 1956 by Elvis Presley Music, Inc. and Lion Publishing Co., Inc. Copyright Renewed, Assigned to Gladys Music and Universal - MCA Music Publishing, A Division of Universal Studios, Inc. All Rights Administered by Cherry Lane Music Publishing Company, Inc. and Chrysalis Music International Copyright Secured All Rights Reserved

#### **I Just Called To Say I Love You**

Words and Music by Stevie Wonder © 1984 JOBETE MUSIC CO., INC. and BLACK BULL MUSIC c/o EMI APRIL MUSIC INC.

## All Rights Reserved International Copyright Secured Used by Permission

#### **I Left My Heart In San Francisco**

Words by Douglass Cross Music by George Cory © 1954 (Renewed 1982) COLGEMS-EMI MUSIC INC. All Rights Reserved International Copyright Secured Used by Permission

## **In The Mood**

By Joe Garland Copyright © 1939, 1960 Shapiro, Bernstein & Co., Inc., New York Copyright Renewed International Copyright Secured All Rights Reserved Used by Permission

### **Isn't She Lovely**

Words and Music by Stevie Wonder © 1976 JOBETE MUSIC CO., INC. and BLACK BULL MUSIC c/o EMI APRIL MUSIC INC. All Rights Reserved International Copyright Secured Used by Permission

## **Let It Be**

Words and Music by John Lennon and Paul McCartney Copyright © 1970 Sony/ATV Songs LLC Copyright Renewed All Rights Administered by Sony/ATV Music Publishing, 8 Music Square West, Nashville, TN 37203 International Copyright Secured All Rights Reserved

## **Let's Twist Again**

Words by Kal Mann Music by Dave Appell and Kal Mann Copyright © 1961 Kalmann Music, Inc. Copyright Renewed All Rights Controlled and Administered by Spirit Two Music, Inc. (ASCAP) International Copyright Secured All Rights Reserved

## **Linus And Lucy**

By Vince Guaraldi Copyright © 1965 LEE MENDELSON FILM PRODUCTIONS, INC. Copyright Renewed International Copyright Secured All Rights Reserved

#### **Love Story**

Theme from the Paramount Picture LOVE STORY Music by Francis Lai Copyright © 1970, 1971 (Renewed 1998, 1999) by Famous Music Corporation International Copyright Secured All Rights Reserved

#### **Lullaby Of Birdland**

Words by George David Weiss Music by George Shearing © 1952, 1954 (Renewed 1980, 1982) EMI LONGITUDE MUSIC All Rights Reserved International Copyright Secured Used by Permission

#### **Michelle**

Words and Music by John Lennon and Paul McCartney Copyright © 1965 Sony/ATV Songs LLC Copyright Renewed All Rights Administered by Sony/ATV Music Publishing, 8 Music Square West, Nashville, TN 37203 International Copyright Secured All Rights Reserved

## **Mickey Mouse March**

from Walt Disney's THE MICKEY MOUSE CLUB Words and Music by Jimmie Dodd © 1955 Walt Disney Music Company Copyright Renewed All Rights Reserved Used by Permission

#### **Mission: Impossible Theme**

from the Paramount Television Series MISSION: IMPOSSIBLE By Lalo Schifrin Copyright © 1966, 1967 (Renewed 1994, 1995) by Bruin Music Company International Copyright Secured All Rights Reserved

#### **Mona Lisa**

from the Paramount Picture CAPTAIN CAREY, U.S.A. Words and Music by Jay Livingston and Ray Evans Copyright © 1949 (Renewed 1976) by Famous Music Corporation International Copyright Secured All Rights Reserved

#### **Moon River**

from the Paramount Picture BREAKFAST AT TIFFANY'S Words by Johnny Mercer Music by Henry Mancini Copyright © 1961 (Renewed 1989) by Famous Music Corporation International Copyright Secured All Rights Reserved

#### **Moonlight Serenade**

Words by Mitchell Parish Music by Glen Miller Copyright © 1939 (Renewed 1967) by ROBBINS MUSIC CORPORATION All Rights Controlled and Administered by EMI ROBBINS CATALOG INC. International Copyright Secured All Rights Reserved

## **My Favorite Things**

from THE SOUND OF MUSIC Lyrics by Oscar Hammerstein II Music by Richard Rodgers Copyright © 1959 by Richard Rodgers and Oscar Hammerstein II Copyright Renewed WILLIAMSON MUSIC owner of publication and allied rights throughout the world International Copyright Secured All Rights Reserved

# **My Way**

By Paul Anka, Jacques Revaux, Claude Francois and Giles Thibault © 1997 by Chrysalis Standards, Inc. Used by Permission. All Rights Reserved.

#### **The Nearness Of You**

from the Paramount Picture ROMANCE IN THE DARK Words by Ned Washington Music by Hoagy Carmichael Copyright © 1937, 1940 (Renewed 1964, 1967) by Famous Music Corporation International Copyright Secured All Rights Reserved

## **Theme From "New York, New York"**

Music by John Kander Words by Fred Ebb © 1977 UNITED ARTISTS CORPORATION All Rights Controlled by EMI UNART CATALOG INC. (Publishing) and WARNER BROS. PUBLICATIONS U.S. INC. (Print) All Rights Reserved Used by Permission

#### **Ob-La-Di, Ob-La-Da**

Words and Music by John Lennon and Paul McCartney Copyright © 1968 Sony/ATV Songs LLC Copyright Renewed All Rights Administered by Sony/ATV Music Publishing, 8 Music Square West, Nashville, TN 37203 International Copyright Secured All Rights Reserved

#### **Proud Mary**

Words and Music by J.C. Fogerty © 1968 (Renewed) JONDORA MUSIC All Rights Reserved Used by Permission

#### **Return To Sender**

Words and Music by Otis Blackwell and Winfield Scott Copyright © 1962 by Elvis Presley Music, Inc. Copyright Renewed and Assigned to Elvis Presley Music All Rights Administered by Cherry River Music Co. and Chrysalis Songs International Copyright Secured All Rights Reserved

## **The Shoop Shoop Song (It's In His Kiss)**

Words and Music by Rudy Clark Copyright © 1963, 1964 by Trio Music Company, Inc. and Top Of The **Charts** Copyright Renewed All Rights for the United States Controlled and Administered by Trio Music Company, Inc. All Rights for the World excluding the United States Controlled and Administered by Trio Music Company, Inc. and Alley Music Corp. International Copyright Secured All Rights Reserved Used by Permission

### **(Sittin' On) The Dock Of The Bay**

Words and Music by Steve Cropper and Otis Redding Copyright © 1968, 1975 IRVING MUSIC, INC. Copyright Renewed All Rights Reserved Used by Permission

# **Smoke Gets In Your Eyes**

from ROBERTA Words by Otto Harbach Music by Jerome Kern © 1933 UNIVERSAL - POLYGRAM INTERNATIONAL PUBLISHING, INC. Copyright Renewed All Rights Reserved International Rights Secured. Not for broadcast transmission. DO NOT DUPLICATE. NOT FOR RENTAL. WARNING: It is a violation of Federal Copyright Law to synchronize this Multimedia Disc with video tape or film, or to print the Composition(s) embodied on this Multimedia Disc in the form of standard music notation, without the express written permission of the copyright owner.

### **Somewhere, My Love**

Lara's Theme from DOCTOR ZHIVAGO Lyric by Paul Francis Webster Music by Maurice Jarre Copyright © 1965, 1966 (Renewed 1993, 1994) Webster Music Co. and EMI Robbins Catalog Inc. International Copyright Secured All Rights Reserved

#### **Spanish Eyes**

Words by Charles Singleton and Eddie Snyder

Music by Bert Kaempfert © 1965, 1966 (Renewed 1993, 1994) EDITION DOMA BERT KAEMPFERT All Rights for the world, excluding Germany, Austria and Switzerland, Controlled and Administered by SCREEN GEMS-EMI MUSIC INC. All Rights Reserved International Copyright Secured Used by Permission

#### **Speak Softly, Love (Love Theme)**

from the Paramount Picture THE GODFATHER Words by Larry Kusik Music by Nino Rota Copyright © 1972 (Renewed 2000) by Famous Music Corporation International Copyright Secured All Rights Reserved

#### **Stella By Starlight**

from the Paramount Picture THE UNINVITED Words by Ned Washington Music by Victor Young Copyright © 1946 (Renewed 1973, 1974) by Famous Music Corporation International Copyright Secured All Rights Reserved

#### **Take The "A" Train**

Words and Music by Billy Strayhorn Copyright © 1941; Renewed 1969 DreamWorks Songs (ASCAP) and Billy Strayhorn Songs, Inc. (ASCAP) for the U.S.A. Rights for DreamWorks Songs and Billy Strayhorn Songs, Inc. Administered by Cherry Lane Music Publishing Company, Inc. International Copyright Secured All Rights Reserved

### **Tears In Heaven**

Words and Music by Eric Clapton and Will Jennings Copyright © 1992 by E.C. Music Ltd. and Blue Sky Rider Songs All Rights for E.C. Music Ltd. Administered by Unichappell Music Inc. All Rights for Blue Sky Rider Songs Administered by Irving Music, Inc. International Copyright Secured All Rights Reserved

#### **That Old Black Magic**

from the Paramount Picture STAR SPANGLED RHYTHM Words by Johnny Mercer Music by Harold Arlen Copyright © 1942 (Renewed 1969) by Famous Music Corporation International Copyright Secured All Rights Reserved

#### **That's Amore (That's Love)**

from the Paramount Picture THE CADDY Words by Jack Brooks Music by Harry Warren Copyright © 1953 (Renewed 1981) by Paramount Music Corporation and Four Jays Music International Copyright Secured All Rights Reserved

#### **Up Where We Belong**

from the Paramount Picture AN OFFICER AND A GENTLEMAN Words by Will Jennings Music by Buffy Sainte-Marie and Jack Nitzsche Copyright © 1982 by Famous Music Corporation and Ensign Music Corporation International Copyright Secured All Rights Reserved

### **Waltz For Debby**

Lyric by Gene Lees Music by Bill Evans TRO - © Copyright 1964 (Renewed), 1965 (Renewed), 1966 (Renewed) Folkways Music Publishers, Inc., New York, NY International Copyright Secured All Rights Reserved Including Public Performance For Profit Used by Permission

#### **White Christmas**

from the Motion Picture Irving Berlin's HOLIDAY INN Words and Music by Irving Berlin © Copyright 1940, 1942 by Irving Berlin Copyright Renewed International Copyright Secured All Rights Reserved

### **A Whole New World**

from Walt Disney's ALADDIN Music by Alan Menken Lyrics by Tim Rice © 1992 Wonderland Music Company, Inc. and Walt Disney Music Company All Rights Reserved Used by Permission

### **Yesterday**

Words and Music by John Lennon and Paul McCartney Copyright © 1965 Sony/ATV Songs LLC Copyright Renewed All Rights Administered by Sony/ATV Music Publishing, 8 Music Square West, Nashville, TN 37203 International Copyright Secured All Rights Reserved

## **You Are The Sunshine Of My Life**

Words and Music by Stevie Wonder © 1972 (Renewed 2000) JOBETE MUSIC CO., INC. and BLACK BULL MUSIC c/o EMI APRIL MUSIC INC. All Rights Reserved International Copyright Secured Used by Permission

### **You Sexy Thing**

Words and Music by E. Brown Copyright © 1975 by Finchley Music Corp. Administered in the USA and Canada by Music & Media International, Inc. Administered for the World excluding the USA and Canada by RAK Music Publishing Ltd.

International Copyright Secured All Rights Reserved

# **Oplysninger til brugere om indsamling og bortskaffelse af gammelt udstyr**

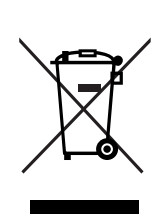

Dette symbol på produkter, emballage og/eller medfølgende dokumenter angiver, at brugte elektriske og elektroniske produkter ikke må bortskaffes sammen med det øvrige husholdningsaffald. Aflever gamle produkter på egnede indsamlingssteder for at sikre korrekt behandling, genindvinding og genbrug i henhold til lokal lovgivning og direktivet 2002/96/EF.

Ved at bortskaffe disse produkter på korrekt vis er du med til at spare værdifulde ressourcer og forebygge eventuelle skadelige virkninger på menneskers helbred og miljøet, der ellers kunne opstå som følge af forkert affaldsbehandling.

Du kan få flere oplysninger om indsamling og genbrug af gamle produkter ved at kontakte dine lokale myndigheder, de kommunale renovationsmyndigheder eller den forhandler, hvor du købte produktet.

## **[For erhvervsbrugere i EU]**

Kontakt din forhandler eller leverandør for at få flere oplysninger, hvis du ønsker at bortskaffe elektrisk og/eller elektronisk udstyr.

#### **[Oplysninger om bortskaffelse i lande uden for EU]**

Dette symbol har kun gyldighed i EU. Kontakt dine lokale myndigheder eller din forhandler, og spørg efter den korrekte bortskaffelsesmetode.

> Produktets serienummer findes på undersiden af enheden. Du skal notere dette serienummer nedenfor og gemme denne vejledning som et købsbevis og et middel til identifikation i tilfælde af tyveri.

**Modelnr.** 

**Serienr.** 

(nederst)

## **NORTH AMERICA**

## **CANADA**

**Yamaha Canada Music Ltd.** 135 Milner Avenue, Scarborough, Ontario, M1S 3R1, Canada Tel: 416-298-1311

#### **U.S.A.**

**Yamaha Corporation of America**  6600 Orangethorpe Ave., Buena Park, Calif. 90620, U.S.A. Tel: 714-522-9011

## **MEXICO CENTRAL & SOUTH AMERICA**

**Yamaha de México S.A. de C.V.** Calz. Javier Rojo Gómez #1149, Col. Guadalupe del Moral C.P. 09300, México, D.F., México Tel: 55-5804-0600

#### **BRAZIL**

**Yamaha Musical do Brasil Ltda.**

Rua Joaquim Floriano, 913 - 4' andar, Itaim Bibi, CEP 04534-013 Sao Paulo, SP. BRAZIL Tel: 011-3704-1377

#### **ARGENTINA**

**Yamaha Music Latin America, S.A. Sucursal de Argentina** Olga Cossettini 1553, Piso 4 Norte Madero Este-C1107CEK Buenos Aires, Argentina Tel: 011-4119-7000

#### **PANAMA AND OTHER LATIN AMERICAN COUNTRIES/ CARIBBEAN COUNTRIES**

**Yamaha Music Latin America, S.A.** Torre Banco General, Piso 7, Urbanización Marbella, Calle 47 y Aquilino de la Guardia, Ciudad de Panamá, Panamá Tel: +507-269-5311

# **EUROPE**

**THE UNITED KINGDOM/IRELAND Yamaha Music U.K. Ltd.**

Sherbourne Drive, Tilbrook, Milton Keynes, MK7 8BL, England Tel: 01908-366700

#### **GERMANY**

**Yamaha Music Europe GmbH** Siemensstraße 22-34, 25462 Rellingen, Germany Tel: 04101-3030

#### **SWITZERLAND/LIECHTENSTEIN Yamaha Music Europe GmbH Branch Switzerland in Zürich**

Seefeldstrasse 94, 8008 Zürich, Switzerland Tel: 01-383 3990

## **AUSTRIA**

**Yamaha Music Europe GmbH Branch Austria** Schleiergasse 20, A-1100 Wien, Austria Tel: 01-60203900

# **CZECH REPUBLIC/SLOVAKIA/**

**HUNGARY/SLOVENIA**

**Yamaha Music Europe GmbH Branch Austria** Schleiergasse 20, A-1100 Wien, Austria Tel: 01-602039025

#### **POLAND**

**Yamaha Music Europe GmbH Branch Sp.z o.o. Oddzial w Polsce**

ul. 17 Stycznia 56, PL-02-146 Warszawa, Poland Tel: 022-868-07-57

#### **THE NETHERLANDS/ BELGIUM/LUXEMBOURG**

**Yamaha Music Europe Branch Benelux** Clarissenhof 5-b, 4133 AB Vianen, The Netherlands Tel: 0347-358 040

### **FRANCE**

**Yamaha Musique France**  BP 70-77312 Marne-la-Vallée Cedex 2, France Tel: 01-64-61-4000

### **ITALY**

**Yamaha Musica Italia S.P.A.**  Viale Italia 88, 20020 Lainate (Milano), Italy Tel: 02-935-771

## **SPAIN/PORTUGAL**

**Yamaha Música Ibérica, S.A.** Ctra. de la Coruna km. 17, 200, 28230 Las Rozas (Madrid), Spain Tel: 91-639-8888

#### **GREECE**

**Philippos Nakas S.A. The Music House** 147 Skiathou Street, 112-55 Athens, Greece Tel: 01-228 2160

## **SWEDEN**

**Yamaha Scandinavia AB** J. A. Wettergrens Gata 1, Box 30053 S-400 43 Göteborg, Sweden Tel: 031 89 34 00

### **DENMARK**

**YS Copenhagen Liaison Office** Generatorvej 6A, DK-2730 Herlev, Denmark Tel: 44 92 49 00

## **FINLAND**

**F-Musiikki Oy** Kluuvikatu 6, P.O. Box 260, SF-00101 Helsinki, Finland Tel: 09 618511

## **NORWAY**

**Norsk filial av Yamaha Scandinavia AB**  Grini Næringspark 1, N-1345 Østerås, Norway Tel: 67 16 77 70

#### **ICELAND Skifan HF**

Skeifan 17 P.O. Box 8120, IS-128 Reykjavik, Iceland

# Tel: 525 5000

**RUSSIA**

**Yamaha Music (Russia)** Office 4015, entrance 2, 21/5 Kuznetskii Most street, Moscow, 107996, Russia Tel: 495 626 0660

# **OTHER EUROPEAN COUNTRIES**

**Yamaha Music Europe GmbH** Siemensstraße 22-34, 25462 Rellingen, Germany Tel: +49-4101-3030

# **AFRICA**

**Yamaha Corporation, Asia-Pacific Music Marketing Group** Nakazawa-cho 10-1, Naka-ku, Hamamatsu, Japan 430-8650 Tel: +81-53-460-2312

## **MIDDLE EAST**

## **TURKEY/CYPRUS**

**Yamaha Music Europe GmbH** Siemensstraße 22-34, 25462 Rellingen, Germany Tel: 04101-3030

## **OTHER COUNTRIES**

**Yamaha Music Gulf FZE** LOB 16-513, P.O.Box 17328, Jubel Ali, Dubai, United Arab Emirates Tel: +971-4-881-5868

## **ASIA**

#### **THE PEOPLE'S REPUBLIC OF CHINA Yamaha Music & Electronics (China) Co.,Ltd.**

2F, Yunhedasha, 1818 Xinzha-lu, Jingan-qu, Shanghai, China Tel: 021-6247-2211

## **HONG KONG**

**Tom Lee Music Co., Ltd.** 11/F., Silvercord Tower 1, 30 Canton Road, Tsimshatsui, Kowloon, Hong Kong Tel: 2737-7688

### **INDIA**

**Yamaha Music India Pvt. Ltd.**

5F Ambience Corporate Tower Ambience Mall Complex Ambience Island, NH-8, Gurgaon-122001, Haryana, India Tel: 0124-466-5551

#### **INDONESIA**

**PT. Yamaha Music Indonesia (Distributor) PT. Nusantik**

Gedung Yamaha Music Center, Jalan Jend. Gatot Subroto Kav. 4, Jakarta 12930, Indonesia Tel: 21-520-2577

#### **KOREA**

**Yamaha Music Korea Ltd.** 8F, 9F, Dongsung Bldg. 158-9 Samsung-Dong, Kangnam-Gu, Seoul, Korea Tel: 080-004-0022

### **MALAYSIA**

**Yamaha Music Malaysia, Sdn., Bhd.** Lot 8, Jalan Perbandaran, 47301 Kelana Jaya,

# Petaling Jaya, Selangor, Malaysia Tel: 3-78030900

## **PHILIPPINES**

**Yupangco Music Corporation** 339 Gil J. Puyat Avenue, P.O. Box 885 MCPO, Makati, Metro Manila, Philippines Tel: 819-7551

## **SINGAPORE**

**Yamaha Music Asia Pte., Ltd.** #03-11 A-Z Building

140 Paya Lebor Road, Singapore 409015 Tel: 747-4374

**TAIWAN**

**Yamaha KHS Music Co., Ltd.**  3F, #6, Sec.2, Nan Jing E. Rd. Taipei. Taiwan 104, R.O.C. Tel: 02-2511-8688

## **THAILAND**

**Siam Music Yamaha Co., Ltd.**<br>4, 6, 15 and 16<sup>th</sup> floor, Siam Motors Building, 891/1 Rama 1 Road, Wangmai, Pathumwan, Bangkok 10330, Thailand Tel: 02-215-2626

# **OTHER ASIAN COUNTRIES**

**Yamaha Corporation, Asia-Pacific Music Marketing Group** Nakazawa-cho 10-1, Naka-ku, Hamamatsu, Japan 430-8650 Tel: +81-53-460-2317

## **OCEANIA**

# **AUSTRALIA**

**Yamaha Music Australia Pty. Ltd.** Level 1, 99 Queensbridge Street, Southbank, Victoria 3006, Australia Tel: 3-9693-5111

## **NEW ZEALAND**

**Music Works LTD** P.O.BOX 6246 Wellesley, Auckland 4680, New Zealand Tel: 9-634-0099

#### **COUNTRIES AND TRUST TERRITORIES IN PACIFIC OCEAN**

**Yamaha Corporation, Asia-Pacific Music Marketing Group** Nakazawa-cho 10-1, Naka-ku, Hamamatsu, Japan 430-8650 Tel: +81-53-460-2312

**HEAD OFFICE Yamaha Corporation, Pro Audio & Digital Musical Instrument Division** Nakazawa-cho 10-1, Naka-ku, Hamamatsu, Japan 430-8650 Tel: +81-53-460-3273

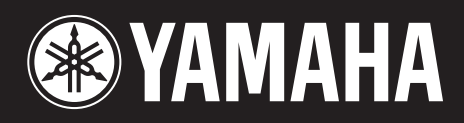

**Yamaha Home Keyboards Home Page** http://music.yamaha.com/homekeyboard/

**Yamaha Manual Library** http://www.yamaha.co.jp/manual/

U.R.G., Pro Audio & Digital Musical Instrument Division, Yamaha Corporation © 2009 Yamaha Corporation

> LBB0 906CRX.X-01 Printed in Europe

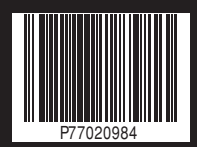